University of the Philippines Manila College of Arts and Sciences Department of Physical Sciences and Mathematics

## An Information Management System for URMALION MANAGEMENT STSLI<br>LAS PIÑAS DOCTORS HOSPITAL

A special problem in partial fulfillment of the requirements for the degree of Bachelor of Science in Computer Science

Submitted by:

Maria Fiona Q Morella April 2014

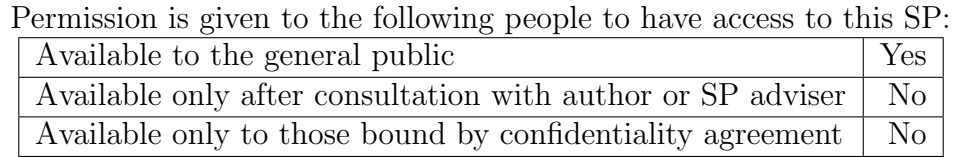

#### ACCEPTANCE SHEET

The Special Problem entitled "An Information Management System for Las Piñas Doctors Hospital" prepared and submitted by Maria Fiona Q. Morella in partial fulfilment of the requirements for the degree of Bachelor of Science has been examined and is recommended for acceptance.

> Gregorio B. Baes, Ph.D. (candidate) Adviser

#### EXAMINERS:

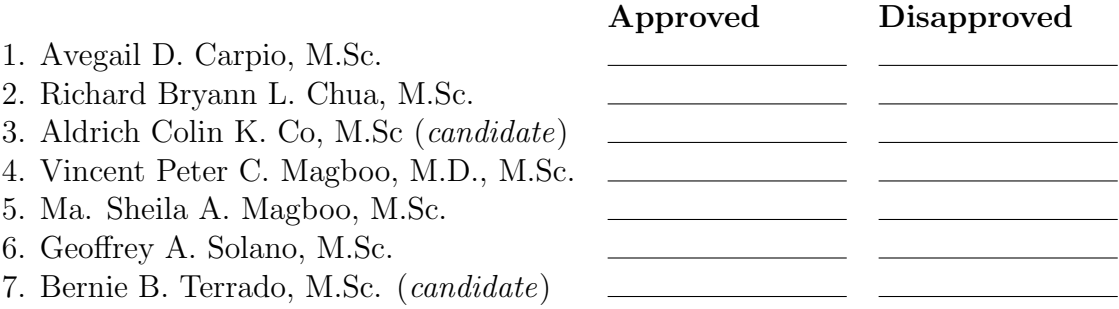

Accepted and approved as partial fulfillment of the requirements for the degree of Bachelor of Science in Computer Science.

Unit Head Chair Mathematical and Computing Department of Physical Department of Physical Sciences and Mathematics

Ma. Sheila A. Magboo, M.Sc. Marcelina B. Lirazan, Ph.D. Sciences Unit Sciences and Mathematics

> Alex C. Gonzaga, Ph.D., Dr.Eng. Dean College of Arts and Sciences

#### Abstract

This study presents the information system designed for Las Piñas Doctors Hospital. The system was designed to provide medical, medical support, and administrative functions not previously available to the hospital. The system allows physicians to view the medical records of their patients, and using this information use the system to order medical tests and procedures for their patients. The results of said procedures are added to the system by a medical technician, at which point they may be viewed by the physicians and patients with whom the result is associated.

Keywords: Hospital information system, patient portal, electronic medical record

# **Contents**

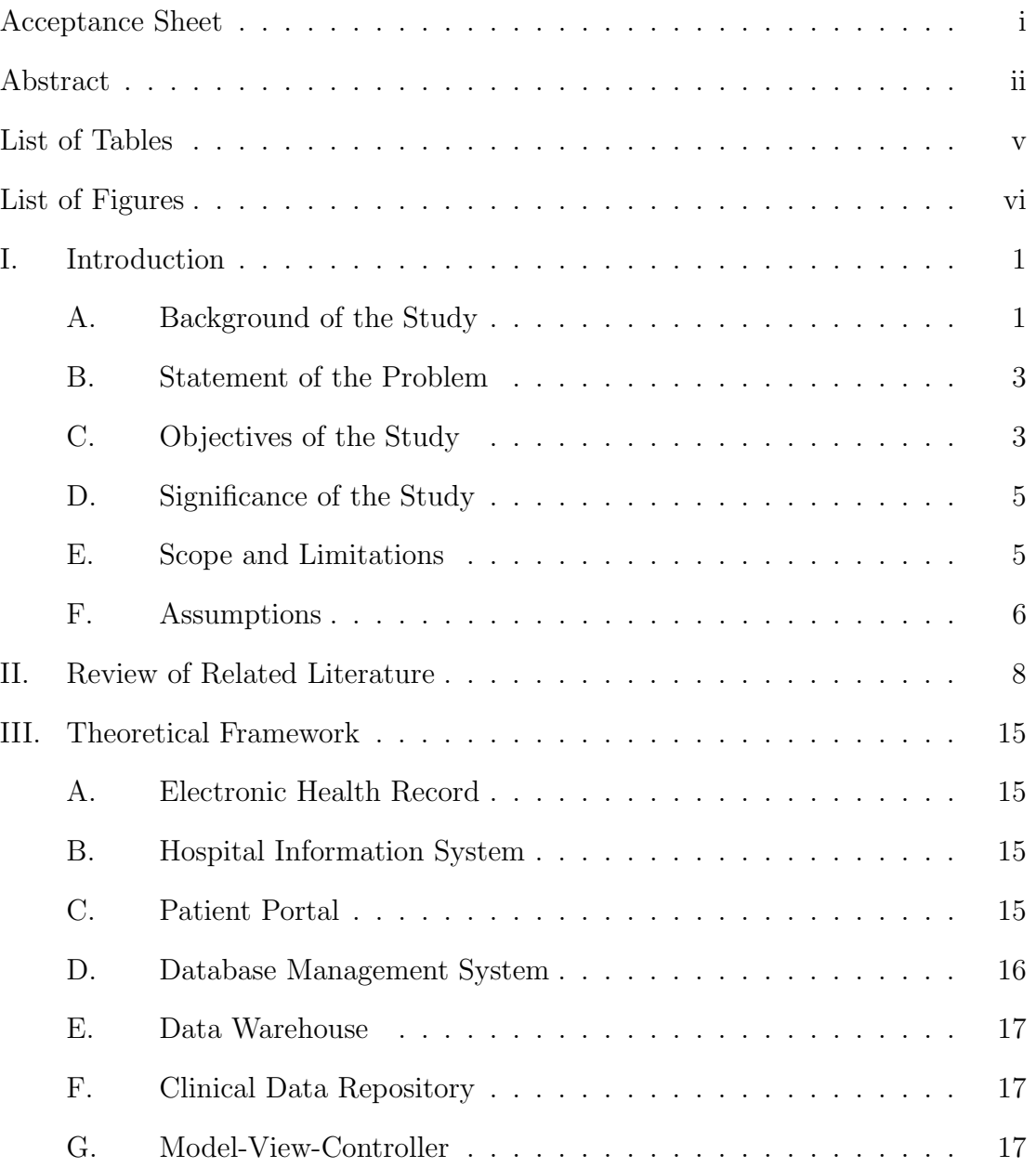

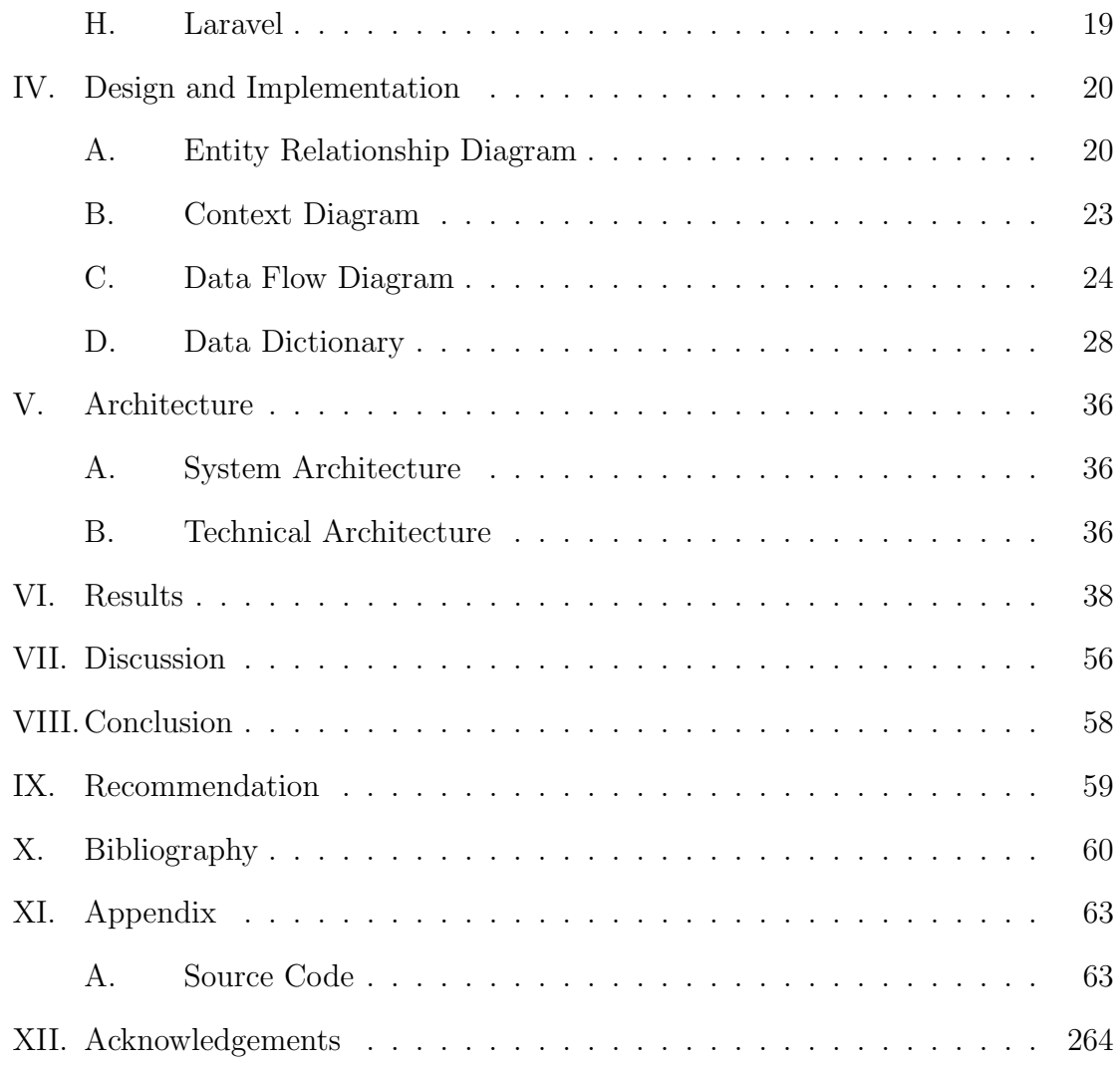

# List of Tables

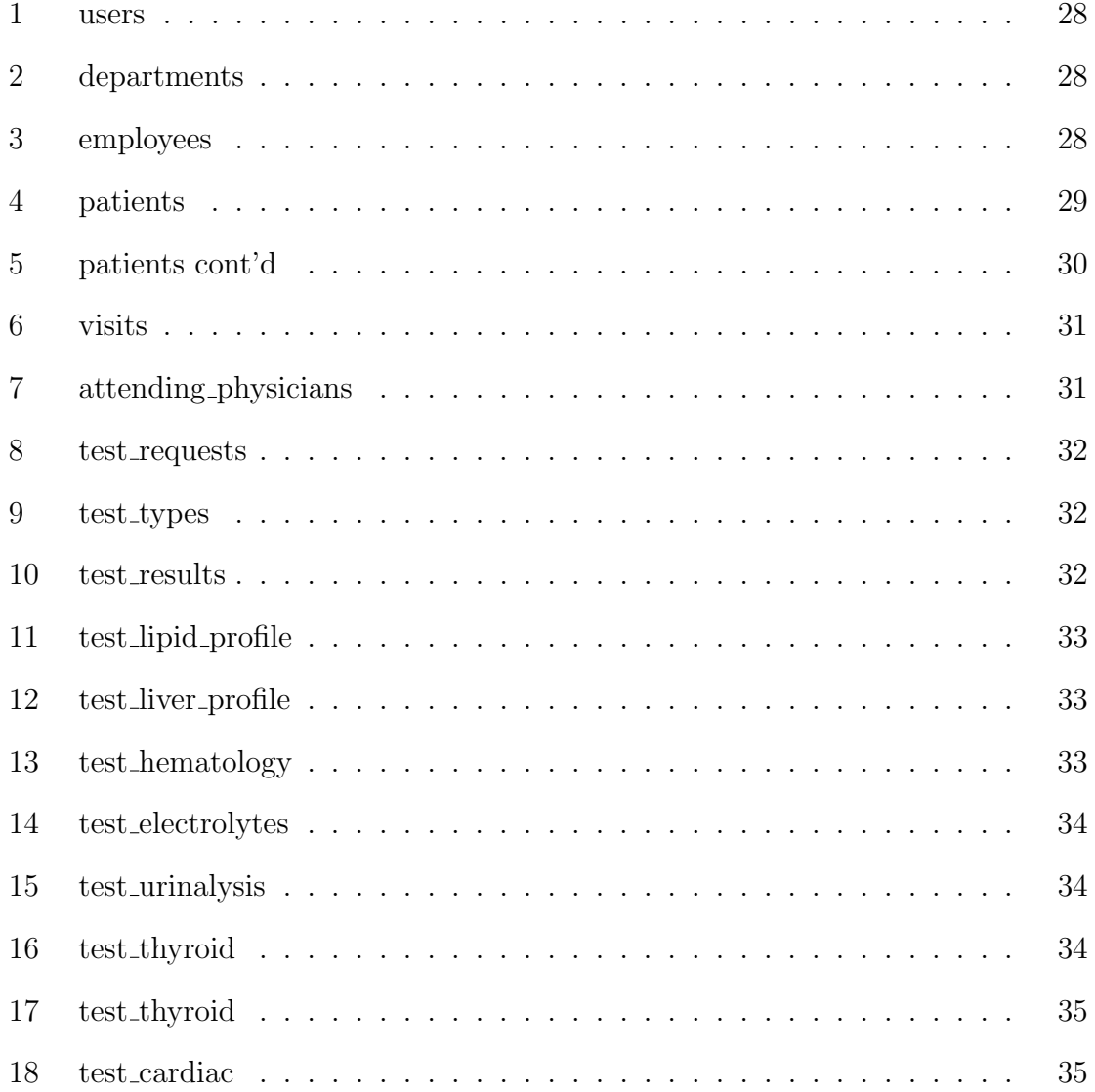

# List of Figures

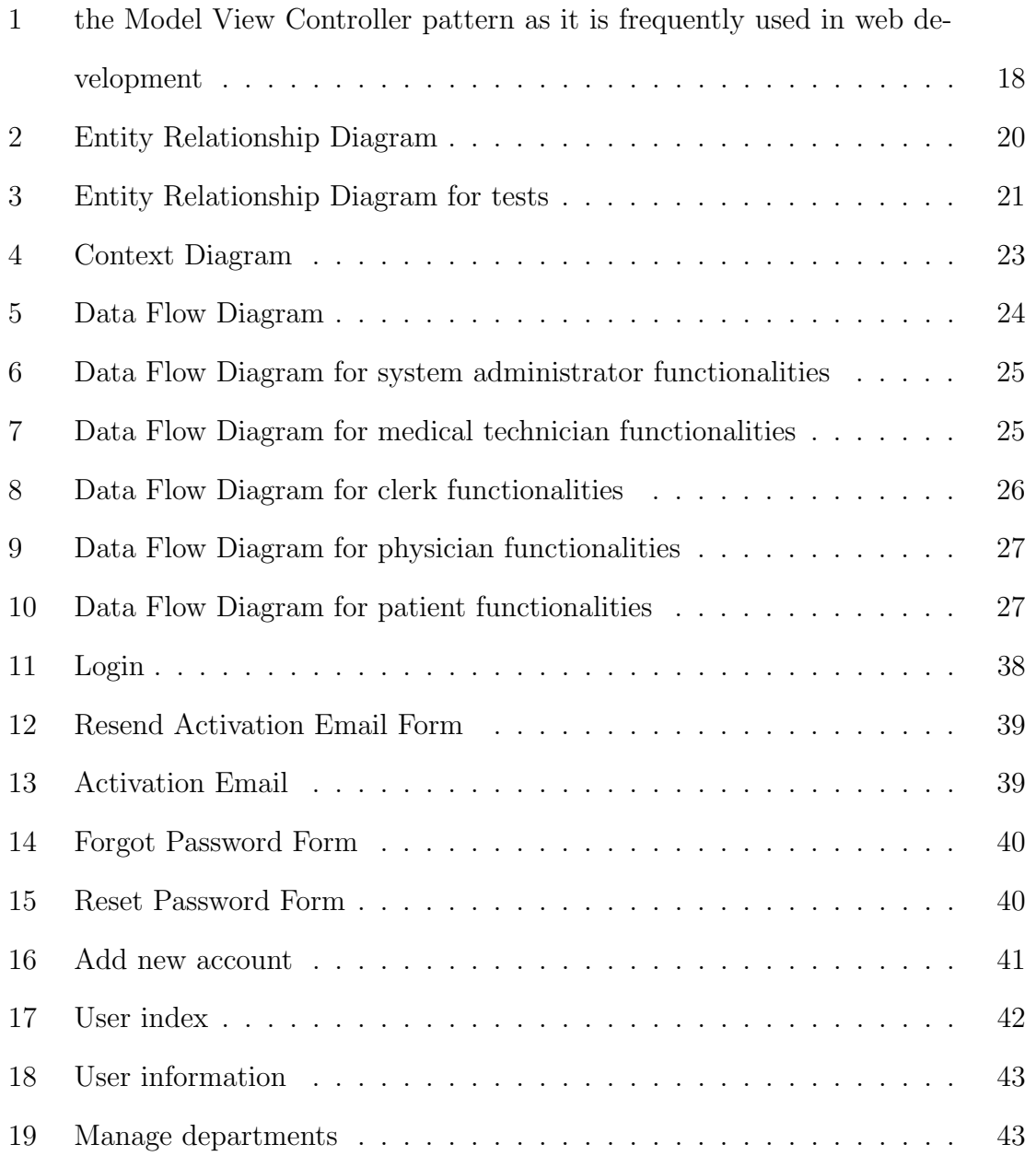

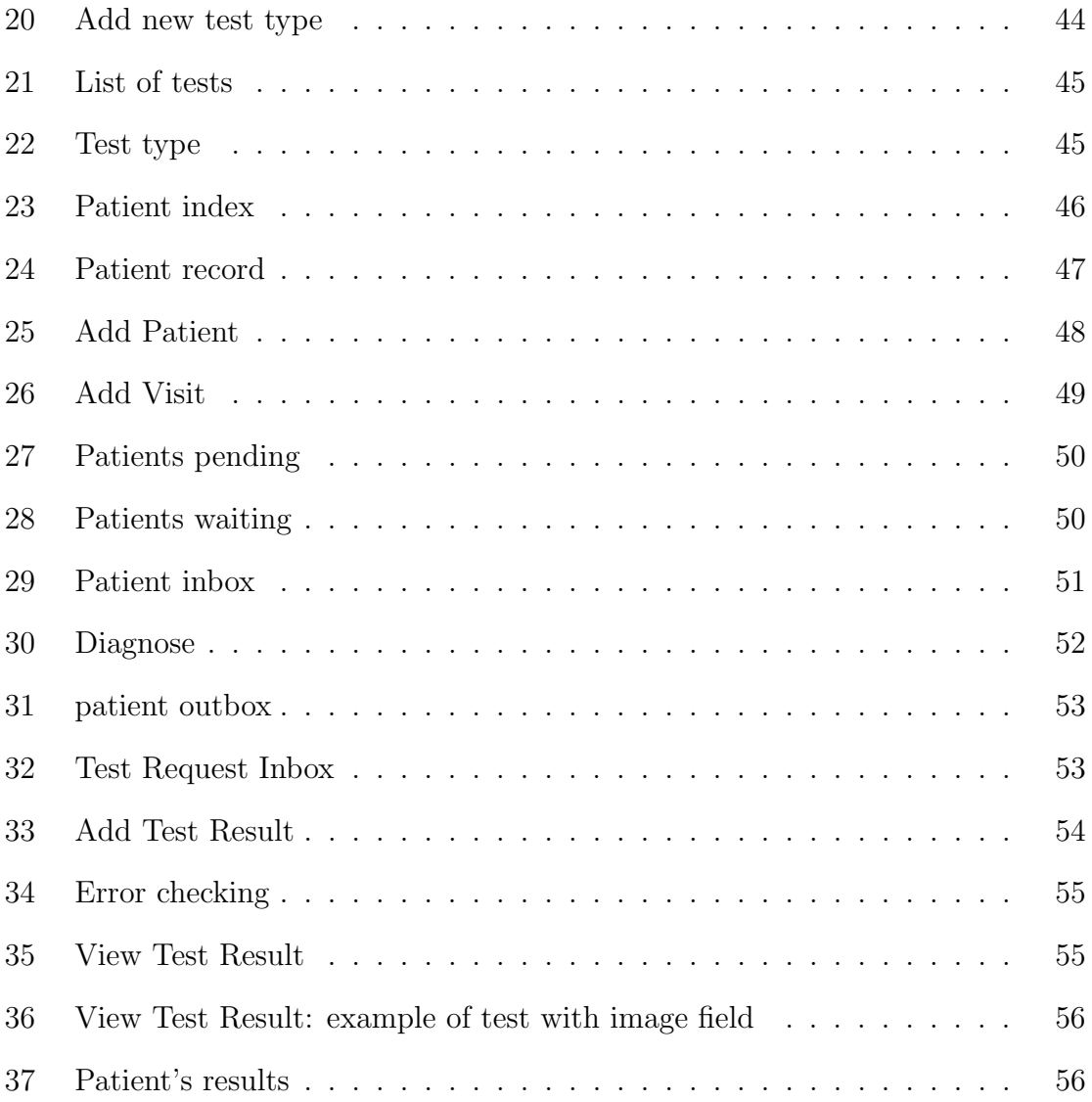

## I. Introduction

## A. Background of the Study

As computers began to become daily fixtures of everyday life about 30 years ago, it was not long before the health care industry came to realize its potential for revolutionizing the delivery of medical services. Much as it had in the banking, retail and transportation industries, the crunching power and speed of the information technology machines to process large blocks of data offered a powerful weapon for research to tame and conquer diseases, as well as bright prospects for cost savings by improving efficiency in health care systems.

Though the health care industry was slower than most in taking advantage of the wealth of possibilities offered by computing power, enormous technological advances since then in data storage, graphical interfaces, wireless, and interaction between humans and computers through the Internet and the World Wide Web eventually helped make computers a mainstay of the industry.

Computers are now widely used in medical imaging, laboratory procedures, and the transmission, delivery and sharing of medical data as well as health care across great distances. It improved decision-making by clinicians and allowed for faster access to results of medical procedures as well as literature, and reduced the possibility of medical errors. To use an analogy, computers have made possible a level of efficiency, accuracy and speed of delivery that could be compared to that of a well-designed and smoothly functioning roadway or rail service.

However, the infrastructure does not run smoothly or efficiently at all stages of health care delivery because the quality of the service remains uneven, partly due to their failure to take advantage of the efficiencies offered by technology. Certain segments, specifically where they concern the patient and his or her doctor, are stuck in technology that are decades behind. The use of health information technology has shown to greatly improve the quality of health care.

Las Piñas Doctors Hospital (LPDH) was founded in 1982 and originally located in BF Almanza, Las Piñas City. The hospital has since expanded, and now has a 100-bed capacity and is located at Aguilar Avenue, Pulanglupa 2, Las Piñas City. The location of Las Piñas Doctors Hospital is a unique advantage, as its location very near the boundary of Las Piñas and Parañaque City means it it has a customer base in both cities.

There are many ways with which the current system of the hospital can be improved. The global nonprofit Healthcare Information and Management Systems Society (HIMSS), which promotes the use of information technology in healthcare, has an EMR (electronic medical record) Adoption Model which classifies the extent of a hospital's electronic medical record capabilities according to eight stages, from Stage 0 to Stage 7. [2]

Stage 0 hospital systems have none of the three key ancillary department systems (laboratory, pharmacy, and radiology) installed. Systems of the highest stage, Stage 7, have mostly (if not completely) paperless environments with inter-operability among systems and can seamlessly exchange information even with non-associated entities.

Using the HIMSS EMR Adoption model as a metric, it would be fair to unofficially classify LPDH as having a Stage 1 system, as it meets the requirements: all three major ancillary clinical systems are installed; but the hospital is lacking a centralized clinical data repository from which physicians may access orders and test results.

### B. Statement of the Problem

Hospital information systems (HIS) are the application of computers and related technology in managing and administrating a hospital and in providing patient care. From the perspective of the health care provider, the investment in information technology can lead to greater profitability through the increase in efficiency and productivity.

The increase in productivity comes from methods like computerised order entry, which decreases the amount of time spent on administrative tasks and freeing up more time for clinical tasks. This increased productivity leads to greater clinical capacity for the hospital and better quality of patient care.

As previously touched upon in the background of the study, LPDH has a medical support subsystems for laboratory, pharmacy, and radiology, but does not have a clinical data repository that centralises information from these systems.

## C. Objectives of the Study

The objective of the study is to develop a hospital information system for Las Pinñas Doctors Hospital. The system would comprise of a variety of medical, medical support, administrative, and security functions.

- 1. The medical and medical support functions of the system are as follows:
	- (a) an electronic medical record (EMR) detailing the past history of patients
		- i. This medical record may be viewed and searched by the physicians attending to the patient.
- 2. The information security concerns of the system are as follows:
- (a) confidentiality access to data must be limited only to those with the right to the information
- (b) integrity data must be verifiable and backed up by duplicate systems.
- (c) availability information must be available to users as soon as possible.

The users of the system are categorised by the role they play; they are only allowed to access information judged necessary. The types of users are as follows:

- 1. Doctors. Doctors associated with the hospital are automatically assigned accounts. The level of access granted to a doctor is such that they may:
	- (a) order tests to be performed on their patients
	- (b) view the medical records of patients to whom they are assigned
	- (c) enter diagnosis for the test results
- 2. Patients
	- (a) Outpatients who have laboratory or radiological tests performed at the hospital may view these results online using an account that is automatically generated for them should they choose to opt in to the service.
- 3. Clerks may create and manage records for patients
- 4. System administrators. The system administrators are in charge of the management of user account information. Their functions in the system include:
	- (a) Creating new accounts, managing existing ones, deleting accounts if necessary.
	- (b) Updating the medical procedures provided by each department
	- (c) Adding or managing new hospital departments as necessary
	- (d) Adding new tables for medical test result formats
- 5. Medical technicians or radiology technicians
	- (a) View the list of medical tests whose results they are responsible for adding

to the database

- (b) Accomplish the entry of patient test results into the database.
- 6. Hospital administrators. Since hospital administrators are overseers, they are given access to the records of patients to be able to respond when necessary in cases of complaints, delays, or other such concerns.

### D. Significance of the Study

The aim of any health information system is to contribute to and improve patient care.

As previously touched upon in the introduction, the implementation of a hospital information system reduces cost for the hospital by reducing paperwork and eliminating redundant processes. It also reduces the amount of time spent on administrative tasks, freeing up more time for clinical duties, thus allowing for improvement in the quality of care and increased clinical capacity for the hospital.

Among the many ways information systems improve a hospital's productivity includes reducing the time lags with respect to patient care, such as in the time it takes for a patient's laboratory results to be delivered. The faster a patient's laboratory results are known, the faster the patient's physicians can decide on the proper course of action.

### E. Scope and Limitations

1. The system acquires its data from the medical tests performed at the hospital, and so the accuracy of the results depends on the accuracy of those machines and the medical personnel who use them.

- 2. It will not work retroactively. Results will be available to users when the system is put into place, and they may view their results at a later date, but results from before the creation of the system will not be available .
- 3. The doctors who are associated with the hospital are automatically assigned accounts on the web portal. However, it is assumed that physicians from other hospitals who wish to view results on the portal will have to seek permission from the hospital, or rely on the patient to give them the results that they have obtained. This system is limited to one hospital, and will not be designed for sharing between institutions.

## F. Assumptions

- 1. All physicians affiliated with the hospital are provided when an account when the system is put into place, but it is assumed that when a doctor wishes to sign up for the account after the initial implementation period then the physician must contact a system administrator to provide them with an account.
- 2. It is assumed that any user who wishes to use the system and get an account has a valid, working email address, since it is a necessary part of the sign-up process.
- 3. The data entered into the system is assumed to be accurate and confirmed by the necessary authorities. Once a test result is verified and uploaded into the system, it is assumed that the hospital is accountable for the accuracy of the data available on the system. The hospital will be held accountable if any

inaccuracy in the results lead to misdiagnosis of a patient. The legal issues pertaining to any inaccuracy are not within the scope of this study.

- 4. It is assumed that all the participating doctors and medical technicians abide by the hospital's regulations and the laws concerning correctness of information and confidentiality of patient records.
- 5. It is assumed that the physicians attend to patients on a first-come first-serve basis.

## II. Review of Related Literature

Telemedicine is the use of telecommunication—such as telephones, computer networks, or the internet—to transmit medical information from one place to another. In the early 20th century, when the most cutting-edge technology available to humankind was the telephone, electrocardiograph data was transmitted over telephone wires [3], but most advances in telemedicine have happened over the past thirty years, spurred on by the advances in telecommunications. The replacement of analog methods of communication with digital ones, as well as the dropping prices of the technology used in it has led to a more widespread adoption of the practice worldwide. The versatility of modern-day communication systems means that all manner of medical data can be transmitted electronically—ranging from simple numerical records such as blood test results to the more complicated medical images.

According to the World Health Organization<sup>1</sup>, telemedicine can be further classified into two types, according to the timing of the interaction[4]. The first is real-time or synchronous telemedicine, which allows for instantaneous interaction. One such example is videoconferencing—simultaneous two-way video and audio communication. The other type is asynchronous, or store-and-forward telemedicine. Data from one end is recorded and then sent to another user at a different time.

One of the most popular branches of telemedicine is teleradiology [4], or the transmission of radiological images for the purpose of research or diagnosis. In a history of teleradiology published in the journal Radiology, it was noted that commercial teleradiology systems first became available in the 1980s, but the high costs and poor performances of such systems meant that they were not widely adopted. It wasn't until the late 1990s that technology had progressed to a point where teleradiology

 $1$ http://www.who.int

was viable. [5] Communication systems such as the Internet reduced the costs of such systems, and at the same time, medical imaging had also begun to shift from film to digital capture. When adopted, teleradiology can massively change the strategies used by radiologists. The use of teleradiology eliminates the need for radiologists to travel to the hospital where their services are needed.

The market for teleradiology is large because of two reasons. Firstly, the demand for radiology services far outstrips the number of trained radiologists who exist to service that need. A news article in NBC News published in 2004 noted that a shortage of trained radiologists in the United States had led many American hospitals to solve this problem by outsourcing the work to countries like Australia, India, Israel, and Lebanon.[6] Secondly, it is often the case in developing countries that hospitals in rural areas do not have sufficient radiological personnel. Telemedicine allows radiologists based elsewhere to provide services to remote locations.[4]

A necessary practice in teleradiology is the digitisation of x-ray films. Specialised film digitisers are sometimes used, but this option is considered by some to be too costly to implement. As a result, cheaper alternatives such as flatbed scanners and digital cameras have been used in place of more expensive equipment. A study conducted in 2012 and published in Telemedicine Journal and e-Health found no significant statistical difference in diagnostic accuracy when using a film digitiser, flatbed scanner, and digital camera. [7][8]

The concept of telemedicine has, in more recent times, given way to the concept of eHealth. eHealth is an umbrella term that was coined in 1999 to describe the combined use of information and communication technology in health care. According to Evan Rosen, writing in *Telemedicine Today*, [10] while telemedicine by its etymology simply means 'practicing medicine at a distance', eHealth encompasses more than that'ehealth is more about informing patients, electronic billing and mining patient data.' In a review of the perception of eHealth published in the Journal of Medical Internet Research in 2005, it was found that the Internet was mentioned in over half of the published definitions.[11]

Another article in the same issue of that journal explored the scope of eHealth, suggesting that the issues currently dominating eHealth include professional and consumer informatics, and electronic health records. [12] They concluded that the definition of the term eHealth that best represented its place in medical research and healthcare was one given by Gunter Eysenbach in the Journal of Medical Internet Research [9]: 'e-health is an emerging field in the intersection of medical informatics, public health and business, referring to health services and information delivered or enhanced through the Internet and related technologies.'

A related concept is that of the hospital information system (HIS), or computers and other technology in the management of the hospital or in the provision of patient care. Traditionally, the healthcare industry has been slower to adopt to new technology: in 1986, hospitals in the United States spent around 2% of operating expenses on IT, compared to  $4\%$  in the insurance industry and  $12\%$  in banking. [1]

The Healthcare Information and Management Systems Society, a global nonprofit organization for promoting the use of information technology in healthcare, created its EMR Adoption Model to understand the level of electronic medical record capability of a hospital. [2] There are eight cumulative stages in the EMR adoption model, from Stage 0 to Stage 7.

Stage 0 systems have no medical support subsystems like laboratory, pharmacy, and radiology. Stage 1 systems include these ancillary systems. Stage 2 is characterised by the presence of a clinical data repository that centralizes information from

the ancillary systems. Stage 3 systems include a clinical decision support system and nursing documentation. Stage 4 systems allow for computerised physician order entry (CPOE). Stage 5 systems have radio frequency identification (RFID) or other auto identification technologies integrated with the CPOE and pharmacy. Stage 6 means a hospital has full physician documentation, clinical decision support, and a radiological picture archive and communication system (PACS) that totally displaces all film-based image. The final stage, Stage 7, means that the hospital no longer uses paper charts for patient care management, and that clinical information is standardised and easily shared even with non-associated entities (such as other hospitals, clinics, payers, and so on).

The preponderance of health care information on the Internet has allowed professionals and patients alike to turn to it for healthcare advice. Notably, one way that the internet has empowered patients is by allowing them to see their medical records. Although giving patients access to their records is an idea that pre-dates the world wide web, the Internet does make it much easier to implement. [14]

Studies have found benefits to allowing patients access to their records. A 2003 review of the effects of promoting medical records to patients in the Journal of the American Medical Informatics Association highlighted studies where it was shown that accessible records helped reassure patients, improved patient recall, and encouraged patients to take a more active part in their treatment. [15] Additionally, surveys indicate that the patients most likely to want access to their records are those with long-term conditions.[16]

Websites where patients can view their electronic health records are often called patient portals. In the United States, the care consortium Kaiser Permanente<sup>2</sup> began

 $^{2}$ http://kp.org

providing online health care services in 1996. Use of the site grew over the years: in the year 2004 there were over ten million visits to the site, and by 2007 there were nearly thirty-three million total visits— three times as many as in 2004.

They began their personal health record, My Health Manager, in 2007. The services made available by My Health Manager included a personal health record that allowed members to view data such as lab results, immunizations, and past office visits. [17] By 2008, 27% of the total membership of Kaiser Permanente had registered accounts on the website, and over 60% of those users visited the site two or more times in a six-month period. Viewing test results was the most visited feature on the website.

A study published in the Journal of the American Medical Informatics Association in 2006 detailed the creation and usage statistics of an Internet portal called PatientSite<sup>3</sup>, for the Beth Israel Deaconess Medical Center in Boston, Massachusetts. [18] The features on PatientSite allowed patients to contact their doctors for advice or to schedule an appointment, renew prescriptions, review laboratory, and pathology test results, and view and add comments to their medical records.

A report prepared for the California Health Care Foundation<sup>4</sup> in 2011 detailed the impact of patient portals as described by the literature.[19] The aforementioned PatientSite and Kaiser Permanente were among the sites reviewed in the report.

The report noted two measures when assessing patient portals. The first was the success they had at implementing the portal in the short-term, and the second was a long-term measure on the *impact* on quality and care and efficiency. The studies also documented the characteristics and uptake of portal users, i.e. who was using

<sup>3</sup>https://www.patientsite.org/

 $4$ http://chcf.org

the portals and how often, as well as the opinions and concerns of those users.

The PatientSite study indicated that those who enrolled in the patient portal were on average younger than those who did not enroll. Those who enrolled also had fewer medical problems and visited medical offices fewer times a year. This suggested a divide between healthy, economically advantaged site enrollees and less healthy, disadvantaged non-enrollees.

On the other hand, other studies documented the use of patient portals among individuals with chronic illnesses. A 2007 study of the University of Pittsburgh Medical Center's (UPMC) pilot portal My UPMC[20] obtained feedback from patients with diabetes to find which features would be useful for them. They reported that users saw positive value in the portal.

However, attempts to provide access to personal health records in the United Kingdom have not been as successful as in the USA. In 2007, the publicly funded National Health Service (NHS) began a project that would allow people to access and maintain a summary version of their health record via their HealthSpace<sup>5</sup> website. [21]. But on the 25th of May, 2012, the NHS confirmed that it would close the HealthSpace site by March 2013. This followed a speech earlier that week by Dr Charles Gutteridge, national clinical director for informatics at the UK's Department of Health, in which he said that using the site was "just too difficult". [22] The site closed on the 31st of March, 2013.

In 2008, just 0.13% of the people invited to open accounts had taken advantage of the opportunity, a markedly poorer turnout than the 5-10% that the original business model had hoped for. [23] The researchers found that patients with access to the basic HealthSpace account were disappoint to find their record empty, and were unwilling

<sup>5</sup>http://www.healthspace.nhs.uk

to enter the data themselves. One of the researchers observed the usage or non-usage of HealthSpace of a subset of 20 people with diabetes. Only three of the twenty invited agreed to try HealthSpace, and seventeen refused.

Some of the seventeen who did not use HealthSpace did not have computers or internet access at home, or did not see these technologies as useful in this particular area of their lives. Others were already documenting other ways of monitoring their condition. The three who agreed to try HealthSpace abandoned it soon after first accessing it and further declared that they were uninterested in using it again. This was in stark contrast with the results observed by the US-based Kaiser Permanente. This came as a disappointment to the researchers, because HealthSpace was inspired by the very successful Kaiser model.

## III. Theoretical Framework

#### A. Electronic Health Record

An electronic health record (EHR) is a record that documents a patient's medical and health information on a continuing basis. Although the terms electronic health record and electronic medical record (EMR) are often used interchangeably, the difference, according to the US Department of Health's Office of the National Coordinator for Health Information Technology (ONC) is that the EMR is the legal patient record, while the EHR merely uses the EMR as a data source. The EHR is only what the patients, physicians, and healthcare providers are given access to. [24]

### B. Hospital Information System

A hospital information system (HIS) refers to the technology used in hospital administration and management and the provision of patient care. These systems take care of administrative tasks such as patient billing as well as clinical tasks like the management of medical tests.

## C. Patient Portal

A patient portal is a website through which patients can access their personal health records. A typical patient portal enables users to review their results, complete forms, and contact their healthcare providers. A patient portal enhances patient access and increases efficiency and productivity. [19]

Portals have been shown to make people pay more attention to their health, and benefits not only the patient but the health-care providers themselves, because their use will result in more efficiency and more cost-effective measures. A hospital does not have to hire numerous employees to take phone calls, allowing a hospital to optimise its resources by employing staffers to concentrate on other, more labor-intensive aspects of providing healthcare.

Despite the advantages of the adoption of patient portals, concerns about cost and liability are among the many issues cited as barriers to implementation. However, as consumers have started to manage the basic transactions of other aspects of their lives on the internet— such as online shopping and online banking— they have shown their willingness to adopt online health care services as well.[25]

#### D. Database Management System

A database system is an organised collection of data. Databases are managed using software called database management systems (DBMS), which facilitates the creation, management, storage and retrieval of the data in the database. The DBMS manages both the data itself and the data structures set up to support it.

A relational database is a database which makes use of the entity-relationship model for describing the data contained within it. Data is stored in tables, each uniquely identifiable by a primary key.

#### E. Data Warehouse

The data warehouse acts as a repository for the significant data used by various systems. It is the integration of data from several sources to create a central repository.

## F. Clinical Data Repository

Also known as a clinical data warehouse, a clinical data repository consolidates data from many clinical sources to present a unified view of a single patient. This is useful for clinicians in that it allows them to retrieve data from a single source rather than go to specific clinical departments for different types of information.

## G. Model-View-Controller

The Model/View/Controller (MVC) is a pattern used in software architecture that is used to build user interfaces. It was first introduced by Trygve Reenskaug of the University of Oslo for use in Smaltalk-76, and although it was originally developed for personal computing, it has seen wide adoption as the architecture of choice for applications on the world wide web.[26] The MVC consists of three kinds of objects: the Model is the application object, the View is its presentation on screen, and the Controller defines how the information model changes based on the user input.

• The model manages the retrieval of user data. The model layer concerns itself with the business logic of the application: retrieving data, processing and validating it.

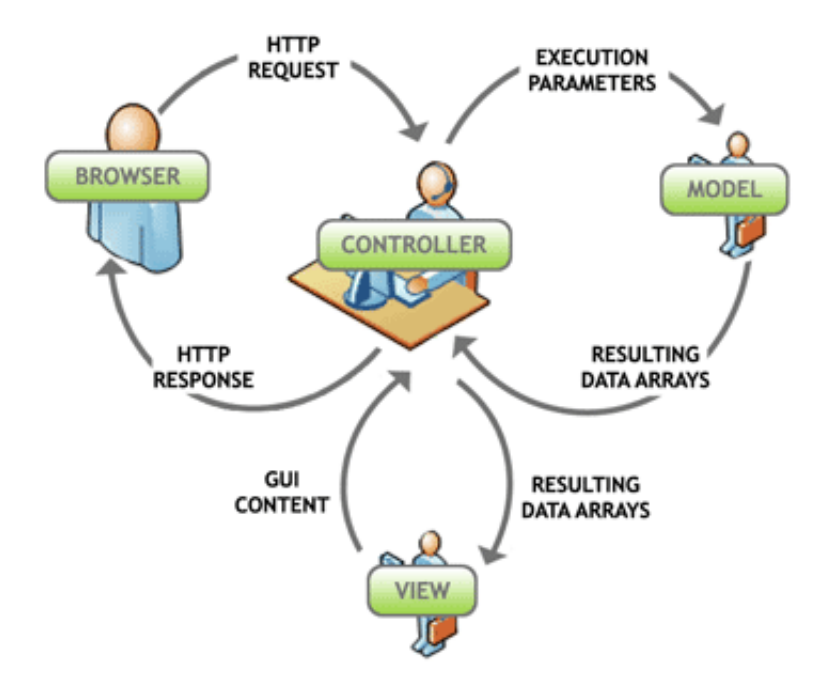

Figure 1: the Model View Controller pattern as it is frequently used in web development

- The view layer renders a presentation of the data retrieved by the model. By keeping the view separate from the model, the application is able to present the information in multiple different ways, in whatever format suits the application's users.
- The controller layer is the middleman between the application and its users. Once the data provided by the model is arranged in a view and presented to the user, the controller handles requests from the user, and is also responsible for passing this information back to the system.

The advantage of MVC is the clear separation of presentation and application logic. This facilitates support for different types of users depending on their needs - the model returns the same data, but the controller chooses a different view to render them.

## H. Laravel

Laravel<sup>6</sup> is an open-source PHP 5.3 web application framework written by Taylor Otwell. It was created to take care of common tasks in development in web projects, such as authentication, routing, sessions, and caching. The goal of a framework such as Laravel is to take the tedium out of project development, making using it much easier than writing everything from scratch. It provides powerful tools needed in many applications, and has extensive documentation available. [27] The Laravel framework allows for the use of the MVC architecture.

<sup>6</sup>http://www.laravel.com

## IV. Design and Implementation

## A. Entity Relationship Diagram

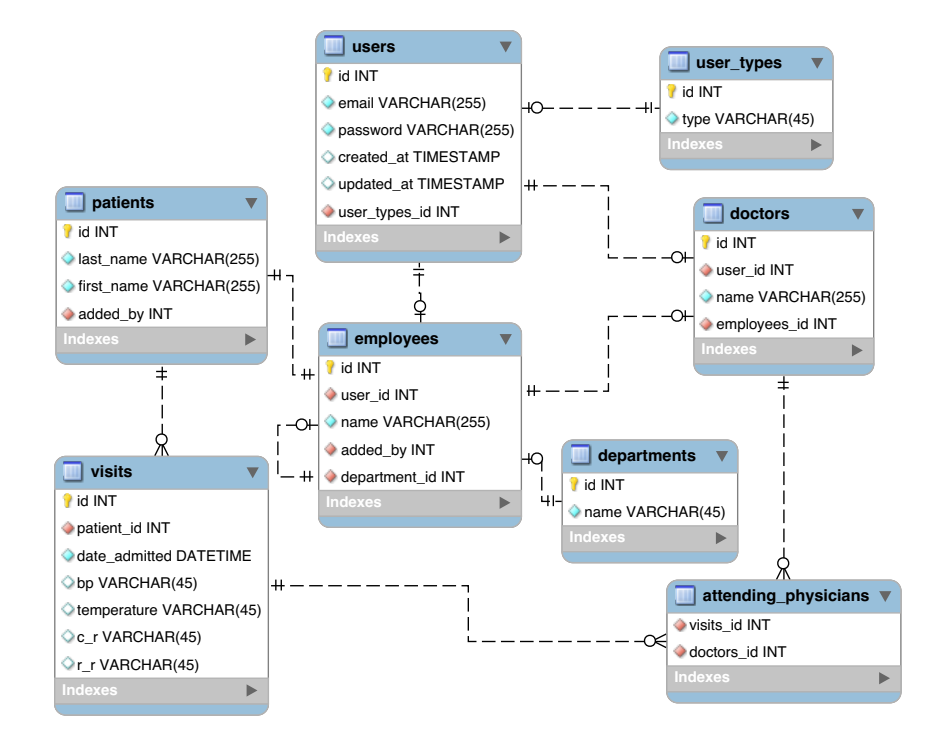

Figure 2: Entity Relationship Diagram

Figure 2 shows the main Entity Relationship Diagram (ERD) for the system. Each user is identified by an automatically-incrementing id as a primary key. The other information contained in the user table is the email and password used to log in to the system, as well as a boolean to indicate whether that user is active. The user\_types\_id field is used to identify which of the user groups (patients, physicians, medical technicians, and so on) the user belongs to.

The employees entities are created as records for employees of the hospital such as doctors, system administrators, clerks, hospital administrators, and medical technicians. Each table identifies the person by their employee\_id, name, and contains an added\_by field to identify who added the user to the database.

Similarly, patients have a record in the patients table. Since the patients table is relatively long, many of the fields have been omitted from the ERD in Figure 2. However, these fields are listed and explained in the Data Dictionary section below.

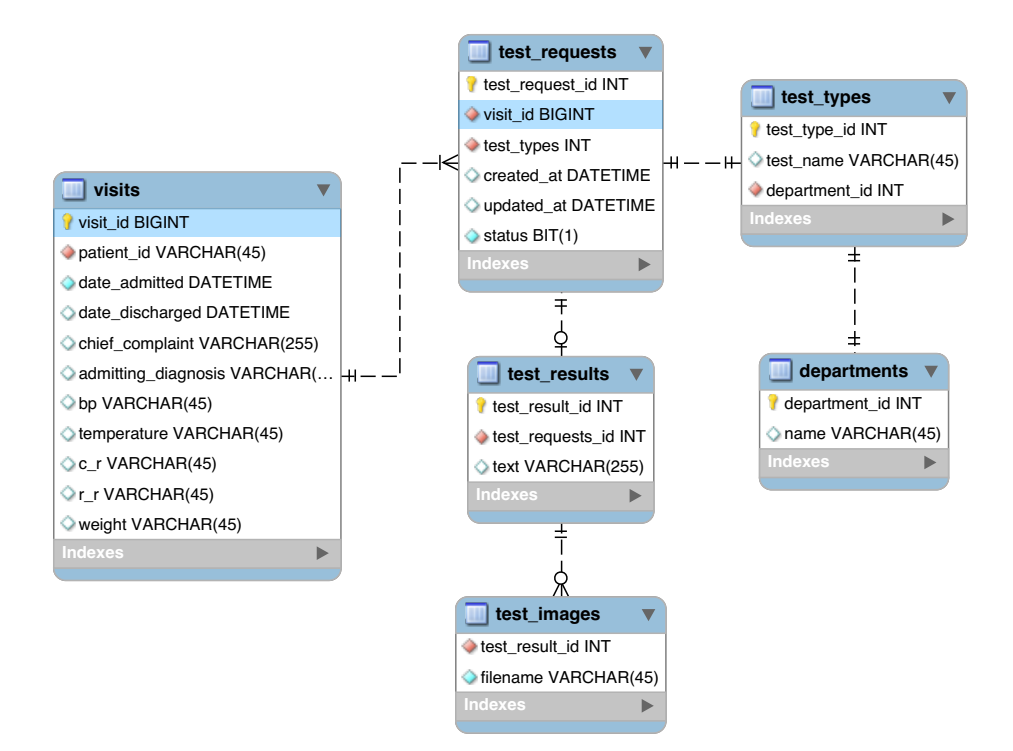

Figure 3: Entity Relationship Diagram for tests

Every time a patient visits the hospital for testing, a visit record is created, with a unique visit\_id, and a foreign key identifying the patient. Included in the table are the date of the visit and the admitting diagnosis and primary complaints of the patient, if applicable, as well as other fields which are omitted in Figure 3 but are present in the Data Dictionary section below.

Associated with each visit is a table called attending\_physicians, which indicates which doctors are attending to the patient for that visit.

Whenever a doctor wishes to order a test for one of his patients, an entry under

test\_requests is created. The test\_request table contains a visit\_id foreign key linking it back to the visits table, test\_request\_id as a primary key, and a test\_type\_id that is a foreign key of the test\_types table that indicates what type of test it is.

Whenever a new test\_types entry is created, a new table is created, the name of which starts with test\_. It is in this table that the test result information is contained. And since there may be many different types of tests, the structures of these tables may vary from each other. What all these tables have in common is that they have a test\_result\_id linking them back to the entry in the test\_results table that in turn has a foreign key associating it with the entry in test\_requests that corresponds to the test request to which it is a result.

In the Data Dictionary section below, examples of test result tables are presented. However, the system allows for many more tables to be created, and thus, once in place, the database may have more tables added to it.

## B. Context Diagram

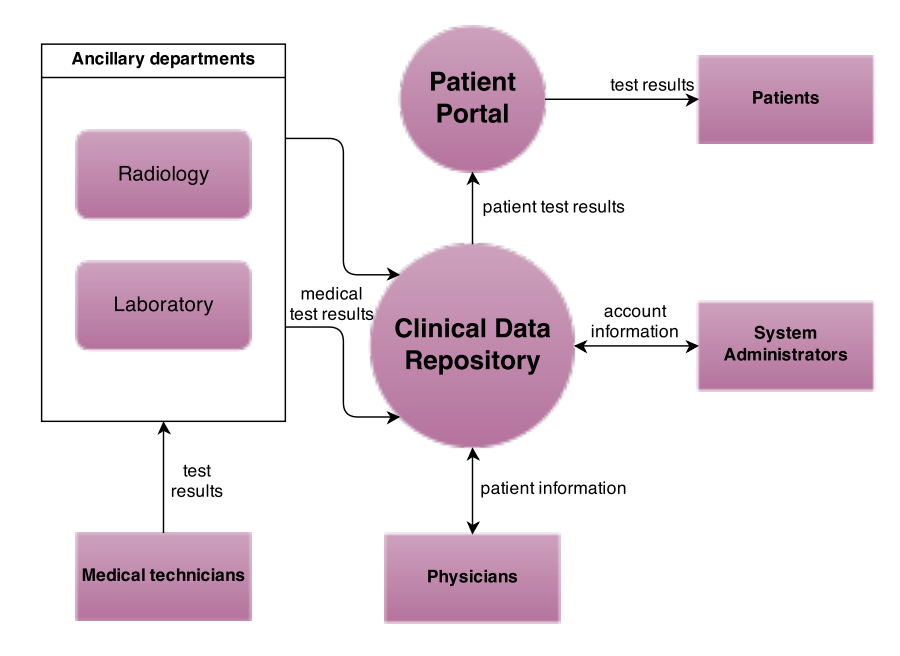

Figure 4: Context Diagram

The context diagram in Figure 4 shows the way the different types of users interact with the system.

Medical technicians who belong to the ancillary laboratory and radiology departments upload the results of medical test procedures to the central data warehouse of the clinical data repository, at which point it can be accessed directly by the physicians associated with the hospital, or through an online portal by the patients to whom the results belong.

## C. Data Flow Diagram

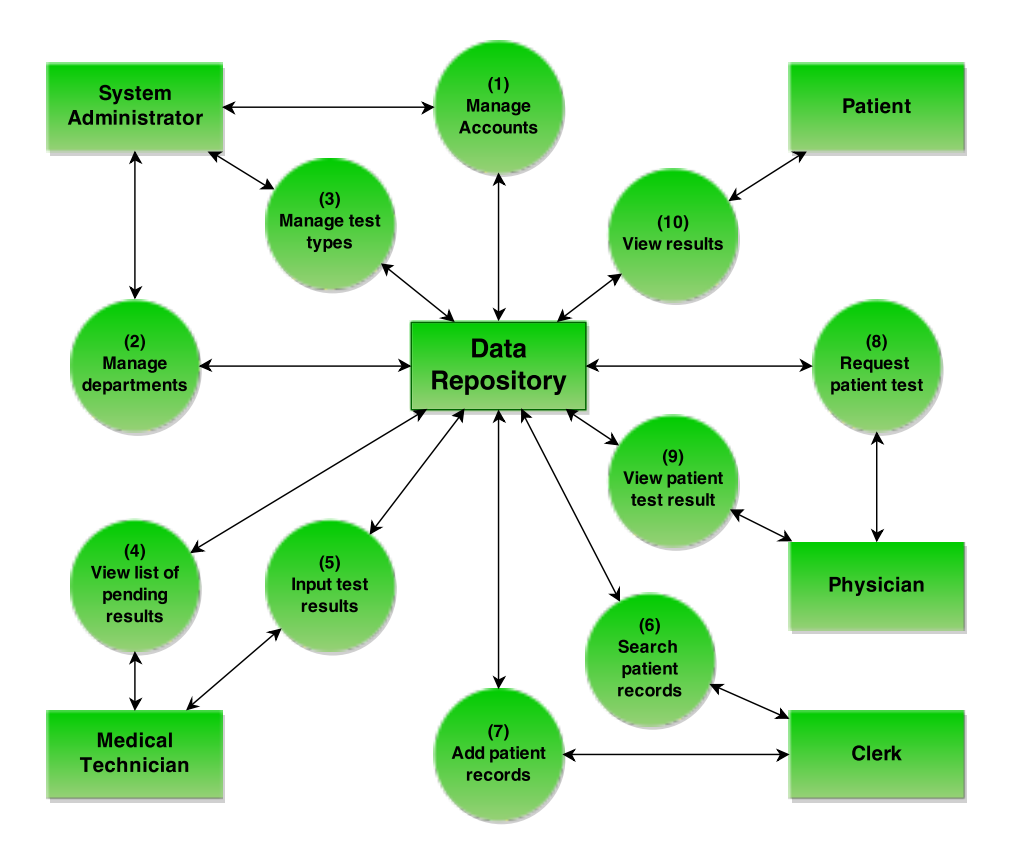

Figure 5: Data Flow Diagram

Figure 5 shows the top level data flow diagram.The proposal details the main processes of the system: (1) manage accounts, (2) manage departments, (3) manage test types, (4) view list of pending results, (5) input test results, (6) search patient records, (7) add patient records, (8) request patient test, (9) view patient test results, and (10) view results as a patient.

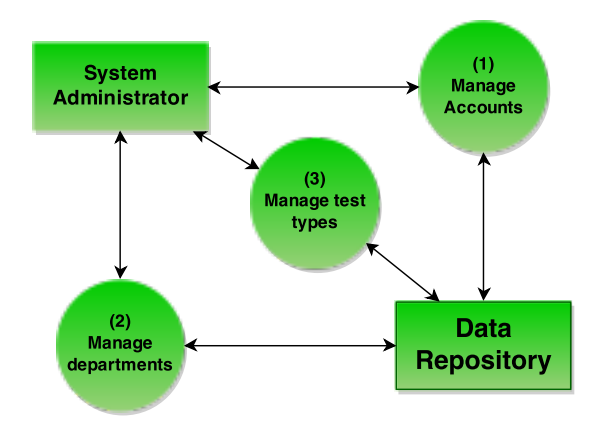

Figure 6: Data Flow Diagram for system administrator functionalities

The three functionalities of the system administrator, as shown in 6, are the management of user accounts, test types, and departments. In (1), the task of the system administrator is to create and delete accounts for other users of the system as necessary, likewise for (2), the management of departments in the hospital.

For the third functionality, manage test types, if a new type of medical test is to be offered by the hospital, a system administrator may use this functionality to create a new table in the database for said test.

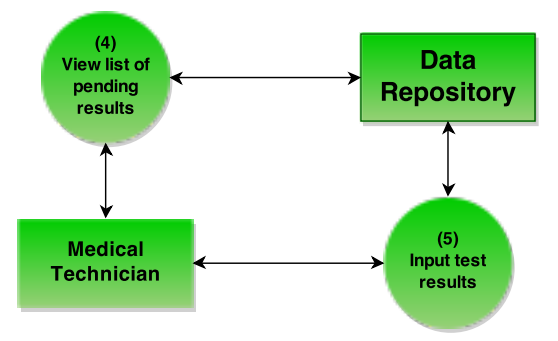

Figure 7: Data Flow Diagram for medical technician functionalities

Figure 7 shows that the medical technician has two main actions to perform in the system. The first is (4), viewing the list of pending results. When a medical technician has logged in to their account in the system they are presented with a list of medical test requests that have either not yet been performed or have not yet been added to the database. When the results from said medical tests become available, the functionality of (5), input test results, comes into play. The medical technician uploads the results, the test request is marked as fulfilled, and the doctors and patients concerned may view the results.

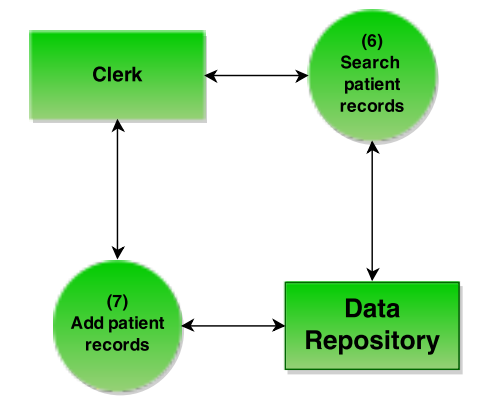

Figure 8: Data Flow Diagram for clerk functionalities

Figure 8 details the two functions performed by the clerk in the system. Both are accomplished whenever a patient visits the hospital. If the patient has indicated that they have already visited the hospital previously, the clerk may search the database of existing patients (5) for a record that matches the current patient; if a record for that patient is found they need not create a new entry for the patient, merely register a new patient visit.

If the patient does not have a record, the (7) add patient record functionality may be used to create a new record for the patient. Whenever a visit record is created – be it for old or new patients– the visit is marked as pending (not yet attended to by the physician) and assigned to a doctor (who acts as the attending physician for that patient). The record of this visit can then be viewed by the doctor.

As seen in Figure 9, a doctor can view list of patients pending – the patients processed by the clerk (as seen in Figure 8) but not yet attended to. From this list, the doctor may click on each, enter initial diagnosis and request tests for the patient.

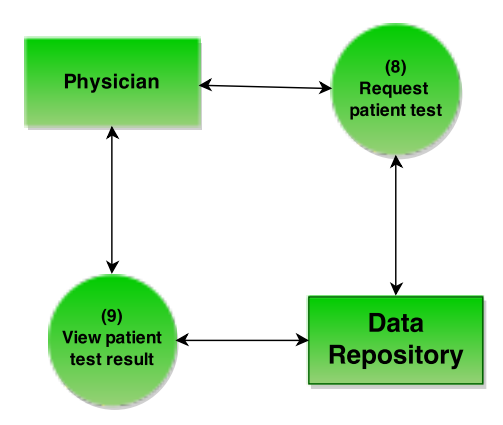

Figure 9: Data Flow Diagram for physician functionalities

When a doctor requests tests for the patient, test requests are created, marked pending and are attended to by the medical technicians in the associated departments.

When the medical test results of the patient arrive, the doctor may view them and based on the information given, order more tests if the results are inconclusive or give the patient a final diagnosis.

If an old patient wishes to follow up on a pending diagnosis they need only indicate to the secretary that they are there for a follow-up visit, and the details of that particular visit appear in the doctor's inbox.

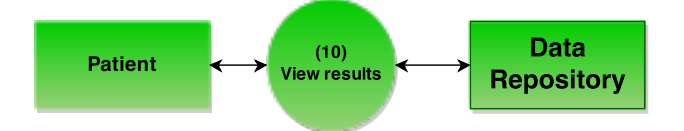

Figure 10: Data Flow Diagram for patient functionalities

Finally, in Figure 10 we have the 'view results' functionality available to patients. Once results become available (as detailed in Figure 7), a patient may access them from the website.

## D. Data Dictionary

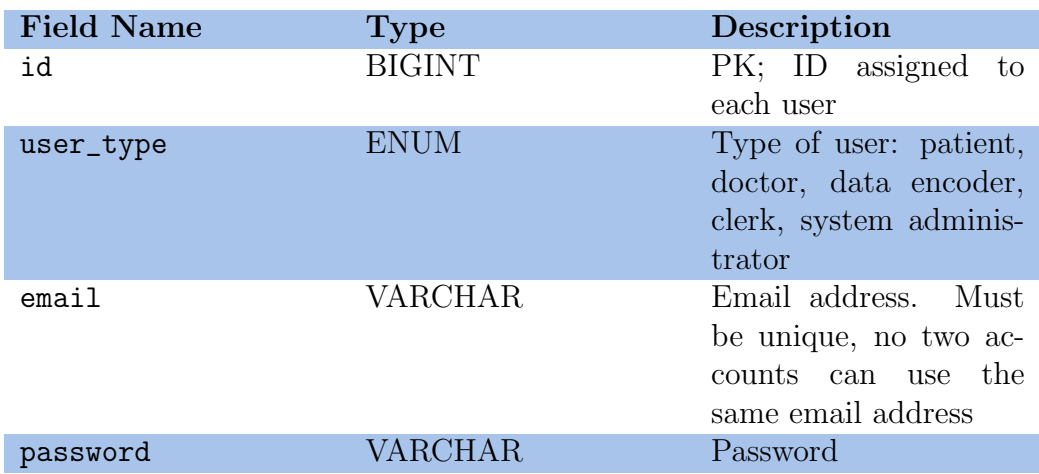

The following tables show the definitions for the fields in the database.

Table 1: users

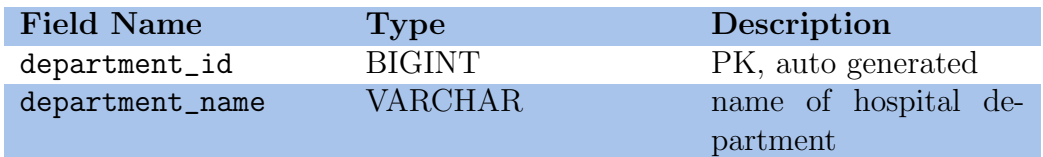

Table 2: departments

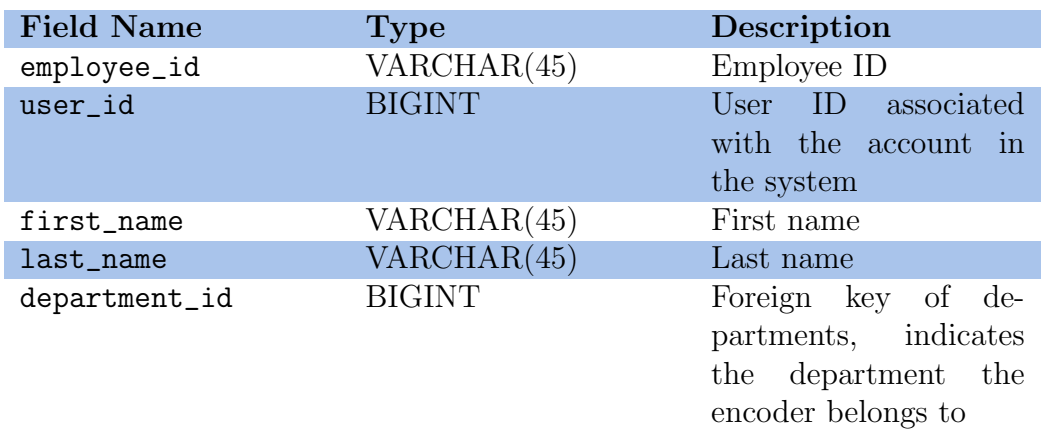

Table 3: employees
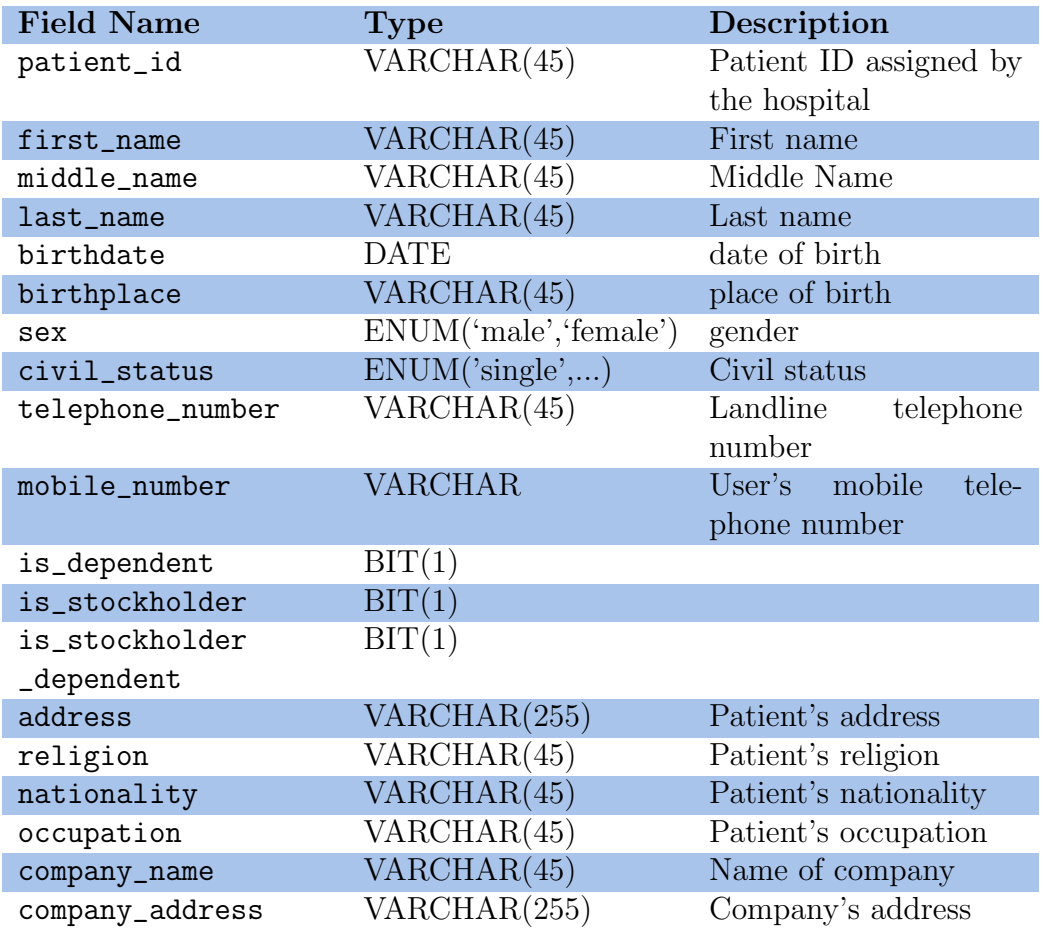

Table 4: patients

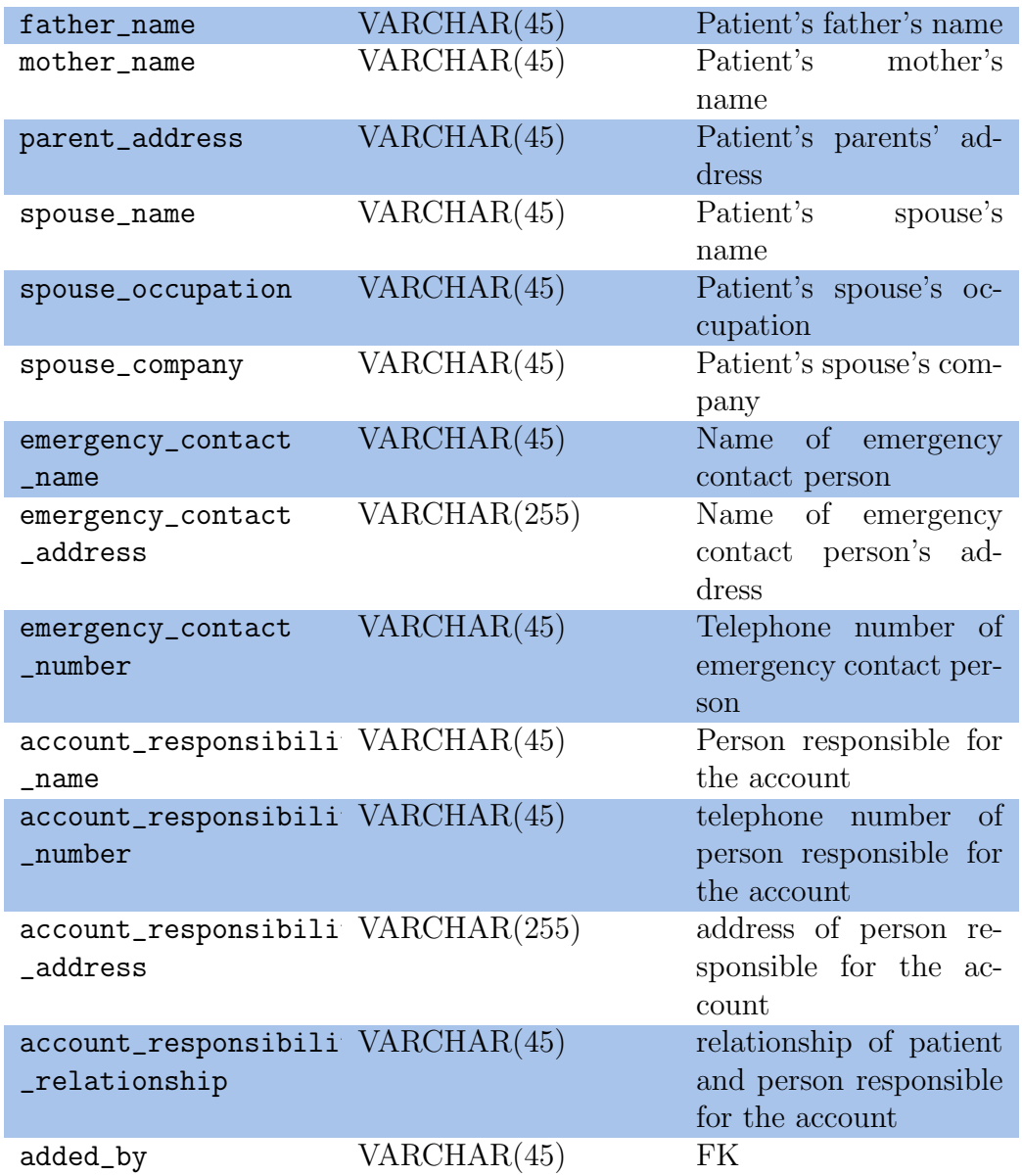

Table 5: patients cont'd

| <b>Field Name</b>   | <b>Type</b>     | Description              |  |
|---------------------|-----------------|--------------------------|--|
| visit_id            | <b>BIGINT</b>   | Primary key identify-    |  |
|                     |                 | ing the visit; automati- |  |
|                     |                 | cally generated          |  |
| patient_id          | VARCHAR(45)     | Foreign key<br>from      |  |
|                     |                 | patient_record           |  |
|                     |                 | identifying the patient  |  |
| date_of_visit       | <b>DATETIME</b> | Date and time patient    |  |
|                     |                 | was admitted to the      |  |
|                     |                 | hospital                 |  |
| chief_complaint     | VARCHAR(255)    | Chief complaint          |  |
| admitting_diagnosis | VARCHAR(255)    | Admitting diagnosis      |  |
| final_diagnosis     | VARCHAR(255)    | Final diagnosis          |  |
| bp                  | VARCHAR(45)     | Blood pressure           |  |
| temperature         | VARCHAR(45)     | Temperature              |  |
| $c_{r}$             | VARCHAR(45)     |                          |  |
| $r_r$               | VARCHAR(45)     |                          |  |
| weight              | VARCHAR(45)     | Weight                   |  |
| added_by            | VARCHAR(45)     | <b>FK</b>                |  |
| status              | BIT(1)          |                          |  |

Table 6: visits

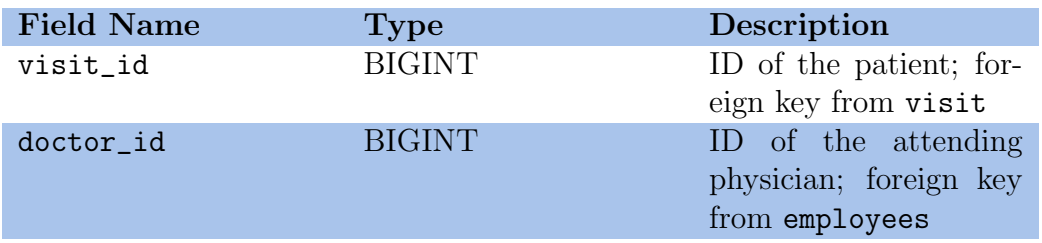

Table 7: attending physicians

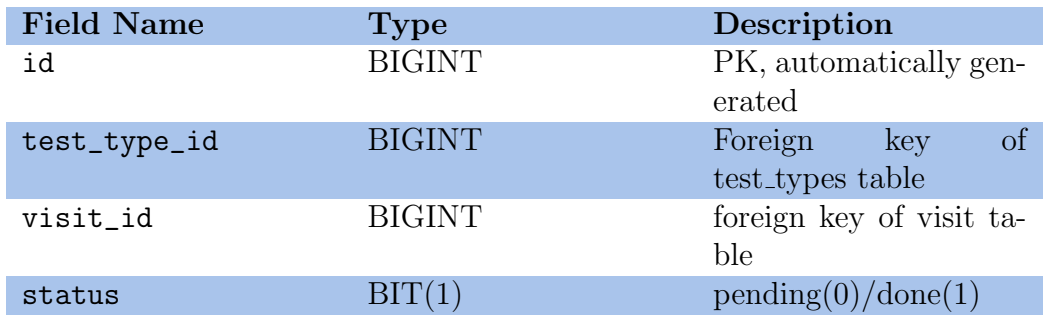

Table 8: test\_requests

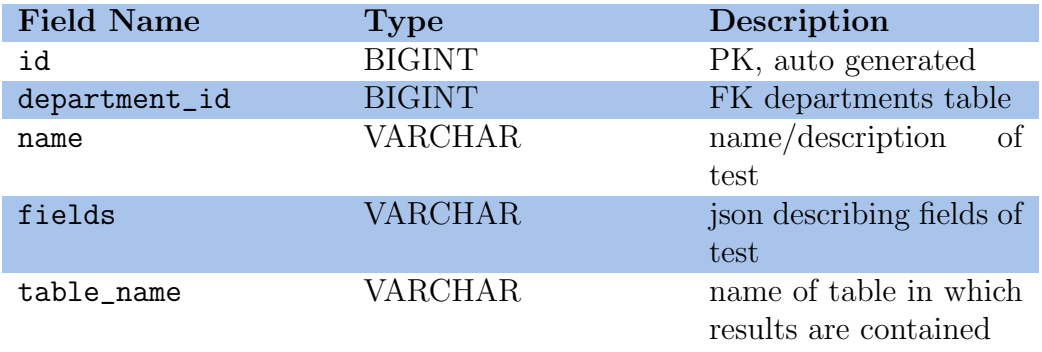

Table 9:  $\mathrm{test\_types}$ 

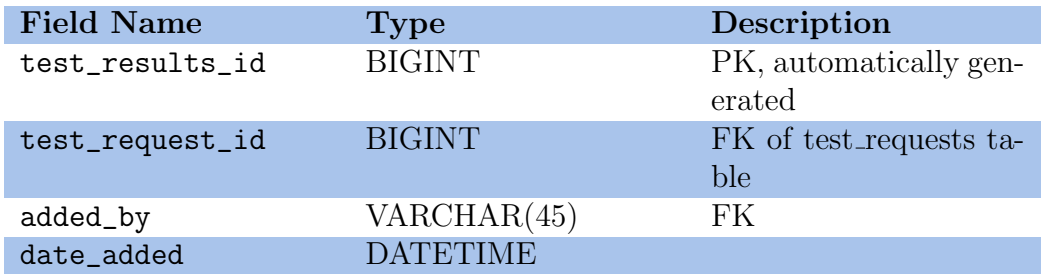

Table 10:  $\mathrm{test\_results}$ 

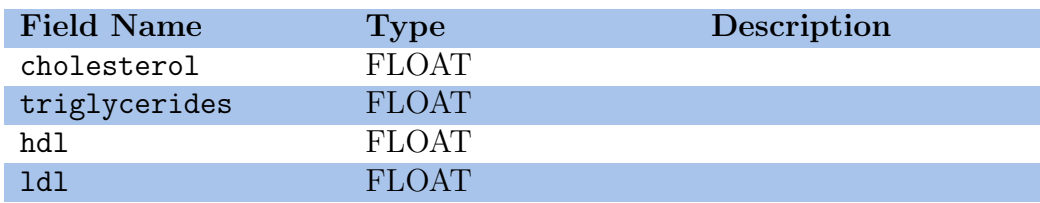

Table 11:  $\operatorname{test\_lipid\_profile}$ 

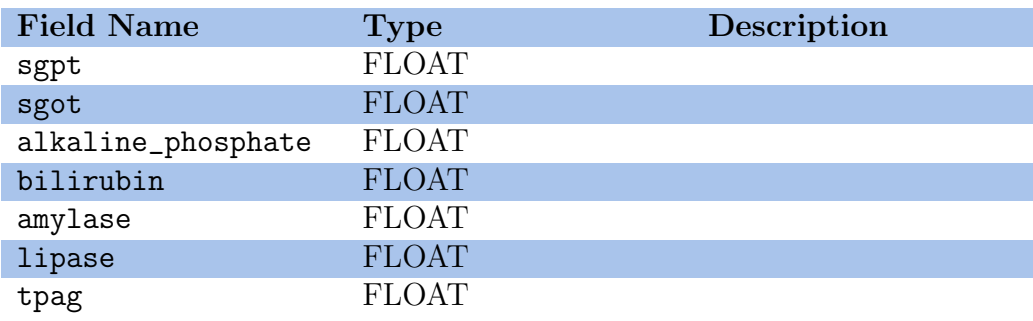

Table 12:  $\operatorname{test\_liver\_profile}$ 

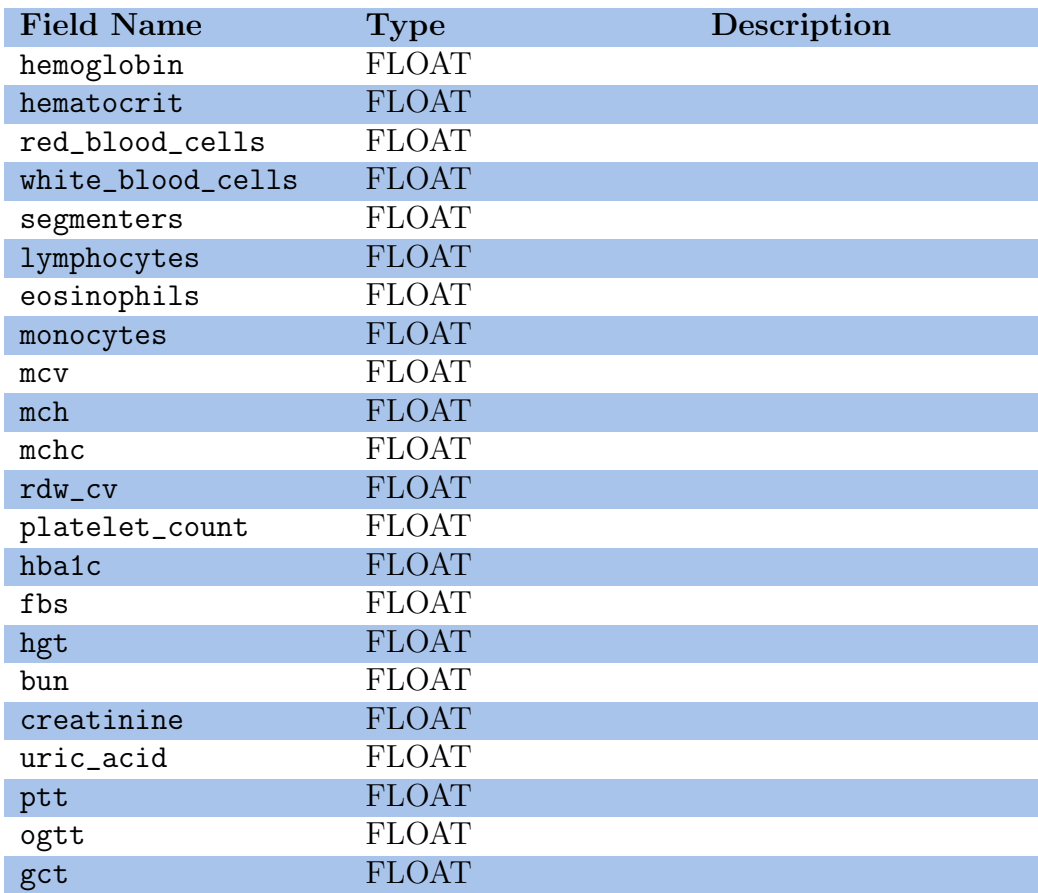

Table 13: test hematology

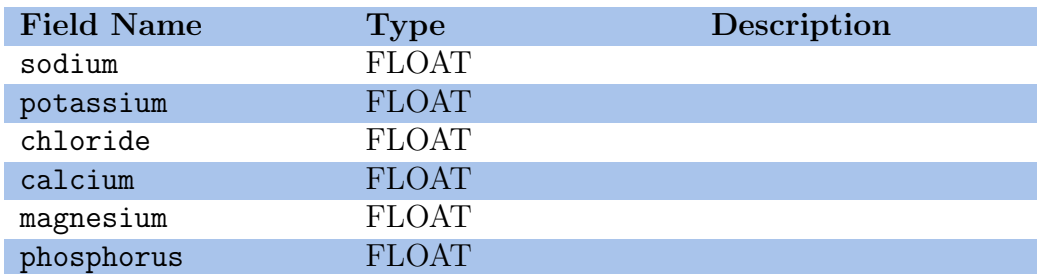

Table 14: test electrolytes

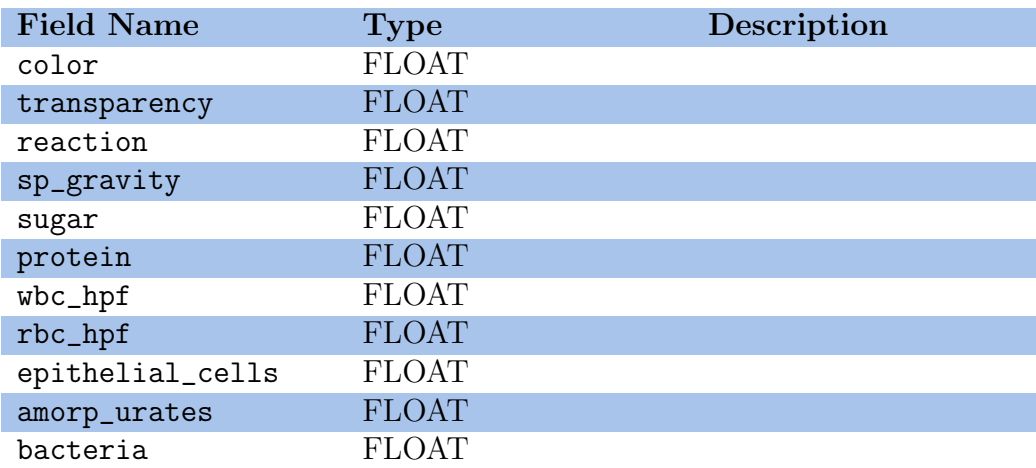

Table 15:  $\rm test\_urinalysis$ 

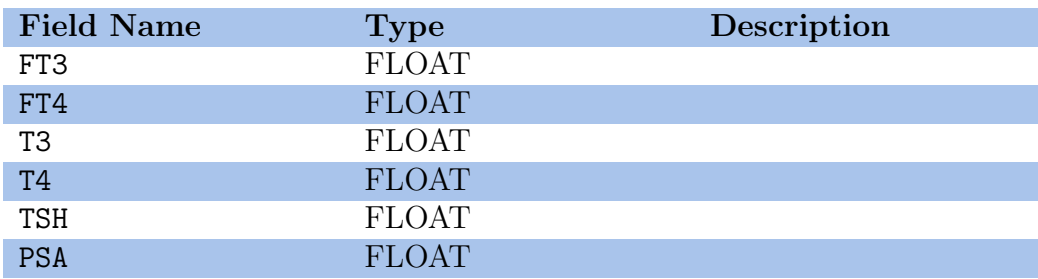

Table 16: test\_thyroid

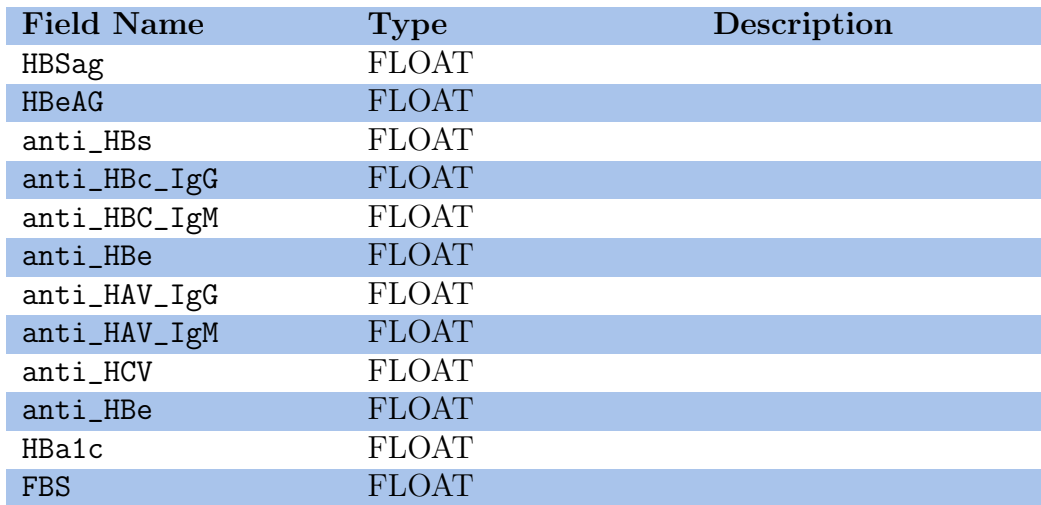

Table 17:  $\mathrm{test\_thyroid}$ 

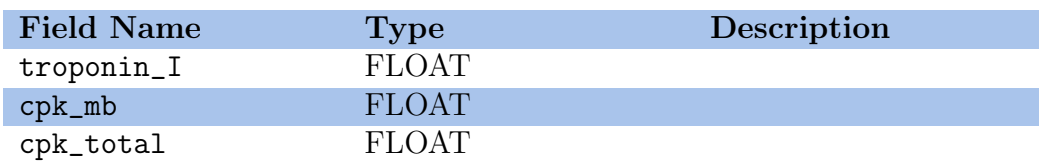

Table 18: test\_cardiac

## V. Architecture

#### A. System Architecture

Composer<sup>7</sup> is used to manage the PHP dependencies of the project, including the Laravel framework, Cartalyst Sentry user management system. All the dependent libraries are declared in composer.json. Grunt<sup>8</sup> and Bower<sup>9</sup> (which are both dependent on  $NPM^{10}$  are used to manage front-end javascript packages. Packages are installed using Bower by declaring them in bower.json and are stored in the public/components/ folder, and the necessary javascript and css files are organized and minified using the Grunt task runner (Gruntfile.js).

### B. Technical Architecture

The patient portal is a web application following the client-server architecture. The following shows the ideal configuration. The web service is run on a host server that supports PHP and the Laravel framework. The host service must satisfy the following minimum system requirements:

- 2GHz processor or faster
- 16 GB of RAM or higher
- Broadband internet connection

<sup>7</sup>http://getcomposer.org

<sup>8</sup>http://gruntjs.com  $9$ http://bower.io/

 $10$ https://www.npmjs.org/

- Microsoft Windows, Mac OS X, Linux, or any operating system that supports at least PHP 5.3.7
- The MCrypt PHP extension
- A MySQL database engine

The web service can be accessed by the client on a computer, smartphone, or tablet which has the following requirements:

- Google Chrome
- 256 MB of RAM or higher
- Adobe Reader, or any software capable of displaying PDF files
- A screen resolution of at least 1024x768 is advised, but not necessary.

## VI. Results

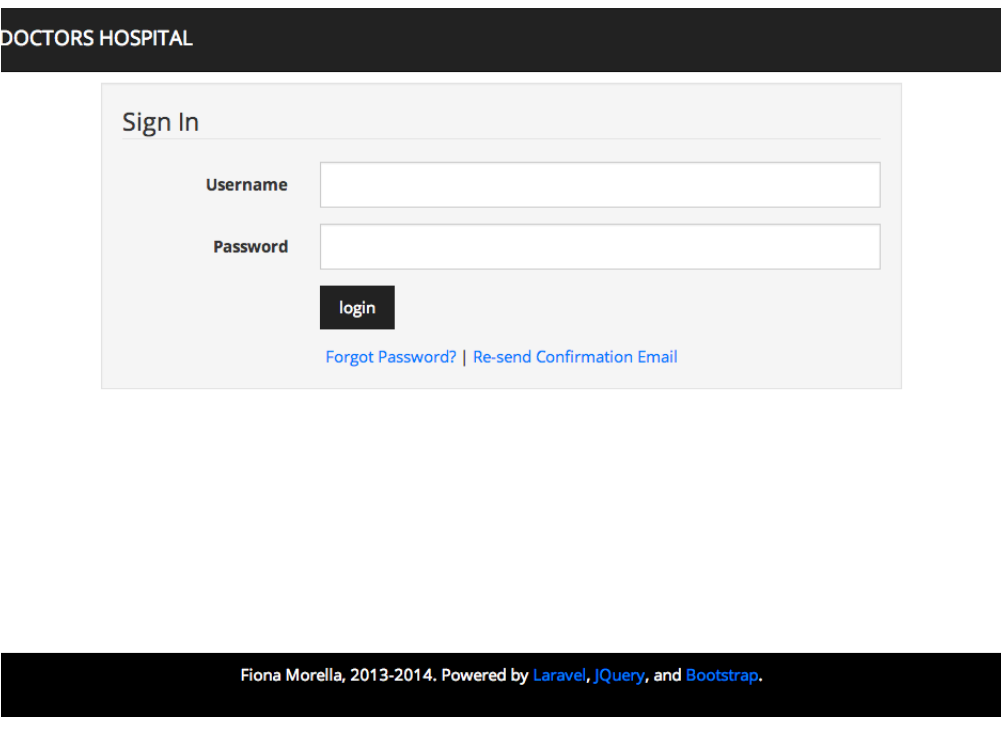

Figure 11: Login

Figure 11 shows the site's log in screen. A returning user who already has an account can enter their email and password to log in.

A user must have clicked on the activation email they were sent upon account creation to activate their account. Unactivated users are not allowed to log in. If for some reason the use did not see the activation form, they may choose to resend it by clicking on 'Re-send confirmation email' and filling their email into the form, as in Figure 12. Figure 13 shows the email that is sent.

If a user has forgotten their password, they may reset their password by clicking on the 'forgot password' link, as seen in Figure 14. After they have entered their email address in the form and submitted it, an email containing a link resetting their password will be sent to that address.

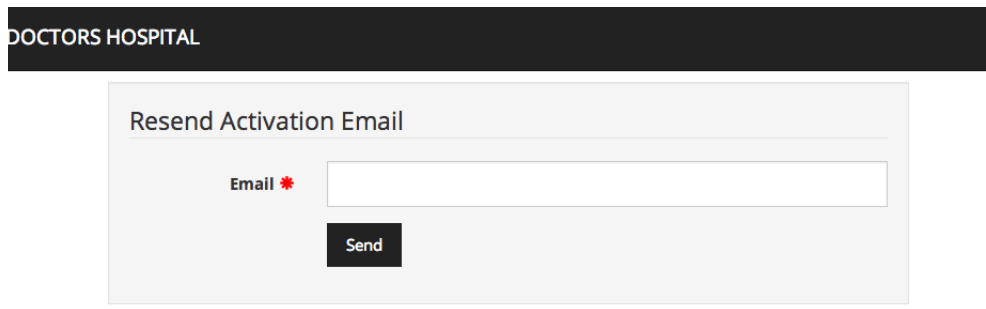

Figure 12: Resend Activation Email Form

Dear Bill Gates,

Thank you for signing up for the Las Piñas Doctors Hospital Information System. You may now activate your account at http://localhost:8888/laravel/portal/public/activate/35/VQLkXTIw6TdrvgMySollxFrMRKIFwIpr9ukRaTd68t.

Your temporary login details are as follows:

Username:

**GatesBill** 

Password:

 $mc9Kp5BR$ 

You may change your password once your account has been activated.

You have received this email because an account was recently registered with this email address on the LPDH system. If you did not authorize this action, please ignore this email.

Figure 13: Activation Email

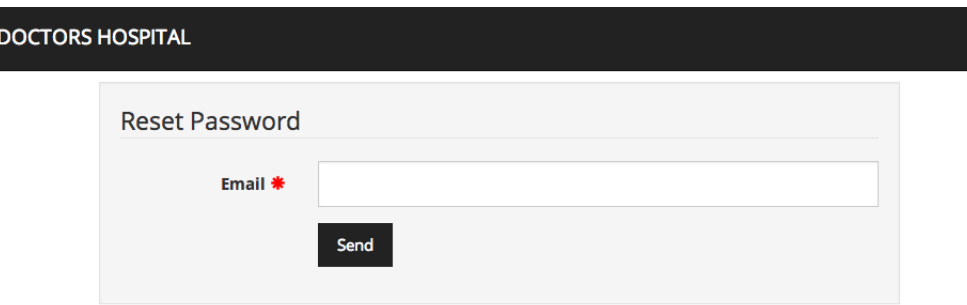

Figure 14: Forgot Password Form

Once they have clicked on that link, they will be sent to a page in which they must enter the new password of their choice (Figure 15). Once the form has been submitted, they may log in with the new password.

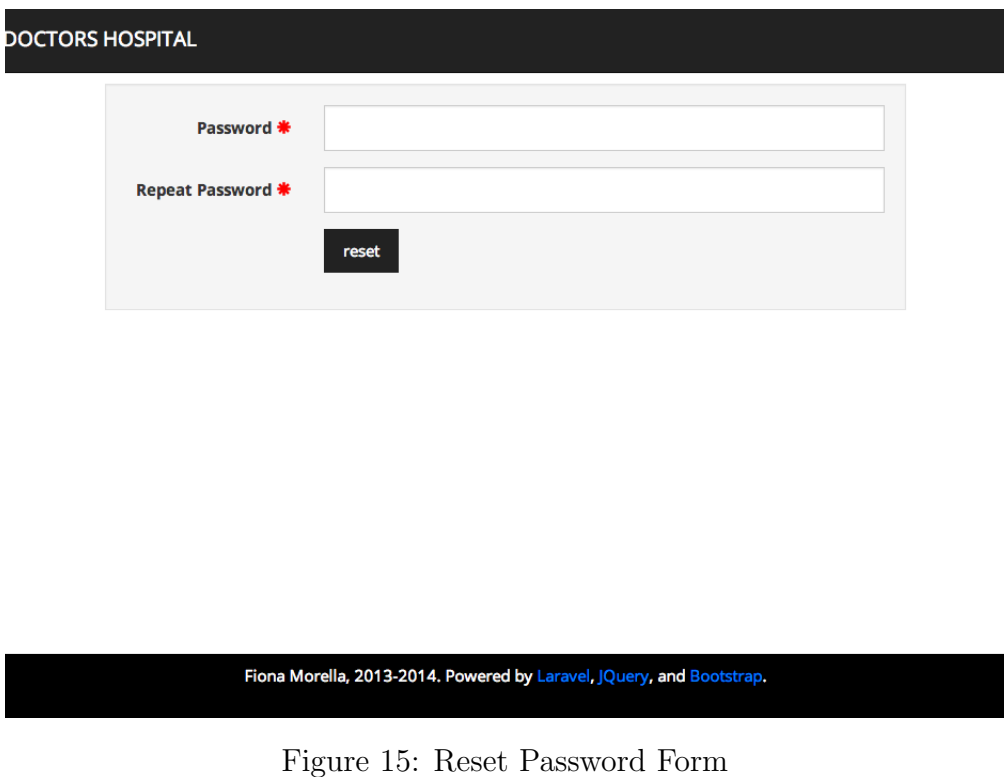

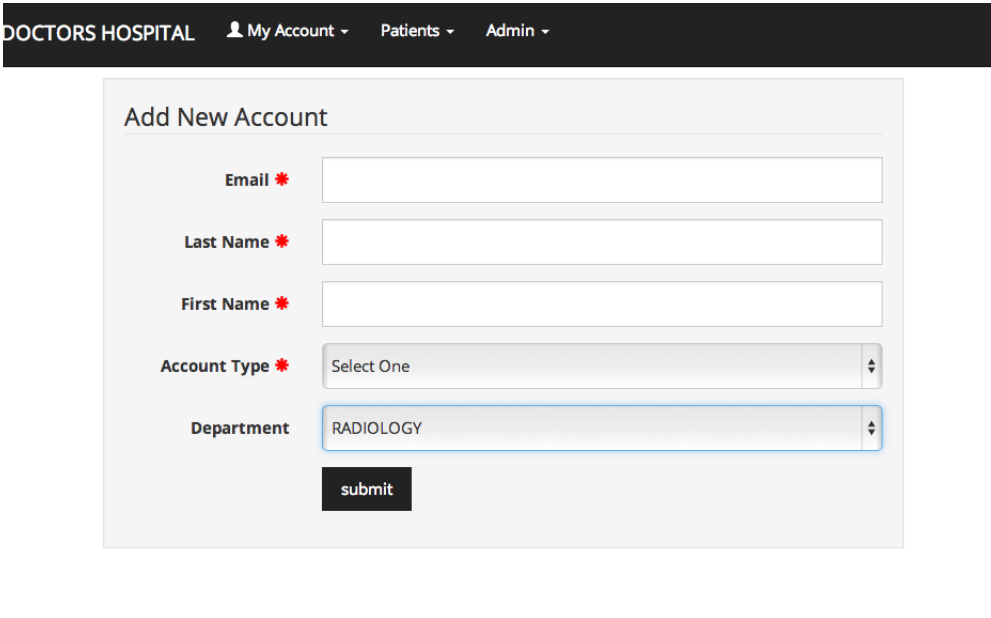

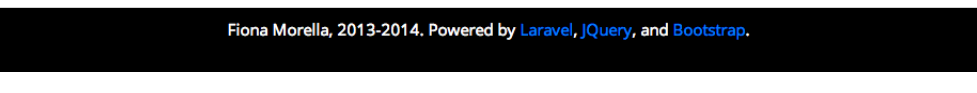

Figure 16: Add new account

Accounts are created by either the clerks or the system administrators. The system administrator is tasked with creating new accounts for employees of the hospital such as physicians, medical technicians, clerks, hospital administrators, and other system administrators. Figure 16 shows the form for account creation. The email address, last name, first name, and account type is required. The employee may also be assigned to a department.

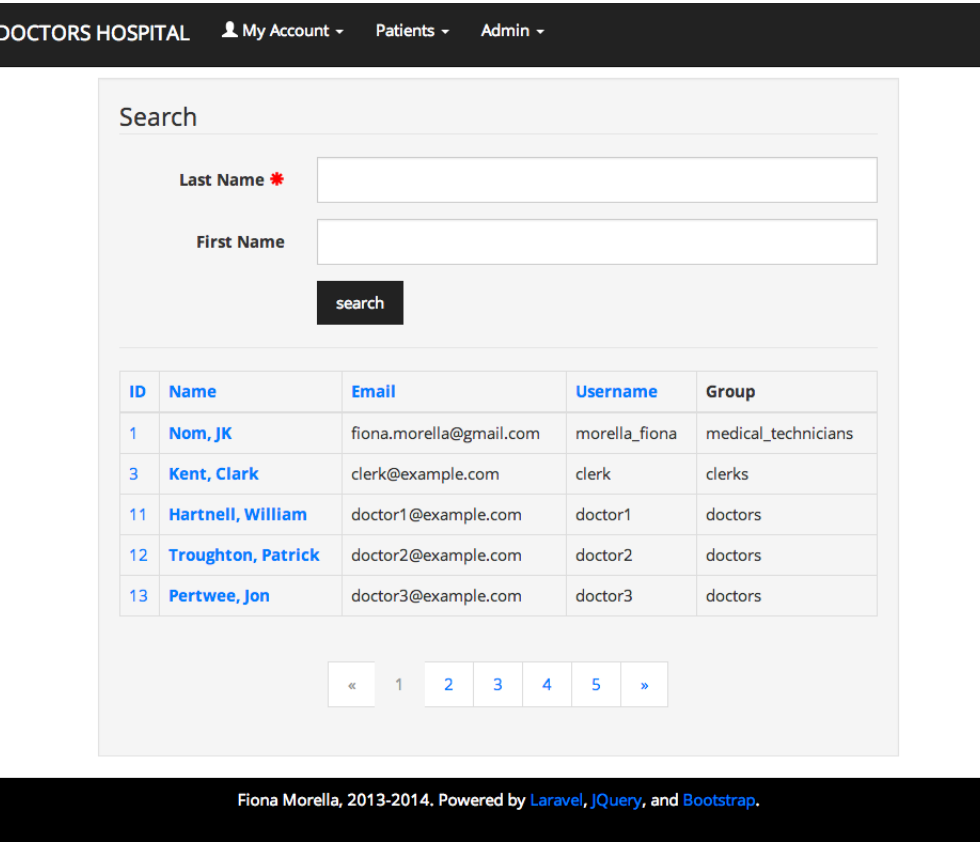

Figure 17: User index

Figure 17 shows the user index page, where it is possible to search and sort through users registered in the database. The name of each user is a hyperlink to another page that displays the basic account information for that particular user (Figure 18). From this page, the system administrator may also disable the account so that it may no longer be used to access the system, in case the user ceases to be affiliated with the hospital and as such will be granted no more access to the system.

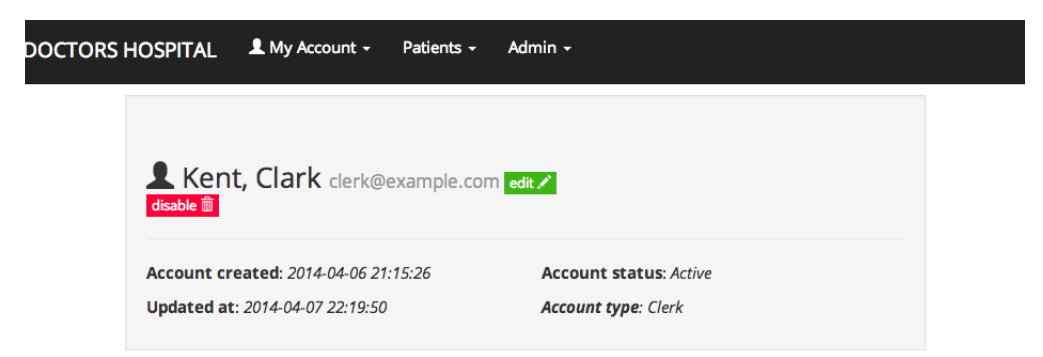

Figure 18: User information

In addition, the system administrator is also charged with adding new departments or to the database. Seen in Figure 19 is a page that displays all the departments and also allows the user to create a new one, edit the name of one, or disable it.

When a new department is created, unaffiliated medical technicians already in the database can be assigned to it, or new employees can be added and new accounts added to the database as necessary.

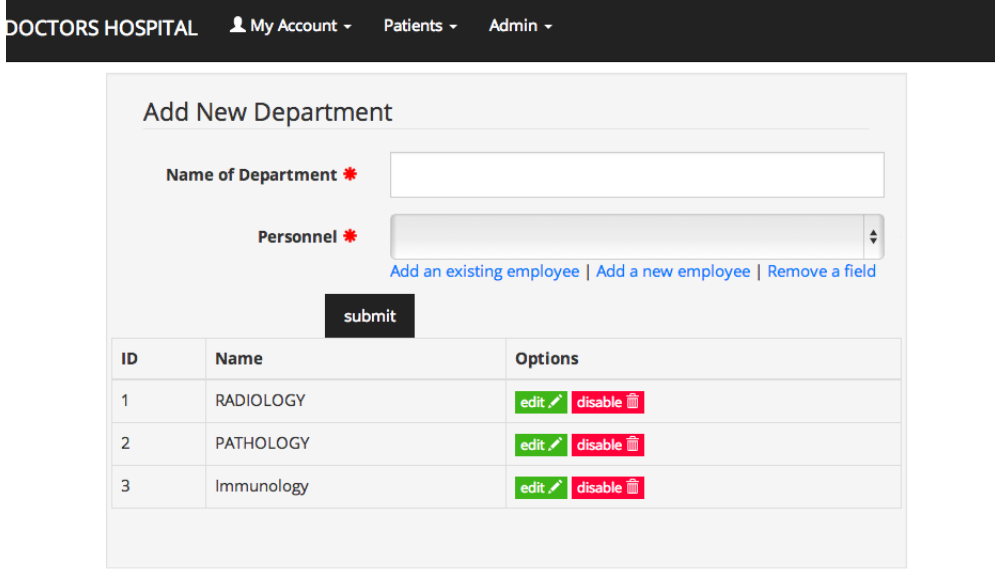

Figure 19: Manage departments

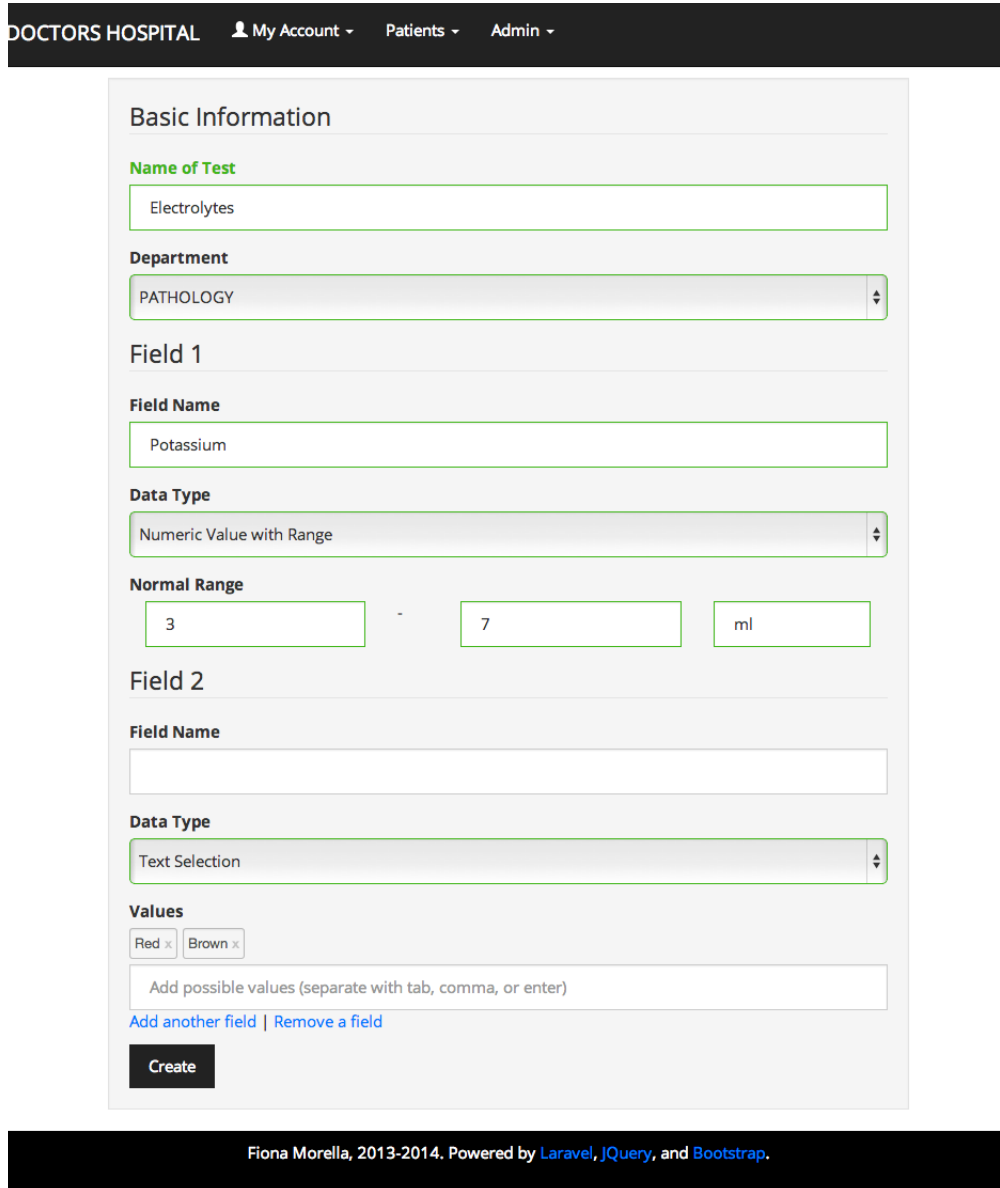

Figure 20: Add new test type

In Figure 20 is the page for the creation of new medical tests. The name of the test and the department it belongs to are the basic required fields. The test can also have a number of different fields each representing values to be tested for. The field can be of type image, a number, or enum.

If the data type of the field is a number, a minimum and maximum must also be filled in to represent the normal value. A unit of measurement is also required.

If the field is enum, preset values for the field may be added by typing into the field marked 'values' and separating each separate value by using comma, tab, or enter.

| <b>Name</b>                 | <b>Department</b> |
|-----------------------------|-------------------|
| Chemistry                   | <b>PATHOLOGY</b>  |
| Hematology                  | <b>PATHOLOGY</b>  |
| Scan                        | <b>RADIOLOGY</b>  |
| Fecalysis                   | <b>PATHOLOGY</b>  |
| <b>CPK-MB</b>               | <b>RADIOLOGY</b>  |
| <b>Qualitative Typhidot</b> | <b>PATHOLOGY</b>  |
| <b>Thyroid Test</b>         | Immunology        |

Figure 21: List of tests

The page containing an index of all the test types - listing the name of the test and the department of the test - can be seen in Figure 21. Clicking on the name of a test will show the page in Figure 22 where the fields of that particular test are listed.

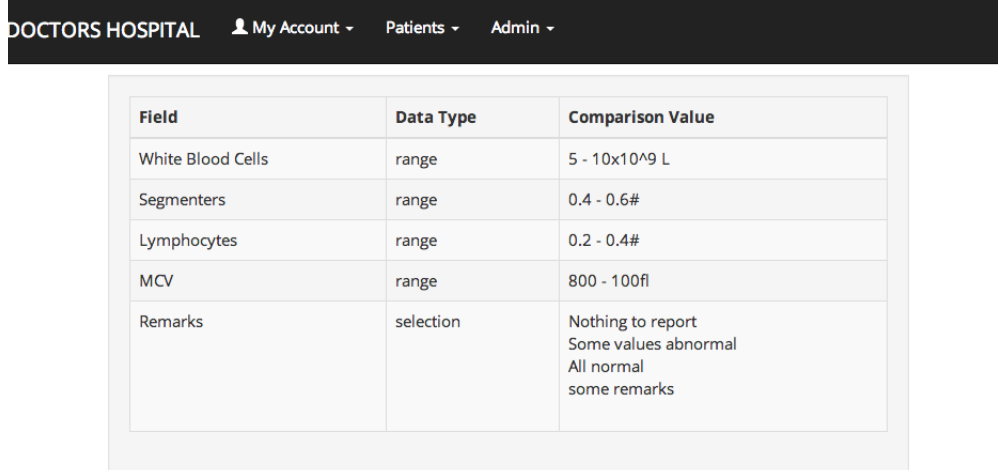

Figure 22: Test type

A functionality open to certain users (clerks, physicians, hospital administrators) is the ability to view an index and search page listing all the records of patients, as seen in Figure 23. From this page, clerks (and only clerks) may click on the add button in each entry to add a new visit entry for that particular patient.

| Search            |                        |                      |                           |
|-------------------|------------------------|----------------------|---------------------------|
| Last Name *       |                        |                      |                           |
| <b>First Name</b> |                        |                      |                           |
|                   | search                 |                      |                           |
| ID                | <b>Name</b>            | <b>Date of Birth</b> | <b>Last Visit</b>         |
| 24-93283          | <b>Aquino, Benigno</b> | 1969-04-14           | 2014-04-06 21:28:03 add / |
| 82-82478          | <b>Cameron, David</b>  | 1983-03-30           | 2014-04-06 21:28:45 add   |
| 29-38482          | Zuma, Jacob            | 1972-04-20           | 2014-04-06 21:29:21 add   |
| 28-39429          | <b>Mugabe, Robert</b>  | 1974-04-13           | 2014-04-06 21:30:05 add   |
| 30-93830          | Abe, Shinzo            | 1983-04-08           | 2014-04-06 21:31:23 add   |

Figure 23: Patient index

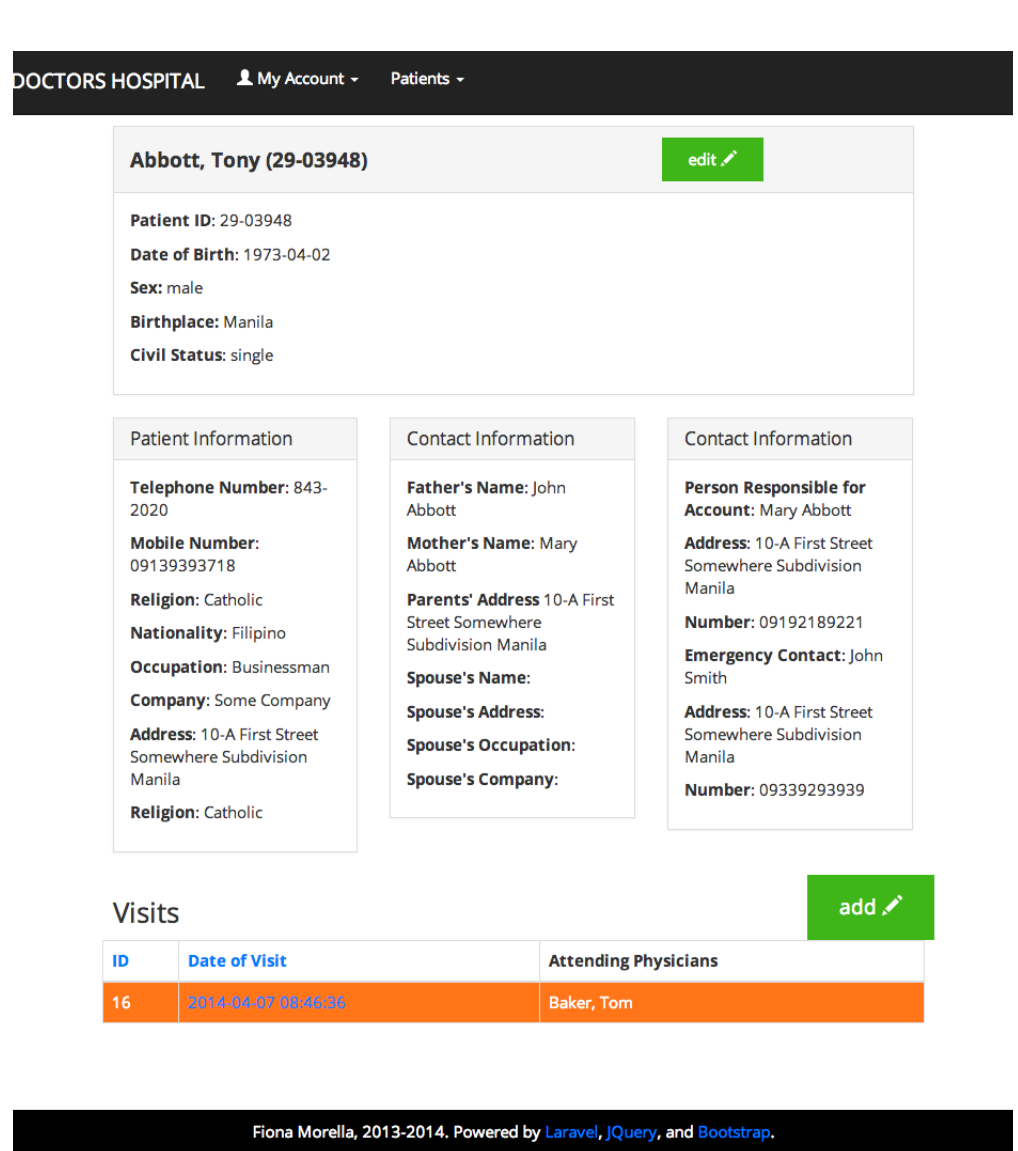

Figure 24: Patient record

Clicking on each patient's record takes the user to a page that displays information about the patient, such as their date of birth, contact number, address, and emergency contact details. Also visible is a list of every visit the patient had at the hospital.

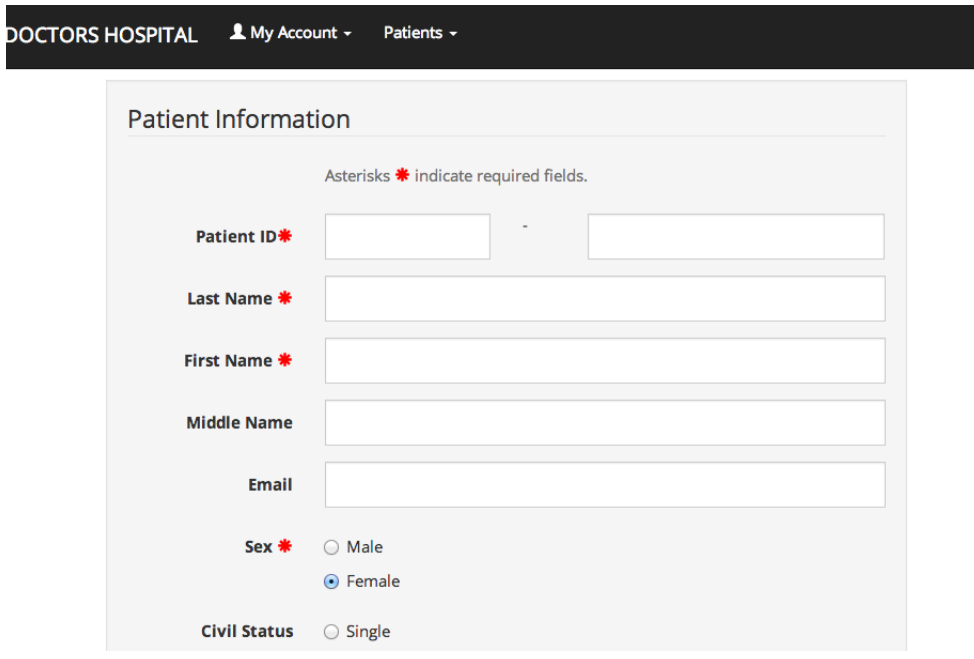

Figure 25: Add Patient

Figure 25 & 26 shows the page clerks must fill in to add new patients and visits to the system. In addition to required information such as the patient ID, name, and gender of the patient, the clerk must also fill in a valid email address in the email field to create an account for that user. Other information, such as the patient's contact information and other such details, are also given fields, but are not mandatory.

The other mandatory field in Figure 26 is the attending physician assigned to the patient for that visit.

If the patient is new and does not yet have a record, a new patient record must be created for them, using the form as seen in Figures 25 and 26.

However, if a patient already has a record, and the 'add visit' button (as seen in Figure 23) is clicked, the page for adding a visit only contains the bottom half of the form, the fields in Figure 26, since the patient information obtained from Figure 25 is already present in the system.

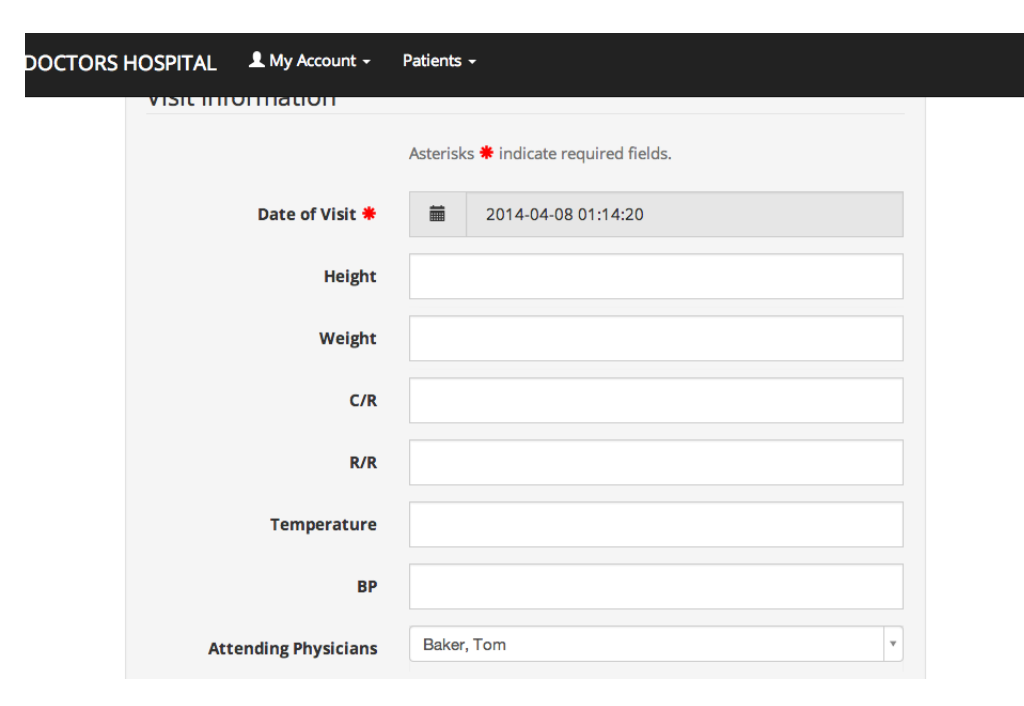

Figure 26: Add Visit

When the clerk creates a new patient record or adds a new visit to a patient record, the patient's name is added to the list of pending patients on the page in Figure 27. These patients disappear from the list when they are attended to by the physician to whom they are assigned, or they can be removed from the list by the clerk by clicking the 'delete' button next to the visit date - if, say, the patient has left without seeing the doctor or cancelled the appointment or something along those lines.

Patients who disappear from the list of pending patients in Figure 27 disappear because they have been attended to by the physician and their visit status has changed. Once the physician has made the initial diagnosis and ordered the tests to be performed for the patient, the patient's record is moved from the 'pending' list to the list of patients waiting for their results (Figure 28). When the system determines that all the results for that particular patient on that particular visit have come in, a button appears. Clicking this button allows the clerk to return the patient's to the doctor's inbox to await its final diagnosis.

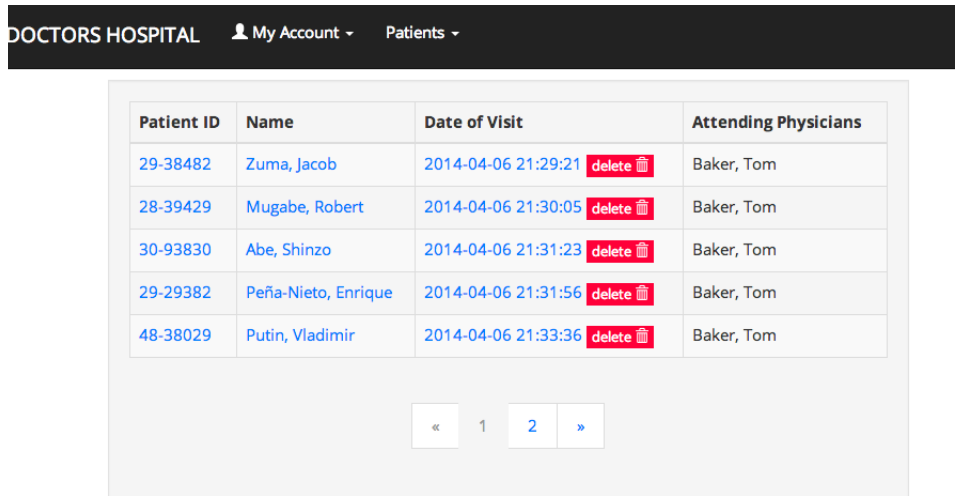

Figure 27: Patients pending

| <b>Patient ID</b> | <b>Name</b>    | <b>Date of Visit</b>                                              | <b>Attending Physicians</b> |
|-------------------|----------------|-------------------------------------------------------------------|-----------------------------|
| 82-82478          | Cameron, David | 2014-04-06 21:28:45<br>all results are in<br>send to doctor inbox | Baker, Tom                  |

 $\overline{\phantom{a}}$ 

Figure 28: Patients waiting

On the doctor's side of things, Figure 29 is the Inbox page, containing the all the patients with visit records that have not been attended to. These entries appear in chronological order by date of visit, with the earliest patients in the front, but they can theoretically be accessed in any order. It is assumed that the doctor would attend

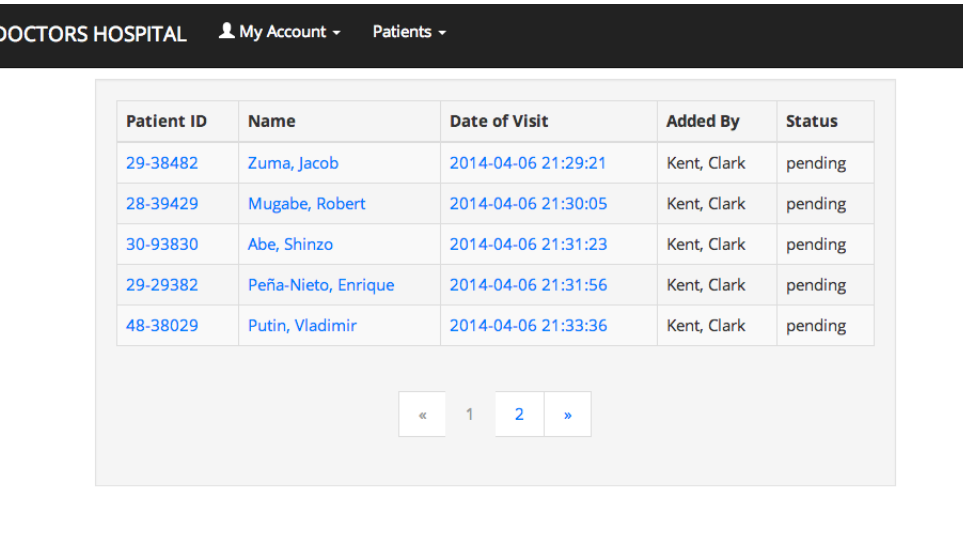

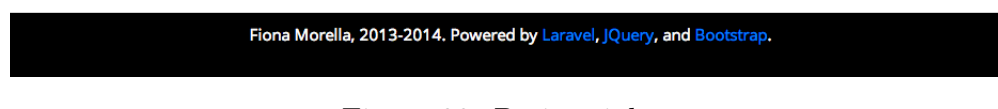

Figure 29: Patient inbox

to patients in chronological order.

Clicking on an entry leads to the page seen in Figure 30. It is from this page that the doctor can request medical procedures to be performed on a patient. Once the tests have been ordered, a table appears keeping track of which and how many tests have been ordered. Links to the results of said tests also appear when they have been uploaded to the system. When all the test results have arrived the ''final diagnosis' box appears, allowing the physician to add a final diagnosis and close that particular record.

In addition to an inbox for pending patients, doctors also have an inbox for patients waiting for diagnosis. When the button to send the record back to the doctor inbox is pressed in Figure 28, that visit appears in the inbox of patients waiting for diagnosis, where a doctor may click on each entry to return to the diagnose page (Figure 30) and input the final diagnosis.

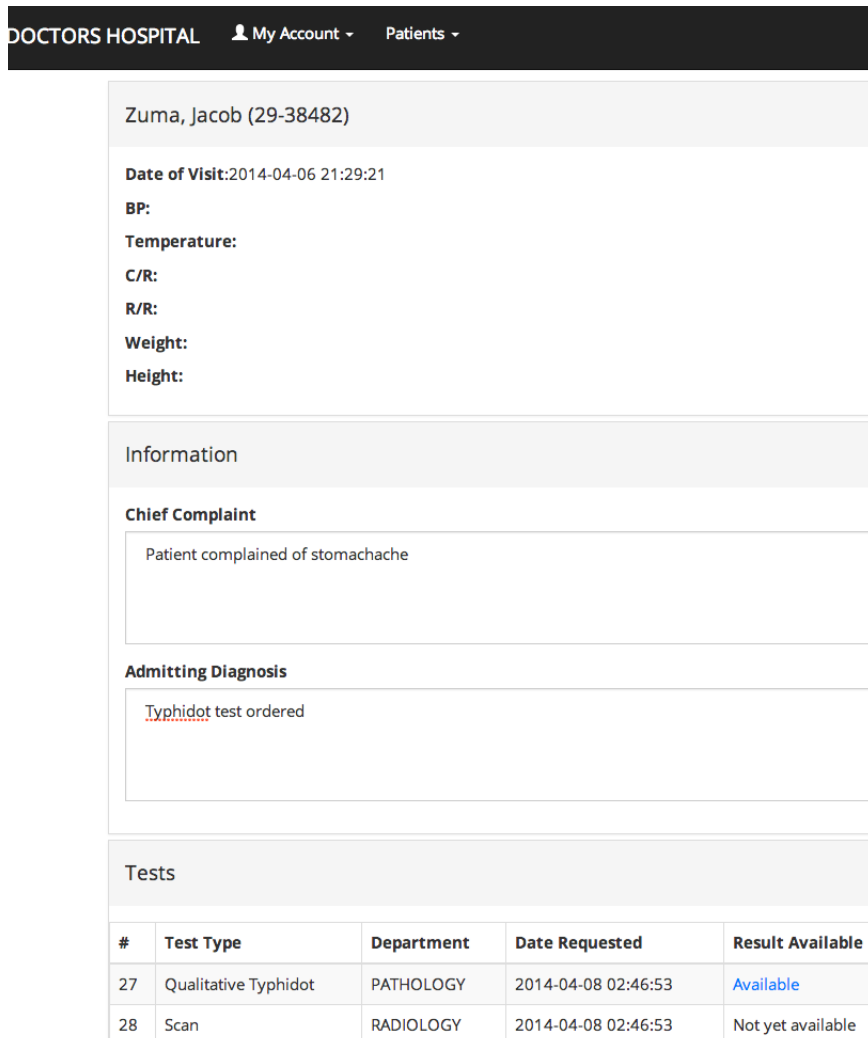

Figure 30: Diagnose

Submit Fiona Morella, 2013-2014. Powered by Laravel, JQuery, and Bootstrap.

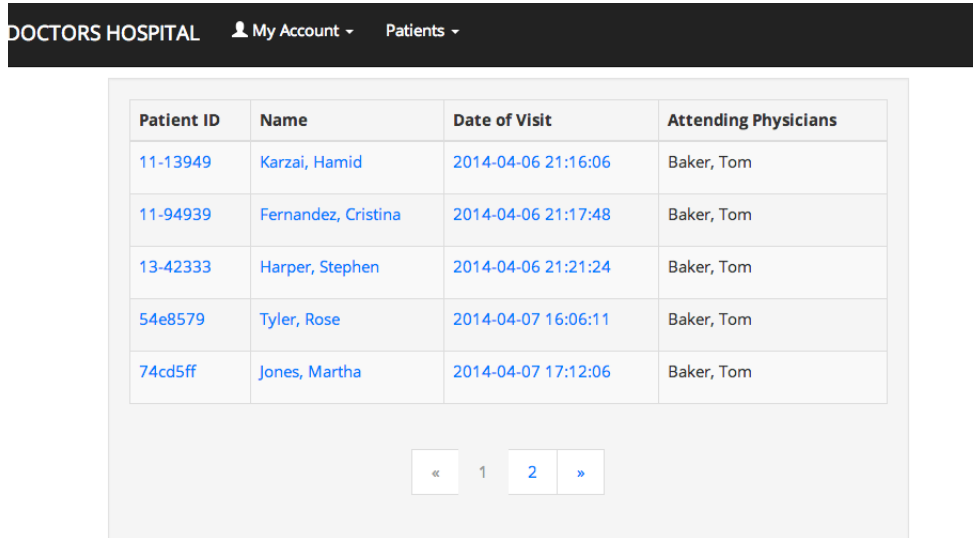

Figure 31: patient outbox

The patient outbox (Figure 31) is a page that exists for both doctors and clerks. The doctor's outbox includes all the completed patient visits – those with complete test results and final diagnoses - for which the doctor was an attending physician, while for clerks it contains all the completed patient visits that were added to the database by that clerk.

| ID | <b>Test Type</b>            | <b>Patient Name</b> | <b>Date of Visit</b> | <b>Doctor</b> |
|----|-----------------------------|---------------------|----------------------|---------------|
| 10 | Chemistry                   | Bachelet, Michelle  | 2014-04-06 21:24:06  | Baker, Tom    |
| 11 | <b>Qualitative Typhidot</b> | Bachelet, Michelle  | 2014-04-06 21:24:06  | Baker, Tom    |
| 15 | Hematology                  | Obama, Barack       | 2014-04-06 21:25:43  | Baker, Tom    |
| 17 | Chemistry                   | Kim, Jong-un        | 2014-04-06 21:26:23  | Baker, Tom    |
| 22 | Chemistry                   | Singh, Manmohan     | 2014-04-07 10:41:43  | Baker, Tom    |
| 23 | Hematology                  | Singh, Manmohan     | 2014-04-07 10:41:43  | Baker, Tom    |

Figure 32: Test Request Inbox

The medical technician is also presented with an inbox (Figure 32, in which all

the pending test requests pertaining to that medical technician's department are displayed. When the data encoder has obtained the results corresponding to a certain test, they may then click on the entry in particular to begin the process of filling it in.

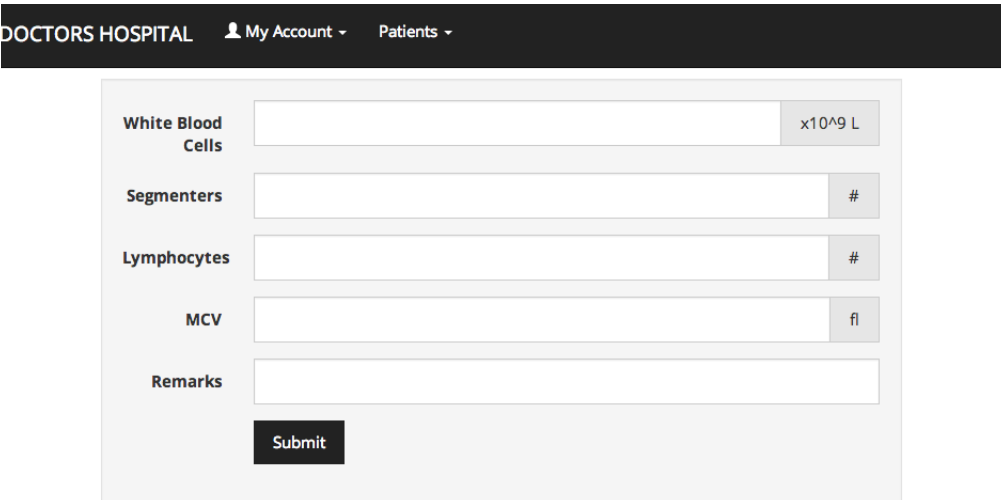

Figure 33: Add Test Result

This takes them to a page like Figure 33, in which they may enter all the data pertaining to the test. Once the form is accomplished, the page in Figure 35 or 36, containing all the relevant test results, is created. Naturally, input is checked for errors before it is passed to the database, and Figure ?? is an example of what warnings were to appear if fields were filled up improperly.

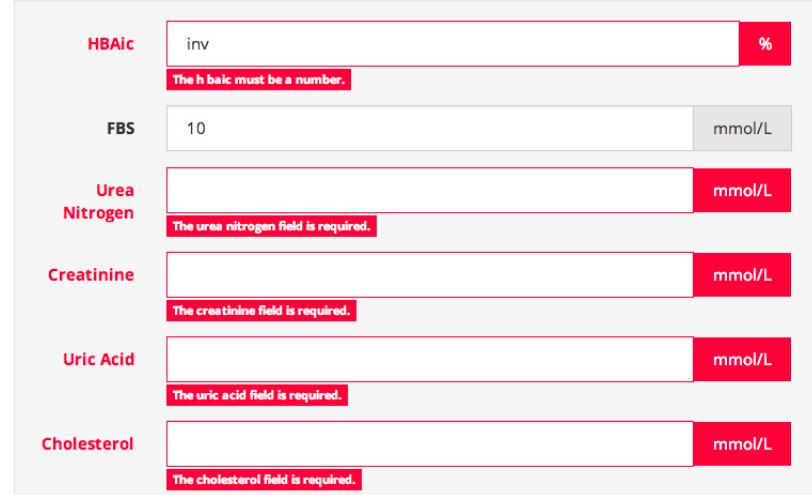

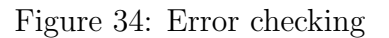

| <b><i>ILPDH+ LAS PIÑAS DOCTORS HOSPITAL</i></b> | medtech                                                                                                    | Logout                 |                         |  |  |
|-------------------------------------------------|----------------------------------------------------------------------------------------------------|------------------------|-------------------------|--|--|
|                                                 | <b>(FDR)</b> Las Piñas Doctors Hospital<br>#5009 J. AGUILAR AVENUE CAA ROAD, PULANG LUPA II, LAS PIÑAS CITY<br>TEL NOS: 825-52-36; 825-52-93<br>TIN: 053-00-412-964 : TIN 053-000-412-964-VAT<br>Chemistry ** PATHOLOGY**<br>Name: Jones, Martha<br>Date: 2014-04-07 17:14:22<br>Patient No: 74cd5ff<br>Physician: Tom Baker<br>Sex: female |                        |                         |  |  |
|                                                 | <b>Field</b>                                                                                                    | <b>Patient's Value</b> | <b>Comparison Value</b> |  |  |
|                                                 | <b>HBAic</b>                                                                                                    | 6.20 %                 | $4.4 - 6.6%$            |  |  |
|                                                 | <b>FBS</b>                                                                                                    | 6.80 mmol/L            | 3.89 - 5.83mmol/L       |  |  |
|                                                 | Urea Nitrogen                                                                                                    | 32.00 mmol/L           | 2.5 - 6.5mmol/L         |  |  |
|                                                 | Creatinine                                                                                                    | 121.10 mmol/L          | 53.0 - 115mmol/L        |  |  |
|                                                 | <b>Uric Acid</b>                                                                                                    | 527.00 mmol/L          | 100 - 400mmol/L         |  |  |

Figure 35: View Test Result

When a patient logs in to the system, they are presented with a page like Figure 37. There they can see the details of every visit of theirs to the hospital, including data like the attending physician, the diagnoses, and links to all the test results (Figure 33).

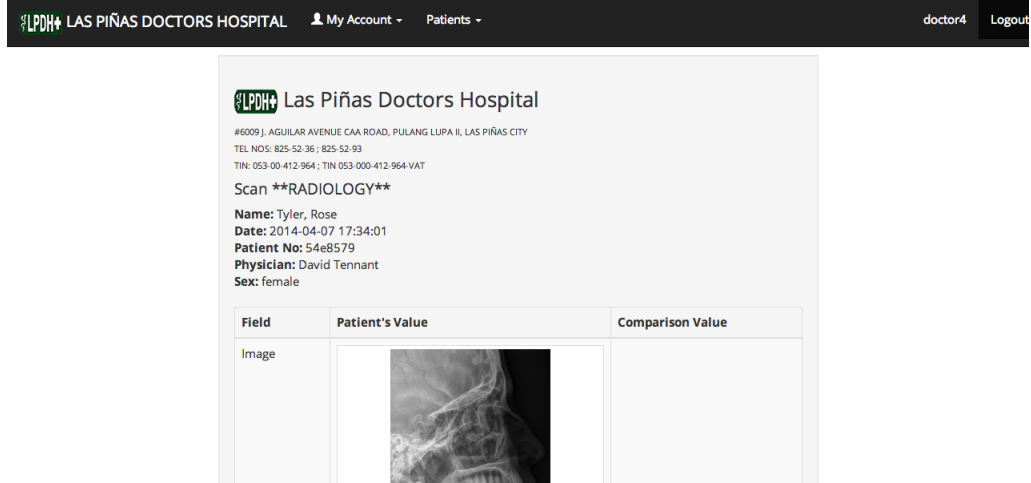

Figure 36: View Test Result: example of test with image field

| PDH+ LAS PIÑAS DOCTORS HOSPITAL |                            | $\blacktriangle$ My Account $\blacktriangleright$                                                                                                    | patient1                                                                                      |  |
|---------------------------------|----------------------------|----------------------------------------------------------------------------------------------------|-----------------------------------------------------------------------------------------------|--|
| <b>Date of Visit</b>            | <b>Attending Physician</b> | <b>Details</b>                                                                                                    | <b>Test Results</b>                                                                           |  |
| 2014-04-07 16:06:11             | Baker. Tom                 | <b>Chief Complaint: Patient complained of stomach ache</b><br>Admitting Diagnosis: qualitative typhidot and hematology tests prescribed<br>Final Diagnosis: Patient has salmonella | Qualitative Typhidot (Available)<br>Hematology (Available)<br><b>Thyroid Test (Available)</b> |  |
| 2014-04-07 17:29:52             | <b>Tennant, David</b>      | Chief Complaint: Patient complained of sinus problems<br><b>Admitting Diagnosis: Scan ordered</b><br><b>Final Diagnosis: Sinusitis</b>                                             | Scan (Available)                                                                              |  |

Figure 37: Patient's results

## VII. Discussion

This hospital information system for Las Piñas Doctors Hospital is created for the benefit of the physicians, employees, and patients of said hospital. It improves the efficiency and productivity in output of the hospital and allows for greater capacity for patients and improved care. The system serves as a database for patient records, an improvement over the paper record system previously implemented.

There are six types of users in the system: the system administrators, hospital administrators, physicians, medical technicians, clerks, and patients. System administrates are responsible for the management of accounts, departments, and test tables. Hospital administrators have access to the records of patients and reports of system activity. The physicians use the system to view the records of patients to whom they are assigned, and using the system they may order medical tests and procedures for said patients. Medical technicians are responsible for adding the results of said medical procedures to the system, and lastly, patients may view the results of their medical tests and procedures once they become available. The objectives of the study detailed in the first chapter are fulfilled by these functions.

# VIII. Conclusion

The goal of creating an information management system for Las Piñas Doctors Hospital has been met. The system improves upon the previous un-automated, paper-based system of the hospital to a more secure electronic database that is less vulnerable to human error and leads to speedier and more efficient clinical care.

# IX. Recommendation

Although the targets for the system have been met, there are areas which may be improved upon. For instance, billing of accounts, a feature not currently implemented, could become part of the system in later improvements. Also modifications could be made to allow for sharing of information even to external or non-related entities such as other hospitals.

## X. Bibliography

- [1] Borzekowski, R. (2002). Health care finance and the early adoption of hospital information systems. Divisions of Research & Statistics and Monetary Affairs, Federal Reserve Board.
- [2] Healthcare Information Management Systems Society. U.S. EMR Adption Model Trends.
- [3] Craig, J. (2005). Introduction to the practice of telemedicine. Journal of Telemedicine and Telecare, 11(1).
- [4] Telemedicine: opportunities and developments in member states. (2010). World Health Organization.
- [5] Thrall, J. Teleradiology Part I. History and Clinical Applications. (2007). Radiology, 243(3), 613-617.
- [6] Some U.S. hospitals outsourcing work: Shortage of radiologists spurs growing telemedicine trend. (2004). NBC News.
- [7] Salazar, A. et al. Comparison Between Differently Priced Devices for Digital Capture of Films Using Computed Tomography as a Gold Standard: A Multireader Multicase Receiver Operating Characteristic Curve Study. Telemedicine Journal and e-Health, 17(4), 275-282.
- [8] Salazar, et al. Comparison between different cost devices for digital capture of X-ray films: an image approach. Journal of Digital Imaging, 25(1), 91-100.
- [9] Eysenbach, G. What is e-health? (2001). Journal of Medical Internet Research.,

3(2).

- [10] Rosen, E. The death of telemedicine? (2000). Telemedicine Today, 8(1), 14-17.
- [11] Oh, H et al. What is eHealth (3): A Systematic Review of Published Definitions. (2005). Journal of Medical Internet Research. 7(1).
- [12] Pagliari, C. What is eHealth (4): A Scoping Exercise to Map the Field. (2005). Journal of Medical Internet Research. 7(1).
- [13] Habib, J. EHRs, Meaningful Use, and a Model EMR. (2010). Drug Benefit Trends, 22(4).
- [14] Eysenbach, G. Consumer health informatics. (2000). British Medical Journal, 320(7251).
- [15] Ross, S & Lin, C. The Effects of Promoting Patient Access to Medical Records: A Review. (2003). Journal of the American Medical Informatics Association, 10(2), 129-138.
- [16] Pagliari, C. Potential of electronic personal health records. (2007). British Medical Journal, 335(7815), 330-333.
- [17] Silvestre, A et al. If You Build It, Will They Come? The Kaiser Permanente Model of Online Health Care. (2009). Health Affairs, 28(2) ,334-344.
- [18] Weingart, et al. Who Uses the Patient Internet Portal? The PatientSite Experience. (2006). Journal of the American Medical Informatics Association, 13(1), 91-95.
- [19] Emont, S. Measuring the Impact of Patient Portals: What the Literature Tells

Us. (2011). California Healthcare Foundation, Oakland, CA.

- [20] Zickmund, et al. Interest in the use of computerised patient portals: role of the provider-patient relationship. (2007). Journal of General Internal Medicine, 23(Suppl 1).
- [21] Greenhaigh, et al. Patients' attitudes to the summary care record and HealthSpace: qualitative study. (2008). British Medical Journal, 336:1290.
- [22] Guardian Government Computing. NHS axes HealthSpace: 'Just too difficult' to use. (2012). The Register.
- [23] Adoption, non-adoption, and abandonment of a personal electronic health record: case study of HealthSpace. (2010). British Medical Journal. 41:c5814.
- [24] Habib, J. EHRs, Meaningful Use, and a Model EMR. (2010). Drug Benefit Trends, 22(4).
- [25] Many US Consumers Want Major Changes in Health Care Design, Delivery. (2008). Deloitte.
- [26] Leff, A. and Rayfield, J.Web-Application Development Using the Model/View/- Controller Design Pattern. (2001). Enterprise Distributed Object Computing Conference.
- [27] Laravel Documentation. Retrieved from http://laravel.com/docs

## XI. Appendix

### A. Source Code

Listing 1: ../portal/bower.json

```
1 - \ell2 " name": "portal",
3 " version ": " 0.0.0 " ,
4 " authors ": [
5 " Fiona < fiona . morella@gmail . com >"
6 ],
7 "license": "MIT",
8 " private": true,
9 " ignore ": [
10 " **/.* " ,
11 " node_modules " ,
12 "bower_components",
13 " public/components",
14 "test",
15 " tests "
16 ],
17 " dependencies ": {
18 " chosen": "~1.0.0",
19 " jquery ": " 1.9.1 " ,
20 " eonasdan - bootstrap - datetimepicker ": " ~2.1.11 " ,
21 " jquery - ui ": " 1.10.3 "
22 \qquad \quad \  \texttt{\}}23 }
```
Listing 2: ../portal/composer.json

```
1 {
2 " name ": " laravel / laravel " ,
3 " description ": " The Laravel Framework ." ,
4 " keywords ": [" framework " , " laravel "],
5 " license ": " MIT " ,
6
7 " require ": {
8\qquad \qquad "laravel/framerork":\;\; "4.0.*",\;\;9 " cartalyst / sentry ": " 2.0.* " ,
10 " codesleeve / stapler ": " dev - master "
11
12 },
13 " autoload ": {
14 " classmap ": [
15 " app/commands",
16 " app/controllers",
17 " app/models",
18 " app/database/migrations",
19 " app/database/seeds",
```

```
20 " app / tests / TestCase . php "
21 ]
22 \qquad \quad \  \, {\mathbf} \,,23
24 " require - dev ": {
25 " phpdocumentor / phpdocumentor ": " 2.* "
26   },
27
28 " scripts ": {
29 " post - install - cmd ": [
30 " php artisan optimize "
31 ],
32 \qquad \qquad "post-update-cmd": \ \ [33 " php artisan clear - compiled " ,
34 " php artisan optimize "
35 ],
36 " post - create - project - cmd ": [
37 " php artisan key : generate "
38 ]
39 },
40 " config": {
41 " preferred - install ": " dist "
42 },
43 " minimum - stability ": " stable "
44 }
```
#### Listing 3: ../portal/Gruntfile.js

```
1 module.exports = function (grunt) {
2
3 \hspace{20pt} // \hspace{20pt} Project \hspace{20pt} configuration.4 grunt . initConfig ({
5 pkg: grunt.file.readJSON('package.json'),
6 // compile less file and minify resulting css
7 less : {
8 development : {
9 options : {
10 compress: true,
11 cleancss : true ,
12 // yuicompress: true,
13 // optimization: 2
14 \qquad \qquad {\bf \}.15 files: {
16 " public / css / main . min . css ": " public / less / main . less "
17 }
18 }
19 \qquad \qquad {\bf \}.20 // concatenate all javascript files into main . js
21 concat : {
22 j s : f23 src :[
24 " public / components / jquery / jquery . js " ,
25 " public / components / moment / moment . js " ,
26 " public / components / bootstrap / dist / js / bootstrap . js " ,
27 " public / components / eonasdan - bootstrap - datetimepicker / src / js / bootstrap - datetimepicker . js " ,
```
```
28 " public / components / eonasdan - bootstrap - datetimepicker / src / js / locales / en . js " ,
29 " public / components / jquery - ui / ui / jquery - ui . js " ,
30 " public / components / select2 / select2 . js " ,
31 " public / components / jquery / jquery - migrate . js " ,
32 " public / components / fancybox / source / jquery . fancybox . js " ,
33 " public / components / tagmanager / tagmanager . js "
34
\begin{array}{ccc} 35 & \hspace{1.5cm} & 1 \end{array},36 dest: "public/js/main.js"
37 }
38 },
39 // minify main . js -> main . min . js
40 uglifty:41 dest : {
42 files :{
43 " public/js/main.min.js" : "public/js/main.js"
44 }
45 }
46 }
47
48 });
49
50 grunt . loadNpmTasks ( ' grunt - contrib - less ');
51 grunt . loadNpmTasks ('grunt-contrib-concat');
52 grunt . loadNpmTasks ( ' grunt - contrib - uglify ') ;
53
54
55 // Default task(s).
56 grunt.registerTask('default', ['less','concat','uglify']);
57
58 };
```
Listing 4: ../portal/package.json

```
1 {
2 "name": "portal",
3 " version ": " 0.0.0 " ,
4 "main": "index.js",
5 " devDependencies " : {
6 "grunt": ""0.4.2",
7 "grunt-contrib-jshint": "~0.6.3",
8 " grunt - contrib - nodeunit ": " ~0.2.0 " ,
9 " grunt-contrib-uglify": "~0.2.7",
10 \qquad \qquad "g runt-contrib-less":\ \text{ " 0.8.3",}11 " grunt-contrib-cssmin": "~0.7.0",
12 " grunt - contrib - sass ": " ~0.6.0 " ,
13 " grunt-contrib-compass": "~0.7.0",
14 " grunt-contrib-concat": "~0.3.0"
15 }
16 }
```
Listing 5: ../portal/server.php

```
2
3 $uri = parse_url ( $_SERVER [ ' REQUEST_URI '], PHP_URL_PATH );
 4
 5 $uri = urldecode ($uri);6
 7 $paths = require __DIR__ . '/ bootstrap / paths . php ';
 8
9    $requested = $paths ['public']. $uri;
10
11 // This file allows us to emulate Apache's "mod_rewrite" functionality from the
12 // built-in PHP web server. This provides a convenient way to test a Laravel
13 // application without having installed a " real " web server software here .
14 if (\text{suri } !=)' and file_exists ($requested))
15 {
16 return false;
17 }
18
19 require_once $paths [ ' public ']. '/ index . php ';
```
Listing 6: ../portal/app/helpers.php

```
1 \leq? php
 2 / **3 * Various extensions of the Laravel framework to help make my life easier
 4 *
 5\,6 */
 7 require ' helpers / ErrorProvider . php ';
 8 require ' helpers / ArrayPaginationBootstrapPresenter . php ';
9 require 'helpers/macros.php';
10 require 'helpers/composers.php';
11 require ' helpers / ColumnPresenter . php ';
12 require 'helpers/relativetime.php';
13 // require '../ vendor / nanodocumet / Nanodicom / nanodicom . php ';
```
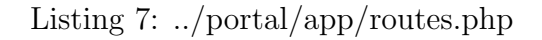

```
1 <? php
 2
 3 /*
 4 | - - - - - - - - - - - - - - - - - - - - - - - - - - - - - - - - - - - - - - - - - - - - - - - - - - - - - - - - - - - - - - - - - - - - - - - - - -
 5 | Application Routes
 6 | - - - - - - - - - - - - - - - - - - - - - - - - - - - - - - - - - - - - - - - - - - - - - - - - - - - - - - - - - - - - - - - - - - - - - - - - - -
 7 \frac{1}{2}8 | Here is where you can register all of the routes for an application .
 9 | It's a breeze. Simply tell Laravel the URIs it should respond to
10 / and give it the Closure to execute when that URI is requested.
11 - l12 */
13
14 // Session routes
15
16 Route:: get ('profile', array('as'=>'profile','uses'=>'UserController@profile'));
17 Route:: get ('login', array ('as' => 'login', 'uses' => 'SessionController@create'));
```

```
18 Route:: post ('login', array('as' => 'login.post','uses' => 'SessionController@store'));
19 Route :: get ( ' logout ', array ( ' as ' => ' logout ', ' uses ' => ' SessionController@destroy '));
20 Route:: resource ('sessions', 'SessionController', array ('only' => array ('create', 'store', 'destroy')));
21
22 //User routes
23 Route:: post ('created', array ('as' =>' created', 'uses' =>' UserController@created'));
24 Route:: get ('resend', array('as'=>'resend','uses'=>'UserController@requestActivation'));
25 Route:: post ('resend', array('as' =>'resend.post','uses' =>'UserController@sendActivation'));
26 Route:: get ('activate/{id}/{code}', array('as'=>'activate', 'uses'=>'UserController@activate'));
27 Route:: get ('forgot', array ("before"=>" guest", "as "=>" forgot", "uses "=>" UserController@requestReset"));
28 Route:: post ('forgot', array('as'=>'forgot.post','uses'=>'UserController@sendReset'));
29 Route:: get ('reset/{id}/{code}', array('as' =>'reset','uses' =>'UserController@reset'));
30 Route:: post ('reset', array (" as " = > " reset. post ", " uses " = > " UserController@resetPassword"));
31 Route:: get ('settings', array('before'=>'auth','as'=>'settings','uses'=>'UserController@settings'));
32 Route :: post ( ' users / changePassword ', array ( 'as '=> ' users . changePassword ' ,' uses '= > ' UserController@changePassword ')
          );
33 Route:: post ('users/changeEmail', array('as'=>'users.changeEmail', 'uses'=>'UserController@changeEmail'));
34 Route:: get ('confirm/{id}/{code}', array('as'=>'confirm', 'uses'=>'UserController@confirmChangeEmail'));
35 Route :: post ( ' users / disable /{ id } ' , array ( 'as '= > ' users . disable ' ,' uses '= > ' UserController@disable '));
36 Route :: resource ( ' users ',' UserController ', array ( ' only ' => array ( ' index ', ' show ',' update ',' destroy ',' edit ', ' create '
           , 'store')) ;
37
38 // Patient routes
39 Route :: get ( ' outbox ', array ( 'as '=> ' outbox ',' uses '=> ' PatientController@outbox '));
40 Route :: get ( ' outbox_doctor ', array ( ' as '=> ' outbox_doctor ',' uses '=> ' PatientController@outbox_doctor ')) ;
41 Route:: get ('waiting', array ('as' =>' waiting', 'uses' =>' PatientController@waiting'));
42 Route :: get ( ' waiting_clerk ', array ( 'as '=> ' waiting_clerk ', ' uses '=> ' PatientController@waiting_clerk '));
43
44 Route :: get ( ' waiting_for_diagnosis ' , array ( 'as '=> ' waiting_for_diagnosis ', ' uses '=> ' PatientController@waiting2 ') );
45
46
47 Route :: get ( ' pending ' , array ( 'as '=> ' pending ', ' uses '=> ' PatientController@pending ')) ;
48 Route :: get ( ' inbox ', array ( 'as '=> ' inbox ', ' uses '=> ' PatientController@inbox '));
49
50 Route :: get ( ' patients / search ', array (
51 "before" => "auth_search_patient",
52 ' uses ' => ' PatientController@search ',
53 " as" => "patients.search"
54 ));
55 Route :: post ( ' patients / redirect ', array (
56 'as ' => ' patients . redirect ',
57 ' uses ' => ' PatientController@redirectById '
58 ));
59 Route:: get ('patients/active', array ('as'=>'patients. active', 'uses'=> 'PatientController@active'));
60 Route :: resource ( ' patients ', ' PatientController ');
61
62 // Visit routes
63
64 Route:: get ('mine', array ('as' = > 'mine', 'uses' = > 'VisitController@mine'));
65 Route :: any ( ' diagnose /{ visits } ', array ( 'as '= > ' diagnose ' ,' uses '= > ' VisitController@diagnose ') );
66 Route :: post ( ' visits / status /{ visits } ' , array ( 'as '=> ' visits . status ' ,' uses '= > ' VisitController@status '));
67 Route :: get ( ' visits / create /{ patients } ', array ( 'as '=> ' visits . create ',' uses '=> ' VisitController@create '));
68 Route :: post ( ' visits / create ' , array ( 'as '=> ' visits . create . post ' ,' uses '= > ' VisitController@store '));
69 Route :: resource ( ' visits ',' VisitController ', array ( ' only '=> array ( ' show ' ,' edit ',' update ',' destroy ') ));
70
71 // Doctor routes
```

```
67
```

```
72 Route:: resource ('doctors','DoctorController', array ('only'=>array('index','show')));
 73
 74 Route :: post ( ' departments / disable /{ id } ', array ( 'as '=> ' departments . disable ' ,' uses '= > ' DepartmentController@disable ') )
           ;
 75 Route :: resource ( ' departments ' ,' DepartmentController ', array ( ' except '=> array ( ' edit ' ,' create ')));
 76 Route :: get ( ' types / values /{ types }/{ name } ', array ( ' as '=> ' types . values ' ,' uses '= > ' TestTypeController@values '));
 77 Route :: get ( ' types / dropdown /{ departments } ', array ( 'as '=> ' types . dropdown ',' uses '=> ' TestTypeController@dropdown '));
 78 Route :: resource ( ' types ',' TestTypeController ', array ( ' except '=> array ( ' edit ',' update ')) );
 79
 80 Route :: get ( ' requests / inbox ', array ( 'as '=> ' requests . inbox ', ' uses '=> ' TestRequestController@inbox '));
 81 Route:: get ('requests/outbox', array ('as'=>'requests.outbox','uses'=>'TestRequestController@outbox'));
 82
 83 Route:: resource ('requests', 'TestRequestController', array ('except'=> array ('create', 'store', 'edit', 'update')));
 84
 85 Route :: get ( ' results / create /{ requests } ', array ( ' as '=> ' results . create ',' uses '=> ' TestResultController@create '));
 86
 87 Route:: any ('results/search', array ('as' => 'results . search', 'uses' => 'TestResultController@search'));
 88 Route:: resource ('results','TestResultController', array ('except'=>array ('create','index')));
 89
 90 Route:: any ('landing', function () {
 91 return View:: make ('landing');
 92 + 1 ;
 93
 94
 95
 96 Route:: any ('report', function () {
 97 if ( Input :: get () ){
 98 $results = null ;
 99 switch (Input:: get ('period'))
100 \t\t f101
102 case " year ":
103 $start = new DateTime ( Input::get ('year')."-01-01");
104 \text{Send} = \text{new DateTime}((\text{Input}::\text{get}('year'))+1)."-01-01");
105 break ;
106 case "month":
107 $start = new DateTime ( Input:: get ('year'). "-". Input:: get ('month'). "-01");
108 $end = new DateTime ( Input:: get ('year') . "-". Input:: get ('month') . "-01");
109 $end = $end->add(new DateInterval('P1M'));
110
111 break ;
112 case " week ":
113 $start = new DateTime ( Input:: get ('year'). "-". Input:: get ('month'). "-". Input:: get ('day'));
114 $end = new DateTime ( Input:: get ('year') . "-". Input:: get ('month') . "-". Input:: get ('day'));
115 $end = $end -> add (new DateInterval ('P1W'));
116
117 break ;
118
119 case "day":
120 $start = new DateTime ( Input::get ('year')."-". Input::get ('month')."-". Input::get ('day'));
121 $end = new DateTime ( Input:: get ('year '). "-". Input:: get ('month'). "-". Input:: get ('day'));
122 $end = $end->add (new DateInterval ('P1D'));
123
124 break ;
125 }
126 $results = TestResult::whereBetween('created at'.array ($start .$end )) -\text{er}() ;
```

```
127 \text{iv} = \text{Visit::whereBetween('date_of_visit', array($start, \$end));128 $distinct = $v->select('patient_id')->distinct()->count();
129 $numvisits= $v->select('patient_id')->get()->count();
130 //var_dump ($count);
131 \text{Fvisits} = \text{Fv-}\text{2get} ();
132
133 return View:: make('results.report')->with('results', $results)->with('visits', $visits)->with('distinct',
              $distinct ) -> with ( ' numvisits ', $numvisits );
134 }
135 return View::make('results.report');
136 });
```
## Listing 8: ../portal/app/filters.php

```
1 <? php
 2
 3 /*
 4 | - - - - - - - - - - - - - - - - - - - - - - - - - - - - - - - - - - - - - - - - - - - - - - - - - - - - - - - - - - - - - - - - - - - - - - - - - -
 5 | Application & Route Filters
 6 | - - - - - - - - - - - - - - - - - - - - - - - - - - - - - - - - - - - - - - - - - - - - - - - - - - - - - - - - - - - - - - - - - - - - - - - - - -
 7 \frac{1}{2}8 | Below you will find the " before " and " after " events for the application
 9 | which may be used to do any work before or after a request into your
10 / application. Here you may also register your custom route filters.
11 /12 */
13
14 App:: before (function ($request)
15 {
16 //
17 }) ;
18
19
20 App:: after (function ($request, $response)
21 {
22 / /23 }) ;
24
25 /*
26 | - - - - - - - - - - - - - - - - - - - - - - - - - - - - - - - - - - - - - - - - - - - - - - - - - - - - - - - - - - - - - - - - - - - - - - - - - -
27 l Authentication Filters
28 | - - - - - - - - - - - - - - - - - - - - - - - - - - - - - - - - - - - - - - - - - - - - - - - - - - - - - - - - - - - - - - - - - - - - - - - - - -
29 \frac{1}{2}30 | The following filters are used to verify that the user of the current
31 / session is logged into this application. The "basic" filter easily
32 | integrates HTTP Basic authentication for quick, simple checking.
33 /34 */
35
36 Route::filter('auth', function()
37 \quad 438 if (! Sentry :: check () ) return Redirect :: route ( ' login ') ;
39 }) ;
40
41 Route :: filter ( ' admin ', function ()
```

```
42 {
43
44 try {
45 $user = Sentry :: getUser () ;
46 $group = Sentry :: findGroupByName ( ' admin ');
47
48 if (! $user -> inGroup ( $group ))
49 {
50 App :: abort (403) ;
51 }
52 }
53 catch ( Cartalyst \ Sentry \ Users \ UserNotFoundException $e )
54 {
55 App : abort (403) ;
56 }
57
58 }) ;
59
60 /**61 * reference filter as hasAccess :[ permission ]
62 *
63 */
64 Route :: filter ( ' hasAccess ' , function ( $route , $request , $value ){
65
66
67
68 if (! Sentry :: check () ) return Redirect :: route ( ' login ');
69
70
71 // Check if someone without access is attempting to view their own record .
72 // Normally , all these routes should be closed to those without access .
73 // However , if the user is trying to view their own record
74 // Then they should be allowed
75
76 if ( $param = $route -> getParameter ( ' users ') )
77 {
78 $id = Sentry :: getUser () -> id ;
79 }
80 elseif ( $param = $route -> getParameter ( ' patients '))
81 {
82 if ( $patient = Sentry :: getUser () -> patient )
83 {
84 $id = $patient -> id ;85 }
86 }
87 elseif ( $param = $route -> getParameter ( ' visits '))
88 {
89 if ( $patient = Sentry :: getUser () -> patient )
90 {
91 $id = $patient - > id;92 - 393 $param = Visit::find ($param) ->patient_id;
94 }
95
96 try {
97 $user = Sentry :: getUser () ;
```

```
98 if ((! $user - > hasAccess ( $value )) && $id != $param ) {
 99 // forbidden
{\tt App::abort}\, (403) \; ;101 \hspace{35pt} \longrightarrow \hspace{35pt}102 }
103 catch ( Cartalyst \ Sentry \ Users \ UserNotFoundException $e)
104 {
105 App :: abort (403) ;
106 }
107
108
109
110
111 \rightarrow );
112
113 / **114 * Reference filter as inGroup :[ group ]
115 *
116 *
117 */
118 Route:: filter ('inGroup', function ($route, $request, $value) {
119
120 if (!Sentry:: check()) return Redirect:: route ('login');
121
122 try{
123 $user = Sentry: : getUser ();
124 $group = Sentry::findGroupByName ($value);
125
126 if ((!$user ->inGroup($group)))
127 {
128 App:: abort (403);
129 }
130 }
131 catch ( Cartalyst \ Sentry \ Users \ UserNotFoundException $e )
132 {
133 App : abort (403) ;
134 }
135
136 }) ;
137
138 Route :: filter ( ' showResults ', function ( $route , $request ){
139 $testId = $route->getParameter('results');
140 $test = TestResult::find ($testId);
141
142 $user = Sentry::getUser();
143 $permission = false ;
144
145 //var_dump ($test);
146
147
148 if ($user->inGroup (Sentry::findGroupByName ('patients')))
149 {
150 if ( $test -> request -> visit - > patient -> user -> id == $user -> id )
151 \qquad {
152 $permission = true ;
153 }
```

```
154 }
155
156 \qquad \quad \verb|if ($user->inGroup(Sentry::findGroupByName('admin')))|157 {
158 $permission = true ;
159 }
160 if ( $user -> in Group ( Sentry :: find Group By Name ( ' medical_technicians ') ) )
161 {
162 $permission = true ;
163 }
164 if ($user -> inGroup (Sentry :: findGroupByName ('hospital_admin')))
165 {
166 $permission = true ;
167 }
168 if ($user -> inGroup (Sentry :: findGroupByName ('doctors')))
169 {
170 $permission = true;
171 }
172
173 if (!$permission) {
174 App:: abort (403);
175 }
176 });
177
178
179 /*
180 | - - - - - - - - - - - - - - - - - - - - - - - - - - - - - - - - - - - - - - - - - - - - - - - - - - - - - - - - - - - - - - - - - - - - - - - - - -
181 | Guest Filter
182 | - - - - - - - - - - - - - - - - - - - - - - - - - - - - - - - - - - - - - - - - - - - - - - - - - - - - - - - - - - - - - - - - - - - - - - - - - -
183 |
184 / The "guest" filter is the counterpart of the authentication filters as
185 / it simply checks that the current user is not logged in. A redirect
186 / response will be issued if they are, which you may freely change.
187 /
188 */
189
190 Route:: filter ('guest', function ()
191 {
192 if (Sentry:: check ()) return Redirect:: to ('login');
193 - 33194
195 /*
196 | - - - - - - - - - - - - - - - - - - - - - - - - - - - - - - - - - - - - - - - - - - - - - - - - - - - - - - - - - - - - - - - - - - - - - - - - - -
197 | CSRF Protection Filter
198 | - - - - - - - - - - - - - - - - - - - - - - - - - - - - - - - - - - - - - - - - - - - - - - - - - - - - - - - - - - - - - - - - - - - - - - - - - -
199 - 1200 / The CSRF filter is responsible for protecting your application against
201 / cross-site request forgery attacks. If this special token in a user
202 / session does not match the one given in this request, we'll bail.
203 /
204 \times205
206 Route::filter('csrf', function()
207 {
208 if (Session::token() != Input::get('_token'))
209 {
```

```
210 throw new Illuminate \ Session \ TokenMismatchException ;
211 }
212 \, }) ;
```
Listing 9: ../portal/app/config/app.php

```
1 <? php
 2
 3 return array (
 4
 5 /*
 6 | - - - - - - - - - - - - - - - - - - - - - - - - - - - - - - - - - - - - - - - - - - - - - - - - - - - - - - - - - - - - - - - - - - - - - - - - - -
 7 | Application Debug Mode
 8 | - - - - - - - - - - - - - - - - - - - - - - - - - - - - - - - - - - - - - - - - - - - - - - - - - - - - - - - - - - - - - - - - - - - - - - - - - -
 \alpha10 | When your application is in debug mode, detailed error messages with
11 | stack traces will be shown on every error that occurs within your
12 / application. If disabled, a simple generic error page is shown.
13 |
14 \times15
16 'debug' => true,
17
18 /*
19 | - - - - - - - - - - - - - - - - - - - - - - - - - - - - - - - - - - - - - - - - - - - - - - - - - - - - - - - - - - - - - - - - - - - - - - - - - -
20 / Application URL
21 | - - - - - - - - - - - - - - - - - - - - - - - - - - - - - - - - - - - - - - - - - - - - - - - - - - - - - - - - - - - - - - - - - - - - - - - - - -
22 \t123 | This URL is used by the console to properly generate URLs when using
24 | the Artisan command line tool. You should set this to the root of
25 | your application so that it is used when running Artisan tasks .
26 /27 */
28
29 \cdoturl' => 'http://localhost',
30
31 /*
32 | - - - - - - - - - - - - - - - - - - - - - - - - - - - - - - - - - - - - - - - - - - - - - - - - - - - - - - - - - - - - - - - - - - - - - - - - - -
33 / Application Timezone
34 | - - - - - - - - - - - - - - - - - - - - - - - - - - - - - - - - - - - - - - - - - - - - - - - - - - - - - - - - - - - - - - - - - - - - - - - - - -
35 /36 | Here you may specify the default timezone for your application , which
37 | will be used by the PHP date and date-time functions. We have gone
38 | ahead and set this to a sensible default for you out of the box.
39 /40 */
41
42 ' timezone ' => ' Asia / Singapore ',
43
44 /*
45 | - - - - - - - - - - - - - - - - - - - - - - - - - - - - - - - - - - - - - - - - - - - - - - - - - - - - - - - - - - - - - - - - - - - - - - - - - -
46 | Application Locale Configuration
47 | - - - - - - - - - - - - - - - - - - - - - - - - - - - - - - - - - - - - - - - - - - - - - - - - - - - - - - - - - - - - - - - - - - - - - - - - - -
48 |
49 | The application locale determines the default locale that will be used
```

```
50 | by the translation service provider. You are free to set this value
51 | to any of the locales which will be supported by the application.
 52 |
 53 */
 54
 55 'locale' => 'en',
56
57 /*
 58 | - - - - - - - - - - - - - - - - - - - - - - - - - - - - - - - - - - - - - - - - - - - - - - - - - - - - - - - - - - - - - - - - - - - - - - - - - -
 59 / Encryption Key
 60 | - - - - - - - - - - - - - - - - - - - - - - - - - - - - - - - - - - - - - - - - - - - - - - - - - - - - - - - - - - - - - - - - - - - - - - - - - -
 61 |
62 | This key is used by the Illuminate encrypter service and should be set
 63 / to a random, 32 character string, otherwise these encrypted strings
 64 | will not be safe. Please do this before deploying an application!
 65 |
 66 */
67
68 ' key ' => ' RKY0BxZfVml41z8310ZhaghHuCRRJGjL ',
 69
70 /*
71 | - - - - - - - - - - - - - - - - - - - - - - - - - - - - - - - - - - - - - - - - - - - - - - - - - - - - - - - - - - - - - - - - - - - - - - - - - -
72 | Autoloaded Service Providers
73 | - - - - - - - - - - - - - - - - - - - - - - - - - - - - - - - - - - - - - - - - - - - - - - - - - - - - - - - - - - - - - - - - - - - - - - - - - -
 74 |
 75 | The service providers listed here will be automatically loaded on the
76 | request to your application . Feel free to add your own services to
 77 | this array to grant expanded functionality to your applications.
78 |
 79 */
 80
 81 ' providers' => array (
82
83 ' Illuminate \ Foundation \ Providers \ ArtisanServiceProvider ',
84 ' Illuminate \ Auth \ AuthServiceProvider ',
 85 ' Illuminate \ Cache \ CacheServiceProvider ',
 86 ' Illuminate \ Foundation \ Providers \ CommandCreatorServiceProvider ',
87 ' Illuminate \ Session \ CommandsServiceProvider ',
88 ' Illuminate \ Foundation \ Providers \ ComposerServiceProvider ',
89 ' Illuminate \ Routing \ ControllerServiceProvider ',
90 ' Illuminate \ Cookie \ CookieServiceProvider ',
91 ' Illuminate \ Database \ DatabaseServiceProvider ' ,
92 ' Illuminate \ Encryption \ EncryptionServiceProvider ',
93 ' Illuminate \ Filesystem \ FilesystemServiceProvider ',
94 ' Illuminate \ Hashing \ HashServiceProvider',
95 ' Illuminate \ Html \ HtmlServiceProvider ',
96 ' Illuminate \ Foundation \ Providers \ KeyGeneratorServiceProvider ',
97 ' Illuminate \ Log \ LogServiceProvider ',
98 'Illuminate\Mail\MailServiceProvider',
99 ' Illuminate \ Foundation \ Providers \ MaintenanceServiceProvider ',
100 'Illuminate\Database\MigrationServiceProvider',
101 ' Illuminate \ Foundation \ Providers \ OptimizeServiceProvider ',
102 ' Illuminate \ Pagination \ PaginationServiceProvider ',
103 ' Illuminate \ Foundation \ Providers \ PublisherServiceProvider ',
104 ' Illuminate \ Queue \ QueueServiceProvider ',
105 ' Illuminate \ Redis \ RedisServiceProvider ',
```

```
106 ' Illuminate \ Auth \ Reminders \ ReminderServiceProvider ',
107 ' Illuminate \ Foundation \ Providers \ RouteListServiceProvider ',
108 ' Illuminate \ Database \ SeedServiceProvider ',
109 ' Illuminate \ Foundation \ Providers \ ServerServiceProvider ' ,
110 ' Illuminate \ Session \ SessionServiceProvider ',
111 ' Illuminate \ Foundation \ Providers \ TinkerServiceProvider ' ,
112 ' Illuminate \ Translation \ TranslationServiceProvider ',
113 ' Illuminate \ Validation \ ValidationServiceProvider ',
114 ' Illuminate \ View \ ViewServiceProvider ',
115 ' Illuminate \ Workbench \ WorkbenchServiceProvider ',
116 ' Cartalyst \ Sentry \ SentryServiceProvider ' ,
117 ' Codesleeve \ Stapler \ StaplerServiceProvider '
118
119 ),
120
121 /*
122 | - - - - - - - - - - - - - - - - - - - - - - - - - - - - - - - - - - - - - - - - - - - - - - - - - - - - - - - - - - - - - - - - - - - - - - - - - -
123 / Service Provider Manifest
124 | - - - - - - - - - - - - - - - - - - - - - - - - - - - - - - - - - - - - - - - - - - - - - - - - - - - - - - - - - - - - - - - - - - - - - - - - - -
125 /
126 / The service provider manifest is used by Laravel to lazy load service
127 | providers which are not needed for each request, as well to keep a
128 | list of all of the services. Here, you may set its storage spot.
129 1130 */
131
132 'manifest' => storage_path().'/meta',
133
134 /*
135 | - - - - - - - - - - - - - - - - - - - - - - - - - - - - - - - - - - - - - - - - - - - - - - - - - - - - - - - - - - - - - - - - - - - - - - - - - -
136 / Class Aliases
137 | - - - - - - - - - - - - - - - - - - - - - - - - - - - - - - - - - - - - - - - - - - - - - - - - - - - - - - - - - - - - - - - - - - - - - - - - - -
138 |
139 | This array of class aliases will be registered when this application
140 | is started. However, feel free to register as many as you wish as
141 / the aliases are "lazy" loaded so they don't hinder performance.
142 /
143 */
144
145 'aliases' => array
146
147 'App' => 'Illuminate\Support\Facades\App',
148 'Artisan' => 'Illuminate\Support\Facades\Artisan',
149 ' Auth ' => ' Illuminate \ Support \ Facades \ Auth ',
150 'Blade' => 'Illuminate\Support\Facades\Blade',
151 ' Cache' \qquad \qquad \Rightarrow \qquad ' Illuminate \ Support \ Facades \ Cache',
152 ' ClassLoader' => 'Illuminate\Support\ClassLoader',
153 ' Config' => 'Illuminate \ Support \ Facades \ Config',
154 'Controller' => 'Illuminate\Routing\Controllers\Controller',
155 'Cookie' => 'Illuminate\Support\Facades\Cookie',
156 ' Crypt' => 'Illuminate \ Support \ Facades \ Crypt',
157 'DB' \Rightarrow 'Illuminate\Support\Facades\DB',
158 'Eloquent' => 'Illuminate\Database\Eloquent\Model',
159 'Event' \Rightarrow 'Illuminate\Support\Facades\Event',
160 'File' => 'Illuminate\Support\Facades\File',
161 'Form' => 'Illuminate\Support\Facades\Form',
```

| 162 | 'Hash'      | => 'Illuminate\Support\Facades\Hash',         |
|-----|-------------|-----------------------------------------------|
| 163 | 'HTML'      | => 'Illuminate\Support\Facades\HTML',         |
| 164 | 'Input'     | => 'Illuminate\Support\Facades\Input',        |
| 165 | 'Lang'      | => 'Illuminate\Support\Facades\Lang',         |
| 166 | $'$ Log $'$ | => 'Illuminate\Support\Facades\Log',          |
| 167 | 'Mail'      | => 'Illuminate\Support\Facades\Mail',         |
| 168 | 'Paginator' | => 'Illuminate\Support\Facades\Paginator',    |
| 169 | 'Password'  | => 'Illuminate\Support\Facades\Password',     |
| 170 | 'Queue'     | => 'Illuminate\Support\Facades\Queue',        |
| 171 | 'Redirect'  | => 'Illuminate\Support\Facades\Redirect',     |
| 172 | 'Redis'     | => 'Illuminate\Support\Facades\Redis',        |
| 173 | 'Request'   | => 'Illuminate\Support\Facades\Request',      |
| 174 | 'Response'  | => 'Illuminate\Support\Facades\Response',     |
| 175 | 'Route'     | => 'Illuminate\Support\Facades\Route',        |
| 176 | 'Schema'    | => 'Illuminate\Support\Facades\Schema',       |
| 177 | 'Seeder'    | => 'Illuminate\Database\Seeder',              |
| 178 | 'Session'   | => 'Illuminate\Support\Facades\Session',      |
| 179 | 'Str'       | => 'Illuminate\Support\Str',                  |
| 180 | 'URL'       | => 'Illuminate\Support\Facades\URL',          |
| 181 | 'Validator' | => 'Illuminate\Support\Facades\Validator',    |
| 182 | 'View'      | => 'Illuminate\Support\Facades\View',         |
| 183 | 'Sentry'    | => 'Cartalyst\Sentry\Facades\Laravel\Sentry', |
| 184 |             |                                               |
| 185 | ),          |                                               |
| 186 |             |                                               |
| 187 | $)$ ;       |                                               |

Listing 10: ../portal/app/config/auth.php

```
1 \leq? php
 2
 3 return array (
 4
 5 /*
 6 | - - - - - - - - - - - - - - - - - - - - - - - - - - - - - - - - - - - - - - - - - - - - - - - - - - - - - - - - - - - - - - - - - - - - - - - - - -
 7 | Default Authentication Driver
 8 | - - - - - - - - - - - - - - - - - - - - - - - - - - - - - - - - - - - - - - - - - - - - - - - - - - - - - - - - - - - - - - - - - - - - - - - - - -
 9 \qquad 110 / This option controls the authentication driver that will be utilized.
11 | This drivers manages the retrieval and authentication of the users
12 | attempting to get access to protected areas of your application.
13 /14 | Supported: "database", "eloquent"
15 \qquad \qquad \qquad16 \qquad \ast/17
18 \hspace{20pt} \texttt{'driver'} \texttt{ =&gt } ' \texttt{eloquent'} \, ,19
20 /*
21 | - - - - - - - - - - - - - - - - - - - - - - - - - - - - - - - - - - - - - - - - - - - - - - - - - - - - - - - - - - - - - - - - - - - - - - - - - -
22 / Authentication Model
23 | - - - - - - - - - - - - - - - - - - - - - - - - - - - - - - - - - - - - - - - - - - - - - - - - - - - - - - - - - - - - - - - - - - - - - - - - - -
24 \qquad /
25 | When using the "Eloquent" authentication driver, we need to know which
26 | Eloquent model should be used to retrieve your users. Of course, it
```

```
27 | is often just the "User" model but you may use whatever you like.
28 /29 */
30
31 'model' => 'User',
32
33 /*
34 | - - - - - - - - - - - - - - - - - - - - - - - - - - - - - - - - - - - - - - - - - - - - - - - - - - - - - - - - - - - - - - - - - - - - - - - - - -
35 / Authentication Table
36 | - - - - - - - - - - - - - - - - - - - - - - - - - - - - - - - - - - - - - - - - - - - - - - - - - - - - - - - - - - - - - - - - - - - - - - - - - -
37 \t\t l38 | When using the "Database" authentication driver, we need to know which
39 | table should be used to retrieve your users . We have chosen a basic
40 | default value but you may easily change it to any table you like .
41 |
42 */
43
44 'table' => 'users',
45
46
47 'username' => 'email',
48 ' password ' => ' password ',
49
50
51 /*
52 | - - - - - - - - - - - - - - - - - - - - - - - - - - - - - - - - - - - - - - - - - - - - - - - - - - - - - - - - - - - - - - - - - - - - - - - - - -
53 / Password Reminder Settings
54 | - - - - - - - - - - - - - - - - - - - - - - - - - - - - - - - - - - - - - - - - - - - - - - - - - - - - - - - - - - - - - - - - - - - - - - - - - -
55 |
56 | Here you may set the settings for password reminders, including a view
57 | that should be used as your password reminder e - mail . You will also
58 | be able to set the name of the table that holds the reset tokens.
59 |
60 | The " expire " time is the number of minutes that the reminder should be
61 | considered valid. This security feature keeps tokens short-lived so
62 | they have less time to be guessed. You may change this as needed.
63 |
64 */
65
66 ' reminder ' => array (
67
68 ' email' => ' emails . auth . reminder',
69
70 ' table ' => ' password_reminders ',
71
72 \cdot expire ' => 60,
73
74 ) ,
75
76 );
```
Listing 11: ../portal/app/config/cache.php

```
1 <? php
\overline{2}
```

```
3 return array (
 4
 5 /*
 6 | - - - - - - - - - - - - - - - - - - - - - - - - - - - - - - - - - - - - - - - - - - - - - - - - - - - - - - - - - - - - - - - - - - - - - - - - - -
 7 | Default Cache Driver
 8 | - - - - - - - - - - - - - - - - - - - - - - - - - - - - - - - - - - - - - - - - - - - - - - - - - - - - - - - - - - - - - - - - - - - - - - - - - -
 \overline{9}10 / This option controls the default cache "driver" that will be used when
11 | using the Caching library. Of course, you may use other drivers any
12 | time you wish. This is the default when another is not specified.
13 114 / Supported: "file", "database", "apc", "memcached", "redis", "array"
15 \t l16 */
17
18 \cdot driver' => 'file'.
19
20 /*
21 | - - - - - - - - - - - - - - - - - - - - - - - - - - - - - - - - - - - - - - - - - - - - - - - - - - - - - - - - - - - - - - - - - - - - - - - - - -
22 | File Cache Location
23 | - - - - - - - - - - - - - - - - - - - - - - - - - - - - - - - - - - - - - - - - - - - - - - - - - - - - - - - - - - - - - - - - - - - - - - - - - -
24 \t l25 | When using the "file" cache driver, we need a location where the cache
26 | files may be stored. A sensible default has been specified, but you
27 | are free to change it to any other place on disk that you desire.
28 |
29 */
30
31 \cdot 'path' => storage_path().'/cache',
32
33 /*
34 | - - - - - - - - - - - - - - - - - - - - - - - - - - - - - - - - - - - - - - - - - - - - - - - - - - - - - - - - - - - - - - - - - - - - - - - - - -
35 | Database Cache Connection
36 | - - - - - - - - - - - - - - - - - - - - - - - - - - - - - - - - - - - - - - - - - - - - - - - - - - - - - - - - - - - - - - - - - - - - - - - - - -
37 \quad l38 | When using the " database " cache driver you may specify the connection
39 | that should be used to store the cached items. When this option is
40 | null the default database connection will be utilized for cache.
41 /42 */43
44 ' connection' => null,
45
46 /*
47 | - - - - - - - - - - - - - - - - - - - - - - - - - - - - - - - - - - - - - - - - - - - - - - - - - - - - - - - - - - - - - - - - - - - - - - - - - -
48 | Database Cache Table
49 | - - - - - - - - - - - - - - - - - - - - - - - - - - - - - - - - - - - - - - - - - - - - - - - - - - - - - - - - - - - - - - - - - - - - - - - - - -
50 |
51 | When using the " database " cache driver we need to know the table that
52 | should be used to store the cached items . A default table name has
53 | been provided but you're free to change it however you deem fit.
54 /55 */
56
57 \qquad' table' => 'cache',
58
```

```
59 /*
60 | - - - - - - - - - - - - - - - - - - - - - - - - - - - - - - - - - - - - - - - - - - - - - - - - - - - - - - - - - - - - - - - - - - - - - - - - - -
61 / Memcached Servers
62 | - - - - - - - - - - - - - - - - - - - - - - - - - - - - - - - - - - - - - - - - - - - - - - - - - - - - - - - - - - - - - - - - - - - - - - - - - -
63 |
64 | Now you may specify an array of your Memcached servers that should be
65 | used when utilizing the Memcached cache driver . All of the servers
66 | should contain a value for "host", "port", and "weight" options.
67 |
68 */
69
70 'memcached' => array (
71
72 array ('host' => '127.0.0.1', 'port' => 11211, 'weight' => 100),
73
74 ) ,
75
76 /*
77 | - - - - - - - - - - - - - - - - - - - - - - - - - - - - - - - - - - - - - - - - - - - - - - - - - - - - - - - - - - - - - - - - - - - - - - - - - -
78 | Cache Key Prefix
79 | - - - - - - - - - - - - - - - - - - - - - - - - - - - - - - - - - - - - - - - - - - - - - - - - - - - - - - - - - - - - - - - - - - - - - - - - - -
80 |
81 | When utilizing a RAM based store such as APC or Memcached, there might
82 | be other applications utilizing the same cache. So, we'll specify a
83 | value to get prefixed to all our keys so we can avoid collisions.
84 /
85 */
86
87 ' prefix' => 'laravel',
88
89 );
```
Listing 12: ../portal/app/config/compile.php

```
1 <? php
 2
3 return array (
 4
 5 /*
 6 | - - - - - - - - - - - - - - - - - - - - - - - - - - - - - - - - - - - - - - - - - - - - - - - - - - - - - - - - - - - - - - - - - - - - - - - - - -
 7 | Additional Compiled Classes
 8 | - - - - - - - - - - - - - - - - - - - - - - - - - - - - - - - - - - - - - - - - - - - - - - - - - - - - - - - - - - - - - - - - - - - - - - - - - -
 9 \qquad 110 | Here you may specify additional classes to include in the compiled file
11 | generated by the 'artisan optimize' command. These should be classes
12 | that are included on basically every request into the application.
13\qquad \, l14 */
15
16
17
18 ) ;
```
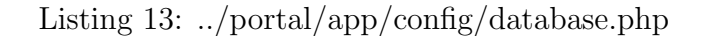

```
1 <? php
2
 3 return array (
 4
 5 /*
 6 | - - - - - - - - - - - - - - - - - - - - - - - - - - - - - - - - - - - - - - - - - - - - - - - - - - - - - - - - - - - - - - - - - - - - - - - - - -
 7 | PDO Fetch Style
 8 | - - - - - - - - - - - - - - - - - - - - - - - - - - - - - - - - - - - - - - - - - - - - - - - - - - - - - - - - - - - - - - - - - - - - - - - - - -
 9 \qquad \qquad10 | By default, database results will be returned as instances of the PHP
11 | stdClass object; however, you may desire to retrieve records in an
12 | array format for simplicity. Here you can tweak the fetch style.
13 |
14 */
15
16 ' fetch' => PDO :: FETCH_CLASS,
17
18 /*
19 | - - - - - - - - - - - - - - - - - - - - - - - - - - - - - - - - - - - - - - - - - - - - - - - - - - - - - - - - - - - - - - - - - - - - - - - - - -
20 | Default Database Connection Name
21 | - - - - - - - - - - - - - - - - - - - - - - - - - - - - - - - - - - - - - - - - - - - - - - - - - - - - - - - - - - - - - - - - - - - - - - - - - -
22 \t123 | Here you may specify which of the database connections below you wish
24 | to use as your default connection for all database work. Of course
25 | you may use many connections at once using the Database library.
26 /
27 \frac{*}{ }28
29 \cdot default ' => \cdot mysql',
30
31 /*
32 | - - - - - - - - - - - - - - - - - - - - - - - - - - - - - - - - - - - - - - - - - - - - - - - - - - - - - - - - - - - - - - - - - - - - - - - - - -
33 / Database Connections
34 | - - - - - - - - - - - - - - - - - - - - - - - - - - - - - - - - - - - - - - - - - - - - - - - - - - - - - - - - - - - - - - - - - - - - - - - - - -
35 \t l36 | Here are each of the database connections setup for your application .
37 | Of course, examples of configuring each database platform that is
38 | supported by Laravel is shown below to make development simple.
39 140 \frac{1}{2}41 | All database work in Laravel is done through the PHP PDO facilities
42 | so make sure you have the driver for your particular database of
43 | choice installed on your machine before you begin development.
44 |
45 */
46
47 ' connections ' => array (
48
\label{eq:1} \textbf{49} \qquad \qquad \textit{//'} \textit{split} \, e \textit{'} \; \Rightarrow \; \textit{array} \, \textit{(}50 // 'driver' \Rightarrow 'sqlite',
51 // ' database' => __DIR__ .'/../database/production.sqlite',
52 // 'prefix' => '',
53 //),
54
55 ' mysql' => array (
56 'driver' => 'mysql',
```

```
57 \cdot host ' => '127.0.0.1',
 58 'database' => 'portal',
 59 'username' => 'root',
 60 ' password' => 'password',
 61 \cdot charset ' => 'utf8',
 62 ' collation' => 'utf8_unicode_ci',
 63 '\text{prefix'} => '',
 64 ' port' => '8889',
 65 ) ,
 66
 67 \frac{1}{2} //'pgsql' => array (
 68 // 'driver' => 'pgsql',
 69 // 'host' => 'localhost',
 70 // ' database' => ' database',
 71 // 'username' => 'root',
 72 // 'password' => '',
 73 // ' charset' => 'utf8',
 74 // 'prefix' => '',
 75 // 'schema' \Rightarrow 'public',
 76 //),
 77
 78 //'sqlsrv' => array(79 // 'driver' => 'sqlsrv',
 80 // 'host' => 'localhost',
 81 // ' database' => ' database',
 82 // 'username' => 'root',
 83 // 'password' => '',
 84 // '\text{prefix}' => '',
 85 //),
 86
 87 ),
 88
 89 /*
 90 | - - - - - - - - - - - - - - - - - - - - - - - - - - - - - - - - - - - - - - - - - - - - - - - - - - - - - - - - - - - - - - - - - - - - - - - - - -
 91 / Migration Repository Table
 92 | - - - - - - - - - - - - - - - - - - - - - - - - - - - - - - - - - - - - - - - - - - - - - - - - - - - - - - - - - - - - - - - - - - - - - - - - - -
 93 |
 94 | This table keeps track of all the migrations that have already run for
 95 / your application. Using this information, we can determine which of
 96 | the migrations on disk have not actually be run in the databases.
 97 |
 98 */
 99100 ' migrations' => 'migrations',
101
102 /103 | - - - - - - - - - - - - - - - - - - - - - - - - - - - - - - - - - - - - - - - - - - - - - - - - - - - - - - - - - - - - - - - - - - - - - - - - - -
104 | Redis Databases
105 | - - - - - - - - - - - - - - - - - - - - - - - - - - - - - - - - - - - - - - - - - - - - - - - - - - - - - - - - - - - - - - - - - - - - - - - - - -
106 /
107 | Redis is an open source, fast, and advanced key-value store that also
108 | provides a richer set of commands than a typical key-value systems
109 | such as APC or Memcached. Laravel makes it easy to dig right in.
110 /111 \frac{11}{1}112
```

```
113 \cdot redis' => array (
114
115 \qquad 'cluster' => true,
116
117 ' default' => array (
118 ' host' => '127.0.0.1',
119 'port' => 6379,
120 \qquad \qquad 'database' => 0,
121 ),
122
123 \qquad \quad \  \, ),124
125 );
```
Listing 14: ../portal/app/config/mail.php

```
1 <? php
 \overline{2}3 return array (
 4
 5 /*
 6 | - - - - - - - - - - - - - - - - - - - - - - - - - - - - - - - - - - - - - - - - - - - - - - - - - - - - - - - - - - - - - - - - - - - - - - - - - -
 7 | Mail Driver
 8 | - - - - - - - - - - - - - - - - - - - - - - - - - - - - - - - - - - - - - - - - - - - - - - - - - - - - - - - - - - - - - - - - - - - - - - - - - -
 910 | Laravel supports both SMTP and PHP's "mail" function as drivers for the
11 | sending of e-mail. You may specify which one you're using throughout
12 / your application here. By default, Laravel is setup for SMTP mail.
13 /14 | Supported: "smtp", "mail", "sendmail"
15 \qquad \qquad \qquad16 \qquad \ast/17
18 ' driver' => 'smtp',
19
20 / *21 | - - - - - - - - - - - - - - - - - - - - - - - - - - - - - - - - - - - - - - - - - - - - - - - - - - - - - - - - - - - - - - - - - - - - - - - - - -
22 / SMTP Host Address
23 | - - - - - - - - - - - - - - - - - - - - - - - - - - - - - - - - - - - - - - - - - - - - - - - - - - - - - - - - - - - - - - - - - - - - - - - - - -
24 \qquad \quad \, l25 | Here you may provide the host address of the SMTP server used by your
26 | applications. A default option is provided that is compatible with
27 | the Postmark mail service, which will provide reliable delivery.
28 129 */
30
31 ' host' => 'mailtrap.io',
32
33 /*
34 | - - - - - - - - - - - - - - - - - - - - - - - - - - - - - - - - - - - - - - - - - - - - - - - - - - - - - - - - - - - - - - - - - - - - - - - - - -
35 | SMTP Host Port
36 | - - - - - - - - - - - - - - - - - - - - - - - - - - - - - - - - - - - - - - - - - - - - - - - - - - - - - - - - - - - - - - - - - - - - - - - - - -
37 138 | This is the SMTP port used by your application to delivery e-mails to
39 | users of your application . Like the host we have set this value to
```

```
40 | stay compatible with the Postmark e-mail application by default.
41 |
42 */
43
44 ' port' => 2525,
45
46 /*
47 | - - - - - - - - - - - - - - - - - - - - - - - - - - - - - - - - - - - - - - - - - - - - - - - - - - - - - - - - - - - - - - - - - - - - - - - - - -
48 | Global " From " Address
49 | - - - - - - - - - - - - - - - - - - - - - - - - - - - - - - - - - - - - - - - - - - - - - - - - - - - - - - - - - - - - - - - - - - - - - - - - - -
50 |
51 / You may wish for all e-mails sent by your application to be sent from
52 / the same address. Here, you may specify a name and address that is
53 | used globally for all e-mails that are sent by your application.
54 155 */
56
57 ' from ' => array ( ' address ' => ' superawesomeplaceholder@gmail . com ', ' name ' => ' Test Dummy ') ,
58
59 /*
60 | - - - - - - - - - - - - - - - - - - - - - - - - - - - - - - - - - - - - - - - - - - - - - - - - - - - - - - - - - - - - - - - - - - - - - - - - - -
61 / E-Mail Encryption Protocol
62 | - - - - - - - - - - - - - - - - - - - - - - - - - - - - - - - - - - - - - - - - - - - - - - - - - - - - - - - - - - - - - - - - - - - - - - - - - -
63 |
64 | Here you may specify the encryption protocol that should be used when
65 | the application send e - mail messages . A sensible default using the
66 | transport layer security protocol should provide great security.
67 |
68 */
69
70 ' encryption' => '',
71
72 /*
73 | - - - - - - - - - - - - - - - - - - - - - - - - - - - - - - - - - - - - - - - - - - - - - - - - - - - - - - - - - - - - - - - - - - - - - - - - - -
74 / SMTP Server Username
75 | - - - - - - - - - - - - - - - - - - - - - - - - - - - - - - - - - - - - - - - - - - - - - - - - - - - - - - - - - - - - - - - - - - - - - - - - - -
76 177 | If your SMTP server requires a username for authentication , you should
78 | set it here. This will get used to authenticate with your server on
79 | connection. You may also set the "password" value below this one.
80 |
81 */
8283 ' username ' => ' portal -8 d7087cb351d131f ',
84
85 /*
86 | - - - - - - - - - - - - - - - - - - - - - - - - - - - - - - - - - - - - - - - - - - - - - - - - - - - - - - - - - - - - - - - - - - - - - - - - - -
87 | SMTP Server Password
88 | - - - - - - - - - - - - - - - - - - - - - - - - - - - - - - - - - - - - - - - - - - - - - - - - - - - - - - - - - - - - - - - - - - - - - - - - - -
89 |
90 | Here you may set the password required by your SMTP server to send out
91 | messages from your application. This will be given to the server on
92 | connection so that the application will be able to send messages.
93 |
94 */
95
```

```
96 ' password ' => ' e244836ff938c8ec ',
 97
 98 /*
 99 | - - - - - - - - - - - - - - - - - - - - - - - - - - - - - - - - - - - - - - - - - - - - - - - - - - - - - - - - - - - - - - - - - - - - - - - - - -
100 / Sendmail System Path
101 | - - - - - - - - - - - - - - - - - - - - - - - - - - - - - - - - - - - - - - - - - - - - - - - - - - - - - - - - - - - - - - - - - - - - - - - - - -
102 /
103 | When using the "sendmail" driver to send e-mails, we will need to know
104 | the path to where Sendmail lives on this server. A default path has
105 | been provided here, which will work well on most of your systems.
106 /
107 */
108
109 ' sendmail ' => '/ usr / sbin / sendmail -bs ',
110
111 /*
112 | - - - - - - - - - - - - - - - - - - - - - - - - - - - - - - - - - - - - - - - - - - - - - - - - - - - - - - - - - - - - - - - - - - - - - - - - - -
113 / Mail "Pretend"
114 | - - - - - - - - - - - - - - - - - - - - - - - - - - - - - - - - - - - - - - - - - - - - - - - - - - - - - - - - - - - - - - - - - - - - - - - - - -
115 /
116 / When this option is enabled, e-mail will not actually be sent over the
117 | web and will instead be written to your application's logs files so
118 / you may inspect the message. This is great for local development.
119 1120 */
121
122 ' pretend' => false,
123
124 ):
```
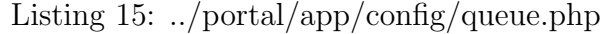

```
1 <? php
 2
3 return array (
 4
 5 /*
 6 | - - - - - - - - - - - - - - - - - - - - - - - - - - - - - - - - - - - - - - - - - - - - - - - - - - - - - - - - - - - - - - - - - - - - - - - - - -
 7 | Default Queue Driver
 8 | - - - - - - - - - - - - - - - - - - - - - - - - - - - - - - - - - - - - - - - - - - - - - - - - - - - - - - - - - - - - - - - - - - - - - - - - - -
 9 \qquad 110 | The Laravel queue API supports a variety of back-ends via an unified
11 / API, giving you convenient access to each back-end using the same
12 | syntax for each one. Here you may set the default queue driver.
13 |
14 | Supported: "sync", "beanstalkd", "sqs", "iron"
15 /
16 */
17
18 \qquad ' default ' => ' sync',
19
20 /*
21 | - - - - - - - - - - - - - - - - - - - - - - - - - - - - - - - - - - - - - - - - - - - - - - - - - - - - - - - - - - - - - - - - - - - - - - - - - -
22 | Queue Connections
23 | - - - - - - - - - - - - - - - - - - - - - - - - - - - - - - - - - - - - - - - - - - - - - - - - - - - - - - - - - - - - - - - - - - - - - - - - - -
```

```
24 \qquad \quad \, l25 | Here you may configure the connection information for each server that
26 | is used by your application. A default configuration has been added
27 | for each back-end shipped with Laravel. You are free to add more.
28 /29 */
30
31 ' connections ' => array (
32
33 \cdot sync ' => array (
34 ' driver' => 'sync',
35 ) ,
36
37 ' beanstalkd' => array (
38 ' driver' => ' beanstalkd',
39 ' host' => 'localhost',
40 ' queue' => 'default',
41 ) ,
42
43 \cdot sqs' => array (
44 \qquad \qquad \text{'driver'} \; \Rightarrow \; \text{'sgs'},45 'key' => 'your-public-key',
46 ' secret ' => 'your - secret - key ',
47 \hspace{1.5cm} \texttt{'queue'} \hspace{2.5cm} \texttt{ =>} \hspace{2.3cm} \texttt{'your-queue-url'} \, ,48 " region' => 'us-east-1',
49 ) ,
50
51 \cdot iron ' => array (
52 'driver' => 'iron',
53 ' project' => 'your-project-id',
54 \hspace{1.5cm} \texttt{'token'} \hspace{2.5cm} \texttt{=> 'your-token'} \, ,55 ' queue ' => 'your-queue-name',
56 ) ,
57
58 \qquad \quad \  \  ) \; ,59
```
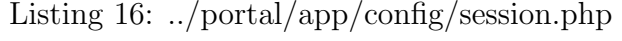

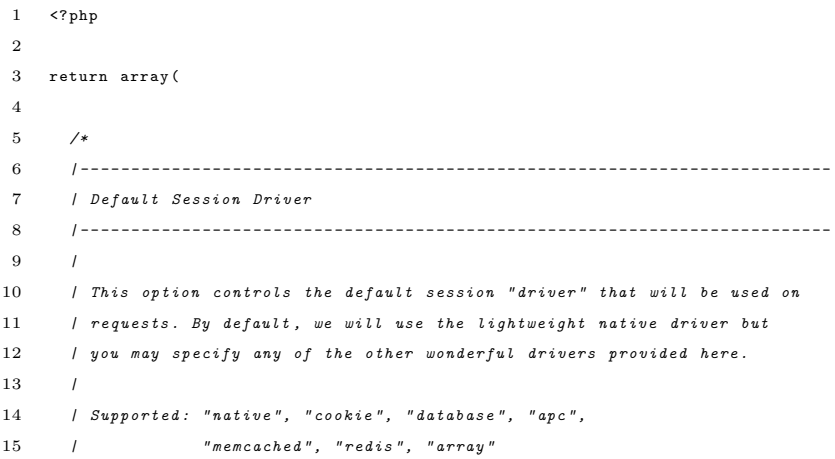

60 );

```
16 /
17 \frac{*}{ }18
19 ' driver' => 'native',
20
21 /*
22 | - - - - - - - - - - - - - - - - - - - - - - - - - - - - - - - - - - - - - - - - - - - - - - - - - - - - - - - - - - - - - - - - - - - - - - - - - -
23 / Session Lifetime
24 | - - - - - - - - - - - - - - - - - - - - - - - - - - - - - - - - - - - - - - - - - - - - - - - - - - - - - - - - - - - - - - - - - - - - - - - - - -
25 /
26 | Here you may specify the number of minutes that you wish the session
27 | to be allowed to remain idle before it expires. If you want them
28 | to immediately expire when the browser closes, set it to zero.
29 /30 \times31
32 'lifetime' => 120,
33
34 /*
35 | - - - - - - - - - - - - - - - - - - - - - - - - - - - - - - - - - - - - - - - - - - - - - - - - - - - - - - - - - - - - - - - - - - - - - - - - - -
36 | Session File Location
37 | - - - - - - - - - - - - - - - - - - - - - - - - - - - - - - - - - - - - - - - - - - - - - - - - - - - - - - - - - - - - - - - - - - - - - - - - - -
38 |
39 | When using the native session driver, we need a location where session
40 | files may be stored. A default has been set for you but a different
41 | location may be specified. This is only needed for file sessions.
42 \quad \frac{1}{2}43 */
44
45 'files' => storage_path().'/sessions',
46
47 /*
48 | - - - - - - - - - - - - - - - - - - - - - - - - - - - - - - - - - - - - - - - - - - - - - - - - - - - - - - - - - - - - - - - - - - - - - - - - - -
49 | Session Database Connection
50 | - - - - - - - - - - - - - - - - - - - - - - - - - - - - - - - - - - - - - - - - - - - - - - - - - - - - - - - - - - - - - - - - - - - - - - - - - -
51 /52 | When using the " database " session driver , you may specify the database
53 | connection that should be used to manage your sessions. This should
54 | correspond to a connection in your "database" configuration file.
55 |
56 */
57
58 ' connection' => null,
59
60 /*
61 | - - - - - - - - - - - - - - - - - - - - - - - - - - - - - - - - - - - - - - - - - - - - - - - - - - - - - - - - - - - - - - - - - - - - - - - - - -
62 | Session Database Table
63 | - - - - - - - - - - - - - - - - - - - - - - - - - - - - - - - - - - - - - - - - - - - - - - - - - - - - - - - - - - - - - - - - - - - - - - - - - -
64\,65 | When using the " database " session driver , you may specify the table we
66 | should use to manage the sessions . Of course , a sensible default is
67 | provided for you; however, you are free to change this as needed.
68 |
69 */
70
71 'table' => 'sessions'.
```
 /\* | - - - - - - - - - - - - - - - - - - - - - - - - - - - - - - - - - - - - - - - - - - - - - - - - - - - - - - - - - - - - - - - - - - - - - - - - - - 75 | Session Sweeping Lottery | - - - - - - - - - - - - - - - - - - - - - - - - - - - - - - - - - - - - - - - - - - - - - - - - - - - - - - - - - - - - - - - - - - - - - - - - - -  $7\,7$  | Some session drivers must manually sweep their storage location to get 79 | rid of old sessions from storage. Here are the chances that it will 80 | happen on a given request. By default, the odds are 2 out of 100. | \*/  $84 \qquad \text{'lottery'} \text{ =&} \texttt{array(2, 100)},$  /\* | - - - - - - - - - - - - - - - - - - - - - - - - - - - - - - - - - - - - - - - - - - - - - - - - - - - - - - - - - - - - - - - - - - - - - - - - - - | Session Cookie Name | - - - - - - - - - - - - - - - - - - - - - - - - - - - - - - - - - - - - - - - - - - - - - - - - - - - - - - - - - - - - - - - - - - - - - - - - - -  $90 \t l$  | Here you may change the name of the cookie used to identify a session 92 | instance by ID. The name specified here will get used every time a 93 | new session cookie is created by the framework for every driver. | \*/ 97 ' cookie' => 'laravel\_session', /\* | - - - - - - - - - - - - - - - - - - - - - - - - - - - - - - - - - - - - - - - - - - - - - - - - - - - - - - - - - - - - - - - - - - - - - - - - - - 101 / Session Cookie Path | - - - - - - - - - - - - - - - - - - - - - - - - - - - - - - - - - - - - - - - - - - - - - - - - - - - - - - - - - - - - - - - - - - - - - - - - - -  $103 \t l$ 104 | The session cookie path determines the path for which the cookie will 105 / be regarded as available. Typically, this will be the root path of 106 | your application but you are free to change this when necessary. / \*/ 110  $\longrightarrow$  path' =>  $\longrightarrow$ /', 112 /\* | - - - - - - - - - - - - - - - - - - - - - - - - - - - - - - - - - - - - - - - - - - - - - - - - - - - - - - - - - - - - - - - - - - - - - - - - - - | Session Cookie Domain | - - - - - - - - - - - - - - - - - - - - - - - - - - - - - - - - - - - - - - - - - - - - - - - - - - - - - - - - - - - - - - - - - - - - - - - - - - / | Here you may change the domain of the cookie used to identify a session 118 | in your application. This will determine which domains the cookie is 119 | available to in your application. A sensible default has been set. / \*/ ' domain' => null, ) ;

```
1 \leq? php
2
3 return array (
 4
 5 /*
 6 | - - - - - - - - - - - - - - - - - - - - - - - - - - - - - - - - - - - - - - - - - - - - - - - - - - - - - - - - - - - - - - - - - - - - - - - - - -
 7 | View Storage Paths
 8 | - - - - - - - - - - - - - - - - - - - - - - - - - - - - - - - - - - - - - - - - - - - - - - - - - - - - - - - - - - - - - - - - - - - - - - - - - -
 9 \qquad 110 | Most templating systems load templates from disk. Here you may specify
11 | an array of paths that should be checked for your views. Of course
12 | the usual Laravel view path has already been registered for you.
13 |
14 */
15
16 ' > paths' => array (__DIR__.'/../views'),
17
18 /*
19 | - - - - - - - - - - - - - - - - - - - - - - - - - - - - - - - - - - - - - - - - - - - - - - - - - - - - - - - - - - - - - - - - - - - - - - - - - -
20 / Pagination View
21 | - - - - - - - - - - - - - - - - - - - - - - - - - - - - - - - - - - - - - - - - - - - - - - - - - - - - - - - - - - - - - - - - - - - - - - - - - -
22 123 | This view will be used to render the pagination link output, and can
24 | be easily customized here to show any view you like. A clean view
25 | compatible with Twitter's Bootstrap is given to you by default.
26 \t l27 */
28
29 \cdot ' pagination' => ' pagination',
30
31 );
```
Listing 17: ../portal/app/config/view.php

Listing 18: ../portal/app/config/workbench.php

```
1 \leq? php
 \overline{2}3 return array (
 4
 5 /*
 6 | - - - - - - - - - - - - - - - - - - - - - - - - - - - - - - - - - - - - - - - - - - - - - - - - - - - - - - - - - - - - - - - - - - - - - - - - - -
 7 | Workbench Author Name
 8 | - - - - - - - - - - - - - - - - - - - - - - - - - - - - - - - - - - - - - - - - - - - - - - - - - - - - - - - - - - - - - - - - - - - - - - - - - -
 \,910 | When you create new packages via the Artisan "workbench" command your
11 | name is needed to generate the composer . json file for your package.
12 / You may specify it now so it is used for all of your workbenches.
13 /14 */
15
16 ' name' => '',
17
18 /*
19 | - - - - - - - - - - - - - - - - - - - - - - - - - - - - - - - - - - - - - - - - - - - - - - - - - - - - - - - - - - - - - - - - - - - - - - - - - -
```

```
20 | Workbench Author E-Mail Address
21 | - - - - - - - - - - - - - - - - - - - - - - - - - - - - - - - - - - - - - - - - - - - - - - - - - - - - - - - - - - - - - - - - - - - - - - - - - -
22 123 | Like the option above, your e-mail address is used when generating new
24 | workbench packages. The e-mail is placed in your composer. json file
25 | automatically after the package is created by the workbench tool.
26 /
27 */
28
29 \cdot email' => '',
30
31 );
```
Listing 19: ../portal/app/config/packages/cartalyst/sentry/config.php

```
1 <? php
 2 / **3 * Part of the Sentry package .
 \overline{4}5 * NOTICE OF LICENSE
 6 *
 7 * Licensed under the 3-clause BSD License.
 8 *
 9 * This source file is subject to the 3 - clause BSD License that is
10 * bundled with this package in the LICENSE file. It is also available at
11 * the following URL: http://www.opensource.org/licenses/BSD-3-Clause
12\,13 * @package Sentry
14 * @version 2.0.0
15 \qquad * \quad \mathcal{C}artalyst \ \ LLC16 * @license BSD License (3-clause)
17 * @copyright (c) 2011 - 2013, Cartalyst LLC
18 * @link http :// cartalyst . com
19 */
20
21 return array (
22
23 /*
24 | - - - - - - - - - - - - - - - - - - - - - - - - - - - - - - - - - - - - - - - - - - - - - - - - - - - - - - - - - - - - - - - - - - - - - - - - - -
25 | Default Authentication Driver
26 | - - - - - - - - - - - - - - - - - - - - - - - - - - - - - - - - - - - - - - - - - - - - - - - - - - - - - - - - - - - - - - - - - - - - - - - - - -
27 128 | This option controls the authentication driver that will be utilized.
29 | This drivers manages the retrieval and authentication of the users
30 | attempting to get access to protected areas of your application.
31 /32 | Supported: "eloquent" (more coming soon).
33 |
34 */
35
36 ' driver' => ' eloquent',
37
3839 | - - - - - - - - - - - - - - - - - - - - - - - - - - - - - - - - - - - - - - - - - - - - - - - - - - - - - - - - - - - - - - - - - - - - - - - - - -
40 | Default Hasher
```
 | - - - - - - - - - - - - - - - - - - - - - - - - - - - - - - - - - - - - - - - - - - - - - - - - - - - - - - - - - - - - - - - - - - - - - - - - - - / | This option allows you to specify the default hasher used by Sentry | 45 | Supported: "native", "bcrypt", "sha256", "whirlpool" | \*/ ' hasher ' => ' native ', 51 /\* | - - - - - - - - - - - - - - - - - - - - - - - - - - - - - - - - - - - - - - - - - - - - - - - - - - - - - - - - - - - - - - - - - - - - - - - - - - | Cookie | - - - - - - - - - - - - - - - - - - - - - - - - - - - - - - - - - - - - - - - - - - - - - - - - - - - - - - - - - - - - - - - - - - - - - - - - - - | 56 | Configuration specific to the cookie component of Sentry. | \*/ ' cookie ' => array ( /\* | - - - - - - - - - - - - - - - - - - - - - - - - - - - - - - - - - - - - - - - - - - - - - - - - - - - - - - - - - - - - - - - - - - - - - - - - - - | Default Cookie Key | - - - - - - - - - - - - - - - - - - - - - - - - - - - - - - - - - - - - - - - - - - - - - - - - - - - - - - - - - - - - - - - - - - - - - - - - - - | 67 | This option allows you to specify the default cookie key used by Sentry. | | Supported : string  $/$  \*/ ' key ' => ' cartalyst\_sentry ', ) , /\* | - - - - - - - - - - - - - - - - - - - - - - - - - - - - - - - - - - - - - - - - - - - - - - - - - - - - - - - - - - - - - - - - - - - - - - - - - - 79 / Groups | - - - - - - - - - - - - - - - - - - - - - - - - - - - - - - - - - - - - - - - - - - - - - - - - - - - - - - - - - - - - - - - - - - - - - - - - - - | 82 | Configuration specific to the group management component of Sentry. | 84  $*$ / 'groups' => array ( /\* | - - - - - - - - - - - - - - - - - - - - - - - - - - - - - - - - - - - - - - - - - - - - - - - - - - - - - - - - - - - - - - - - - - - - - - - - - - | Model | - - - - - - - - - - - - - - - - - - - - - - - - - - - - - - - - - - - - - - - - - - - - - - - - - - - - - - - - - - - - - - - - - - - - - - - - - - | 93 | When using the "eloquent" driver, we need to know which 94 | Eloquent models should be used throughout Sentry. | \*/

 ' model ' => ' Cartalyst \ Sentry \ Groups \ Eloquent \ Group ', ), /\* | - - - - - - - - - - - - - - - - - - - - - - - - - - - - - - - - - - - - - - - - - - - - - - - - - - - - - - - - - - - - - - - - - - - - - - - - - - | Users | - - - - - - - - - - - - - - - - - - - - - - - - - - - - - - - - - - - - - - - - - - - - - - - - - - - - - - - - - - - - - - - - - - - - - - - - - - / 107 | Configuration specific to the user management component of Sentry. / \*/ 'users' => array ( /\* | - - - - - - - - - - - - - - - - - - - - - - - - - - - - - - - - - - - - - - - - - - - - - - - - - - - - - - - - - - - - - - - - - - - - - - - - - - | Model | - - - - - - - - - - - - - - - - - - - - - - - - - - - - - - - - - - - - - - - - - - - - - - - - - - - - - - - - - - - - - - - - - - - - - - - - - -  $1$ 118 / When using the "eloquent" driver, we need to know which 119 / Eloquent models should be used throughout Sentry.  $\qquad$   $\qquad$  $121 \times /$  123  $\cdot$  model ' => 'User', /\* | - - - - - - - - - - - - - - - - - - - - - - - - - - - - - - - - - - - - - - - - - - - - - - - - - - - - - - - - - - - - - - - - - - - - - - - - - - 127 / Login Attribute | - - - - - - - - - - - - - - - - - - - - - - - - - - - - - - - - - - - - - - - - - - - - - - - - - - - - - - - - - - - - - - - - - - - - - - - - - -  $1$ 130 | If you're using the "eloquent" driver and extending the base Eloquent 131 | model, we allow you to globally override the login attribute without 132 | even subclassing the model, simply by specifying the attribute below. | \*/ 136  $login_attribute'$  => 'username', 138 ), 140 /\* | - - - - - - - - - - - - - - - - - - - - - - - - - - - - - - - - - - - - - - - - - - - - - - - - - - - - - - - - - - - - - - - - - - - - - - - - - - | User Groups Pivot Table | - - - - - - - - - - - - - - - - - - - - - - - - - - - - - - - - - - - - - - - - - - - - - - - - - - - - - - - - - - - - - - - - - - - - - - - - - - 144 / 145 | When using the "eloquent" driver, you can specify the table name 146 / for the user groups pivot table.  $1$ 148 / Default: users\_groups 149 /  $\quad$   $\quad$   $\ast/$  ' user\_groups\_pivot\_table ' => ' users\_groups ',

 /\* | - - - - - - - - - - - - - - - - - - - - - - - - - - - - - - - - - - - - - - - - - - - - - - - - - - - - - - - - - - - - - - - - - - - - - - - - - - / Throttling | - - - - - - - - - - - - - - - - - - - - - - - - - - - - - - - - - - - - - - - - - - - - - - - - - - - - - - - - - - - - - - - - - - - - - - - - - - | | Throttling is an optional security feature for authentication , which 160 | enables limiting of login attempts and the suspension & banning of users. | \*/ 164 'throttling' => array ( /\* | - - - - - - - - - - - - - - - - - - - - - - - - - - - - - - - - - - - - - - - - - - - - - - - - - - - - - - - - - - - - - - - - - - - - - - - - - - 168 / Throttling | - - - - - - - - - - - - - - - - - - - - - - - - - - - - - - - - - - - - - - - - - - - - - - - - - - - - - - - - - - - - - - - - - - - - - - - - - - / 171 | Enable throttling or not. Throttling is where users are only allowed a 172 | certain number of login attempts before they are suspended. Suspension 173 | must be removed before a new login attempt is allowed.  $1$  \*/ 'enabled' => true, /\* | - - - - - - - - - - - - - - - - - - - - - - - - - - - - - - - - - - - - - - - - - - - - - - - - - - - - - - - - - - - - - - - - - - - - - - - - - - 181 / Model | - - - - - - - - - - - - - - - - - - - - - - - - - - - - - - - - - - - - - - - - - - - - - - - - - - - - - - - - - - - - - - - - - - - - - - - - - - | 184 | When using the "eloquent" driver, we need to know which 185 | Eloquent models should be used throughout Sentry. | \*/ 189 'model' => 'Cartalyst\Sentry\Throttling\Eloquent\Throttle', /\* | - - - - - - - - - - - - - - - - - - - - - - - - - - - - - - - - - - - - - - - - - - - - - - - - - - - - - - - - - - - - - - - - - - - - - - - - - - 193 / Attempts Limit | - - - - - - - - - - - - - - - - - - - - - - - - - - - - - - - - - - - - - - - - - - - - - - - - - - - - - - - - - - - - - - - - - - - - - - - - - -  $1$ 196 | When using the "eloquent" driver and extending the base Eloquent model, 197 | you have the option to globally set the login attempts. | 199 / Supported: int / 201  $*$ / 203  $\cdot$  attempt\_limit' => 5, /\* | - - - - - - - - - - - - - - - - - - - - - - - - - - - - - - - - - - - - - - - - - - - - - - - - - - - - - - - - - - - - - - - - - - - - - - - - - - 207 / Suspension Time | - - - - - - - - - - - - - - - - - - - - - - - - - - - - - - - - - - - - - - - - - - - - - - - - - - - - - - - - - - - - - - - - - - - - - - - - - -

```
209 1210 | When using the "eloquent" driver and extending the base Eloquent model,
211 / you have the option to globally set the suspension time, in minutes.
212 /
213 / Supported: int
214 /
215 */
216
217 'suspension_time' => 15,
218
219 ),
220
221 );
```
Listing 20: ../portal/app/config/packages/codesleeve/stapler/filesystem.php

```
1 \leq? php
 \overline{2}3 return [
 4
 5 /*
 6 | - - - - - - - - - - - - - - - - - - - - - - - - - - - - - - - - - - - - - - - - - - - - - - - - - - - - - - - - - - - - - - - - - - - - - - - - - -
 7 | Stapler File Url
 8 | - - - - - - - - - - - - - - - - - - - - - - - - - - - - - - - - - - - - - - - - - - - - - - - - - - - - - - - - - - - - - - - - - - - - - - - - - -
 910 | The url (relative to your project document root) where files will be stored.
11 | It is composed of 'interpolations' that will be replaced their
12 | corresponding values during runtime. It's unique in that it functions as both
13 | a configuration option and an interpolation.
14 115 */
16
17 ' url ' => '/ system /: class /: attachment /: id_partition /: style /: filename ',
18
19 /*
20 | - - - - - - - - - - - - - - - - - - - - - - - - - - - - - - - - - - - - - - - - - - - - - - - - - - - - - - - - - - - - - - - - - - - - - - - - - -
21 / Stapler File Path
22 | - - - - - - - - - - - - - - - - - - - - - - - - - - - - - - - - - - - - - - - - - - - - - - - - - - - - - - - - - - - - - - - - - - - - - - - - - -
23 |
24 | Similar to the url, the path option is the location where your files will
25 | be stored at on disk . It should be noted that the path option should not
26 | conflict with the url option. Stapler provides sensible defaults that take
27 | care of this for you.
28 129 */
30
31 \qquad \verb| 'path' -> ' : | aravel\_root/public: url' ,32
33 /*
34 | - - - - - - - - - - - - - - - - - - - - - - - - - - - - - - - - - - - - - - - - - - - - - - - - - - - - - - - - - - - - - - - - - - - - - - - - - -
35 | Override File Permissions Flag
36 | - - - - - - - - - - - - - - - - - - - - - - - - - - - - - - - - - - - - - - - - - - - - - - - - - - - - - - - - - - - - - - - - - - - - - - - - - -
37 138 | Override the default file permissions used by stapler when creating a new
39 | file in the file system. Leaving this value as null will result in stapler
```

```
40 | chmod'ing files to 0666. Set it to a specific octal value and stapler will
41 | chmod accordingly. Set it to false to prevent chmod from occuring (useful
42 | for non unix-based environments).
43 |
44 */
45
46 ' override_file_permissions ' => null ,
47
48 ];
```
Listing 21: ../portal/app/config/packages/codesleeve/stapler/mimes.php

```
1 <? php
2
3 return array (
4
5 ' hqx ' => ' application / mac - binhex40 ',
6 \rightarrow \text{cpt } ' => 'application/mac-compactpro',
7 ' csv ' => array ( ' text /x - comma - separated - values ', ' text / comma - separated - values ', ' application / octet - stream ') ,
8 'bin' => 'application/macbinary',
9 'dms' => 'application/octet-stream',
10 ' lha' => 'application/octet-stream',
11 ' lzh' => 'application/octet-stream',
12 ' exe' => array('application/octet-stream', 'application/x-msdownload'),
13 \cdot class' => 'application/octet-stream',
14 ' psd' => 'application/x-photoshop',
15 'so' => 'application/octet-stream',
16 'sea' => 'application/octet-stream',
17 ' dll' => 'application/octet-stream',
18 ' oda' => 'application/oda',
19 \cdot 'pdf' => array ('application/pdf', 'application/x-download'),
20 'ai' => 'application/postscript',
21 'eps' => 'application/postscript'.
22 'ps' => 'application/postscript',
23 'smi' => 'application/smil',
24 'smil' => 'application/smil',
25 'mif' => 'application/vnd.mif',
26 ' xls ' => array ('application/excel', 'application/wnd.ms-excel', 'application/msexcel'),
27 ' ppt ' => array ( ' application / powerpoint ', ' application / vnd . ms - powerpoint ') ,
28 'wbxml' => 'application/wbxml',
29 'wmlc' => 'application/wmlc',
30 \cdot dcr ' => 'application/x-director',
31 ' dir' => 'application/x-director',
32 ' dxr' => 'application/x-director',
33 ' dvi' => ' application /x-dvi',
34 'gtar' => 'application/x-gtar',
35 \gammagz' => 'application/x-gzip',
36 'php' => array ('application/x-httpd-php', 'text/x-php'),
37 \qquad \texttt{'php4'} \implies \texttt{'application/x-httpd-php'},38 'php3' => 'application/x-httpd-php',
39 \cdot \cdot phtml' => \cdot application/x-httpd-php',
40 \cdot 'phps' => 'application/x-httpd-php-source',
41 ' js' \qquad > 'application/x-javascript',
42 ' swf ' => ' application /x - shockwave - flash ',
43 'sit' => 'application/x-stuffit',
```

```
44 'tar' => 'application/x-tar',
45 ' tgz ' => array ( ' application /x - tar ', ' application /x - gzip - compressed ') ,
46 \cdot ' xhtml' => ' application / xhtml + xml',
47 \cdot xht' => 'application/xhtml+xml',
48 'zip' => array('application/x-zip', 'application/zip', 'application/x-zip-compressed'),
49 \cdot mid' => 'audio/midi',
50 ' midi' => 'audio/midi',
51 " mpga' => 'audio/mpeg',
52 'mp2' => 'audio/mpeg',
53 'mp3' => array('audio/mpeg', 'audio/mpg', 'audio/mpeg3', 'audio/mp3'),
54 'aif' => 'audio/x-aiff'.
55 'aiff' => 'audio/x-aiff',
56 ' aifc' => ' audio / x - aiff'.
57 \cdot ram ' => 'audio/x-pn-realaudio',
58 'rm ' => ' audio /x -pn - realaudio ' ,
59 'rpm' => 'audio/x-pn-realaudio-plugin',
60 \gammara ' => 'audio/x-realaudio',
61 'rv' => 'video/vnd.rn-realvideo',
62 ' wav' \Rightarrow ' audio/x-wav',
63 \cdot bmp ' => 'image/bmp',
64 ' gif' => 'image/gif',
65 ' jpeg' => array ('image/jpeg', 'image/pjpeg'),
66 ' jpg' => array('image'), 'image' , 'image' pjpeg'),
67 ' jpe' => array('image/jpeg', 'image/pjpeg'),
68 \ranglepng' => 'image/png',
69 \cdot tiff ' => 'image/tiff',
70 ' tif' \Rightarrow 'image/tiff',
71 ' css' => ' text/css',
72 'html' => 'text/html',
73 'htm' => 'text/html'.
74 'shtml' => 'text/html',
75 ' txt' => 'text/plain',
76 'text' => 'text/plain',
77 ' log' => array ('text/plain', 'text/x-log'),
78 'rtx' => 'text/richtext'.
79 \cdot rtf ' => 'text/rtf',
80 'xml' => 'text/xml',
81 'xsl' => 'text/xml',
82 'mpeg' => 'video/mpeg',
83 \gammampg ' => 'video/mpeg',
84 'mpe' => 'video/mpeg',
85 'qt' => 'video/quicktime',
86 \cdot mov ' => 'video/quicktime',
87 \cdot avi ' => 'video/x-msvideo',
88 'movie' => 'video/x-sgi-movie',
89 ' doc' => 'application/msword',
90 ' docx ' => ' application / vnd . openxmlformats - officedocument . wordprocessingml . document ',
91 ' xlsx ' => ' application / vnd . openxmlformats - officedocument . spreadsheetml . sheet ' ,
92 ' word' => array ('application/msword', 'application/octet-stream'),
93 'xl' => 'application/excel',
94 'eml' => 'message/rfc822',
95 ' json' => array ('application/json', 'text/json'),
96
97 );
```

```
95
```

```
1 <? php
2
3 return [
 4
 5 /*
 6 | - - - - - - - - - - - - - - - - - - - - - - - - - - - - - - - - - - - - - - - - - - - - - - - - - - - - - - - - - - - - - - - - - - - - - - - - - -
 7 | AWS Access Key
 8 | - - - - - - - - - - - - - - - - - - - - - - - - - - - - - - - - - - - - - - - - - - - - - - - - - - - - - - - - - - - - - - - - - - - - - - - - - -
 9 |
10 | This is an alphanumeric text string that uniquely
11 | identifies the user who owns the account. No two accounts can have the
12 / same AWS Access Key.
13 |
14 */
15
16 \cdot key ' => '',
17
18 /*
19 | - - - - - - - - - - - - - - - - - - - - - - - - - - - - - - - - - - - - - - - - - - - - - - - - - - - - - - - - - - - - - - - - - - - - - - - - - -
20 / AWS Secret Key
21 | - - - - - - - - - - - - - - - - - - - - - - - - - - - - - - - - - - - - - - - - - - - - - - - - - - - - - - - - - - - - - - - - - - - - - - - - - -
22 123 | This key plays the role of a password . It 's called secret because it is
24 | assumed to be known by the owner only . A Password with Access Key forms a
25 | secure information set that confirms the user's identity.
26 | You are advised to keep your Secret Key in a safe place.
27 /28 */
29
30 \qquad ' secret ' => '',
31
32 /*
33 | - - - - - - - - - - - - - - - - - - - - - - - - - - - - - - - - - - - - - - - - - - - - - - - - - - - - - - - - - - - - - - - - - - - - - - - - - -
34 | S3 Bucket
35 | - - - - - - - - - - - - - - - - - - - - - - - - - - - - - - - - - - - - - - - - - - - - - - - - - - - - - - - - - - - - - - - - - - - - - - - - - -
36 /37 | The bucket where you wish to store your objects. Every object in Amazon S3
38 | is stored in a bucket. If the specified bucket doesn't exist Stapler will
39 / attempt to create it. The bucket name will not be interpolated.
40 | You can define the bucket as a closure if you want to determine it 's name at
41 | runtime . Stapler will call that closure with attachment as the only argument .
42 |
43 */
44
45 'bucket' => ''.
46
47 /*
48 | - - - - - - - - - - - - - - - - - - - - - - - - - - - - - - - - - - - - - - - - - - - - - - - - - - - - - - - - - - - - - - - - - - - - - - - - - -
49 / S3 ACL (s3_permissions)
50 | - - - - - - - - - - - - - - - - - - - - - - - - - - - - - - - - - - - - - - - - - - - - - - - - - - - - - - - - - - - - - - - - - - - - - - - - - -
51 |
52 | This is a string/array that should be one of the canned access policies
53 / that S3 provides (private, public-read, public-read-write, authenticated-read,
54 | bucket - owner - read , bucket - owner - full - control ) . The default for Stapler is
```
Listing 22: ../portal/app/config/packages/codesleeve/stapler/s3.php

```
55 | public-read. An associative array (style => permission) may be passed to
56 | specify permissions on a per style basis.
 57 \qquad \qquad \qquad \qquad58 */
59
 60 \cdot ACL ' => 'public-read',
61
62 /*
 63 | - - - - - - - - - - - - - - - - - - - - - - - - - - - - - - - - - - - - - - - - - - - - - - - - - - - - - - - - - - - - - - - - - - - - - - - - - -
 64 | S3 Scheme (s3_protocol)
65 | - - - - - - - - - - - - - - - - - - - - - - - - - - - - - - - - - - - - - - - - - - - - - - - - - - - - - - - - - - - - - - - - - - - - - - - - - -
 66 |
67 | The protocol for the URLs generated to your S3 assets. Can be either 'http'
 68 | or 'https'. Defaults to 'http' when your ACL is 'public-read' (the default)
 69 | and 'https' when your ACL is anything else.
70 l71 */
72 'scheme' => 'http',
73
 74 /*
75 | - - - - - - - - - - - - - - - - - - - - - - - - - - - - - - - - - - - - - - - - - - - - - - - - - - - - - - - - - - - - - - - - - - - - - - - - - -
76 | S3 Region
77 | - - - - - - - - - - - - - - - - - - - - - - - - - - - - - - - - - - - - - - - - - - - - - - - - - - - - - - - - - - - - - - - - - - - - - - - - - -
78 /
 79 / The region name of your bucket (e.g. 'us-east-1', 'us-west-1', 'us-west-2',
80 \left( \right) 'eu-west-1'). Determines the base url where your objects are stored at
 81 / (e.g a region of us-west -2 has a base url of s3-us-west -2. amazonaws.com).
 82 | Defaults to empty (US Standard *).
83 |
84 */
85
 86 ' region' => '',
 87
88 /*
 89 | - - - - - - - - - - - - - - - - - - - - - - - - - - - - - - - - - - - - - - - - - - - - - - - - - - - - - - - - - - - - - - - - - - - - - - - - - -
 90 | S3 Path
91 | - - - - - - - - - - - - - - - - - - - - - - - - - - - - - - - - - - - - - - - - - - - - - - - - - - - - - - - - - - - - - - - - - - - - - - - - - -
92 |
93 | This is the key under the bucket in which the file will be stored.
94 | The URL will be constructed from the bucket and the path.
95 | This is what you will want to interpolate . Keys should be unique ,
96 | like filenames, and despite the fact that S3 (strictly speaking) does not
97 | support directories, you can still use a / to separate parts of your file name.
 98 |
99 */
100
101 ' path' => ': attachment/: id/: style/: filename',
102
103 ];
```
Listing 23: ../portal/app/config/packages/codesleeve/stapler/stapler.php

```
1 <? {\tt php}2
3 return [
```
 /\* | - - - - - - - - - - - - - - - - - - - - - - - - - - - - - - - - - - - - - - - - - - - - - - - - - - - - - - - - - - - - - - - - - - - - - - - - - - | Stapler Storage Driver | - - - - - - - - - - - - - - - - - - - - - - - - - - - - - - - - - - - - - - - - - - - - - - - - - - - - - - - - - - - - - - - - - - - - - - - - - -  $9 \qquad 1$ 10 | The default mechanism for handling file storage. Currently Stapler supports 11 / both file system and Amazon S3 as options. / \*/ 15 'storage' => 'filesystem', /\* | - - - - - - - - - - - - - - - - - - - - - - - - - - - - - - - - - - - - - - - - - - - - - - - - - - - - - - - - - - - - - - - - - - - - - - - - - - 19 / Stapler Image Processing Library | - - - - - - - - - - - - - - - - - - - - - - - - - - - - - - - - - - - - - - - - - - - - - - - - - - - - - - - - - - - - - - - - - - - - - - - - - - / 22 | The default library used for image processing. Can be one GD, Imagick, or /  $Gmagick$ .  $l$  $25 \times$   $27 \qquad \qquad \texttt{'image\_processing\_library'} \implies \texttt{'GD'},$  /\* | - - - - - - - - - - - - - - - - - - - - - - - - - - - - - - - - - - - - - - - - - - - - - - - - - - - - - - - - - - - - - - - - - - - - - - - - - - | Stapler Default Url | - - - - - - - - - - - - - - - - - - - - - - - - - - - - - - - - - - - - - - - - - - - - - - - - - - - - - - - - - - - - - - - - - - - - - - - - - - 34 / 35 | The url (relative to your project document root) containing a default image | that will be used for attachments that don 't currently have an uploaded image 37 / attached to them. | \*/ ' default\_url ' => '/: attachment /: style / missing . png ', /\* | - - - - - - - - - - - - - - - - - - - - - - - - - - - - - - - - - - - - - - - - - - - - - - - - - - - - - - - - - - - - - - - - - - - - - - - - - - | Stapler Default Style | - - - - - - - - - - - - - - - - - - - - - - - - - - - - - - - - - - - - - - - - - - - - - - - - - - - - - - - - - - - - - - - - - - - - - - - - - - | 48 | The default style returned from the Stapler file location helper methods. 49 | An unaltered version of uploaded file is always stored within the 'original' / style, however the default\_style can be set to point to any of the defined 51 / syles within the styles array.  $/$  \*/ ' default\_style ' => ' original ', /\* | - - - - - - - - - - - - - - - - - - - - - - - - - - - - - - - - - - - - - - - - - - - - - - - - - - - - - - - - - - - - - - - - - - - - - - - - - - | Stapler Styles

```
60 | - - - - - - - - - - - - - - - - - - - - - - - - - - - - - - - - - - - - - - - - - - - - - - - - - - - - - - - - - - - - - - - - - - - - - - - - - -
61 |
62 / An array of image sizes defined for the file attachment.
63 | Stapler will attempt to format the file upload into the defined style.
64 |
65 */
66
67 \qquad 'styles' => [],
68
69 /*
70 | - - - - - - - - - - - - - - - - - - - - - - - - - - - - - - - - - - - - - - - - - - - - - - - - - - - - - - - - - - - - - - - - - - - - - - - - - -
71 / Keep Old Files Flag
72 | - - - - - - - - - - - - - - - - - - - - - - - - - - - - - - - - - - - - - - - - - - - - - - - - - - - - - - - - - - - - - - - - - - - - - - - - - -
73 /74 | Set this to true in order to prevent older file uploads from being deleted
75 | from storage when a record is updated with a new upload .
76 |
77 */
78
79 'keep_old_files' => false,
80
81 /*
82 | - - - - - - - - - - - - - - - - - - - - - - - - - - - - - - - - - - - - - - - - - - - - - - - - - - - - - - - - - - - - - - - - - - - - - - - - - -
83 | Preserve Files Flag
84 | - - - - - - - - - - - - - - - - - - - - - - - - - - - - - - - - - - - - - - - - - - - - - - - - - - - - - - - - - - - - - - - - - - - - - - - - - -
85 |
86 | Set this to true in order to prevent file uploads from being deleted
87 | from the file system when an attachment is destroyed. Essentially this
88 | ensures the preservation of uploads event after their corresponding database
89 | records have been removed.
90 |
91 */
92 ' preserve_files ' => false
93
94 ];
```
## Listing 24: ../portal/app/start/artisan.php

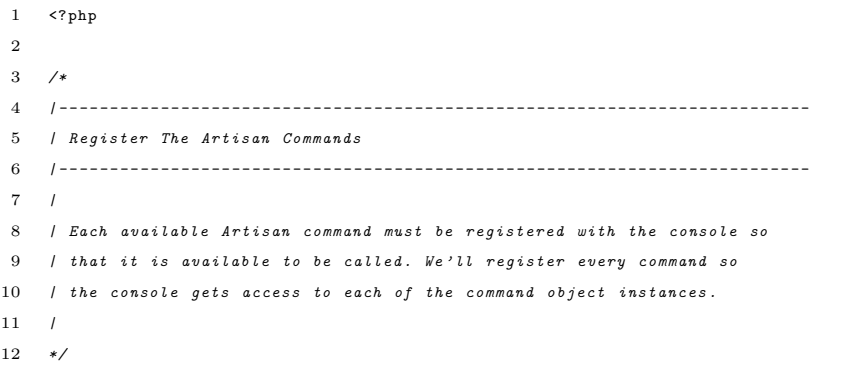

Listing 25: ../portal/app/start/global.php

<? php

```
2
3 / *4 | - - - - - - - - - - - - - - - - - - - - - - - - - - - - - - - - - - - - - - - - - - - - - - - - - - - - - - - - - - - - - - - - - - - - - - - - - -
 5 | Register The Laravel Class Loader
 6 | - - - - - - - - - - - - - - - - - - - - - - - - - - - - - - - - - - - - - - - - - - - - - - - - - - - - - - - - - - - - - - - - - - - - - - - - - -
 7 \frac{1}{2}8 | In addition to using Composer , you may use the Laravel class loader to
 9 | load your controllers and models . This is useful for keeping all of
10 / your classes in the "global" namespace without Composer updating.
11 /12 */
13
14 ClassLoader :: addDirectories ( array (
15
16 app_path () . ' / commands ',
17 app_path().'/controllers',
18 app_path().'/models',
19 app_path () . '/database/seeds',
20
21 ));
22
23 /*
24 | - - - - - - - - - - - - - - - - - - - - - - - - - - - - - - - - - - - - - - - - - - - - - - - - - - - - - - - - - - - - - - - - - - - - - - - - - -
25 | Application Error Logger
26 | - - - - - - - - - - - - - - - - - - - - - - - - - - - - - - - - - - - - - - - - - - - - - - - - - - - - - - - - - - - - - - - - - - - - - - - - - -
27 |
28 | Here we will configure the error logger setup for the application which
29 | is built on top of the wonderful Monolog library . By default we will
30 | build a rotating log file setup which creates a new file each day .
31 /32 */
33
34 $logFile = 'log-'.php_sapi_name().'.txt';
35
36 Log :: useDailyFiles ( storage_path () . '/ logs / '. $logFile ) ;
37
38 /*
39 | - - - - - - - - - - - - - - - - - - - - - - - - - - - - - - - - - - - - - - - - - - - - - - - - - - - - - - - - - - - - - - - - - - - - - - - - - -
40 | Application Error Handler
41 | - - - - - - - - - - - - - - - - - - - - - - - - - - - - - - - - - - - - - - - - - - - - - - - - - - - - - - - - - - - - - - - - - - - - - - - - - -
42 \quad l43 | Here you may handle any errors that occur in your application , including
44 | logging them or displaying custom views for specific errors . You may
45 | even register several error handlers to handle different types of
46 | exceptions . If nothing is returned , the default error view is
47 | shown , which includes a detailed stack trace during debug .
48 |
49 */
50
51 App:: error (function (Exception $exception, $code)
52 {
53 Log::error ($exception);
54 switch ($code)
55 {
56 case 403:
57 return Response:: view ('errors. 403', array (), 403);
```
```
58
 59 case 404:
 60 return Response:: view ('errors. 404', array (), 404);
 61
 62 // case 500:
 63 // return Response::view ('errors.500', array (), 500);
 64
 65 // default:66 // return Response::view ('errors.default', array (), $code);
 67 }
 68 }) ;
 69
 70 /*
 71 | - - - - - - - - - - - - - - - - - - - - - - - - - - - - - - - - - - - - - - - - - - - - - - - - - - - - - - - - - - - - - - - - - - - - - - - - - -
 72 | Maintenance Mode Handler
73 | - - - - - - - - - - - - - - - - - - - - - - - - - - - - - - - - - - - - - - - - - - - - - - - - - - - - - - - - - - - - - - - - - - - - - - - - - -
 74 /
 75 | The " down " Artisan command gives you the ability to put an application
 76 | into maintenance mode . Here , you will define what is displayed back
 77 | to the user if maintenace mode is in effect for this application .
 78 /
79 */
 80
 81 App:: down (function ()
 82 {
 83 return Response:: view ('errors. 503', array (), 503);
 84 }) ;
 85
 86 /*
 87 | - - - - - - - - - - - - - - - - - - - - - - - - - - - - - - - - - - - - - - - - - - - - - - - - - - - - - - - - - - - - - - - - - - - - - - - - - -
 88 / Require The Filters File
 89 | - - - - - - - - - - - - - - - - - - - - - - - - - - - - - - - - - - - - - - - - - - - - - - - - - - - - - - - - - - - - - - - - - - - - - - - - - -
 90 \frac{1}{2}91 / Next we will load the filters file for the application. This gives us
 92 | a nice separate location to store our route and application filter
 93 | definitions instead of putting them all in the main routes file .
 94 |
95 */96
97 require app_path().'/filters.php';
 98
99 /*
100 / Load the view composers and form macros, etc
101 /102 /
103 \times104 require app_path () . '/ helpers . php ';
```
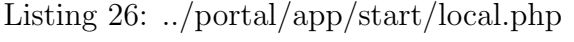

```
1 \leq? php
2
3 //
```

```
1 <? php
2
3 / **4 * Base controller
5 *
6 *
7 */
8 class BaseController extends Controller {
9
10 / **11 * Setup the layout used by the controller.
12\,13 * @return void
14 */
15 protected function setupLayout ()
16 \qquad \{17 if ( ! is_null ($this ->layout))
18 {
19    $this ->layout = View::make($this->layout);
20 }
21 \qquad \quad \}22
23 }
```
Listing 27: ../portal/app/controllers/BaseController.php

#### Listing 28: ../portal/app/controllers/DepartmentController.php

```
1 \leq? php
\overline{2}3 class DepartmentController extends \ BaseController {
4
5
6 public function __construct ()
7 {
8    $this->beforeFilter('auth');
9 $this->beforeFilter('csrf',['on'=>'post']);
10 $this->beforeFilter('admin');
11 \qquad \quad \  \texttt{\}}12 /**
13 * Display a listing of the resource.
14\,15 * @return Response
16 */
17 public function index ()
18 {
19 $departments = Department:: where ('active', 1) -> paginate (5);
20 $users = Sentry::findAllUsersInGroup (Sentry::findGroupByName('medical_technicians'));
21 $users = $users->filter(function($user){return $user->has('employee');});
22 $personnel = array () ;
23 foreach ($users as $user)
24 {
25 if ( $user -> employee -> department_id == NULL )
26 {
27 $personnel [ $user -> employee -> id ] = $user - > employee -> last_name . " , " . $user -> employee -> first_name ;
```

```
28 }
29
30 }
31
32 //var_dump ($personnel);
33 return View:: make ('departments.index') -> with ('departments', $departments) -> with ('personnel', $personnel);
34 }
35
36 /* *
37 * Store a newly created resource in storage .
38 *
39 * @return Response
40 */
41 public function store ()
42 {
43
44 $addedBy = Sentry :: getUser () -> employee - > id ;
45
46 $validator = Validator :: make ( Input :: all () , array ( ' department_name '=> ' required '));
47 if ( $validator -> passes () ){
48 $department = new Department ;
49 $department -> department_name = Input :: get ( ' department_name ') ;
50
51 $department -> save ();
52 if (Input::get ('assigned')) {
53 foreach ( Input :: get ( ' assigned ') as $assigned )
54 {
55 $employee = Employee::find ($assigned);
56 $employee -> department_id = $department -> id ;
57 $employee->save ();
58
59 }
60 }
61 if ( Input :: get ( ' employee_email ')){
62    $emails = Input::get('employee_email');
63 $names = Input:: get ('employee_name');
64 $newemployees = array () ;
65 foreach ( $emails as $key => $email )
66 {
67 if (count (explode ( ', ',, $names [$key]) ) !=2) {
68 $errorProvider = new ErrorProvider ;
69 $errorProvider -> addMessage ( ' general ' ,' Invalid name for new employee . ');
70 return Redirect :: back () -> withErrors ( $errorProvider );
71 }
72
73 $employeename = explode (" ," , $names [ $key ]) ;
74 try {
75 $user = User :: registerWithOptions ( $email , User :: generatePassword () ,' medical_technicians ' , $employeename
                   [0] , $employeename [1]) ;
76 $employeeRecord = new Employee ;
77 $employeeRecord = new Employee ;
78 $employeeRecord -> user_id = $user -> id ;
79 $employeeRecord -> first_name = $employeename [1];
80 $employeeRecord -> last_name = $employeename [0];
81 $employeeRecord->added_by = $addedBy;
82 $employeeRecord -> department_id = $department - > id ;
```

```
83 $employeeRecord->save();
84
 85 }
 86 catch (Exception $e) {
87 $errorProvider = new ErrorProvider:
 88 $errorProvider -> addMessage ( ' general ' ,' Could not register user '. $employeename [0] );
89 return Redirect::back() -> withErrors ($errorProvider);
90 }
91
92
93 }
94 }
95
96
97 return Redirect:: to ('departments') -> with ('success', 'New department created successfully');
98 }
99 else
100 {
101 return Redirect:: to ('departments') -> withInput () -> withErrors ($validator);
102 }
103 }
104
105 /**
106 * Display the specified resource.
107 *
108 * @param int $id109 * @return Response
110 */
111 public function show ($id)
112 {
113 // TODO a page showing all the tests of the department
114 }
115
116
117 /**
118 * Update the specified resource in storage.
119
120 * Oparam int $id121 * @return Response
122 \times /123 public function update ($id)
124 {
125 $validator = Validator::make(Input::all(), array('department_name'=>'required'));
126 if ($validator ->passes ())
127 {
128 $department = Department::find ($id);
129 $department -> department_name = Input:: get ('department_name');
130 $department -> save () :
131
132 return Redirect:: route ('departments.index') -> with ('success', 'Changes saved successfully.');
133 }
134 else
135 {
136 $errorProvider = new ErrorProvider ;
137 $errorProvider->addMessage ('general','Could not save changes.');
138 return Redirect:: route ('departments.index') -> withErrors ($errorProvider);
```

```
139 }
140 }
141
142 /**
143 * Remove the specified resource from storage.
144 *
145 * @param int $id146 * @return Response
147 */
148 // public function destroy ($id)
149 // {
150 // $department = Department::find ($id);151 // $depth->delete();
152 // return Redirect::to('departments')->with('success','Department successfully deleted.');
153 // }
154
155 public function disable ($id)
156 {
157 $department = Department::find($id);
158 $department -> active = 0;
159 $department->save();
160 return Redirect:: to ('departments') -> with ('success', 'Department successfully disabled.');
161 }
162
163 }
```
### Listing 29: ../portal/app/controllers/PatientController.php

```
1 \leq? php
2
3 class PatientController extends \ BaseController {
4
5 public function __construct ()
6 {
7 $this -> beforeFilter ('auth');
8 $this->beforeFilter('csrf',['on'=>'post']);
9 $this -> beforeFilter ( ' hasAccess : create_patient ',
10 array ('only' => array (' create', ' store', ' edit', ' update')));
11    $this -> beforeFilter ('hasAccess: delete_patient', array ('only' => array ('destroy')));
12 $this->beforeFilter('inGroup:clerks', array('only'=>array('outbox','pending')));
13 $this->beforeFilter('inGroup:doctors', array('only'=>array('inbox','outbox_doctor','waiting','waiting2')));
14
15 \qquad }
16
17 /* *
18 *
19 * @return response
20 */
21 public function redirectById () {
22 $validator = Validator :: make ( Input :: all () , array (
23 'id '=> ' required | exists : patients , patient_id | numeric '
24 ));
25 if ( $validator -> passes () ){
26
27 return Redirect::to('patients/'.Input::get('id'));
```

```
28 }
29 else {
30 \hskip .8 in \texttt{return} \hskip .25em \texttt{Redirect}:: \texttt{to('patients/search')} \texttt{--} \texttt{withErrors} \hskip .25em \texttt{Stvalidator)} \hskip .25em ;31 }
32 }
33
34 /**
35 * Show the search form
36 *
37 * @return Response
38 * */
39 public function search ()
40 {
41 if ( Input :: get () )
42 {
43 // if there are search params
44
45 if ( Input :: has ( ' last_name ')){
46 if ( Input :: has ( ' first_name ')){
47 $results = Patient :: where ( ' last_name ',
48 'LIKE','%'.Input::get('last_name').'%')
49 -> where ('first_name','LIKE','%'. Input:: get ('first_name').'%');
50
51 }
52 else
53 {
54 $results = Patient :: where ( ' last_name ',
55 'LIKE', '%'. Input :: get ('last_name').'%');
56 }
57 $allowed = array ('last_name','id');
58 $sort = in_array ( Input :: get ( ' sort ') , $allowed ) ? Input :: get ( ' sort ') : 'id ';
59 \text{Sorder} = \text{Input} : \text{get('order')} == \text{'desc'} ? \text{'desc'} : \text{'asc'};60 $results = $results -> orderBy ( $sort , $order );
61 $results = $results -> paginate (5) ;
62
63 } else {
64 // get everything
65 $allowed = array ('last_name','id');
66 $sort = in_array ( Input :: get ( ' sort ') , $allowed ) ? Input :: get ( ' sort ') : 'id ';
67 \text{Sorder} = \text{Input} : \text{get('order')} == \text{'desc'} ? 'desc' : 'asc';
68 $results = Patient :: orderBy ( $sort , $order ) -> paginate (5) ;
69 }
70
71 } else {
72 // no search params then display everything
73 $results = Patient :: paginate (5) ;
74 }
75 // TODO Repopulate input when a search is performed
76 return View :: make ('patients . search') -> with ('results', $results);
77
78 }
79
80
81
82 /**
83 * Show the form for creating a new resource.
```

```
84 *
85 * @return Response
 86 */
 87 public function create ()
88 {
 89
90 return View::make('patients.create')->with('doctors',User::getDoctors());
91 }
92
93
94 /**
95 * Store a newly created resource in storage .
96 *
97 * @return Response
98 */
99 public function store ()
100 {
101 $added_by = Sentry:: getUser () -> employee ->id;
102 //echo $added_by;103 $validator = Validator::make(Input::all(),
104 [
105 \qquad \qquad "last_name" => "required",106 " first_name " = > " required",
107 " sex "=> " required ",
108 " birthdate" = > " required",
109 " date_of_visit "=> " required",
110 " hospital_id_1" => " required",
111 " hospital_id_2 "=> " required "
112
113 ]);
114
115 // If the option to create a new user account has been selected ,
116 // validate to make sure the email address given is unique .
117 if (Input::has ('email')) {
118 $validator->sometimes('email', 'required| unique:users| email', function ($input) {\text{`}}119 return true;
120 \hspace{3cm} \textcolor{red}{\textbf{\textcolor{blue}{120}}} \hspace{3cm} \textcolor{red}{\textbf{\textcolor{blue}{120}}} \hspace{3cm}121 }
122
123 if ($validator -> passes ())
124 f
125
126 $patient = new Patient;
127
128 // important to note : this line MUST be executed before the user
129 // is registered , because otherwise Sentry :: getUser () will return
130 // the newly created User rather than the User who instantiated
131 // the User creation process
132 $addedBy = Sentry:: getUser()->employee->employee_id;
133
134 if (Input::has ('email'))
135 {
136 \texttt{Small} = \texttt{Input} : \texttt{get('email')};137
138 $user = User:: registerWithOptions ($email, User: : generatePassword (), 'patients', Input :: get ('last_name'),
                    Input:: get ('first_name'));
```

```
139 $patient->user_id = $user->id;
140 }
141 $patient -> hospital_id = Input :: get ( ' hospital_id_1 ') ." -". Input :: get ( ' hospital_id_2 ');
142
143 \text{S} \text{S} \text{S} \text{S} \text{S} \text{S} \text{S} \text{S} \text{S} \text{S} \text{S} \text{S} \text{S} \text{S} \text{S} \text{S} \text{S} \text{S} \text{S} \text{S} \text{S} \text{S} \text{S} \text{S} \text{S} \text{S} \text{S} 144 $patient -> last_name = Input:: get ('last_name');
145 $patient->first_name = Input::get('first_name');
146    $patient->middle_name = Input::get('middle_name');
147    $patient -> sex = Input::get('sex');
148 $patient -> civil_status = Input :: get ( ' civil_status ') ;
149  $patient -> birthdate = Input:: get ('birthdate');
150 $patient->birthplace = Input::get('birthplace');
151    $patient->telephone_number = Input::get('telephone_number');
152 $patient->mobile_number = Input::get('mobile_number');
153 $patient -> address = Input: : get ('address');
154 $patient->religion = Input::get('religion');
155 $patient->nationality = Input::get('nationality');
156 $patient->occupation = Input::get('occupation');
157
158 if (Input:: has ('is_dependent'))
159 {
160 $patient->is_dependent = Input::get('is_dependent');
161 }
162
163 if (Input:: has ('is_stockholder'))
164 {
165 $patient -> is_stockholder = Input :: get ('is_stockholder');
166 }
167
168 if (Input:: has ('is_stockholder_dependent'))
169 {
170 $patient->is_stockholder_dependent = Input::get('is_stockholder_dependent');
171 }
172
173    $patient->company_name = Input::get('company_name');
174 $patient->company_address = Input::get('company_address');
175 $patient->mother_name = Input:: get ('mother_name');
176 $patient->father_name = Input::get('father_name');
177  $patient -> parent_address = Input:: get ('parent_address');
178    $patient->spouse_name = Input::get('spouse_name');
179 $patient -> spouse_occupation = Input:: get ('spouse_occupation');
180 $patient -> spouse_company = Input :: get ( ' spouse_company ');
181
182 $patient -> emergency_contact_name = Input :: get ('emergency_contact_name');
183 $patient -> emergency contact address = Input :: get (' emergency contact address ');
184 $patient -> emergency_contact_number = Input :: get ('emergency_contact_number');
185 $patient -> account_responsibility_name
186 = Input:: get ('account_responsibility_name');
187 $patient -> account_responsibility_relationship
188 = Input:: get ('account_responsibility_relationship');
189 $patient -> account_responsibility_address
190 = Input:: get ('account_responsibility_address');
191 $patient->account responsibility number
192 = Input::get('account_responsibility_number');
193
194 $patient -> added_by = $added_by ;
```

```
195
196 $patient -> save ();
197 \texttt{Fvisit} = \texttt{new Visit};198 $visit->date_of_visit = Input::get('date_of_visit');
199
200 $visit -> height = Input :: get ( ' height ');
201 \text{twist}\rightarrow\text{weight} = \text{Input}:\text{get}(\text{'weight'});202 \text{Svisit} \rightarrow c_{\_r} = \text{Input}::\text{get('c\_r')};203 $visit ->r_r = Input::get('r_r');
204 $visit->temperature = Input:: get ('temperature');
205 \qquad \qquad $ \texttt{visit->bp = Input::get('bp');}206 $visit -> added_by = Sentry :: getUser () -> employee -> id ;
207
208 $patient->visits ()->save ($visit);
209
210
211 if (Input:: has ('attending_physicians'))
212 {
213 $attending_physicians = Input::get('attending_physicians');
214 foreach ( $attending_physicians as $attending_physician )
215 {
216 $visit ->attendingPhysicians () ->attach ($attending_physician);
217 }
218 }
219
220
221
222 return Redirect :: to ( ' patients / '. $patient -> id )
223 -> with ('success', 'Patient successfully added!');
224 }
225 else
226 {
227
228 return Redirect:: to ('patients/create') -> withInput () -> withErrors ($validator);
229
230 }
231
232 }
233
234 /**
235 * Display the specified resource .
236 *
237 * @param int $id
238 * @return Response
239 */
240 public function show ($id)
241 {
242 $patient = Patient::find ($id);
243 $visits = Visit::where('patient_id', $id); // {paginate(5)};244
245 if (Input::get ())
246 {
247 $allowed = array ('date_of_visit','id');
{\small 248} \qquad {\small  \$} \, {\small  {\rm sort} \, = \, \verb"in_array([nput::get('sort'),$$alloved) \, ? \, Input::get('sort')} \, : \, 'id';}249 $order = Input::get('order') == 'asc' ? 'asc': 'desc';250 $visits = $visits ->orderBy ($sort, $order);
```

```
251 }
252
253 $visits = $visits ->{paginate(5)};254
255 return View :: make ( ' patients / show ') -> with ( ' patient ' , $patient )
256 -> with ('visits', $visits);
257 }
258
259 /**
260 * Show the form for editing the specified resource.
261 *
262 * @param int $id
263 * @return Response
264 */
265 public function edit ($id)
266 {
267 \text{\$patient = Patient::find ($id)$};268
269 return View:: make ('patients/edit') -> with ('patient', $patient);
270 }
271
272 /**
273 * Update the specified resource in storage .
274 *
275 * @param int $id
276 * @return Response
277 */
278 public function update ($id)
279 {
280 $validator = Validator :: make ( Input :: all () , array (
281 "last_name"=>"required",
282 "first_name" =>" required",
283 \qquad \qquad "sex" => "requireed",284 " birthdate "= >" required " ,
285 )):
286
287 if ($validator -> passes ())
288 {
289 \qquad \qquad 290 \text{\$patient->email = Input::get('email');}291 \text{\$patient->last_name = Input::get('last_name');292 $patient->first_name = Input::get('first_name');
293 $patient -> middle_name = Input :: get ( ' middle_name ');
294 $patient -> sex = Input :: get ( ' sex ');
295 $patient->civil_status = Input::get('civil_status');
296 $patient -> birthdate = Input :: get ( ' birthdate ');
297 $patient -> birthplace = Input :: get ( ' birthplace ');
298 $patient -> telephone_number = Input :: get ( ' telephone_number ');
299 $patient -> mobile_number = Input :: get ( ' mobile_number ');
300 $patient -> address = Input :: get ( ' address ');
301 $patient -> religion = Input :: get ( ' religion ');
302 $patient -> nationality = Input :: get ( ' nationality ');
303 $patient -> occupation = Input :: get ( ' occupation ');
304
305 if (Input:: has ('is_dependent'))
306 {
```

```
307 $patient->is_dependent = Input::get('is_dependent');
308 }
309
310 if (Input::has ('is_stockholder'))
311 {
312 $patient -> is_stockholder = Input :: get ( ' is_stockholder ');
313 }
314
315 if ( Input :: has ( ' is_stockholder_dependent '))
316 {
317 $patient -> is_stockholder_dependent = Input :: get ( ' is_stockholder_dependent ');
318 }
319
320 \qquad \qquad \$ {\tt patient \rightarrow company\_name} \ = \ {\tt Input::get('company\_name ')} \ ;321 $patient -> company_address = Input :: get ( ' company_address ');
322 $patient->mother_name = Input::get('mother_name');
323 $patient -> father_name = Input :: get ( ' father_name ');
324 $patient -> parent_address = Input :: get ( ' parent_address ');
325 $patient -> spouse_name = Input :: get ( ' spouse_name ');
326 $patient -> spouse_occupation = Input :: get ( ' spouse_occupation ');
327 \qquad \qquad {\text{\$}{}{pathc~gt;spouse\_company = Input::get('spouse\_company');\text{}}328
329 $patient -> emergency_contact_name = Input :: get ( ' emergency_contact_name ') ;
330 $patient -> emergency_contact_address = Input :: get ( ' emergency_contact_address ');
331 $patient -> emergency_contact_number = Input :: get ('emergency_contact_number');
332 $patient -> account_responsibility_name
333 = Input :: get ( ' account_responsibility_name ');
334 $patient -> account_responsibility_relationship
335 = Input :: get ( ' account_responsibility_relationship ');
336 $patient -> account_responsibility_address
337 = Input :: get ( ' account_responsibility_address ');
338 $patient -> account_responsibility_number
339 = Input :: get ( ' account_responsibility_number ');
340
341 $patient -> save ();
342 return Redirect::to('patients/'.$id)
343 ->with ('success', 'Successfully edited patient record!');
344
345 }
346 else
347 {
348
349 return Redirect :: to ( ' patients / '. $id . '/ edit ')
350 -> withErrors ( $validator )
351 ->withInput ();
352 }
353 }
354
355 /**
356 * Remove the specified resource from storage .
357 *
358 * @param int $id
359 * @return Response
360 */
361 public function destroy ($id)
362 {
```

```
363 \text{\$patient = Patient::find ($id)$};364 $patient -> delete () ;
365 return Redirect::to('patients/search')->with('success','Patient record successfully deleted.');
366 }
367
368 public function pending ()
369 {
370 $user = Sentry :: getUser () -> employee -> id ;
371 $visits = Visit :: where ( ' status ',' pending ') -> orderBy ( ' date_of_visit ') -> paginate (5) ;
372 return View::make('patients.pending') -> with('visits', $visits);
373 }
374
375 public function outbox ()
376 {
377 $user = Sentry :: getUser () -> employee -> id ;
378 // echo Suser:379 $visits = Visit :: where ( ' added_by ', $user )
380 -> where ('status','closed') -> orderBy ('date_of_visit') -> paginate (5);
381 //var_dump ($visits);
382
383 return View :: make ( ' patients . outbox ') -> with ( ' visits ', $visits );
384 }
385
386 public function waiting_clerk ()
387 {
388 $user = Sentry :: getUser () -> employee -> id ;
389 $visits = Visit::
390 where ('status', 'waiting') -> orderBy ('date_of_visit') -> paginate (5);
391
392 return View:: make ('patients.outbox') -> with ('visits', $visits);
393 }
394
395
396 public function outbox_doctor ()
397 {
398 $doctor = Sentry :: getUser () -> employee ;
399 $visits = $doctor - > visits () -> where ( ' status ' ,' closed ') -> orderBy ( ' date_of_visit ')
400 \rightarrow paginate (5):
401 return View :: make ( ' patients . outbox ') -> with ( ' visits ', $visits );
402
403 }
404
405 public function inbox ()
406 {
407
408 $doctor = Sentry :: getUser () -> employee ;
409 $visits = $doctor - > visits () -> where ( ' status ' ,' pending ') -> where ( ' date_of_visit ',' >= ', new DateTime ( ' today ')) ->
              orderBy ( ' date_of_visit ') -> paginate (5) ;
410
411 return View::make ('patients.inbox') ->with ('visits', $visits);
412 }
413
414 public function waiting ()
415 {
416 $doctor = Sentry :: getUser () -> employee ;
417 $visits = $doctor - > visits () -> where ( ' status ' ,' waiting ') -> orderBy ( ' date_of_visit ') -> paginate (5) ;
```

```
418
419 return View::make ('patients.waiting') ->with ('visits', $visits);
420 \rightarrow421
422 public function waiting2 ()
423 {
424 $doctor = Sentry :: getUser () -> employee ;
425 $visits = $doctor -> visits () -> where ('status', 'waiting for diagnosis') -> orderBy ('date_of_visit') -> paginate (5);
426 return View:: make ('patients. waiting2') -> with ('visits', $visits);
427 }
428
429
430
431 }
```
# Listing 30: ../portal/app/controllers/SessionController.php

```
1 <? php
 2
 3 class SessionController extends \ BaseController {
 4
 5
 6
 7 /**8 * Show the form for creating a new resource .
 9 *
10 * @return Response
11 \frac{1}{\sqrt{2}}12 public function create ()
13 {
14 return View::make('login');
15 \qquad }
16
17 /**
18 * Store a newly created resource in storage.
19 *
20 * @return Response
21 */
22 public function store ()
23 {
24 $validator = Validator :: make ( Input :: all () , [
\begin{array}{cccc} 25 & \hspace{1.5cm} & \hspace{1.5cm}26 " password " => " required "
27 ]) ;
28 if ( $validator -> passes () )
29 {
30 $credentials = array (
31 <br>
'username' => Input::get ('username'),
32 ' password '= > Input :: get ( ' password ')
33 \hspace{35pt} \textcolor{blue}{\mathbf{)} \; ; \; \;34
35 try {
36
37 $user = Sentry:: authenticate ($credentials, false);
38
```

```
39
40 if ($user) {
41
42 return Redirect :: to ( ' landing ');
43
44 if ( $user -> inGroup ( Sentry :: findGroupByName ( ' patients ') ))
45 {
46 return Redirect :: route ( ' mine ')
47 -> with ('success', 'You are now logged in.');
48 }
49
50 if ($user -> inGroup (Sentry :: findGroupByName ('admin')))
51 {
52 return Redirect::route('landing')
53 -> with ( ' success ', ' You are now logged in . ');
54 }
55 if ( $user -> inGroup ( Sentry :: findGroupByName ( ' medical_technicians ')))
56 {
57 return Redirect :: route ( ' landing ')
58 -> with ( ' success ', ' You are now logged in . ');
59 }
60 if ( $user -> inGroup ( Sentry :: findGroupByName ( ' hospital_admin ')))
61 {
62 return Redirect::route('landing')
63 -> with ('success', 'You are now logged in.');
64 }
65 if ( $user -> inGroup ( Sentry :: findGroupByName ( ' doctors ')) )
66 {
67 return Redirect:: route ('landing')
68 -> with ('success', 'You are now logged in.');
69 }
70 if ($user -> inGroup (Sentry :: findGroupByName ('clerks')))
\begin{matrix} 71 \end{matrix} \qquad \qquad \begin{matrix} \end{matrix}72 return Redirect::route('landing')
73 -> with ('success', 'You are now logged in.');
74 }
75
76
77 }
78 else {
79 $errorProvider = new ErrorProvider ;
80 $errorProvider->addMessage('general','Could not log in.');
81 return Redirect:: route ('login') -> withErrors ($errorProvider);
82 \hspace{35pt} \textcolor{red}{\mathbf{82}} \hspace{35pt} \textcolor{red}{\mathbf{83}}83 }
84 catch (\Exception $e) {
85
86 $errorProvider = new ErrorProvider:
87 $errorProvider->addMessage('general','Could not log in.');
88 return Redirect::route('login')->withErrors($errorProvider);
89 }
90 }
91 else {
92 return Redirect::route('login')->withErrors($validator);
93
94 }
```

```
95 }
96
97 /* *
98 * Remove the specified resource from storage.
99 *
100 * @param int $id101 * @return Response
102 */
103 public function destroy ()
104 {
105 Sentry: : logout ();
106 return Redirect:: route ('login') -> with ('message','Logged out');
107 }
108
109 }
```
# Listing 31: ../portal/app/controllers/TestRequestController.php

```
1 \leq? php
\overline{2}3 class TestRequestController extends \ BaseController {
4 public function __construct ()
5 {
6 $this -> beforeFilter ( ' auth ');
7 $this -> beforeFilter ( ' inGroup : medical_technicians ');
8    $this -> beforeFilter ('csrf', ['on' =>'post']);
9
10 - 311
12 public function inbox ()
13 \qquad \quad \mathfrak{f}%14 $deptId= Sentry::getUser()->employee->department_id;
15 $requests = TestRequest::with ('type') ->where ('status','pending') ->get ();
16 $requests = $requests ->filter (function ($request) use ($depth1d)17 {
18 if ( $deptId == $request -> type -> department_id )
19 {
20 return $request;
21 }
22 \qquad \qquad });
23
24 //paginate collection after filter? how?
25
26 return View :: make ( ' requests . inbox ')
27 ->with('requests',$requests);
28 }
29
30 public function outbox ()
31 {
32 $employeeId = Sentry :: getUser () -> employee -> id ;
33
34 $requests = TestRequest :: with ( ' result ') -> where ( ' status ' ,' completed ') -> get () ;
35 $requests = $requests -> filter ( function ( $request ) use ( $employeeId )
36 {
37 if ( $employeeId == $request - > result -> added_by )
```

```
38 {
39 return $request ;
40 }
41 \qquad \qquad });
42
43 //paginate collection after filter? how?
44
45 return View :: make ( ' requests . outbox ') -> with ( ' requests ', $requests );
46
47 }
48
49 }
```
Listing 32: ../portal/app/controllers/TestResultController.php

```
1 <? php
 2
 3 class TestResultController extends \ BaseController {
 4
 5
 6 public function __construct ()
 7 {
 8 $this->beforeFilter('auth');
 9 $this -> beforeFilter('inGroup:median\_technicians', array('only' =>array('create', 'store'));
10 $this -> beforeFilter ('showResults', array ('only' => array ('show')));
11 \rightarrow12 /**
13 * Show the form for creating a new resource.
14\,15 * @return Response
16 */
17 public function create ($id)
18 {
19
20 % \text{request} = \text{TestRequest}:: \text{find} ($id)$;21 $added_by = Sentry:: getUser () -> employee ->id;
22
23 return View:: make ('results.create') -> with ('request', $request) -> with ('added_by', $added_by);
24
25 \qquad }
26
27 / **28 * Store a newly created resource in storage .
29 *
30 * @return Response
31 */32 public function store ()
33 {
34
35 $result = new TestResult ;
36 $request = TestRequest :: find ( Input :: get ( ' test_request_id ') );
37\qquad \qquad \$ \texttt{result} \texttt{-\texttt{test\_request\_id}} \ = \ \texttt{\$request -\texttt{bid}} \, ;38 $result -> added_by = Employee :: find ( Input :: get ( ' added_by ')) -> id ;
39
40
```

```
41 $type = json_decode ( $request -> type ) ;
42
\label{thm:optimal} 43 \qquad \qquad // \${\it fields\ } = \ json\_decode\ ({\it $request} \ {\it {~\it yields\ }, true\ })\ ;44 $fieldContents = array () ;
45
46 $typeFields = json_decode ( $request -> type -> fields , true );
47 //var_dump ($typeFields);
48
49 $rules = array();
50
51 foreach ( $typeFields as $key => $field )
52 {
53 switch ($field ["data_type"])
54 {
55 case " image ":
56 $rules [ $key ] = ' image | required ';
57 $image = Input::file ($key);
58 $filename = $request - > visit -> patient -> id . '- '. date ( ' YmdGis ');
59 $location = public_path (). "/uploads/";
60 $success =61 $image -> move ($location, $filename.'.'. $image -> getClientOriginalExtension ());
62 if ($success)
63 {
64
65 $new_name = $filename . '. '. $image - > getClientOriginalExtension () ;
66 \hbox{\tt \$handle = fopen($location.\$nev_name, 'rb');67 $img = new Imagick();
68 $img->readImageFile ($handle);
69 $img -> thumbnailImage (200 , 0) ;
70 $img -> writeImage ( $location . $filename ." - thumb . jpg ");
71    $fieldContents [$key] = $new_name;
72 }
73 else {
74
75 $errorProvider = new ErrorProvider ;
76 $errorProvider -> addMessage ( ' general ' ,' Error uploading image . ');
77 return Redirect::back () -> withErrors ($errorProvider) -> withInput ();
78 }
79 break ;
80 case " range ":
81 $rules [$key] = 'numeric | required';
82
83 $fieldContents [ $key ] = Input :: get ( $key );
84
85
86 break ;
87 case " selection ":
88 $fieldContents [$key] = Input:: get ($key);
89
90 if (!in_array (Input:: get ($key), $field ["preset_values"]))
91 {
92
93 $field [" preset_values "] [] = Input:: get ($key);
94    $typeFields [$key]["preset_values"][] = Input::get($key);
95 $newf = $request -> type ;
96
```

```
97 $newf -> fields = json_encode ( $typeFields );
 98 $newf -> save ();
 99
\begin{array}{ccc} 100 & \hspace{15mm} & \end{array}101
102 break ;
103
\begin{tabular}{lllll} 104 & \hspace{15mm} & \hspace{15mm} \end{tabular}105 }
106 $validator = Validator::make(Input::all(),$rules);
107
108 if ($validator ->passes ())
109 \qquad \qquad \textbf{\textlarge{1}}% \qquad \textbf{\textlarge{2}}% \qquad \textbf{\textlarge{2}}% \qquad \textbf110 \text{ifields} \text{if } \text{test\_request\_id'} = \text{frequest} \rightarrow \text{id};111
112 DB :: table ($request -> type -> table_name) -> insert ($fieldContents);
113
114 $request -> status = " completed ";
115 $request -> save ();
116
117 $result -> save ();
118
119 return Redirect:: route ('results.show', array ('results'=>$result->id));
120
121 \qquad \qquad {\bf \}.122 else
123 {
124 return Redirect:: back () -> withErrors ($validator) -> withInput ();
125 }
126
127
128
129
130 }
131
132 /**
133 * Show the form for editing the specified resource.
134 *
135 * @param int $id
136 * @return Response
137 */
138 public function edit ($id)
139 {
140\phantom{.00000}\vspace{-0.00000}141 }
142
143 /**
144 * Update the specified resource in storage.
145 \quad \ast146 * @param int $id147 * @return Response
148 */
149 public function update ($id)
150 {
151 //
152 }
```

```
153
154 public function show ($id)
155 \qquad \{156 $result = TestResult::find ($id)$;157
158 $tableName = $result - > request -> type -> table_name ;
159 $resultData = DB:: table ($tableName) -> where ('test_request_id', $result -> request -> id) -> first ();
160
161
162 return View:: make ('results.show') -> with ('result', $result) -> with ('resultData', $resultData);
163 \rightarrow164
165 /**
166 * Remove the specified resource from storage.
167168 * @param int $id
169 * @return Response
170 */
171 public function destroy ($id)
172 {
173 //
174 }
175
176
177
178 // TODO
179 public function search ()
180 {
181 $types = Type:: all () -> lists ('test_name');
182 $physicians = User :: getDoctors () ;
183
184 if (Input::get())185 {
186 //$results = TestResult::187 if (Input::has ('physician'))
188 \qquad \qquad \{189
190 }
191 }
192
193 return View:: make ('results.search') -> with ('types', $types) -> with ('physicians', $physicians);
194 }
195
196 }
```
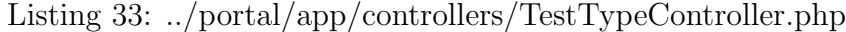

```
1 <? php
2
3
4 use Illuminate \ Database \ Schema \ Blueprint ;
5
6 class TestTypeController extends \ BaseController {
7
8 public function __construct ()
```

```
9 {
10 $this->beforeFilter('auth');
11 $this -> beforeFilter ( ' csrf ' ,[ 'on '=> ' post ']) ;
12 $this->beforeFilter('admin',array('except'=>array('dropdown','values')));
13 }
14
15 /**
16 * Display a listing of the resource.
17 *
18 * @return Response
19 */
20 public function index ()
21 {
22 \qquad \qquad $types = Type::all();23 return View :: make ( ' types . index ') -> with ( ' types ', $types );
24 }
25
26 /**
27 * Show the form for creating a new resource .
28 *
29 * @return Response
30 */
31 public function create ()
32 {
33 $departments = Department:: where ('active', 1) -> get ();
34 return View :: make (" types . create ") -> with ( ' departments ', $departments ) ;
35 }
36
37 / **38 * Store a newly created resource in storage .
39 *
40 * @return Response
41 \star/
42 public function store ()
43 {
44
45 //var_dump (Input::all ());
46 // convert table name
47 $test_data_name = 'test_'.strtolower(str_replace(' ','_',preg_replace("/[^\w\d ]/ui", '', Input :: get('
           test_name ')))) ;
48
49 if (! Schema :: hasTable ( $test_data_name )){
50 $count = Input :: get ( ' count ') ;
51 $results = array();
52 for ($i=1; $i <= $count; $i++)53 {
54 $field_name = Input :: get ( ' field_name '. $i );
55 $data_name = strtolower(str_replace(' ','_',preg_replace("/[^\w\d ]/ui", '', $field_name)));
56 $data_type = Input :: get ( ' data_type '. $i );
57 $results [ $data_name ]=
58 array (
59 ' field_name '=> $field_name ,
60 ' data_type '=> $data_type
61 ) ;
62 switch ($data_type) {
63 case " image ":
```

```
64 // that 's all folks
65 break ;
 66
 67 case " range ":
68 if (! is_numeric ( Input :: get ( ' min '. $i )) ||! is_numeric ( Input :: get ( ' max '. $count )))
69
70 {
71 $errorProvider = new ErrorProvider () ;
 72 $errorProvider -> addMessage ( ' general ' ,' Range minimum and maximum must be numeric values ');
 73 // return Redirect::back () -> withErrors ($errorProvider);
74
75 }
76 $results [$data_name] ['unit']
 \texttt{Input}::\texttt{get('unit}'.\$i);\nonumber78 $results [ $data_name ][ ' comparison_value '] = Input :: get ( ' min '. $i )." - " . Input :: get ( ' max '. $i ). Input ::
                    get ( ' unit '. $i );
79 break ;
80 case " selection ":
81
 82 $results [ $data_name ][ ' preset_values '] = explode ( " ," , Input :: get ( ' hidden - selection '. $i )) ;
 83 break;
 84 }
 85 }
86
 87 $fields = json_encode ($results);
88 //var\_dump ( $fields) ;89 $type = new Type ;
90 $type->test_name = Input::get('test_name');
91    $type->department_id = Input::get('department_id');
92 $type - > fields = $fields ;
93 $type->table_name = $test_data_name;
94
95 Schema:: create ($test_data_name, function (Blueprint $table) use ($results) {
96 $table -> increments ('id');
97
98 $table -> integer ('test_request_id') -> unsigned ();
99 $table -> foreign ( ' test_request_id ') -> references ( 'id ')
100 -> on ('test_requests') -> onDelete ('cascade');
101
102
103 foreach ($results as $data_name => $details)
104 {
105 switch ($details ["data_type"])
106 \qquad \qquad \{107 case " image ":
108 $table -> string ($data_name);
109 break;
110 case "range":
111    $table ->float ($data_name);
112 break;
113 case " selection ":
114 $table -> string ($data_name);
115 break;
116 \qquad \qquad \textcolor{red}{\mathbf{118}}117 \qquad \qquad \textcolor{red}{\mathbf{117}}118 });
```

```
119    $type ->save();
120
121 return Redirect::to('types/'.$type->id);
122
123 }
124 else
125 {
126 $errorProvider = new ErrorProvider () ;
127 $errorProvider->addMessage ('general', 'This test already exists.');
128 return Redirect::back() -> withErrors ($errorProvider);
129
130
131 }
132
133 }
134
135 /* *
136 * Display the specified resource.
137 *
138 * @param int $id
139 * @return Response
140 */
141 public function show ($id)
142 {
143 % \left( \Phi _{1}\right) \Phi _{1}\left( \Phi _{2}\right) \Phi _{2}\left( \Phi _{1}\right) \Phi _{2}\left( \Phi _{2}\right) \Phi _{1}\left( \Phi _{2}\right) \Phi _{2}\left( \Phi _{1}\right) \Phi _{2}\left( \Phi _{2}\right) \Phi _{1}\left( \Phi _{2}\right) \Phi _{2}\left( \Phi _{2}\right) \Phi _{2}\left( \Phi _{2}\right) \Phi _{1}\left( \Phi _{2}\right) \Phi _{2}\left( \Phi _144 return View::make ("types.show") ->with ('type', $type);
145 }
146
147
148
149 /**150 * Remove the specified resource from storage.
151 *
152 * @param int $id
153 * @return Response
154 */
155 public function destroy ($id)
156 {
157 $type = Type::find ($id)$;158 $table_name = $type->table_name;
159 $type->delete();
160 Schema:: drop ($table_name);
161
162 \qquad \quad \textcolor{red}{\uparrow}163
164 public function dropdown ($id)
165 {
166 \text{3}department = Department::find ($id);
167 return View :: make ('types.dropdown') -> with ('types', $department -> types);
168
169 }
170
171 public function values ($id, $data_name)
172 \qquad {
173 $type = Type::find ($id);174 $fields = json_decode ( $type -> fields , true );
```

```
175 return json_encode ($fields [$data_name] ['preset_values']);
176 }
177
178 }
```
#### Listing 34: ../portal/app/controllers/UserController.php

```
1 <? php
2 use Illuminate \ Support \ MessageBag ;
3 class UserController
4 extends Controller
5 {
6 public function __construct () {
7 // $this - > beforeFilter ( ' auth ', array ( ' except '= > array (
8 // ' request Activation',
9 // ' sendActivation',
10 // ' activate'.
11 // 'requestReset',
12 // ' sendReset ',
13 // ' reset',
14 \hspace{15pt} // \hspace{15pt} 'reset Password' \, ,15 / / / )));
16 //
17 $this \rightarrow beforeFilter('auth', array('only' => array('settings')));18 $this->beforeFilter('admin',array('only'=>array('index','edit','create','disable')));
19    $this->beforeFilter('csrf',['on'=>'post']);
20
21 \t322
23 /**
24 * Display a listing of the resource .
25\,26 * @return Response
27 */
28 public function index ()
29 {
30
31 if ( Input :: get () ){
32
33
34 $allowed = array ('username','last_name','id','email');
35 $sort = in_array ( Input :: get ( ' sort ') , $allowed ) ? Input :: get ( ' sort ') : ' users . id ';
36 if ($sort == 'id'){
37 $sort = 'users.id';38 }
39 if ( $sort == ' last_name '){
40 $sort = ' employees . last_name ';
41 }
42 $order = Input::get ('order') =='desc' ? 'desc': 'asc';
43 $users = User :: has ( ' employee ') ->
44 leftJoin ('employees','users.id','=','employees.user_id');
45
46
47 if ( Input :: has ( ' last_name ')){
48 if ( Input :: has ( ' first_name ')){
```

```
49 $users = $users -> where ( ' employees . last_name ',
50 'LIKE','%'.Input::get('last_name').'%')
51 -> where ('employees.first_name','LIKE','%'.Input::get('first_name').'%');
52
 53 }
54 else
55 {
56 $users = $users -> where ( ' employees . last_name ',
57 'LIKE','%'.Input::get('last_name').'%');
58 }
59 }
60
61 $users = $users -> orderBy ($sort, $order);62
63 }
64 else
65 {
66
67 $users = User::has ('employee');
68 $users = $users -> leftJoin ( ' employees ',' users . id ' ,'= ', ' employees . user_id ');
69
70
71 }
72
73 $users = $users -> paginate (5) ;
74
75 return View:: make ('users/index') -> with ('users', $users);
76
77 }
78
79
80
81 /**82 * Show the form for creating a new resource.
83 *
84 * @return Response
85 */
86 public function create ()
87 {
88 $departments = Department:: where ('active', 1) -> lists ('department_name');
89 return View:: make ('users/create') -> with ('departments', $departments);
90 }
91
92 /**
93 * Store a newly created resource in storage.
94 *
95 * @return Response
96 */
97 public function store ()
98 {
99 $addedBy = Sentry::getUser()->employee->id;
100 $validator = Validator :: make ( Input :: all () , array (
101 " email " => " required | email | unique : users " ,
102 \qquad \qquad "last_name" \; \Rightarrow \; "required",103 "first_name" => "required",
104 " account_type " => " in : admin , clerks , medical_technicians , doctors , hospital_admin "
```

```
105 ));
106 if ($validator -> passes ())
107 {
108
109 // $addedBy = Sentry::getUser()->employee;//->employee->employee_id;
110
111 \text{Remail} = \text{Input} : \text{get} ('\text{email} ');112 $accountType = Input::get('account_type');
113 $lastName = Input::get('last_name');
114 $firstName = Input::get('first_name');
115 $password = User :: generatePassword () ;
116 $user = User :: registerWithOptions ( $email , $password , $accountType , $lastName , $firstName );
117
118
119 $employeeRecord = new Employee ;
120 $employeeRecord -> user_id = $user -> id ;
121 $employeeRecord->first_name = Input::get('first_name');
122 $employeeRecord->last_name = Input::get('last_name');
123 $employeeRecord->added_by = $addedBy;
124 $employeeRecord->department_id = Input::get('department');
125 $employeeRecord->save();
126
127 return View::make('users.created',
128 array (
129 'username' => $user -> username,
130 ' password ' = > $password,
131 ' email ' = > $user - > email,
132 \qquad \qquad 'id '=>$user ->id,
133 ));
134
135
136 }
137 else
138 {
139 return Redirect:: route ('users.create') -> withInput () -> withErrors ($validator);
140 }
141 }
142
143
144
145 /**
146 * Shows the form for editing the specified resource
147 *
148 * @return response
149 */
150 public function edit (\$id) {
151 $user = Sentry::findUserById($id);
152 return View:: make ('users/edit', array ('user' = > $user));
153 }
154
155 /**
156 * Display the specified resource .
157 *
158 * \emph{vparam} int \emph{fid}159 * @return Response
160 \times
```

```
161 public function show ($id)
162 {
163 \qquad \qquad {\texttt{\$user = Sentry::findUserById\,(\$id)$\;}};164
165 return View:: make ('users/show', array ('user' = > $user));
166 }
167
168
169
170 /**
171 * Show the form for editing
172 *
173 * Oparam int $id174 * @return Response
175 */
176 public function settings ()
177 {
178 return View::make('users/settings');
179
180 }
181
182 /**
183 * Update the specified resource in storage.
184 *
185 * @param int $id
186 * @return Response
187 */
188 public function update ($id)
189 {
190 $validator = Validator :: make ( Input :: all () , array (
191 'last_name' => 'required',
192 'first_name' => 'required',
193 ' email' => 'required | email'
194 ));
195
196 if ($validator -> passes ())
197 {
198
199 $user = Sentry::findUserById($id);
200 if ($user -> inGroup (Sentry :: findGroupByName ('patients')) )
201 f
202 $user->patient->last_name = Input::get('last_name');
203 $user->patient->first_name = Input::get('first_name');
204 $user->patient->email = Input::get('email');
205 $user->email = Input::get('email');
206 $user->push ();
207 }
208 else
209 {
210 $user - > employee - > last_name = Input :: get ( ' last_name ');
211 $user->employee->first_name = Input::get('first_name');
212 $user->email = Input::get('email');213 $user ->push ();
214 \qquad \qquad {\bf \}215
216 return Redirect:: to ('users/'. $user->id) -> with ('success', 'Account successfully edited.');
```

```
217
218 }
219 else
220 {
221 return Redirect:: to ('users'. $user->id. '/edit')->withInput ()->withErrors ($validator);
222 }
223 }
224
225 /**
226 * Remove the specified resource from storage.
227 *
228 * @param int $id
229 * @return Response
230 */
231 public function destroy ($id)
232 {
233 $user = Sentry::findUserById($id);
234 $user->delete();
235 return Redirect:: route ('users.index') -> with ('success', 'User account successfully deleted.');
236 }
237
238 /**
239 * Form for resending re - activation email
240 *
241 * @return response
242 */
243 public function requestActivation ()
244 {
245 return View::make('users/resend');
246 }
247
248 /**
249 * Send activation email
250 *
251 * @return response
252 */
253 public function sendActivation ()
254 {
255 $validator = Validator :: make ( Input :: all () , array (
256 " email " =>" required | exists : users | email "
257 )):
258 if ( $validator -> passes () )
259 {
260 $user = User:: where ('email', Input:: get ('email')) ->first ();
261 try {
262 $activationCode = $user->getActivationCode();
263 } catch ( Exception $e ){
264 return Redirect :: route ( ' resend ') -> withInput ()
265 ->with ('success', 'That user has already been activated.');
266 }
267 $mailData = array (
268 " code "=> $user -> getActivationCode () ,
269 "id" =>\n$user ->\n`id,
270
271);
272 $email = $user->email;
```

```
273
274
275 Mail:: send ('emails. activate', $mailData, function ($message) use ($email) {
276 $message -> to ( $email ) -> subject ( ' Activate your account ');
277 });
278 return Redirect :: route ( ' login ') -> withInput ()
279 -> with ('success','Mail sent. Please click on the validation
280 link in your email to continue.');
281
282 }
283 else
284 {
285 return Redirect:: route ('resend') -> withInput () -> withErrors ($validator);
286 }
287 }
288
289 /* *
290 * Given user id and activation code , attempt to activate
291 *
292 * @param int $id
293 * @param int $code
294 * @return Response
295 */
296 public function activate ($id, $code)
297 {
298 try {
299 $user = Sentry::findUserById($id);
300 if ($user->attemptActivation ($code)
301 ) {
302 // success
303 Sentry: : login ($user, false);
304 return Redirect :: route ( ' login ')
305 -> with ('success', 'Account has been successfully activated! You may now log in.');
306 }
307 else
308 {
309 $errorProvider = new ErrorProvider ;
310 $errorProvider->addMessage('general','Unable to activate user.');
311 // failure
312 return Redirect:: route ('login') -> withErrors ($errorProvider);
313 }
314 }
315 catch ( Cartalyst \ Sentry \ Users \ UserNotFoundException $e )
316 {
317 $errorProvider = new ErrorProvider ;
318 $errorProvider -> addMessage ( ' general ', ' User not found . ');
319 return Redirect::route ('login') -> withErrors ($errorProvider);
320 }
321 catch ( Cartalyst \ Sentry \ Users \ UserAlreadyActivatedException $e )
322 {
323
324 return Redirect :: route ( ' login ') -> with ( ' success ',' This user account
325 has already been activated . You may now sign in . ');
326 }
327 }
328
```

```
329 /**330 * Form for password reset request
331 *
332 * @return response
333 */
334 public function requestReset ()
335 {
336 return View:: make ('users/forgot');
337 }
338
339 /**340 * Send password reset email
341 *
342 * @return response
343 */
344 public function sendReset ()
345 {
346 $validator = Validator :: make ( Input :: all () , array (
347 " email " =>" required | exists : users "
348 ));
349
350 if ($validator->passes())
351 {
352 $user = User:: where ('email', Input:: get ('email')) ->first ();
353
354 $mailData = array (
355 "id"=>$user->id.
356 " code "=> $user -> getResetPasswordCode ()
357
358 );
359 \text{\$email = } \text{\$user-&\$email};
360
361 Mail :: send ( ' emails . auth . reminder ', $mailData , function ( $message ) use ( $email ){
362 $message -> to ( $email ) -> subject ( ' Reset Password ');
363
364 });
365 return Redirect :: route ( ' login ') -> withInput ()
366 -> with ( ' success ',' Mail sent . Please click on the reset
367 link in your email to continue.');
368
369 } else {
370 return Redirect:: route ('users/forgot') -> withInput () -> withErrors ($validator);
371 }
372 \qquad \quad \  \textcolor{red}{\star}373
374 /**
375 * Form for resetting password
376 *
377 * @param string $id
378 * @param string $code
379 \times/
380 public function reset ($id, $code)
381 {
382
383 return View:: make ('users.reset', array ("id"=>$id, "code"=>$code));
384
```

```
385 }
386 public function changeEmail () {
387 $validator = Validator :: make ( Input :: all () , array (
388 " password" => "required",
389 " new_email " => " required | email "
390 ));
391 if ($validator -> passes ())
392 {
393 $user = Sentry :: getUser () ;
394 if ( $user -> checkPassword (Input :: get (' password')))
395 {
396 // send a confirmation to the new email
397 $emailCode = $user -> getEmailCode () ;
398 \qquad \qquad \texttt{\$email = Input::get('new\_email');}399
400 $user->temp_email = Input::get('new_email');
401 $user -> save ();
402 $mailData = array(403 "id"=>$user ->id
404 " code "=> $emailCode ,
405 );
406
407
408 Mail :: send ( ' emails . auth . confirm ' , $mailData , function ( $message ) use ( $email )
409 {
410 $message -> to ( $email ) -> subject ( ' Confirm email address change ');
411 }) ;
412 return Redirect :: route ( ' settings ')
413 -> with ( ' success ',' An email has been sent to '. $email . '.
414 Please click on the validation link in your email to confirm the change.');
415 }
416 else
417 {
418 $errorProvider = new ErrorProvider ;
419    $errorProvider->addMessage('password','Password is invalid.');
420 return Redirect:: route ('settings') -> withErrors ($errorProvider) -> withInput ();
421 }
422 }
423 else
424 {
425 return Redirect :: route ( ' settings ') -> withErrors ( $validator ) -> withInput () ;
426 }
427 }
428 /**
429 * Upon opening the confirmation link in the email
430 *
431 * @return response
432 */
433 public function confirmChangeEmail ( $id , $code )
434 {
435 try {
436 $user = Sentry :: findUserById ( $id );
437 if ( $user -> attemptChangeEmail ( $code ))
438 {
439 // celebrate !
440 return Redirect :: route ( ' settings ')
```

```
441 -> with ('success', 'Successfully changed email.');
442 }
443 else
444 {
445 $errorProvider = new ErrorProvider ;
446 $errorProvider -> addMessage ( ' general ' ,' Unable to change email ');
447 return Redirect :: route ( ' settings ')
448 -> withErrors ($errorProvider);
449 }
450 } catch ( Exception $e ) {
451 $errorProvider = new ErrorProvider ;
452 $errorProvider -> addMessage ( ' general ', ' User not found . ');
453 return Redirect :: route ( ' login ') -> withErrors ( $errorProvider );
454 }
455 }
456 /* *
457 * changing password
458 *
459 * @return response
460 */
461 public function changePassword ()
462 {
463 $validator = Validator :: make ( Input :: all () , array (
464 " old_password " => ' required ',
465 " new_password " => " required | min :6 " ,
466 " password_confirmation " = > " same : new_password " ,
467 ));
468 if ( $validator -> passes () )
469 {
470 $user = Sentry :: getUser () ;
471 if ($user -> checkPassword (Input :: get ('old_password'))) {
472    $user->password = Input::get('new_password');
473
474 if ( $user -> save () ){
475
476 // great success
477 return Redirect :: route ( ' settings ')
478 -> with ('success', 'Password successfully changed.');
479 }
480 else
481 {
482 //failing = //failing = \frac{1}{2} : (
483 $errorProvider = new ErrorProvider ;
484 $errorProvider -> addMessage ( ' general ' ,' Unable to change password ');
485 return Redirect :: route ( ' settings ') -> withErrors ( $errorProvider ) ;
486 }
487 }
488 else
489 {
490 // old password is wrrrrrong
491 $errorProvider = new ErrorProvider ;
492 $errorProvider->addMessage('old_password','Password is invalid.');
493 return Redirect :: route ( ' settings ') -> withErrors ( $errorProvider ) ;
494 }
495 }
496 else
```

```
497 {
498 // something wrong with your input
499 return Redirect :: route ( ' settings ') -> withErrors ( $validator );
500 }
501 }
502
503 /**
504 * Reset password
505 *
506 * @return response
507 */
508 public function resetPassword ()
509 {
510 $validator = Validator :: make ( Input :: all () , array (
511 " password" => "required | min:6",
512 " password_confirmation" => "same: password",
513 ));
514 if ($validator ->passes ())
515 {
516 $user = Sentry::findUserById(Input::get('id'));
517 \text{Scode} = \text{Input} : \text{get}(\text{'code'});518    $password = Input::get('password');
519 if ($user->checkResetPasswordCode ($code))
520 {
521 if ($user -> attemptResetPassword ($code, $password))
522 {
523 return Redirect::route('login')
524 -> with ('success', 'Success! You may now log in with your new password.');
525 }
526 else
527 {
528 // password reset failed
529 $errorProvider = new ErrorProvider ;
530 $errorProvider->addMessage ('general', 'Unable to reset password.');
531 return Redirect::route('login')->withErrors($errorProvider);
532 }
533 }
534 else
535 {
536 // code is wrong
537 $errorProvider = new ErrorProvider ;
538 $errorProvider -> addMessage ( ' general ' ,' Password reset code is invalid . ') ;
539 return Redirect :: route ( ' login ') -> withErrors ( $errorProvider );
540 }
541 }
542 else
543 {
544 return Redirect:: route ('reset',
545 array ("id"=>Input::get('id'), "code"=>Input::get('code'))) ->withErrors ($validator);
546 }
547 }
548
549 public function disable ($id)
550 {
551 try
552 {
```

```
553 // Find the user using the user id
554 $throttle = Sentry :: findThrottlerByUserId ( $id );
555
556 // Ban the user
557 $throttle -> ban ();
558
559 return Redirect :: back () ;
560
561 }
562 catch ( Cartalyst \ Sentry \ Users \ UserNotFoundException $e )
563 {
564
565 }
566 }
567
568 public function profile () {
569 return "";
570 }
571
572
573
574 }
```
Listing 35: ../portal/app/controllers/VisitController.php

```
1 <? php
 2 / **3 * Resource controller for handling visits
 \sqrt{4}5 * @package default
 6 */
 7
 8 class VisitController extends \ BaseController {
 9
10 public function __construct ()
11 f12 $this->beforeFilter('auth');
13 $this \rightarrow beforeFilter('csrf', array('on' => 'post'));14 $this -> beforeFilter ( ' hasAccess : create_patient ', array ( 'on '= > ' create ',' store ',' edit ', ' update ', ' show ',' delete '))
              ;
15
16 $this \rightarrow beforeFilter('inGroup: doctors', array('on' => 'diagnose'));
17 $this \rightarrow beforeFilter('inGroup: patients', array('only' =>array('mine')));18
19 }
20
21 /**
22 * Show the form for creating a new resource .
23 *
24 * @return Response
25 */
26 \qquad \hbox{public function create ($id$)}27 {
28
29
```

```
30 \text{\$patient = Patient::find ($id)$};31
32 return View :: make ('visits.create') -> with ('patient', $patient) -> with ('doctors', User :: getDoctors ());
33
34 }
35
36 /**
37 * Store a newly created resource in storage .
38 *
39 * @return Response
40 */
41 public function store ()
42 {
{\tt43} \qquad {\tt43} \qquad {\tt43} \qquad {\tt44} \qquad {\tt45} \qquad {\tt46} \qquad {\tt47} \qquad {\tt48} \qquad {\tt49} \qquad {\tt49} \qquad {\tt49} \qquad {\tt40} \qquad {\tt41} \qquad {\tt42} \qquad {\tt46} \qquad {\tt47} \qquad {\tt48} \qquad {\tt49} \qquad {\tt40} \qquad {\tt41} \qquad {\tt42} \qquad {\tt43} \qquad {\tt44} \qquad {\tt45} \qquad {\tt46} \qquad {\tt47} \qquad {\tt48} \qquad {\tt4944 [
45 " id" =>" required",
46 " date_of_visit "=> ' required '
47 ]);
48
49 if ( $validator -> passes () )
50 {
51 $visit = new Visit ;
52 $visit -> date_of_visit = Input :: get ( ' date_of_visit ');
53
54 $visit -> height = Input :: get ( ' height ');
55 $visit -> weight = Input :: get ( ' weight ');
56 \text{yisit} \rightarrow c_r = \text{Input} : \text{get} ('c_r ') ;57 \text{yisit} \rightarrow r_r = \text{Input} : \text{get}('r_r');
58 $visit -> temperature = Input :: get ( ' temperature ');
59 $visit -> bp = Input :: get ( 'bp ');
60 $visit -> added_by = Sentry :: getUser () -> employee -> id ;
61
62    $patient = Patient::find(Input::get('id'));
63 $visit = $patient ->visits() ->save ($visit);64
65 if ( Input :: has ( ' attending_physicians '))
66 {
67 $attending_physicians = Input::get('attending_physicians');
68 foreach ( $attending_physicians as $attending_physician )
69 {
70 $visit->attendingPhysicians ()->attach ($attending_physician);
71 }
72 }
73
74 return Redirect::to('patients/'.Input::get('id'))
75 -> with ('success', 'Patient visit successfully added');
76 }
77 else
78 {
79
8081 return Redirect::route('visits.create')->with('patients', Input::get('id'))->withErrors($validator);
82
83 }
84 }
85
```

```
86 /**
 87 * Display the specified resource .
 88 *
 89 * @param int $id
 90 * @return Response
 91 */
 92 public function show ($id)
 93 {
 94 $visit = Visit::find ($id)$;95 return View:: make ('visits/show') -> with ('visit', $visit);
 96 }
 97
 98 /* *
 99 * Show the form for editing the specified resource .
100 *
101 * @param int $id102 * @return Response
103 */
104 public function edit ($id)
105 {
106 \qquad \qquad $group \; = \; \texttt{Sentry}::\texttt{findGroupByName} \left( \; \text{'dotors'} \right);107
108 $doctors = Sentry::findAllUsersInGroup ($group);
109 $lists = [];
110
111
112
113 $doctors->each (function ($doctor) {
114 $doctor -> load ('employee');
115 });
116 $doctors = $doctors ->toArray();117
118 foreach ($doctors as $doctor){
119 $lists [$doctor [" employee "] ["id"]] = $doctor [" employee "] [" last_name "]. ", ".$doctor [" employee "] [" first_name "
               ];
120 \qquad \qquad \textcolor{red}{\uparrow}121 \text{twist = Visit::find}(\text{fid});122 return View:: make ('visits/edit') -> with ('visit', $visit) -> with ('doctors', $lists);
123 }
124
125 /**
126 * Update the specified resource in storage.
127
128 * @param int $id
129 * @return Response
130 */
131 public function update ($id)
132 {
133    $validator = Validator::make(Input::all(),
134 [
135 " date_of_visit "=> " required "
136
137 ]);
138
139 if ($validator -> passes ()) {
140 $visit = Visit::find ($id)$;
```

```
141    $visit->date_admitted = Input::get('date_admitted');
142 $visit -> date_discharged = Input :: get ( ' date_discharged ');
143 if (Input::has ('is_outpatient'))
144 $visit->is_outpatient = Input::get('is_outpatient');
145 $visit->height = Input::get('height');
146 $visit->weight = Input::get('weight');
147 \text{twist} \rightarrow c_r = \text{Input} : \text{get} ('c_r') ;148 \text{yisit} \rightarrow r_r = \text{Input} : \text{get('r_r')};149    $visit->temperature = Input::get('temperature');
150 \text{yisit} -\text{b}p = \text{Input} : \text{get}(\text{'bp'});151    $visit->added_by = Input::get('employee_id');
152 $visit->admitting_diagnosis = Input::get('admitting_diagnosis');
153 $visit -> chief_complaint = Input :: get ( ' chief_complaint ');
154
155
156 $visit->save();
157
158 return Redirect::to('visits/'.$id)
159 -> with ('success', 'Successfully edited visit record!');
160 }
161 else {
162 return Redirect::to('visits/'.$id.'/edit')
163 -> withErrors ($validator)
164 ->withInput ();
\begin{tabular}{ccccc} 165 & & & \end{tabular}166
167 }
168
169 /**
170 * Remove the specified resource from storage.
171172 * @param int $id
173 * @return Response
174 */
175 public function destroy ($id)
176 {
177 $visit = Visit::find ($id)$;178 $ $patientId = $visit->patient->id;
179 $visit->delete();
180 return Redirect::to('pending')->with('success','Visit deleted.');
181
182 }
183
184 public function diagnose ($id)
185 {
186
187 if (Input::get ())
188 {
189 //var\_dump\ (Input::get('requests'));
190
191 if (Input:: has ('requests')) {
192 $tests = Input::get('requests');
193 foreach ($tests as $test)
194 {
195 $request = new TestRequest;
196 $request->test_type = $test;
```
```
197 $request->visit_id = Input::get('visit_id');
198 $request -> fields = json_encode (Input: : get (Type :: find ($test) -> table_name));
199 $request -> save ();
200
201
202
203 }
204 \text{Fvisit} = \text{Visit}::\text{find}(\text{fid});205
206 $visit -> admitting_diagnosis = Input:: get ('admitting_diagnosis');
207 \qquad \qquad $visit-\verb|\>chief\_complaint = Input::get('chief\_complaint');208
209 \text{5} \text{5} \text{5} \text{1} \text{1} \text{1} \text{1} \text{1} \text{2} \text{1} \text{1} \text{2} \text{2} \text{1} \text{2} \text{1} \text{2} \text{1} \text{2} \text{2} \text{3} \text{4} \text{5} \text{5} \text{1} \text{2} \text{1} 210 $visit -> save () ;
211
212 return Redirect:: route ('inbox');
213
214 }
215 \text{twist} = \text{Visit}::\text{find}(\text{fid});216
{\small 217} \qquad {\small \texttt{\$visit-&\texttt{admitting\_diagnosis = Input::get('admitting\_diagnosis');} }218    $visit->chief_complaint = Input::get('chief_complaint');
219
220 \frac{20}{10} \frac{1}{20} \frac{1}{20} \frac{1}{20} \frac{1}{20} \frac{1}{20} \frac{1}{20} \frac{1}{20} \frac{1}{20} \frac{1}{20} \frac{1}{20} \frac{1}{20} \frac{1}{20} \frac{1}{20} \frac{1}{20} \frac{1}{20} \frac{1}{20} \frac{1}{20} \frac{1}{20} \frac{1}{2221 $visit->save();
222
223 if (Input:: has ('final_diagnosis'))
224 {
225 $visit -> final_diagnosis = Input :: get ( ' final_diagnosis ');
226 $visit -> status = ' closed ';
227 $visit -> save () ;
228 return Redirect::route('inbox');
229 }
230 }
231 \text{twist = Visit::find ($id)$};232
233 $departments = Department :: where ('active', 1) ->get ();
234 $tests = array();235
236 return View:: make ('visits.diagnose') -> with ('visit', $visit) -> with ('departments', $departments);
237
238 }
239
240 public function mine ()
241 {
242 $user = Sentry :: getUser () -> patient ;
243 $visits = $user -> visits () -> orderBy ( ' date_of_visit ') -> paginate (5) ;
244 return View:: make ('visits.mine') -> with ('visits', $visits);
245 }
246 public function status ($id)
247 f
248 \text{Fvisit} = \text{Visit} :: \text{find} (\text{fid}) ;249 $visit -> status = ' waiting for diagnosis ';
250 $visit -> save () ;
251
252 return Redirect:: route ('visits.show', $visit->id);
```

```
253 }
254
255\quad }
```
Listing 36: ../portal/app/database/migrations/2013.11.23.212921.create\_users\_table.php

```
1 <? php
2
3 use Illuminate \ Database \ Schema \ Blueprint ;
4 use Illuminate \ Database \ Migrations \ Migration ;
5
6 class CreateUsersTable extends Migration {
7
8 / **9 * Run the migrations.
10 *
11 * @return void
12 */
13 public function up ()
14 {
15
16 Schema:: table ('users', function (Blueprint $table)
17 {
18
19 $table -> dropColumn ('email');
20 $table -> dropColumn ( ' first_name ',' last_name ');
21
2223 \hskip 1.6cm {\rm l)} \; ;24
25 Schema:: table ('users', function (Blueprint $table)
26 {
27
28
29 $table -> string ('username') -> after ('id') -> unique ();
30 $table -> string ( ' email ') -> after ( ' username ') -> nullable () -> unique () ;
31 $table -> string ('email_code') -> nullable ();
32 $table -> string ( ' temp_email ') -> nullable () ;
33
34 // default created by sentry but unnecessary here
35
36
37 \qquad \qquad {\rm \bf{)}} \ ;38 }
39
40 /**
41 * Reverse the migrations .
42 *
43 * @return void
44 */
45 public function down ()
46 {
47 Schema :: table ( ' users ', function ( $table )
48 {
49 $table -> dropColumn ( ' username ', ' email_code ',' temp_email ');
```

```
50 \qquad });
51 }
52
53 }
```
Listing 37: ../portal/app/database/migrations/2013\_11\_23\_213040\_create\_patient\_record\_table.php

```
1 \leq? php
 \overline{2}3 use Illuminate \ Database \ Schema \ Blueprint ;
 4 use Illuminate \ Database \ Migrations \ Migration ;
 5
 6 class CreatePatientRecordTable extends Migration {
 7
 8 / **9 * Run the migrations.
10 *
11 * @return void
12 */
13 public function up ()
14 \qquad \quad {\rm f}15 //
16 Schema:: create ('patients', function (Blueprint $table)
17 \hspace{34pt} \textcolor{red}{\big\{} }18
19 $table -> engine = ' InnoDB ';
20
21 // \mathit{partial}\, PK
22 $table -> increments ('id');
23 $table -> string ('hospital_id',45) -> unique ();
24
25 // user_id foreign key
26 $table -> integer ('user_id') -> unsigned () -> unique () -> nullable ();
27 $table -> foreign ( ' user_id ') -> references ( 'id ') -> on ( ' users ')
28 -> onUpdate ( ' cascade ') -> onDelete ( ' restrict ');
29
30 $table -> string ('first_name', 45);
31 $table -> string ( ' middle_name ' ,45) -> nullable () ;
{\tt 32} \hspace{1.5cm} {\tt 31} \hspace{1.5cm} {\tt 32} \hspace{1.5cm} {\tt 33} \hspace{1.5cm} {\tt 34} \hspace{1.5cm} {\tt 35} \hspace{1.5cm} {\tt 36} \hspace{1.5cm} {\tt 37} \hspace{1.5cm} {\tt 38} \hspace{1.5cm} {\tt 39} \hspace{1.5cm} {\tt 39} \hspace{1.5cm} {\tt 30} \hspace{1.5cm} {\tt 31} \hspace{1.5cm} {\tt 36} \hspace{1.5cm} {\tt 38} \hspace{33
34 $table -> date ( ' birthdate ');
35 $table -> string ( ' birthplace ' ,45) -> nullable () ;
36 $table -> string ( ' email ') -> nullable () ;
37
38 $table -> enum ('sex', array ('male', 'female'));
39 $table -> enum ( ' civil_status ', array ( ' single ',' married ',' widowed '))
40 ->nullable ();
41 $table -> string ( ' telephone_number ' ,10) -> nullable () ;
42 $table -> string ( ' mobile_number ' ,15) -> nullable () ;
43 $table -> boolean ( ' is_dependent ') -> default (0) ;
44 $table -> boolean ( ' is_stockholder ') -> default (0) ;
45 $table -> boolean ( ' is_stockholder_dependent ') -> default (0) ;
46
47 $table -> string ( ' address ') -> nullable () ;
48 $table -> string ( ' religion ' ,45) -> nullable () ;
```

```
49 $table -> string ( ' nationality ' ,45) -> nullable () ;
50 $table -> string ('occupation', 45) -> nullable ();
51    $table -> string ('company_name',45) -> nullable ();
52 $table -> string ('company_address') -> nullable ();
53
54 $table -> string ('father_name', 45) -> nullable ();
55 $table -> string ( ' mother_name ' ,45) -> nullable () ;
56 $table -> string ('parent_address') -> nullable ();
57
58 $table -> string ( ' spouse_name ' ,45) -> nullable () ;
59 $table -> string ('spouse_occupation', 45) -> nullable ();
60 $table -> string ( ' spouse_company ' ,45) -> nullable () ;
61
62 $table -> string ('emergency_contact_name',45) -> nullable ();
63 $table -> string ( ' emergency_contact_address ') -> nullable () ;
64 $table -> string ( ' emergency_contact_number ' ,45) -> nullable () ;
65
66 $table -> string ( ' account_responsibility_name ' ,45) -> nullable () ;
67 $table -> string ( ' account_responsibility_address ') -> nullable () ;
68 $table -> string ( ' account_responsibility_number ' ,45) -> nullable () ;
69 $table -> string ( ' account_responsibility_relationship ' ,45)
70 ->nullable ();
71
72
73
74 $table -> timestamps () ;
75
76 });
77 }
78
79
80 / **81 * Reverse the migrations.
82 *
83 * @return void
84 */
85 public function down ()
86 {
87
88 Schema:: dropIfExists ('patients');
89 }
90
91 }
```
Listing 38: ../portal/app/database/migrations/2013.11.24.135908.create\_visit\_table.php

```
1 <? php
2
3 use Illuminate \ Database \ Migrations \ Migration ;
4 use Illuminate \ Database \ Schema \ Blueprint ;
5
6
7 class CreateVisitTable extends Migration {
8
9 /**
```

```
10 * Run the migrations.
11 *
12 * @return void
13 */
14 public function up ()
15 {
16 Schema:: create ('visits', function (Blueprint $table)
17 {
18
19
20 $table -> engine = ' InnoDB ';
21
22 $table -> increments ('id');
23
24
25
26
27 // user_id foreign key
28 $table -> integer ('patient_id') -> unsigned () -> nullable ();;
29 $table -> foreign ( ' patient_id ') -> references ( 'id ') -> on ( ' patients ')
30 -> onUpdate ( ' CASCADE ') -> onDelete ( ' CASCADE ');
31
32 $table -> datetime ('date_of_visit');
33 $table -> string ('chief_complaint') -> nullable ();
34 $table -> string ( ' admitting_diagnosis ') -> nullable () ;
35 $table -> string ( ' final_diagnosis ') -> nullable () ;
36
37 $table -> string ('bp', 10) -> nullable ();
38 $table -> string ( ' temperature ' ,10) -> nullable () ;
39 $table->string('c_r',10)=\nnullable();
40 $table \rightarrow string('r_r', 10) \rightarrow nullable ();
41    $table -> string ('weight', 10) -> nullable ();
42 $table -> string ( ' height ' ,10) -> nullable () ;
43
44
45 $table -> timestamps () ;
46
47 });
48 }
49
50 /**51 * Reverse the migrations.
52 *
53 * @return void
54 */
55 public function down ()
56 {
57
58 if (Schema::hasTable('visits')){
59 Schema:: table ('visits', function ($table)
60 {
61 $table -> dropForeign ( ' visits_patient_id_foreign ');
62 }) ;
63 }
64 Schema:: dropIfExists ('visits');
65 }
```
 }

Listing 39: ../portal/app/database/migrations/2013\_11\_27\_152807\_create\_employee\_record\_table.ph

```
1 \leq? php
 2
 3 use Illuminate \ Database \ Migrations \ Migration ;
 4 use Illuminate \ Database \ Schema \ Blueprint ;
 5
 6
 7 class CreateEmployeeRecordTable extends Migration {
 8
 9 /**10 * Run the migrations.
11 *12 * @return void
13 */
14 public function up ()
15 {
16 Schema:: create ('employees', function (Blueprint $table)
17 {
18
19 $table -> engine = 'InnoDB';
20
21 $table -> increments ('id');
22
2324 // user_id foreign key
25 $table -> integer ( ' user_id ') -> unsigned () -> unique () ;
26 $table -> foreign ('user_id') -> references ('id') -> on ('users') -> onDelete ('cascade');
27
28 $table -> string ('first_name', 45);
29 $table->string ('last_name',45);
30
31 $table -> timestamps ();
32
33
34 \hskip 1.6cm {\rm l)}\ ;35 }
36
37 /**38 * Reverse the migrations .
39 *
40 * @return void
41 */
42 public function down ()
43 {
44 if ( Schema :: hasTable ( ' visits ')) {
45 Schema :: table ( ' visits ', function ( $table )
46 {
47 $table -> dropForeign ( ' visits_added_by_foreign ');
\begin{array}{ll} 48 & \qquad \qquad \text{)} \; ; \end{array}49 }
50
```

```
51 if (Schema:: hasTable ('patients')) {
52 Schema:: table ('patients', function ($table)
53 {
54 $table -> dropForeign ( ' patients_user_id_foreign ') ;
55 $table -> dropForeign ( ' patients_added_by_foreign ') ;
56 \qquad \qquad });
57 }
58
59 if ( Schema :: hasTable ( ' employees ')){
60 Schema :: table ( ' employees ', function ( $table )
\begin{matrix} 61 \end{matrix} \qquad \begin{matrix} \texttt{\{}} \end{matrix}62 $table -> dropForeign ( ' employees_user_id_foreign ');
63 $table -> dropForeign ( ' employees_added_by_foreign ');
64
65 \qquad \qquad });
66 }
67
68 Schema:: dropIfExists ('employees');
69 }
70
71 }
```
Listing 40: ../portal/app/database/migrations/2013 11 27 152906 create foreign keys.php

```
1 \leq? php
2
3 use Illuminate \ Database \ Migrations \ Migration ;
4 use Illuminate \ Database \ Schema \ Blueprint ;
 5
6
7 class CreateForeignKeys extends Migration {
8
9 /**10 * Run the migrations.
1112 * @return void
13 */
14 public function up ()
15 {
16 Schema:: table ('patients', function (Blueprint $table)
17 {
18 $table \rightarrow inter( 'added_by') \rightarrow unsigned () ;19 $table -> foreign ( ' added_by ') -> references ( 'id ') -> on ( ' employees ') -> onDelete ( 'no action ');
20 });
21
22
23
24 Schema:: table ('employees', function (Blueprint $table)
25 {
26 $table -> integer ('added_by') -> unsigned () -> nullable ();
27 $table -> foreign ( ' added_by ') -> references ( 'id ') -> on ( ' employees ') -> onDelete ( 'no action ');
28 });
29
30 Schema :: table ( ' visits ', function ( Blueprint $table )
31 {
```

```
32 $table -> integer ('added_by') -> unsigned ();
33 $table -> foreign ( ' added_by ') -> references ( 'id ') -> on ( ' employees ') -> onDelete ( 'no action ');
34 \hskip 1.6cm {\rm l)}\ ;35 }
36
37 /* *
38 * Reverse the migrations .
39 *
40 * @return void
41 */
42 public function down ()
43 {
44 //
45 }
46
47 }
```
Listing 41: ../portal/app/database/migrations/2013.11.27.155515.create\_attending\_physicians\_table.

```
1 <? php
 2
 3 use Illuminate \ Database \ Migrations \ Migration ;
 4 use Illuminate \ Database \ Schema \ Blueprint ;
 5
 6 class CreateAttendingPhysiciansTable extends Migration {
 7
 8 / **9 * Run the migrations .
10\,11 * @return void
12 */
13 public function up ()
14 \qquad15 Schema:: create ('attending_physicians', function (Blueprint $table)
16 {
17 $table -> increments (" id ") ;
18
19 $table -> integer ( ' doctor_id ') -> unsigned () ;
20 $table->foreign('doctor_id')->references('id')->on('employees')->onDelete('cascade');21 $table -> integer ('visit_id') -> unsigned ();
22 $table -> foreign ('visit_id') -> references ('id') -> on ('visits') -> onDelete ('cascade');
23 $table -> unique ( array ( " doctor_id " , " visit_id " ) );
24 \qquad \qquad });
25\qquad \quad \}26
27 / **28 * Reverse the migrations .
29 *
30 \qquad \quad \ast \text{ }\textcolor{red}{\bullet} \textcolor{red}{return} \text{ }\textcolor{red}{\bullet} \textcolor{red}{\bullet} \textcolor{red}{id}31 */
32 public function down ()
33 {
34 if ( Schema :: hasTable ( ' attending_physicians ')) {
35 Schema :: table ( ' attending_physicians ', function ( $table )
36 {
```

```
37 $table -> dropForeign ( ' attending_physicians_doctor_id_foreign ') ;
38 $table -> dropForeign ( ' attending_physicians_visit_id_foreign ');
39
40 \qquad \qquad });
41 }
42 Schema :: dropIfExists ( ' attending_physicians ');
43 }
44
45 }
```
Listing 42: ../portal/app/database/migrations/2014 02 19 122937 create departments table.php

```
1 \hspace{0.5cm} <?php
 2
3 use Illuminate \ Database \ Migrations \ Migration ;
 4 use Illuminate \ Database \ Schema \ Blueprint ;
 5
 6
 7 class CreateDepartmentsTable extends Migration {
 8
 9 /**10 * Run the migrations.
11 *
12 * @return void
13 */
14 public function up ()
15 {
16
17 Schema:: create ('departments', function (Blueprint $table)
18 {
19
20 $table -> increments ('id');
21 $table -> string ('department_name');
22 $table->timestamps();
23 $table -> boolean ('active') -> default (0);
24    });
25
26
27
\begin{array}{ccc} 28 & \hspace{15mm} & \end{array}29
30 /**31 * Reverse the migrations.
32 *
33 * @return void
34 */
35 public function down ()
36 {
37 Schema:: dropIfExists ('departments');
38
39 }
40
41 }
```
Listing 43: ../portal/app/database/migrations/2014\_02\_19\_123146\_create\_test\_type\_table.php

```
1 <? php
2
3 use Illuminate \ Database \ Migrations \ Migration ;
4 use Illuminate \ Database \ Schema \ Blueprint ;
5
6 class CreateTestTypeTable extends Migration {
7
8 /**
9 * Run the migrations.
10 *
11 * @return void
12 */
13 public function up ()
14 \qquad \quad \mathfrak{f}15
16
17 Schema:: create ('test_types', function (Blueprint $table)
18 {
19 $table -> increments ('id');
20 $table -> string ('test_name');
21 $table->integer ('department_id')->unsigned ();
22 $table -> foreign ('department_id') -> references ('id') -> on ('departments');
23 $table -> longtext ('fields');
24 $table->string ('table_name');
25
26 });
27
28
29 }
30
31 /**32 * Reverse the migrations .
33\,34 * @return void
35 */
36 public function down ()
37 {
38
39 Schema:: dropIfExists ('test_types');
40
41 }
42
43 }
```
Listing  $44:$  ../portal/app/database/migrations/2014\_02\_19\_124035\_add\_departments\_table\_to\_employeuremployeuments.phpp  $\mu$ 

```
1 \hspace{0.5cm} <?php
2
3 use Illuminate \ Database \ Migrations \ Migration ;
4 use Illuminate \ Database \ Schema \ Blueprint ;
5
6
7 class AddDepartmentsTableToEmployeeRecords extends Migration {
```

```
8
 9 /**10 \qquad \quad \ast \ \mathit{Run} \ \mathit{the} \ \mathit{migrations} \, .1112 * @return void
13 */
14 public function up ()
15 {
16 Schema:: table ('employees', function (Blueprint $table) {
17 $table -> integer ( ' department_id ') -> unsigned () -> nullable () ;
18 $table -> foreign ('department_id') -> references ('id') -> on ('departments');
19
20 \qquad \qquad \text{\bf \texttt{)}} \ ;21 \qquad \quad \  \texttt{\}}22
23 /**
24 * Reverse the migrations.
25 *
26 \qquad \quad \ast \texttt{ }\textit{derturn} \texttt{ } \textit{void}27 */
28 public function down ()
29 {
30 //
31 Schema :: table ( ' employees ', function ( Blueprint $table ){
32 $table->dropForeign ('employees_department_id_foreign');
33
34   });
35
36
37 }
38
39 }
```
Listing 45: ../portal/app/database/migrations/2014 02 20 165523 modify visits table.php

```
1 \leq? php
 2
 3 use Illuminate \ Database \ Migrations \ Migration ;
 4 use Illuminate \ Database \ Schema \ Blueprint ;
 5
 6
 7 class ModifyVisitsTable extends Migration {
 8
 9 /**10 * Run the migrations.
11 *
12 \qquad \quad \ast \ \mathit{Oreturn} \ \mathit{void}13 */
14 public function up ()
15 {
16 Schema:: table ('visits', function (Blueprint $table) {
17 $table -> enum ('status', array ('pending', 'waiting', 'closed', 'waiting for diagnosis')) -> default ('pending');
18 \hspace{35pt} \textcolor{red}{\big\} \hspace{10pt} \textcolor{red}{\big\} \hspace{1pt} \textcolor{red}{\big\}}\hspace{1pt} ,19
20\qquad \}
```

```
21
22 / **23 * Reverse the migrations.
\sqrt{24}25 * @return void
26 */
27 public function down ()
28 {
29 Schema:: table ('visits', function (Blueprint $table) {
30 $table -> dropColumn ( ' status ');
31 \qquad \qquad {\rm \bf{)}} \ ;32 }
33
34 }
```
Listing 46: ../portal/app/database/migrations/2014\_02\_21\_104454\_create\_test\_requests\_table.php

```
1 <? php
2
3 use Illuminate \ Database \ Migrations \ Migration ;
4 use Illuminate \ Database \ Schema \ Blueprint ;
5
6
7 class CreateTestRequestsTable extends Migration {
8
9 /**10 \rightarrow * Run the migrations.
11 *
12 * @return void
13 */
14 public function up ()
15 \qquad \{16 Schema:: create ('test_requests', function (Blueprint $table)
17 \hspace{35pt} \textcolor{red}{\bf \{1.5cm}\}}18 $table -> increments ('id');
19
20 $table -> integer ('visit_id') -> unsigned ();
21 $table -> foreign ('visit_id') -> references ('id') -> on ('visits');
22
23 $table -> integer ('test_type') -> unsigned ();
24 $table -> foreign ( ' test_type ') -> references ( 'id ') -> on ( ' test_types ');
25
26 $table -> enum ('status', array ('pending', 'completed')) -> default ('pending');
27 $table -> string ('fields', 1000) -> nullable ();
28 $table -> timestamps ();
29 }) ;
30 }
31
32 /**33 * Reverse the migrations.
34 *
35 * @return void
36 */
37 public function down ()
38 {
```

```
39 Schema:: dropIfExists ('test_requests');
40 }
41
42 }
```
Listing 47: ../portal/app/database/migrations/2014\_02\_27\_162719\_create\_test\_results\_table.php

```
1 \leq? php
\overline{2}3 use Illuminate \ Database \ Migrations \ Migration ;
4 use Illuminate \ Database \ Schema \ Blueprint ;
5
6 class CreateTestResultsTable extends Migration {
7
8 / **9 * Run the migrations.
10 *
11 * @return void
12 */
13 public function up ()
14 \qquad \quad {\rm f}15 Schema:: create ('test_results', function (Blueprint $table)
16 {
17 $table -> increments ('id');
18 $table -> timestamps ();
19 $table -> integer ('test_request_id') -> unsigned ();
20 $table -> unique ('test_request_id');
21 $table ->foreign('test_request_id') ->references('id') ->on('test_requests');
22
23 $table -> integer ('added_by') -> unsigned ();
24 $table ->foreign ('added_by') ->references ('id') ->on ('employees');
25 \qquad });
26 }
27
28 /**
29 * Reverse the migrations.
30 *
31 * @return void
32 */
33 public function down ()
34 {
35 Schema:: dropIfExists ('test_results');
36 }
37
38 }
```
Listing 48: ../portal/app/helpers/ArrayPaginationBootstrapPresenter.php

```
1 <?
2 class ArrayPaginationBootstrapPresenter extends Illuminate \ Pagination \ BootstrapPresenter {
3 protected $queries ;
4 protected $route ;
5
6 public function __construct ( $currentPage , $total , $route , $queries ){
```

```
7 $this -> lastPage = $total ;
8 $this -> currentPage = $currentPage ;
9 $this -> queries = $queries ;
10 $this ->route = $route;
11 }
12 public function getUrl ($page) {
13 $parameters = array (
14 \qquad \qquad \texttt{'page'}=>\texttt{\$page}\,,15 );
16 if ( count ( \text{this -> queries } > 0 ) {
17    $parameters = array_merge ($parameters, $this ->queries);
18 }
19
20 return $this->route.'?'.http_build_query ($parameters, null, '&');
21 }
22
23 public function getPrevious ( $text = '& laquo ; '){
24 // If the current page is less than or equal to one, it means we can't go any
25 // further back in the pages , so we will render a disabled previous button
26 // when that is the case. Otherwise, we will give it an active "status".
27 if ($this -> currentPage <= 1)
28 {
29 return '<li class="disabled"><span>'.$text.'</span></li>';
30 }
31 else
32 {
33 $url = $this -> getUrl ( $this -> currentPage -1) ;
34
35 return '<li><a href="'.$url.'">'.$text.'</a></li>';
36 }
37 }
38
39 public function getNext ($text = '»')
40 {
41 // If the current page is greater than or equal to the last page , it means we
42 // can't go any further into the pages, as we're already on this last page
43 // that is available, so we will make it the "next" link style disabled.
44 if ( $this - > currentPage >= $this -> lastPage )
45 {
46 return '<li class="disabled"><span>'.$text.'</span></li>';
47 }
48 else
49 {
50 $url = $this -> getUr1 ($this -> currentPage + 1)$ ;51
52 return '<li><a href = " '.$url .'">'.$text .'</a></li>';
53 }
54 }
55
56 public function getLink ($page)
57 {
58 $url = $this -\text{2}getUr1 ($page);59
60 return '<li><a href = "'. $url.'">'. $page.'</a></li>';
61 }
62 }
```

```
1 <? php
2
3 / **4 * Creates links for sortable column headers
5 *
6 * @package default
7 */
8 class ColumnPresenter {
9 protected $name ;
10 protected $title ;
11 protected $queries ;
12 protected $route ;
13 protected $order ;
14 protected $sort ;
15
16 public function __construct ( $name , $title , $route , $queries )
17 {
18 $this - \texttt{name} = $name;19 $this -> title = $title;20 $this -> queries = $queries ;
21    $this->route = $route;
22 \qquad \quad \mathbf{\}}23
24 public static function show ( $name , $title , $route , $queries ){
25 $presenter = new ColumnPresenter ( $name , $title , $route , $queries ) ;
26 return $presenter -> render () ;
27 }
28
29 public function render ()
30 {
31 if (isset ($this -> queries ['sort']))
32 {
33 if ( $this -> queries [ ' sort ' ]== $this -> name )
34 {
35 $this -> order = 'asc':
36 $this - > sort = $this -> name ;
37 if ( array_key_exists ( ' order ', $this - > queries ))
38 {
39 $this \rightarrow order = $this \rightarrow queries['order'] == 'desc' ? 'asc': 'desc';40 }
41 else
42 {
43
44 $this -> order = ' desc ';
45 }
46 }
47
48 }
49
50
51
52 return '<a href="'.$this->getUrl() .'">'. $this->title . "</a>" . $this->getChevron();
53 }
54 public function getChevron ()
```
# Listing 49: ../portal/app/helpers/ColumnPresenter.php

```
55 {
56 if ( array_key_exists ( ' sort ' , $this -> queries )
57 && $this -> queries [ ' sort ' ]== $this -> name ){
58 if ($this -> order == 'asc')
59 {
60 return " < span class =\" glyphicon glyphicon - chevron - up \" > </ span > ";
61 }
62 else {
63 return " < span class =\" glyphicon glyphicon - chevron - down \" > </ span >";
64 }
65 }
66 else
67 {
68 return '';
69 }
70 }
71
72 public function getUrl ()
73 {
74 $parameters = array (
75 \cdot sort '=>$this ->name,
76 'order' =>$this ->order
77 );
78 if (count ($this \rightarrow queries) >0) {
79 $parameters = array_merge ( $parameters , array_except ( $this -> queries , array ( ' sort ' ,' order ', ' page ')) );
80 }
81
82 return $this->route.'?'.http_build_query ($parameters, null, '&');
83
84 }
85
86 }
```
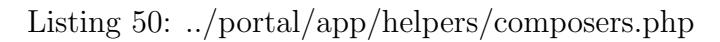

```
1 \leq 2/**
 2 * View composers
 \sqrt{3}4 * @author Fiona Morella
 5 */
 6
 7 // fix to make paginator work with sortable columns
 8 View:: composer ('pagination', function ($view) {
 9 $queryString = array_except ( Input :: query () , $view - > paginator -> getEnvironment () -> getPageName () );
10 $view->paginator->appends ($queryString);
11 });
```
#### Listing 51: ../portal/app/helpers/ErrorProvider.php

```
1 \leq? php
2 / **3 * Provides Validator - like errors
4 *
5 * @package default
```

```
6 */7
8 use Illuminate \ Support \ Contracts \ MessageProviderInterface ;
9 use Illuminate \ Support \ MessageBag ;
10
11 class ErrorProvider implements MessageProviderInterface {
12 private $messages ;
13 function __construct () {
14 $this -> messages = new MessageBag ;
15 }
16 public function addMessage ( $key , $message ){
17 $this->messages->add ($key, $message);
18 }
19 public function getMessageBag () {
20 return $this -> messages ;
21 }
22
23 }
```
Listing 52: ../portal/app/helpers/macros.php

```
1 \leq? php
 2 / **3 * Form macros
 4 *
 5 * @author Fiona Morella
 6 */7
 8 Form:: macro('editBtn', function($size, $name, $id=""){
 9 if ($id == "")10 return "<button type=\"submit\" class=\"btn btn-success ".$size. "\">".$name." <span class=\"glyphicon
            glyphicon - pencil \" > </ span > </ button > ";
11 else return " < button type =\" submit \" class =\" btn btn - success ". $size . " \" id =\" " . $id . " \" > " . $name ." < span class
            =\" glyphicon glyphicon-pencil \"></ span></br/>/button>";
12 });
13 Form :: macro ( ' deleteBtn ', function ( $size , $name ){
14 return "<button type=\"submit\" class=\"btn btn-danger ".$size. "\">".$name." <span class=\"glyphicon glyphicon
            - trash \" > </ span > </ button >" ;
15
16 });
```
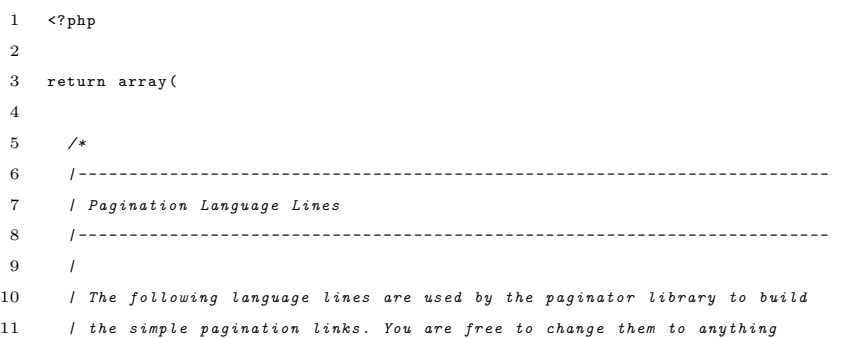

#### Listing 53: ../portal/app/lang/en/pagination.php

```
12 / you want to customize your views to better match your application.
13 /
14 */
15
16 ' previous' => ' & laquo; Previous',
17
18 'next' => 'Next & raquo;',
19
20 );
```
### Listing 54: ../portal/app/lang/en/reminders.php

```
1 <? php
2
3 return array (
 4
 5 /*
 6 | - - - - - - - - - - - - - - - - - - - - - - - - - - - - - - - - - - - - - - - - - - - - - - - - - - - - - - - - - - - - - - - - - - - - - - - - - -
 7 | Password Reminder Language Lines
 8 | - - - - - - - - - - - - - - - - - - - - - - - - - - - - - - - - - - - - - - - - - - - - - - - - - - - - - - - - - - - - - - - - - - - - - - - - - -
 \boldsymbol{9}10 | The following language lines are the default lines which match reasons
11 | that are given by the password broker for a password update attempt
12 / has failed, such as for an invalid token or invalid new password.
13 114 */
15
16   "password" => "Passwords must be six characters and match the confirmation.",
17
18 "user" => "We can't find a user with that e-mail address.",
19
20 "token" => "This password reset token is invalid.",
21
22 ) ;
```
Listing 55: ../portal/app/lang/en/validation.php

```
1 <? php
 2
 3 return array (
 4
 5 /*
 6 | - - - - - - - - - - - - - - - - - - - - - - - - - - - - - - - - - - - - - - - - - - - - - - - - - - - - - - - - - - - - - - - - - - - - - - - - - -
 7 | Validation Language Lines
 8 | - - - - - - - - - - - - - - - - - - - - - - - - - - - - - - - - - - - - - - - - - - - - - - - - - - - - - - - - - - - - - - - - - - - - - - - - - -
 9 |
10 | The following language lines contain the default error messages used by
11 | the validator class. Some of these rules have multiple versions such
12 / such as the size rules. Feel free to tweak each of these messages.
13 |
14 */
15
16 " accepted" => "The : attribute must be accepted.",
17 " active_url" => "The :attribute is not a valid URL.",
```

```
18 " after" => "The :attribute must be a date after :date.",
19 " alpha" => "The :attribute may only contain letters.",
20 " alpha_dash" => "The : attribute may only contain letters, numbers, and dashes.",
21 " alpha_num" => "The : attribute may only contain letters and numbers.",
22 "array" \Rightarrow "The : attribute must be an array.".
23 "before" => "The :attribute must be a date before :date.",
24 " between" => array (
25 " numeric" \Rightarrow "The :attribute must be between : min - : max.",
26 " file" => "The :attribute must be between : min - : max kilobytes.",
27 "string" => "The :attribute must be between : min - : max characters.",
28 "array" => "The :attribute must have between : min - : max items.",
29 ),
30 " confirmed " = > " The : attribute confirmation does not match ." ,
31 "date" => "The : attribute is not a valid date.",
32 "date_format" => "The :attribute does not match the format :format.",
33 "different" => "The :attribute and :other must be different.",
34 " digits" => "The :attribute must be : digits digits.",
35 " digits_between " => " The : attribute must be between : min and : max digits . " ,
36 " email" => "The :attribute format is invalid.",
37 " exists" => "The selected :attribute is invalid.",
38 " image " => " The : attribute must be an image ." ,
39 " in" => "The selected :attribute is invalid.",
40 "integer" => "The :attribute must be an integer.",
41 " ip" => "The : attribute must be a valid IP address.",
42 "max" => array (
43 "numeric" => "The :attribute may not be greater than :max.",
44 " file" => "The :attribute may not be greater than : max kilobytes.",
45 "string" => "The :attribute may not be greater than : max characters.",
46 "array" => "The :attribute may not have more than : max items.",
47 ) ,
48 "mimes" => "The :attribute must be a file of type: :values.",
49 "min" => array (
50 "numeric" => "The :attribute must be at least :min.",
51 " file" => "The :attribute must be at least :min kilobytes.",
52 "string" => "The :attribute must be at least :min characters.",
53 " array" => "The : attribute must have at least : min items.",
54 ) ,
55 "not in" \Rightarrow "The selected : attribute is invalid.".
56 "numeric" => "The :attribute must be a number.",
57 " regex " => " The : attribute format is invalid ." ,
58 "required" => "The :attribute field is required.",
59 " required_if " => " The : attribute field is required when : other is : value ." ,
60 "required_with" => "The :attribute field is required when : values is present.",
61 " required_without " = > " The : attribute field is required when : values is not present ." ,
62 " same" \Rightarrow "The : attribute and : other must match.",
63 "size" => array(64 "numeric" => "The :attribute must be :size.",
65 " file " = > " The : attribute must be : size kilobytes ." ,
66 "string" => "The :attribute must be :size characters.",
67 " array" => "The : attribute must contain : size items.",
68 ) ,
69 " unique" => "The :attribute has already been taken.",
70 "url" => "The :attribute format is invalid.",
71
72 /*
73 | - - - - - - - - - - - - - - - - - - - - - - - - - - - - - - - - - - - - - - - - - - - - - - - - - - - - - - - - - - - - - - - - - - - - - - - - - -
```

```
74 | Custom Validation Language Lines
75 | - - - - - - - - - - - - - - - - - - - - - - - - - - - - - - - - - - - - - - - - - - - - - - - - - - - - - - - - - - - - - - - - - - - - - - - - - -
76\qquad \, l77 | Here you may specify custom validation messages for attributes using the
78 | convention " attribute . rule " to name the lines . This makes it quick to
79 | specify a specific custom language line for a given attribute rule.
80 |
81 */
82
83 \cdot custom ' => array (),
84
85 /*
86 | - - - - - - - - - - - - - - - - - - - - - - - - - - - - - - - - - - - - - - - - - - - - - - - - - - - - - - - - - - - - - - - - - - - - - - - - - -
87 | Custom Validation Attributes
88 | - - - - - - - - - - - - - - - - - - - - - - - - - - - - - - - - - - - - - - - - - - - - - - - - - - - - - - - - - - - - - - - - - - - - - - - - - -
89 |
90 | The following language lines are used to swap attribute place-holders
91 | with something more reader friendly such as E-Mail Address instead
92 | of "email". This simply helps us make messages a little cleaner.
93 |
94 */
95
96 ' attributes' \Rightarrow array (),
97
98 );
```
Listing 56: ../portal/app/models/Department.php

```
1 \leq? php
2
3 class Department extends Eloquent {
4 protected $table = ' departments ';
5 protected $primaryKey = 'id ';
6
7 public function types ()
8 {
9 return $this -> hasMany ('Type', 'department_id');
10 }
11
12
13 }
```
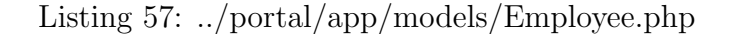

```
1 <? php
2 / **3 * Eloquent model for the 'employee_records table
4 *
5 */
6 class Employee extends Eloquent {
7 protected $table = ' employees ';
8 protected $primaryKey = 'id ';
9
10 public function user ()
```

```
11 \qquad {
12 return $this->belongsTo('User','user_id','id');
13 }
14 public function visits ()
15 {
16 return $this->belongsToMany ('Visit','attending_physicians','doctor_id','visit_id');
17 }
18 }
```
Listing 58: ../portal/app/models/Patient.php

```
1 \leq? php
2 / **3 * 'paths' eloquent model
\sqrt{4}5 * @package default
6 */7 class Patient extends Eloquent {
8 protected $table = 'patients';
9 protected $primaryKey = 'id ';
10
11 public function user ()
12 \hspace{34pt} \{\hspace{14pt}13 return $this->belongsTo('User');
14 }
15
16 public function visits () {
17 return $this -> has Many ('Visit', "patient_id");
18 }
19 }
```
Listing 59: ../portal/app/models/TestRequest.php

```
1 <? php
2 class TestRequest extends Eloquent {
3 protected $table = ' test_requests ';
4
5 public function type ()
6 {
7 return $this -> belongsTo ( ' Type ', ' test_type ','id ') ;
8 }
9 public function visit ()
10 {
11 return $this->belongsTo('Visit');
12 \hspace{14mm} 313
14 public function result ()
15 {
16 return $this->hasOne ('TestResult');
17 }
18 }
```

```
1 <? php
2 class TestResult extends Eloquent {
3 \qquad \hbox{protected \$table = 'test\_results'};4
5 public function request ()
6 {
7 return $this -> belongsTo ( ' TestRequest ',' test_request_id ');
8 }
9
10 public function added_by ()
11 {
12 return $this -> belongsTo ( ' Employee ',' added_by ');
13 }
14
15 }
```
## Listing 61: ../portal/app/models/Type.php

```
1 <? php
2^{\circ}3 class Type extends Eloquent {
4 protected $table='test_types';
5 public $timestamps = false ;
6
7 public function department () {
8 return $this->belongsTo ('Department');
9 }
10 }
```
# Listing 62: ../portal/app/models/User.php

```
1 <? php
2
3 use Illuminate \ Auth \ UserInterface ;
4 /**
5 * Users model extends Cartalyst User model
6 *
7 * @package default
8 * @author Fiona Morella
9 */
10 class User extends \ Cartalyst \ Sentry \ Users \ Eloquent \ User implements UserInterface {
11
12 /**
13 * The database table used by the model.
14 *
15 * @var string
16 */
17 protected $table = 'users';
18
19 /**20 * The attributes excluded from the model 's JSON form .
2122 * @var array
23 */
```

```
24 protected $hidden = array (
25 ' password ',
26 \hskip .1in \texttt{?reset\_password\_code'},27 \longrightarrow activation_code',
28 ' persist_code',
29 ' email_code'
30 );
31
32 public function getEmailCode ()
33 {
34 $this -> email_code = $emailCode = $this -> getRandomString () ;
35
36 $this -> save () ;
37
38 return $emailCode ;
39 }
40
41 public function attemptChangeEmail ( $emailCode )
42 {
43 if ( $emailCode == $this -> email_code )
44 {
45 $this -> email_code = null;
46 $this -\text{Remail} = $this -\text{temp\_email};47 return $this -> save () ;
48 }
49 return false ;
50 }
51
52 /**
53 * Get the unique identifier for the user.
54 *
55 * @return mixed
56 */
57 public function getAuthIdentifier ()
58 {
59 return $this -> getKey () ;
60 }
61
62 /**
63 * Get the password for the user.
64 *
65 * @return string
66 */
67 public function getAuthPassword ()
68 {
69 return $this -> password ;
70 }
71
72 /**
73 * Get the e-mail address where password reminders are sent.
74 *
75 * @return string
76 */
77 public function getReminderEmail ()
78 {
79 return $this->email;
```

```
80 }
 81
 82 /**
 83 * Get the patient record associated
 84 *
 85 * @return mixed
 86 */
 87 public function patient ()
 88 {
 89 return $this -> has One ('Patient');
 90 }
 91
 92
 93 // TODO relationship not working
 94 /**
 95 * Get the employee record associated
 96 *
 97 * @return mixed
 98 *
 99 */
100 public function employee ()
101 \qquad \quad \mathfrak{f}%102 return $this->hasOne ('Employee','user_id','id');
103 }
104
105 public static function getDoctors () {
106 $group = Sentry::findGroupByName('doctors');
107
108 $doctors = Sentry::findAllUsersInGroup ($group);
109 $lists = [];
110
111
112
113 $doctors->each (function ($doctor) {
114 $doctor -> load ('employee');
115 \qquad \qquad });
116
117
118 $doctors = $doctors ->toArray();119
120 foreach ($doctors as $doctor){
121 $lists [$doctor ["employee"] ["id"]] = $doctor ["employee"] ["last_name"].", ".$doctor ["employee"] ["first_name"
               \overline{1}:
122 \hspace{35pt} \rightarrow \hspace{35pt}123 asort ($lists);
124 Log:: debug (json_encode ($lists));
125 return $lists ;
126 }
127
128 public static function registerWithOptions ($email, $password, $group, $lastName, $firstName)
129 f130 $username = $lastName ."_". $firstName ;
131 $num = 1;
132 $usernameWithNumbers = pregreplace('/[^A-Za-z0-9\langle . -]/', '', '', iconv(" UTF-8", "ISO-8859-1// TRANSLIT",$username ) );
133 // check if username exists, if it does add a number to the end
```

```
134
135 while (true) {
136
137 try {
138 $user = Sentry :: register ( array (
139 " email" => $email,
140 "username" => $usernameWithNumbers,
{141} \hspace{20pt} {\rm "password"} \hspace{20pt} \Rightarrow \hspace{20pt} {\text{\$password}\hspace{1pt} },142 ));
143 break ;
144 }
145 catch (Exception $e) {
146
147 }
148 $usernameWithNumbers = $username . ++ $num ;
149
150 }
151
152
153 $user->email = $email;
154
155 $user -> addGroup ( Sentry :: getGroupProvider ( ) -> findByName ($group ) );
156
157 $activationCode = $user->getActivationCode();
158 if ($email != null) {
159 $mailData = array (
160 ' email ' = > $email,
161 'username' => $user ->username,
162 'id'=>$user->id.
163 ' code ' = > $activationCode,
164 ' password '=> $password ,
165 <br> 'first_name'=>$firstName,
166 <br>
'last_name'=>$lastName,
167 );
168
169 try {
170 Mail:: send ('emails. activate', $mailData, function ($message) use ($mailData) {
171 $message -> to ($mailData [" email "]) -> subject ('Please activate your account');
172 });
173 }
174 catch (Exception $e) {
175 // Session :: put ('qeneral', 'The account was created, but sending an email failed.');
176 Log:: error ('Unable to send activation email');
177 \qquad \qquad \qquad \qquad178
179
180 }
181
182 $user -> save();
183
184 return Sentry::findUserById ($user->id);
185 // For whatever blasted reason simply using return $user doesn 't work
186 }
187
188 /**
189 * Generates a random and easily readable password
```

```
190 *
191 * @param string $passLength
192 * @return string
193 * @author http :// www . catchstudio . com / labs / password - generator /
194 */
195 public static function generatePassword ($passLength = 8) {
196
197 $str = "bcdfghjkmnprtvwxyBCDFGHJKMNPRTVWXY23456789";198
199 $len = strlen ($str);200 \text{Spw} = ';
201
202 for ( $i =0; $i < $len ; $i ++)
203 $pw .= substr (fstr, rand (0, flen-1), 1);
204
205 // the finished password
206 \text{Spw} = \text{str\_shuffle}(\text{Spw});
207 // }
208 return substr (\text{spw}, 0, 8);
\begin{tabular}{ccccc} 209 & & & & \end{tabular}210 }
```
Listing 63: ../portal/app/models/Visit.php

```
1 \leq? php
 2 / **3 * Eloquent model for the ' visits ' table
 \overline{A} *
 5 */
 6 class Visit extends Eloquent {
 7 protected $table = ' visits ';
 8 protected $primaryKey = 'id';
 9
10 public function patient () {
11 return $this -> belongsTo ("Patient");
12 }
13
14 public function attendingPhysicians () {
15 return $this->belongsToMany ("Employee", "attending_physicians", "visit_id", "doctor_id");
\begin{array}{ccc} 16 & & \rightarrow \end{array}17 public function requests () {
18 return $this->hasMany ("TestRequest", "visit_id");
19 }
20
21 }
```
Listing 64: ../portal/app/views/login.blade.php

```
1 @extends (" layout / bootstrap ")
2 @section (" head ")
3 @parent
4
5 @stop
6 @section ( ' title ')
```

```
7 @parent
8 - Login
9 @stop
10 @section (" content ")
11 < div class =" row ">
12 < div class =" col -lg - offset -2 col -lg -8" >
13 <div class="well">
14 {{ Form :: open ([
15 " route" \qquad \Rightarrow " \log \text{in}",
16 " autocomplete" => "off",
17 " url" => "login",
18 " class " => " form - horizontal "
19 ]) }}
20 < fieldset >
21 < legend > Sign In </ legend >
22 <div class="form-group {{$errors->has('email') ? 'has-error': ''}}">
23 {{Form::label('username','Username', array('class'=>'col-sm-3 control-label'))}}
24 < div class =" col -sm -9" >
25 {{ Form :: text (' username ', null , array (' class '= > ' form - control ') ) }}
26 @if ( $errors -> has (' username ') )
27 < span class =" help - inline label label - danger " >
28 {{$errors->first('username')}}
29 \langle/span >
30 @endif
31 \left( \sqrt{d} \right)32 \langle /div \rangle33 < div class =" form - group {{ $errors -> has (' password ') ? 'has - error ': ' '}}" >
34 {{ Form :: label (' password ', ' Password ', array (' class '= > ' col -sm -3 control - label ') ) }}
35 < div class =" col -sm -9" >
36 {{ Form :: password (' password ', array ( ' type '= > ' password ', ' class '= > ' form - control ') ) }}
37 @if ( $errors -> has (' password ') )
38 < span class =" help - inline label label - danger " >
39 {{ $errors -> first (' password ') }}
40 \langle/span >
41 @endif
42 \langle /div \rangle43 </ fieldset >
44
45 < div class =" form - group ">
46 < div class =" col -sm - offset -3 col -sm -9" >
47 {{ Form :: submit (" login ", array (" class "= >" btn btn - default ") ) }}
48 </ div >
49 \epsilon/\deltaiv >
50 {{ Form :: close () }}
51
52 <div class="text-center"><a href="{{ URL::route('forgot') }}">Forgot Password?</a> | <a href="{{URL::route('
           resend ') }}" > Re - send Confirmation Email </a > </ div >
53 \langle/div>\langlediv>\rangle/div>
54 @stop
55 @section ('footer')
56 @parent
57 @stop
```
Listing 65: ../portal/app/views/pagination.blade.php

```
1 { {-- Pagination using Laravel's Paginator class and Twitter Bootstrap styling -- }}
2 <? php $presenter = new Illuminate \ Pagination \ BootstrapPresenter ( $paginator ) ; ? >
3 @if ( $paginator - > getLastPage () >1)
4 <ul class =" pagination ">
5 <? php echo $presenter -> render () ; ?>
6 \le \langle \text{ul} \rangle7 @endif
```
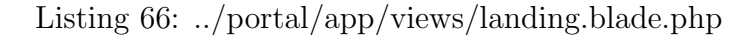

```
1 @extends (" layout / bootstrap ")
2 @section (" head ")
3 @parent
4
5 @stop
6 @section ( ' title ')
7 @parent
8
9 @stop
10 @section (" content ")
11 < div class =" row ">
12 < div class =" col -lg - offset -2 col -lg -8" >
13 <div class="well">
14 0 if ( Sentry :: check ( ) )
15
16 <? $loggedInUser = Sentry :: getUser () ?>
17 <sub>ul</sub></sub>
18 @if ( $loggedInUser -> inGroup ( Sentry :: findGroupByName (' patients ') ))
19
20 <li>
21 {{ link_to_route (' mine ',' My Results ') }}
22
23 \langle/1i>
24 @endif
25 <br/> <li> <li >
26 {{ link_to_route (' settings ',' Settings ') }}
27 \langle/li>
28 @if ( $loggedInUser -> inGroup ( Sentry :: findGroupByName (' doctors ') ) )
29 \langle 1i \rangle30 {{ link_to_route (' inbox ',' Patient Inbox ') }}
31 \frac{\langle}{\sin \theta}32 \qquad \qquad <1i>33 { { link_to_route (' waiting ', ' Patients Awaiting Results ') } }
34 \langle/li>
35 \qquad \qquad <1i>36 {{ link_to_route (' waiting_for_diagnosis ' ,' Patients Awaiting Diagnosis ') }}
37 $\langle 1 \rangle$38 \qquad \qquad <1i>39 {{ link_to_route (' outbox_doctor ',' Patient Outbox ') }}
40 </1i>\,41 @endif
42 @if ( $loggedInUser -> inGroup ( Sentry :: findGroupByName (' medical_technicians ') )) <li >
43 {{ link_to_route (' requests . inbox ',' Test Requests Inbox ') }}
44 \langle/li>
45 \langle 1i >
```

```
46 {{ link_to_route (' requests . outbox ', ' Test Requests Outbox ') }}
47 \langle/1i>
48 @endif
49 @if ( $loggedInUser -> hasAccess ( ' create_patient ') )
50
51 $\textrm{\tt <}1i$52 {{ link_to_route (' outbox ', ' Patient Outbox ') }}
53 \langle /11 \rangle54 $\textrm{\tt <}1i$55 {{ link_to_route (' waiting_clerk ',' Patients Awaiting Results ') }}
56 \langle /1i \rangle57 @endif
58 @if ( $loggedInUser -> hasAccess ( ' search_patient ') )
59
60
61 \langle 1i>
62 <a href="{{ URL::route('patients.search')}}">Patient Search </a>
63 \langle/1i>
64 @if ( $loggedInUser -> hasAccess (' create_patient ') )
65 <br/>
</a> href = "{{ URL :: route ('patients . create') }} ">Add Patient</a></li>
66 @endif
67
68 @endif
69
70 @if ( $loggedInUser -> inGroup ( Sentry :: findGroupByName (' admin ') ))
71 <1i>{{link_to_route ('users.create','Add New User') }}</1i>
72 <li>{{link_to_route('users.index','User Index')}}</li>
73 <li >{{ link_to_route ( ' departments . index ' ,' Departments ') }} </ li >
74 <li >{{ link_to_route ( ' types . create ' ,' Create New Test Type ') }} </ li >
75 <li >{{ link_to_route ( ' types . index ', ' List of Test Types ') }} </ li >
76
77 @endif
78 \langle / \text{ul} \rangle79
80 @endif
81 \times /div > \lt/div > \lt/div > \lt/div >
82 @stop
83 @section ('footer')
84 @parent
85 @stop
```
## Listing 67: ../portal/app/views/departments/index.blade.php

```
1 @extends (" layout / bootstrap ")
 2 @section (" head ")
 3 @parent
 4
 5 @stop
 6 @section ( ' title ')
 7 @parent
 8 - Departments
 9 @stop
10 @section (" content ")
11 < div class =" row ">
12 < div class =" col -lg - offset -2 col -lg -8" >
```
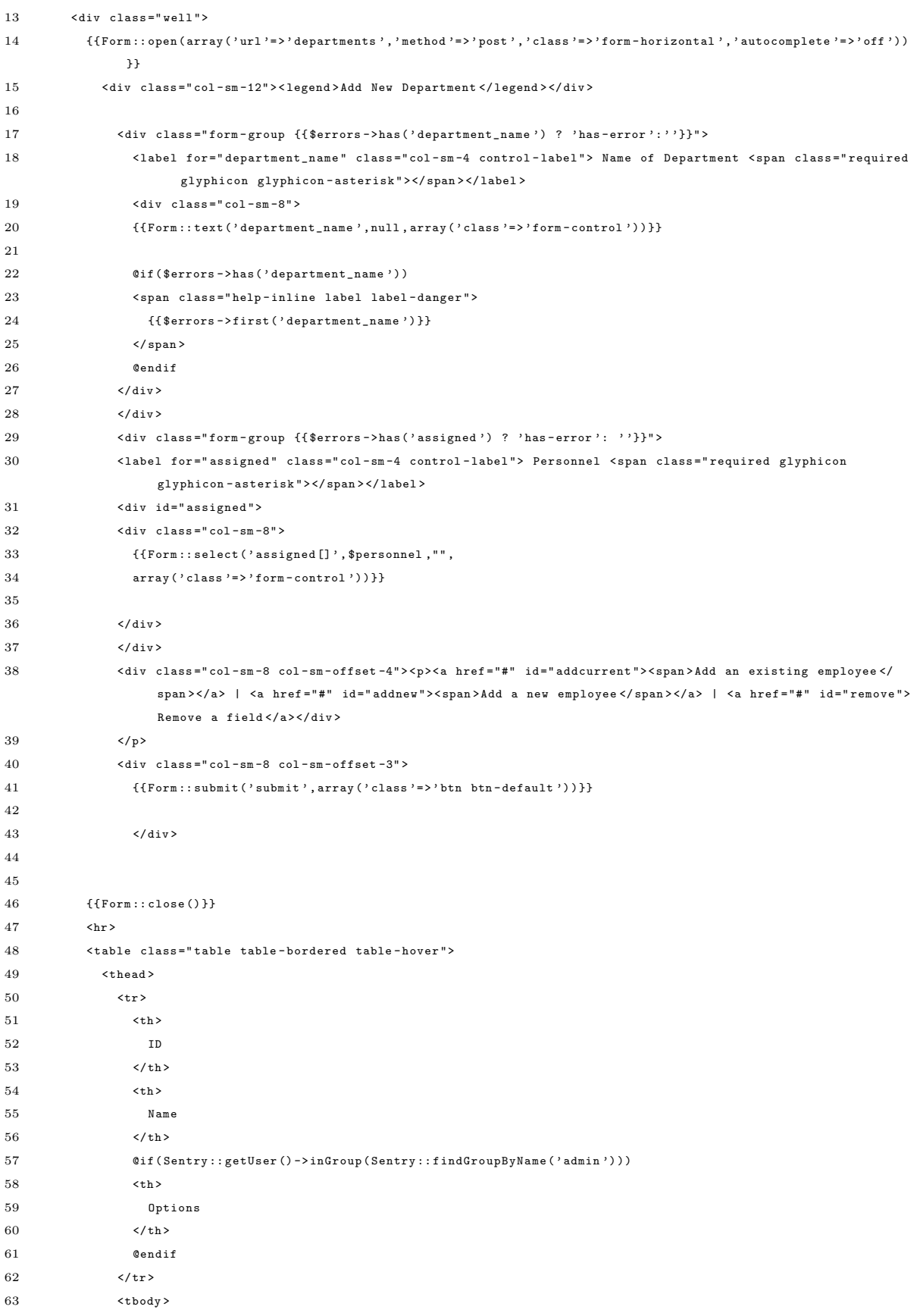

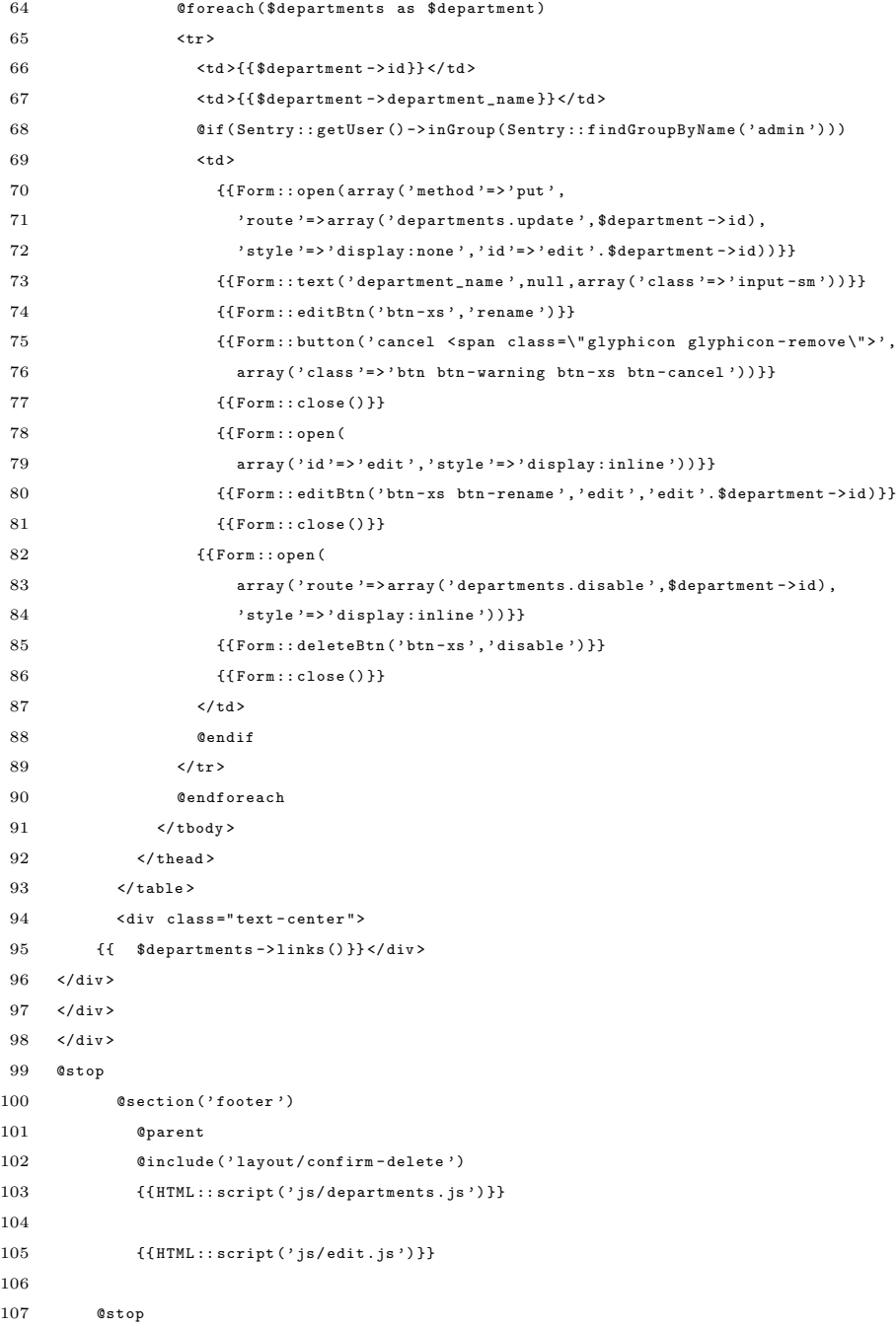

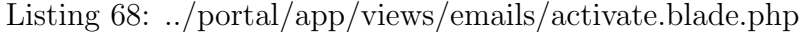

```
1 <! DOCTYPE html >
2 \phantom{1000000000} \text{ 2} \phantom{10000000} \text{ 2} \phantom{10000000} \text{ 1} \text{ang} \texttt{=} \texttt{"e} \texttt{n} \texttt{-U} \texttt{S "} \texttt{>}3 \qquad \qquad \texttt{head>}4 < meta charset="utf-8">
 5 \gamma \gamma \gamma6 <br/> <br/> <br/> <br/> <br/> <br/> <br/> <br/> <br/> <br/> <br/> <br/> <br/> <br/> <br/> <br/> <br/> <br/> <br/> <br/>\label{eq:1}7 @if ( isset ( $first_name ) && isset ( $last_name ))
 8 \langle p \rangleDear {{$first_name}} {{$last_name}},\langle p \rangle
```

```
9 @endif
10 <p>Thank you for signing up for the Las Pi & ntilde; as Doctors Hospital Information System. You may now
             activate your account at <a href="{{URL::to('activate',array('id'=>$id,'code'=>$code))}}">{{URL::to('
             activate ', array('id' => $id, 'code' =>$code) } } </a>. </p>
11 @if ( isset ( $password ))
12 <p > Your temporary login details are as follows : </p >
13 <p > Username : <pre >{{ $username }} </ pre > </p >
14 <p>Password:<br/> <pre> </p></pre</pre</pre</p\langle p\rangle15 <p>You may change your password once your account has been activated. </p>
16 @endif
17
18 < small > You have received this email because an account was recently registered with this email address on the
              LPDH system. If you did not authorize this action, please ignore this email.</small>
```

```
19 </ body >
```

```
20 \times / \text{html}
```
Listing 69: ../portal/app/views/emails/auth/confirm.blade.php

```
1 <! DOCTYPE html >
 2 < html lang =" en - US " >
 3 <head >
 4 < meta charset =" utf -8" >
 5 \times/head >
 6 <br/> <br/> <br/> <br/> <br/> <br/> <br/> <br/> <br/> <br/> <br/> <br/> <br/> <br/> <br/> <br/> <br/> <br/> <br/> <br/> <br/>\label{eq:1}7 <h2 > Confirm change of email </ h2 >
 8
 9 \langle \text{div} \rangle10 Please click here to confirm email change: {{ URL::to('confirm', array('id'=>$id,'code'=>$code)) }}.
11 \langle \text{div} \rangle12 \times/body13 \langle/html>
```
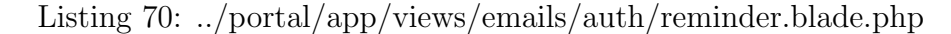

```
1 <! DOCTYPE html >
 2 < html lang =" en - US " >
 3 <head >
 4 < meta charset = "utf -8" >
 5 </head>
 6 <br/> <br/> <br/>body >
 7 <h2 > Password Reset </ h2 >
 8
 9 <div>
10 To reset your password, complete this form: <a href="{{URL::to('reset',array('id'=>$id,'code'=>$code))
                 }}" >{{ URL :: to (' reset ' , array ( 'id '= > $id , ' code '= > $code ) ) }} </ a >.
11 \langle div >
12 </ body >
13 \times / h \text{tril}
```
#### Listing 71: ../portal/app/views/errors/403.blade.php

```
1 @extends (" layout / bootstrap ")
2 @section (" head ")
```

```
3 @parent
 4
 5 @stop
 6 @section ( ' title ')
 7 @parent
 8 - ERROR 403
9 @stop
10 @section ("content")
11 < div class =" jumbotron ">
12
13 <h1 >403 ERROR : FORBIDDEN </ h1 >
14 <p>You do not have permission to view that page.</p>
15 <p ><a class =" btn btn - primary btn - lg " role =" button " href ="{{ URL :: route (' profile ') }}" > Back to home page & raquo ; </
             a > </p >
16 \quad \langle \text{div} \rangle17 @stop
```
## Listing 72: ../portal/app/views/errors/404.blade.php

```
1 @extends (" layout / bootstrap ")
 2 @section (" head ")
 3 @parent
 4
 5 @stop
 6 @section ( ' title ')
 7 @parent
 8 - ERROR 404
9 @stop
10 @section (" content ")
11 < div class =" jumbotron ">
12
13 <h1>404 ERROR: NOT FOUND </h1>
14 <p>Page not found. </p>
15 <p><a class="btn btn-primary btn-lg" role="button" href="{{URL::route('profile')}}">Back to home page & raquo; </
            a> </p>
16 \quad \langle \text{div} \rangle17 @stop
```
# Listing 73: ../portal/app/views/errors/500.blade.php

```
1 @extends (" layout / bootstrap ")
 2 @section (" head ")
 3 @parent
 4
 5 @stop
 6 @section ( ' title ')
 7 @parent
 8 - ERROR 500
 9 @stop
10 @section (" content ")
11 < div class =" jumbotron ">
12
13 <h1 >500 ERROR : INTERNAL SERVER ERROR </ h1 >
```

```
14 <p>Sorry about that! Please try again later. If you continue to receive this error, please contact site
           administrators. </p>
```

```
15 <p><a class="btn btn-primary btn-lg" role="button" href="{{URL::route('profile')}}">Back to home page & raquo; </
           a> </p>
```

```
16 \quad \langle \text{div} \rangle
```
@stop

### Listing 74: ../portal/app/views/errors/503.blade.php

```
1 @extends (" layout / bootstrap ")
 2 @section (" head ")
 3 @parent
 4
 5 @stop
 6 @section ( ' title ')
 7 @parent
 8 - ERROR 503
 9 @stop
10 @section (" content ")
11 < div class =" jumbotron ">
12
13 <h1 >503 ERROR : INTERNAL SERVER ERROR </ h1 >
14 <p>The service is currently down for maintenance. Please try again later.</p>
15 <p ><a class =" btn btn - primary btn - lg " role =" button " href ="{{ URL :: route (' profile ') }}" > Back to home page & raquo ; </
            a> </p>
16 </div>
17 @stop
```
# Listing 75: ../portal/app/views/forms/patient–basic–edit.blade.php

```
1 < div class =" form - group " >< div class =" col - sm - offset -3 col -sm -9" > < div class =" help - block " > Asterisks < span class ="
          required glyphicon glyphicon-asterisk "></span> indicate required fields. </div></div>
 2 \langle/div>
 3 \times \text{div}4 < div class =" form - group {{ $errors -> has (' hospital_id ') ? 'has - error ': ' '}}" >
 5 <label for='hospital_id' class='col-sm-3 control-label'>Patient ID<span class="required glyphicon glyphicon-
               asterisk " > </ span > </ label >
 6
 7 <div class="col-sm-3">
 8 {{ Form :: text (' hospital_id_1 ', null , array (' class '= > ' form - control ',' maxlength '= >2) ) }} </ div > < div class =" col -sm
                 -1" > - </div > <div class ="col-sm-5" >
 9 {{ Form :: text (' hospital_id_2 ', null , array (' class '= > ' form - control ',' maxlength '= >5) ) }} </ div >
10 0if ($errors -> has ('hospital_id_1'))
11 < span class =" help - inline label label - danger " >
12 {{ $errors -> first (' hospital_id ') }}
13 \langle/span >
14 @endif
15 \langle / \text{div} \rangle16 \times / \text{div}17 < div class =" form - group {{ $errors -> has (' last_name ') ? 'has - error ': ' '}}" >
18 < 1abel for='last_name' class='col-sm-3 control-label'>Last Name < span class="required glyphicon glyphicon-
               asterisk " > </ span > </ label >
19
20 < div class =" col -sm -9" >
```

```
21 {{Form :: text ('last_name', null, array ('class'=>'form-control')) }}
22 Called Carrors -> has ('last_name'))
23 < span class =" help - inline label label - danger " >
24 {{ $errors -> first (' last_name ') }}
25 \langle/span >
26 @endif
27 \langle \text{div} \rangle28 \langle / \text{div} \rangle29 <div class="form-group {{$errors->has('first_name') ? 'has-error': ''}}">
30 <label for='first_name' class='col-sm-3 control-label'>First Name <span class="required glyphicon glyphicon-
               asterisk " > </ span > </ label >
31
32 {{ - - for some reason clicking on the label won 't auto - focus the input - -}}
33 \langle \text{div class} = " \text{col -sm -9"}34 {{ Form :: text (' first_name ' , null , array (' class '= > ' form - control ') ) }}
35 @if ($errors ->has ('first_name') )
36 < span class =" help - inline label label - danger " >
\label{eq:37} \{ \{\$errors\texttt{-}diff('first_name')\} \}38 </ span >
39 @endif
40 \frac{\text{dip}}{\text{dip}}41 \times /div >42 < div class =" form - group {{ $errors -> has (' middle_name ') ? 'has - error ': ' '}}" >
43 {{ Form :: label (' middle_name ',' Middle Name ', array (' class '= > ' col -sm -3 control - label ') ) }}
44 < div class =" col -sm -9" >
45 {{ Form :: text (' middle_name ', null , array (' class '= > ' form - control ') ) }}
46 @if ( $errors -> has (' middle_name ') )
47 < span class =" help - inline label label - danger " >
48 {{ $errors -> first (' middle_name ') }}
49 </ span >
50 @endif
51 \langle / \text{div} \rangle52 \times / \text{div}53 < div class =" form - group {{ $errors -> has (' email ') ? 'has - error ': ' '}}" >
54 <label for='email' class='col-sm-3 control-label'>Email <span></span></label>
55 < div class =" col -sm -9" >{{ Form :: text (' email ', null , array ( ' class '= > ' form - control ') ) }} </ div >
56 @if ( $errors -> has (' email ') )
57 < span class =" help - inline label label - danger " >
58 {{ $errors -> first (' email ') }}
59 \checkmark span >
60 @endif
61 \langle \text{div} \rangle62 < div class =" form - group {{ $errors -> has (' sex ') ? 'has - error ': ' '}}" >
63 <label for='sex' class='col-sm-3 control-label'>Sex <span class="required glyphicon glyphicon-asterisk"></span></
         label >
64 < div class =" col -sm -9" >
65 < div class =" radio ">
66 < label >
67 {{ Form :: radio ('sex', 'male', 'male', array ('id' = > 'male') ) }}
68 Male
69 </ label >
70 \langle \text{div} \rangle71 < div class =" radio ">
72 < label >
73 {{ Form :: radio (' sex ',' female ',' male ', array ('id '= > ' male ') ) }}
74 Female
```
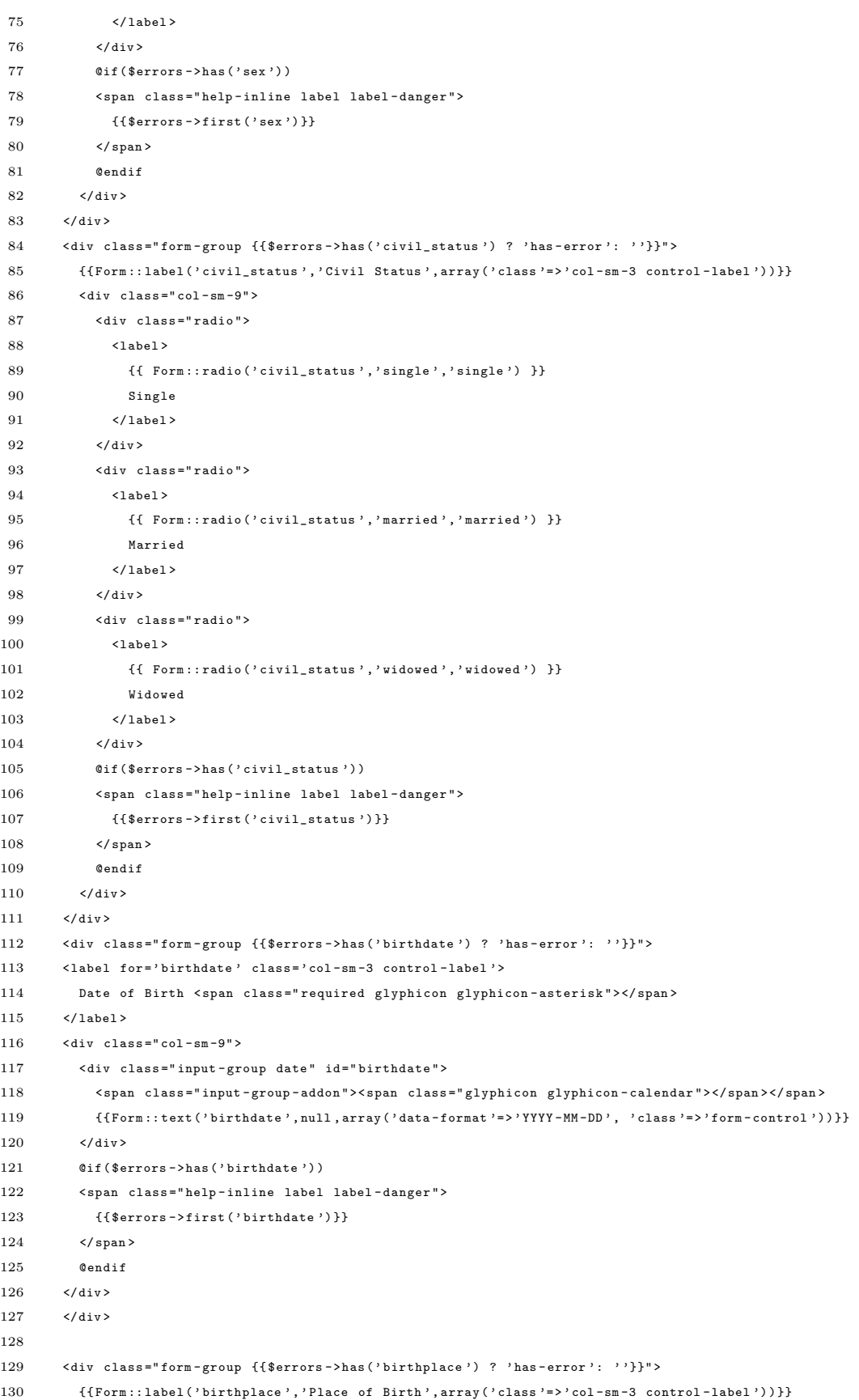
```
131 <div class="col-sm-9">
132 {{Form:: text ('birthplace', null, array ('class'=>'form-control')) }}
133
134 Oif ($errors -> has ('birthplace'))
135 < span class =" help - inline label label - danger " >
136 { { $errors -> first ('birthplace') } }
137 </ span >
138 @endif
139 \times / \text{div}140 \times /div >141 < div class="form-group {{$errors->has ('telephone_number ') ? 'has-error ': ''}}">
142 {{Form::label('telephone_number','Telephone Number',array('class'=>'col-sm-3 control-label'))}}
143 \leq div class="col-sm-9">
144 { {\{Form::text{text}('telephone_number', null, array('class'=> 'form-control'))\} }}145 @if ( $errors -> has (' telephone_number ') )
146 < span class =" help - inline label label - danger " >
147 {{ $errors -> first (' telephone_number ') }}
148 </span>
149 @endif
150 \times /div >151 \times / \text{div}152
153 < div class="form-group { {$errors -> has ('mobile_number') ? 'has-error': ''}}">
154 {{Form::label('mobile_number','Mobile Number', array('class'=>'col-sm-3 control-label'))}}
155 \langle div class="col-sm-9">
156 { {\{Form::text('mobile_number', null, array('class)} = > 'form - control ')) } }157 C 0 if ( \text{Serrors} -> has ( 'mobile_number ') )
158 < span class =" help - inline label label - danger " >
159 {{ $errors -> first (' mobile_number ') }}
160 \times / \text{span}161 @endif
162 \times / \text{div}163 \epsilon/d_{\text{juy}}164 < div class="form-group { {$errors -> has ('address') ? 'has-error': '' }}">
165 {{Form::label('address','Address', array('class'=>'col-sm-3 control-label'))}}
166 <div class="col-sm-9">{{Form::text('address', null, array('class'=>'form-control'))}}
167 Called Contract (Serrors ->has ('address'))
168 < span class =" help - inline label label - danger " >
169 {{$errors->first('address')}}
170 \leq/span >
171 @endif
172
173 \epsilon/div > \epsilon/div >
174 < div class=" form-group { {$errors -> has ('religion') ? 'has-error': ''}}">
175 {{Form::label('religion', 'Religion', array('class'=>'col-sm-3 control-label'))}}
176 < div class="col-sm-9">{{Form::text('religion', null, array('class'=>'form-control','id'=>'religion'))}}
177 aif ($errors -> has ('religion'))
178 < span class =" help - inline label label - danger " >
179 { { $errors -> first ('religion') } }
180 </ span >
181 @endif
182 \frac{\langle \text{div} \rangle \langle \text{div} \rangle}{\langle \text{div} \rangle}183 < div class="form-group {{$errors->has ('nationality') ? 'has-error': ''}}">
184 \qquad \quad \  \{ \{ \texttt{Form} : \texttt{label('nationality'}, \texttt{Nationality'}, \texttt{array('class'} => 'col - sm -3 control - label ')) \} \}185 < div class="col-sm-9">{{Form::text('nationality', null, array('class'=>'form-control'))}}
186 Cif ( $errors -> has ('nationality') )
```

```
187 < span class =" help - inline label label - danger " >
188 {{ $errors -> first ('nationality') } }
189 \langle/span>
190 @endif
191
192 \langle /div \rangle </div >
193 < div class="form-group { {$errors -> has ('occupation') ? 'has-error': ''}}">
194 { {\{Form::label('occupation{'}, 'decupation{'}, orary('class'}>> 'col-sm-3 control-label{'})\} }195 < div class="col-sm-9">{{Form::text('occupation', null, array('class'=>'form-control'))}}
196 Callet Contrary Contrary (Contrary Contrary Contrary Contrary Contrary Contrary Contrary Contrary Contrary Contrary Contrary Contrary Contrary Contrary Contrary Contrary Contrary Contrary Contrary Contrary Contrary Co
197 < span class =" help - inline label label - danger " >
198 {\{\$errors\text{-}First('occupation')\}\}199 \langle/span>
200 @endif
201
202 \langle /div \rangle </div >
203 < div class =" form - group "> < div class =" col -sm - offset -3 col -sm -9" >
204 <label>{{Form::checkbox('is_dependent',1,false)}} Dependent</label>
205 \times / \text{div} > 4 \text{div}206 < div class =" form - group "> < div class =" col -sm - offset -3 col -sm -9" >
207 <label>{{Form::checkbox('is_stockholder',1,false)}} Stockholder</label>
208 \qquad \sphericalangle / \text{div} \times / \text{div} \succ209 < div class =" form - group "> < div class =" col -sm - offset -3 col -sm -9" >
210 \hspace{1cm} \textrm{~~\label{thm:1} e10} \hspace{1cm} \textrm{~~\label{thm:1} e10}211 \langle /div \rangle </div >
```
#### Listing 76: ../portal/app/views/forms/patient–contact.blade.php

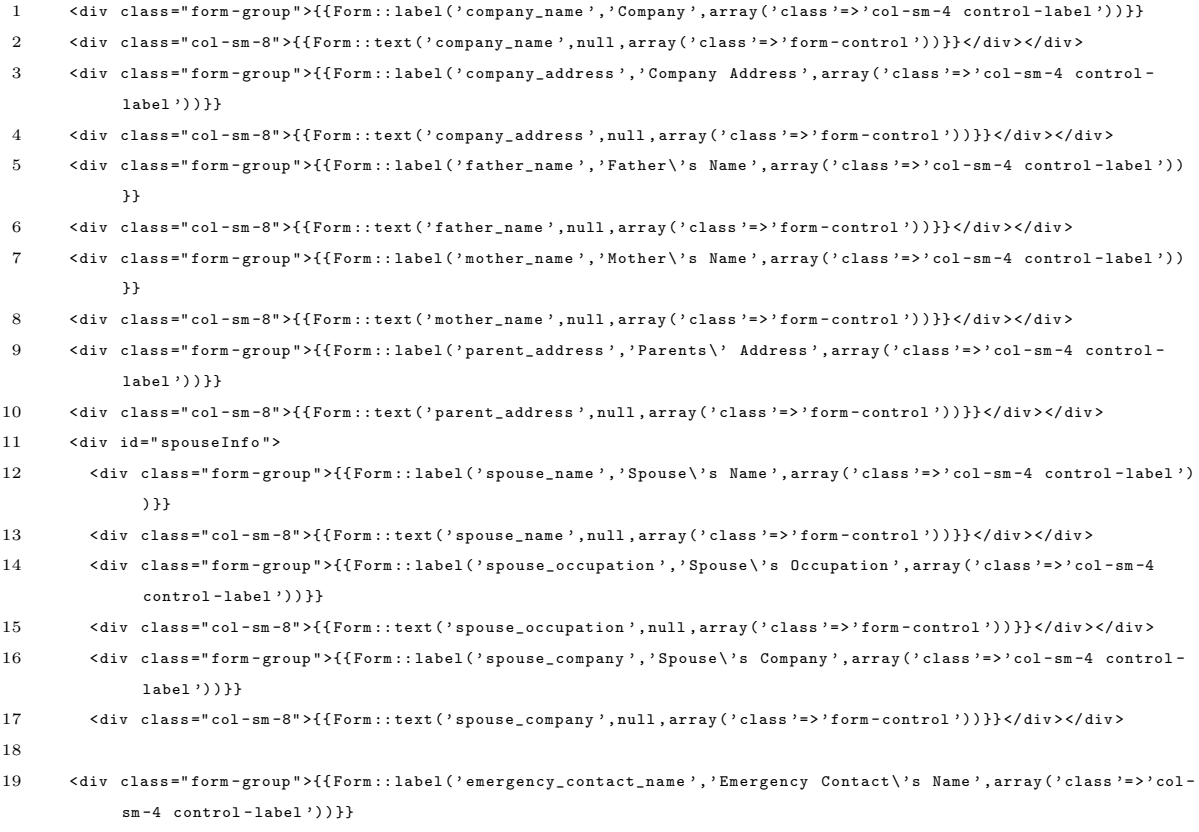

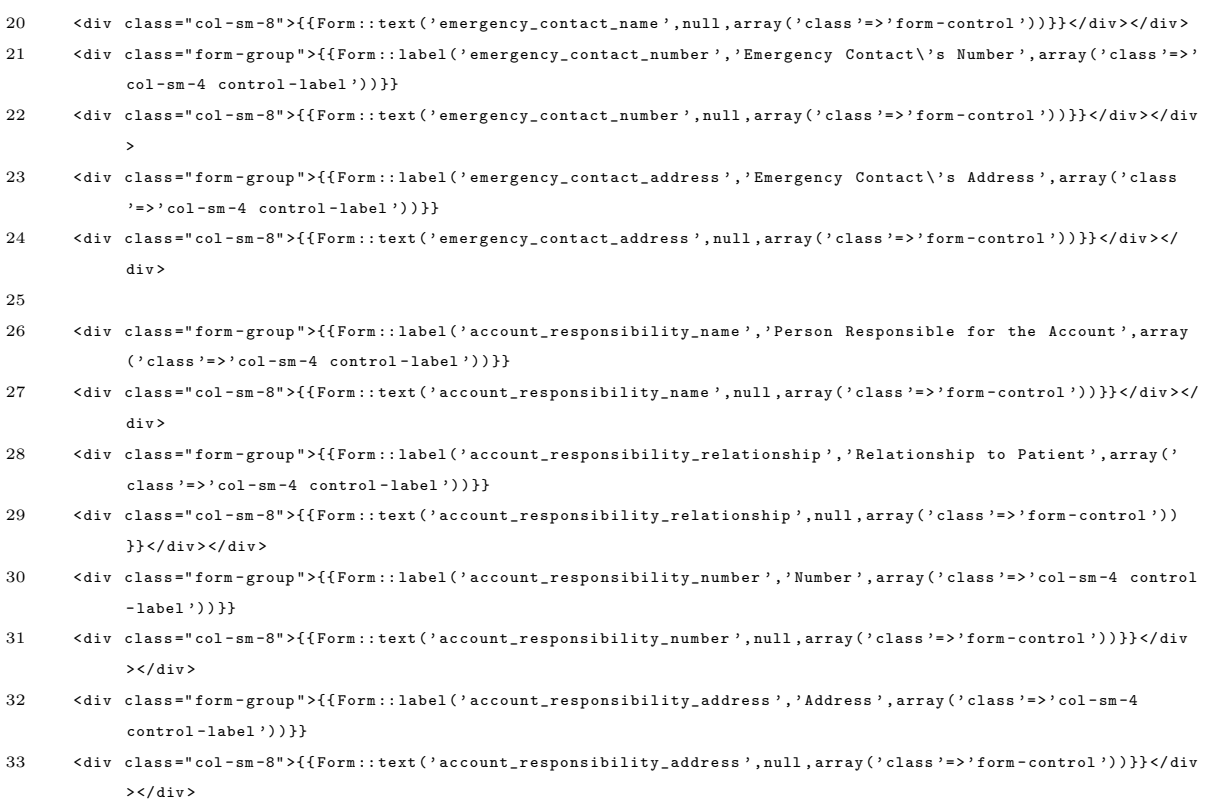

# Listing 77: ../portal/app/views/forms/visit.blade.php

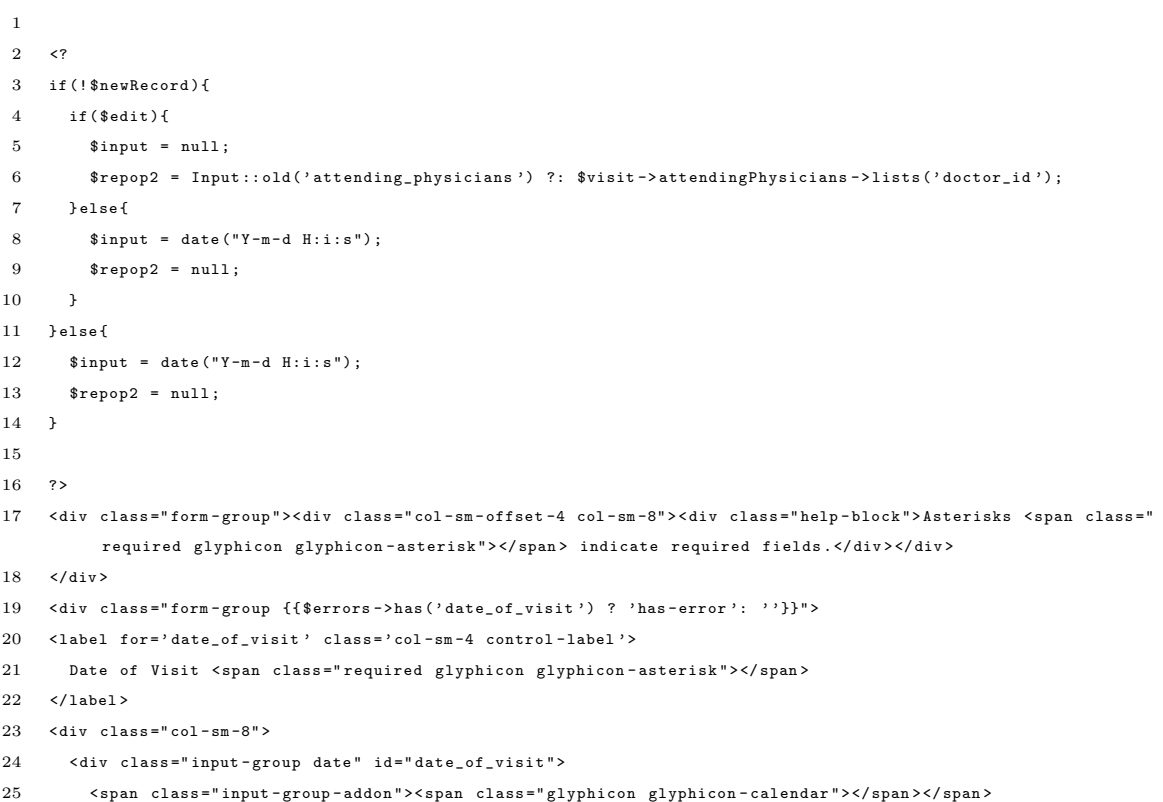

```
26 {{Form::text('date_of_visit', $input, array ('readonly', 'data-format'=>'YYYY-MM-DD HH:mm:00', 'class'=>'form-
               control')}}}
27 \times / \text{div}28 0if ($errors -> has ('date_of_visit'))
29
30 < span class =" help - inline label label - danger " >
31 {{ $errors -> first (' date_of_visit ') }}
32 \times/span>
33 @endif
34 \times / \text{div}35 \times / \text{div}36
37
38 < div class =" form - group {{ $errors -> has (' height ') ? 'has - error ': ' '}}" >
39 {{ Form :: label (' height ',' Height ', array (' class '= > ' col -sm -4 control - label ') ) }}
40 < div class =" col -sm -8" >
41 {{ Form :: text (' height ', null , array (' class '= > ' form - control ') ) }}
42 0if ($errors -> has ('height'))
43 < span class =" help - inline label label - danger " >
44 {{ $errors -> first (' height ') }}
45 \langle span >
46 @endif
47 \times /div >
48 \times / \text{div}49 < div class =" form - group {{ $errors -> has (' weight ') ? 'has - error ': ' '}}" >
50 {{Form::label('weight','Weight', array('class'=>'col-sm-4 control-label'))}}
51 < div class =" col -sm -8" >
52 {{ Form :: text (' weight ', null , array (' class '= > ' form - control ') ) }}
53 @if ( $errors -> has (' weight ') )
54 < span class =" help - inline label label - danger " >
55 {{ $errors -> first (' weight ') }}
56 \langle span >
57 @endif
58 \times / \text{div}59 \times / \text{div}60 < div class =" form - group {{ $errors -> has (' c_r ') ? 'has - error ': ' '}}" >
61 { \{ \text{Form}::\text{label'}c\_r', 'C/R', array('class'} => 'col-sm-4 control-label')) \} }62 \leq div class="col-sm-8">
63 {{Form:: text('c_r', null, array('class'=>'form-control'))}}
64 0if ( *errors -> has ('c_r') )
65 < span class =" help - inline label label - danger " >
66 {\{\$errors\text{-}First('c_r')\}\}}67 \times / \text{span}68 @endif
69 \langle/div>
70 \times / \text{div}71 < div class =" form - group {{ $errors -> has (' r_r ') ? 'has - error ': ' '}}" >
72 {{Form::label('r_r', 'R/R', array('class' => 'col-sm-4 control-label'))}}
73 < div class =" col -sm -8" >
74 {{Form::text('r_r', null, array('class'=>'form-control'))}}
75 0if (ferrors -> has ('r_r'))
76 < span class =" help - inline label label - danger " >
77 {\{\$errors\text{-}first('r_r')\}\}78 </ span >
79 @endif
80
```

```
81 \times /div >
 82 \times / \text{div}83 < div class="form-group {{$errors->has ('temperature') ? 'has-error': ''}}">
 84 {{ Form :: label (' temperature ',' Temperature ', array ( ' class '= > ' col - sm -4 control - label ') ) }}
 85 < div class =" col -sm -8" >
 86 {{Form::text('temperature', null, array('class'=>'form-control'))}}
 87 0if ($errors -> has ('temperature'))
 88 < span class =" help - inline label label - danger " >
 89 { { $errors -> first (' temperature') } }
 90 \langle/span >
 91 @endif
 92
 93 </ div >
 94 </ div >
 95 < div class="form-group {{$errors->has('bp') ? 'has-error': ''}}">
 96 {{Form::label('bp','BP', array('class'=>'col-sm-4 control-label'))}}
 97 <div class="col-sm-8">
 98 { {\{Form::text('bp', null, array('class'} = > 'form-control'))\} }99 0if ($errors -> has ('bp'))
100 < span class =" help - inline label label - danger " >
101 {{ $errors -> first ('bp ') }}
102 \langle/span>
103 @endif
104
105 \times /div >
106 \quad \langle \text{div} \rangle107 @if ($newRecord)
108 < div class=" form-group { {$errors -> has ('attending_physicians') ? 'has-error': ''}}">
109 \{ \{\text{Form} : \text{label('attending\_physics)}, \text{l</u><math display="block">\text{Hysicians'}, \text{array('class'} =& \text{'class' = } \text{'col-sm-4 control-label'} \} \}110 < div class =" col -sm -8" >
111 {{Form::select('attending_physicians[]', $doctors, $repop2,
112 array (
113 'id' => 'attending_physicians',
114 ' class '= > ' form - control populate ') ) }}
115 @if ($errors->has ('attending_physicians'))
116 < span class =" help - inline label label - danger " >
117 {{ $errors -> first (' attending_physicians ') }}
118 \langle/span >
119 @endif
120 \times / \text{div}121 \times / \text{div}
```

```
122 @endif
```
Listing 78: ../portal/app/views/layout/bootstrap.blade.php

```
1 <! DOCTYPE html >
 2\qquad \hbox{html } \texttt{lang} \texttt{=} \quad \texttt{e n} \qquad \texttt{>}3 <head >
 4 @section ( ' head ')
 5
 6 {{ HTML :: style (' css / main . min . css ') }}
 7
 8 < meta name="viewport" content="width=device-width, initial-scale=1.0">
 9 @show
10 < title >
```

```
11 @section ('title')
12 @show
13 \hspace{20pt} \texttt{ </title> }14 \times/head >
15
16 <br/> <br/> <br/> <br/> <br/> <br/> <br/> <br/> <br/> <br/> <br/> <br/> <br/> <br/> <br/> <br/> <br/> <br/> <br/> <br/><<br/> <br/><<br/> <br/><<br/> <br/><<br/> <br/> <br/> <br/><<br/>\frac{1}{2}17 < div id = " wrap">
18 @include ( ' layout / navbar ')
19 < div class =" container ">
20 @if ( Session :: has (' success ') )
21 < div class =" alert alert - success alert - dismissable ">
22 < button type =" button " class =" close " data - dismiss =" alert " >& times ; </ button >
23 { { Session : : get ( ' success ' ) } }
24 \langle div >
25 @endif
26 Camerian ( Session :: has ( ' general ' ) )
27 < div class =" alert alert - danger alert - dismissable " >
28 < button type =" button " class =" close " data - dismiss =" alert " >& times ; </ button >
29 { { Session : : get (' general') } }
30 \times /div >31 @endif
32 @if ( $errors -> has (' general ') )
33 @foreach ( $errors -> get (' general ') as $error )
34 < div class =" alert alert - danger alert - dismissable " >
35 < button type =" button " class =" close " data - dismiss =" alert " >& times ; </ button >
36 {{ $error }}
37 \langle \text{div} \rangle38 @endforeach
39 @endif
40 @yield ('content')
41 \langle \rangle \langle div >
42 \times / \text{div}43 <div id="push"></div><!-- so that footer will always stick to the bottom-->
44
45 <div id="footer">
46 @include ( ' layout / footer ')
47 \times / \text{div}48 \times/body49 </ html >
```
## Listing 79: ../portal/app/views/layout/confirm–delete.blade.php

```
1 <div id="dialog-confirm" title="Confirm Deletion">Are you sure you want to delete this record?</div>
2 {{ HTML :: script ( ' js / confirm - delete . js ') }}
```
#### Listing 80: ../portal/app/views/layout/footer.blade.php

```
1 @section (" footer ")
2 <footer>
3 < div class =" container ">
4 < div class =" text - center " >
5 <p > Fiona Morella , 2013 -2014. Powered by <a href =" http :// laravel . com /" > Laravel </a >, <a href =" http :// jquery .
              com">JQuery</a>, and <a href="http://getbootstrap.com">Bootstrap</a>.
6 \langle p \rangle
```

```
7 \langle \text{div} \rangle8 \times / \text{div}9 \langle /footer >
10 <!-- here comes the javascript-->
11 {{ HTML :: script ( ' js / main . min .js ') }}
12 @show
```
#### Listing 81: ../portal/app/views/layout/navbar.blade.php

```
1 @section ('navbar')
 2 <? php $loggedInUser = Sentry :: getUser () ; ?>
 3 < nav class =" navbar navbar - default navbar - fixed - top " role =" navigation ">
 4 <!-- Brand and toggle get grouped for better mobile display -->
 5 < div class =" navbar - header ">
 6 < button type =" button " class =" navbar - toggle " data - toggle =" collapse " data - target ="# bs - example - navbar - collapse
              -1"7 < span class =" sr - only "> Toggle navigation </ span >
 8 < span class =" icon - bar " > </ span >
 9 < span class =" icon - bar " > </ span >
10 < span class =" icon - bar " > </ span >
11
12 </ button >
13 \times / \text{div}14
15 <!-- Collect the nav links, forms, and other content for toggling -->
16 < div class =" collapse navbar - collapse " id =" bs - example - navbar - collapse -1" >
17 <ul class =" nav navbar - nav ">
18 <a class="navbar-brand" href="#"><img src='{{asset("img/logo.png")}}'/> LAS PI&Ntilde; AS DOCTORS
                     HOSPITAL </a>
19
20 @if ( Sentry :: check () )
21 <li class =" dropdown ">
22 <a href ="#" class =" dropdown - toggle " data - toggle =" dropdown " >
23 < span class =" glyphicon glyphicon - user " > </ span > My Account
24 \leq b class="caret">\lt/b>
25 \langle /a >
26 <ul class =" dropdown - menu ">
27 @if ( $loggedInUser -> inGroup ( Sentry :: findGroupByName (' patients ') ))
28
29 \langle 1i \rangle30 {{ link_to_route ( ' mine ',' My Results ') }}
31
32 \left( \sqrt{11}\right)33 @endif
34 \qquad \qquad \textrm{<li>}35 {{ link_to_route ( ' settings ',' Settings ') }}
36 \langle/1i>
37
38 \times 1139 \times /1140 @if ( $loggedInUser -> hasAccess ( ' search_patient ') )
41 <li class =" dropdown ">
42 <a href ="#" class =" dropdown - toggle " data - toggle =" dropdown " >
43 Patients
44 <br />
<br />
<br />
<br />
<br />
<br />
<br />
<br />
<br />
<br />
<br />
<br />
<br />
<br />
<br />
<br />
<br />
<br />
<br />
<br />
<br />
<br />
<br />
<br />
<br />
<br />
<br />
<br />
<br />
<br />
<br />
<b
```
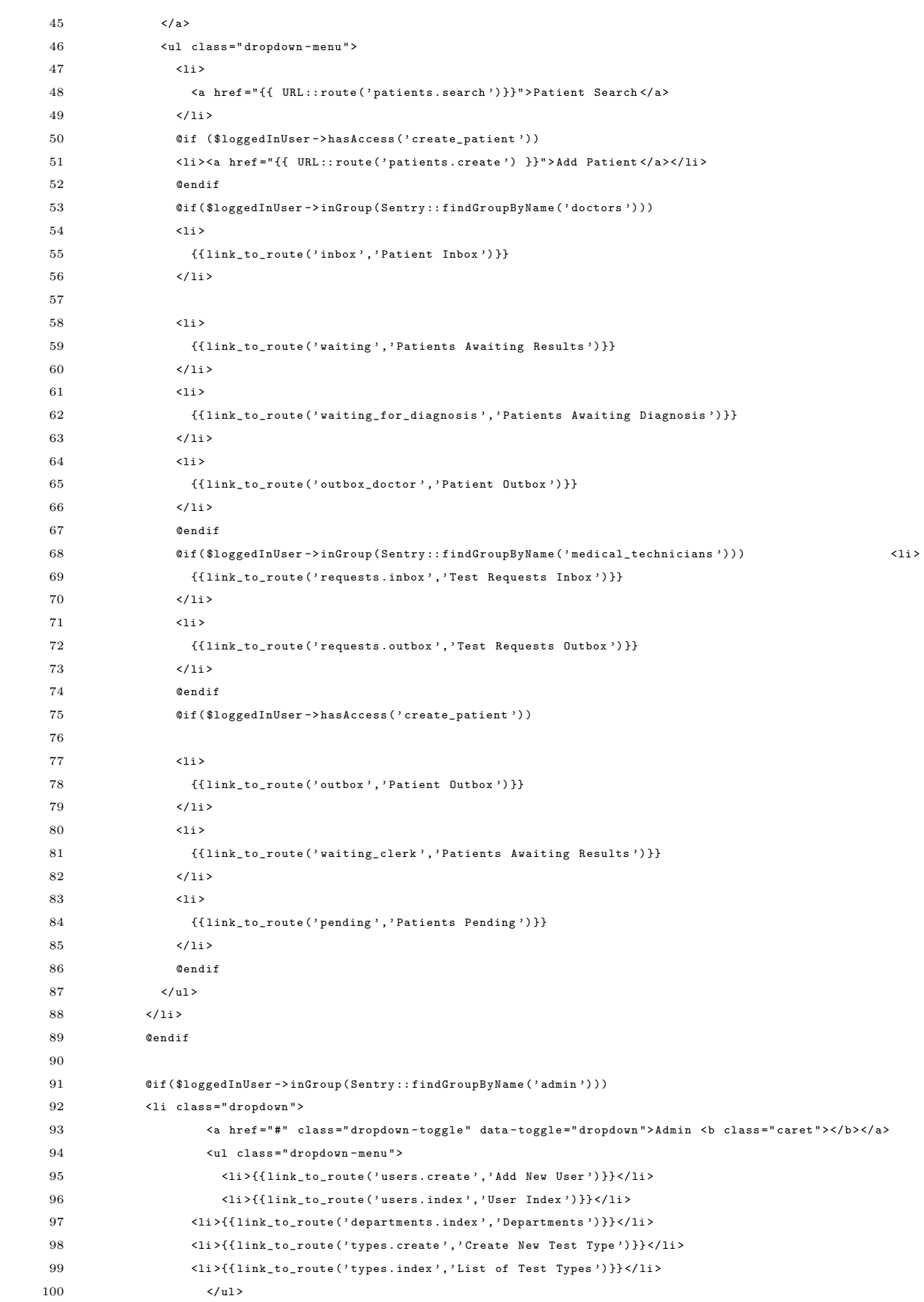

```
101 \langle/li>
102 @endif
103 $\mbox{\ensuremath{\mathcal{S}}}$104 <ul class =" nav navbar - nav navbar - right ">
105 @if (! Sentry:: check ())
106
107 <1i class="active"><a href ="{{URL::route ('login') }}" > Login </a> > </li >
108 @else
109 <p class="navbar-text">{{$loggedInUser->username}}</p>
110
111 <li class="active"><a href="{{URL::route('logout')}}">Logout</a></li>
112 @endif
113
114 \langle/1i>
115 \langle \text{ul}\rangle116 @endif
117 \langle \text{div} \rangle118 \times /nav
119 @show
```
Listing 82: ../portal/app/views/password/reset.blade.php

```
1 @extends (" layout / bootstrap ")
 2 @section (" content ")
 3 {{ HTML :: style (" css / forms . css ") ;}}
 4 < div class =" form ">
 5 <h2 > Reset Password </ h2 >
 6 {{ Form :: open ( array (' route '= > array ( ' reset ', $token ) )) }}
 7
 8
 9 { { Form :: hidden (" token", $token) }}
10
11 \langle p \rangle12 {{ Form :: label (" email ", " Email ") }}
13 \langle p \rangle14 \langle p \rangle15 { { Form :: text (" email", Input :: get (" email"), [
16 " placeholder " = > " me@example . com "
17 ]) }}
18 \langle p \rangle19 \langle p \rangle20 {{ Form :: label (" password ", " Password ") }}
21 \langle p \rangle22 \langle p \rangle23 {{ Form :: password (" password " , [
24 " placeholder" => "
25 ]) }}
26 \langle p \rangle27 \langle p \rangle28 {{ Form::label ("password_confirmation", "Retype Password") }}
29 \langle p \rangle30 \qquad \qquad \sphericalangle p >31 {{ Form :: password (" password_confirmation ", [
32 " placeholder " = > " "
33 ]) }}
```

```
34 \times /p35 <p class =" reset ">
36 {{ Form :: submit (" reset password ") }}
37 \langle p \rangle38 {{ Form :: close () }}
39 \times / \text{div}40 @stop
41 @section (" footer ")
42 @parent
43 < script src ="// polyfill . io " > </ script >
44 @stop
```
Listing 83: ../portal/app/views/patients/create.blade.php

```
1 @extends (" layout / bootstrap ")
 2 @section (" head ")
 3 @parent
 4
 5 @stop
 6 @section ( ' title ')
 7 @parent
 8 - Add Patient
9 @stop
10 @section (" content ")
11
12 < div class =" row ">
13
14
15 < div class =" col -lg - offset -2 col -lg -8" >
16 < div class =" well ">
17 {\fbox{ {for} m::open} } (\verb+array" " url" => "patients", "class" => "form-horizontal" ) } {\fbox{ }}18 {({} [Form :: hidden ('employee_id', Sentry :: getUser () -> employee -> employee_id) }}
19
20 <? php $newRecord = true ; ? >
21
22 < fieldset >
23 < legend > Patient Information </ legend >
24 @include (" forms / patient - basic - edit ")
25 </ fieldset >
26 < fieldset >
27 < legend > Contact Information </ legend >
28 @include (" forms / patient - contact ")
\begin{array}{cc} 29 & \times / \, \texttt{fieldset} \, \texttt{>} \end{array}30 < fieldset >
31 < legend > Visit Information </ legend >
32 @include (" forms / visit ")
33 </ fieldset >
34 < div class =" form - group " >
35 < div class =" col -sm - offset -4 col - sm -8" >
36 {{ Form :: submit (" Submit ", array (" id "= >" submit " ," class "= >" btn btn - default ") ) }}
37 </div>
38 \langle div >
39
40 {{ Form :: close () }}
41 \langle div >
```

```
42 \langle/div>
43 \times / \text{div}44
45 @stop
46 @section ('footer')
47 @parent
48 {{ HTML :: script ( ' js / forms . js ') }}
49
50 @stop
```
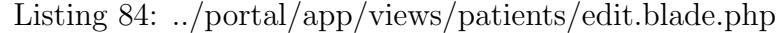

```
1 @extends (" layout / bootstrap ")
2 @section (" head ")
3 @parent
4 @stop
5 0section ('title')
6 @parent
7 - Edit Patient Record
8 @stop
9 @section (" content ")
10 < div class =" row ">
11
12 < div class =" col -lg - offset -2 col -lg -8" >
13 < div class =" well ">
14 {{Form::model($patient, array (
15 ' class '=>' form-horizontal',
16 \qquad \qquad \text{'role'} = \text{?form'}.
\verb| 'method ' => 'PUT',|18 ' route ' = > array (' patients . update ', $patient ->id))) } }
19 <? php $newRecord = false ; ?>
20 \hspace{3cm} \texttt{<fieldset>}21 < legend > Patient Information </ legend >
22 @include (" forms / patient - basic - edit ")
23 </ fieldset >
24 < fieldset >
25 < legend > Contact Information </ legend >
26 @include (" forms / patient - contact ")
27 </ fieldset >
28 {{ - - @include (" forms / patient - contact ") - -}}
29 < div class =" form - group ">
\verb|30|<\verb|div class|="col-sm-offset-4 col-sm-8"\\>31 {{ Form :: submit (" submit ", array (" id "= >" submit " ," class "= >" btn btn - default ") ) }}
32 \qquad \qquad \sphericalangle/\text{div}>33 \langle /div \rangle34
35 {{ Form :: close () }}
36 \langle div >
37 \times /div >38 \langle /div \rangle39 @stop
40 @section (" footer ")
41 @parent
42 {{ HTML :: script ( ' js / forms . js ') }}
43 @stop
```
## Listing 85: ../portal/app/views/patients/inbox.blade.php

```
1 @extends (" layout / bootstrap ")
 2 @section (" head ")
 3 @parent
 4 @stop
 5 @section ('title')
 6 @parent
 7 - Inbox
 8 @stop
 9 @section (" content ")
10 < div class =" row ">
11 < div class =" col -lg - offset -2 col -lg -8" >
12 < div class =" well ">
13 < table class =" table table - bordered table - striped " >
14 <thead>
15 <th>Patient ID </th>
16 <br>\n<b>2</b> <math display="block">$\text{th}>\text{Name}$ <math display="inline">$\text{th}$</math>17 <th>Date of Visit</th>
18 <th > Added By </ th >
19 <br>\n<math>\langle</math>th&gt;Status <math>\langle</math>th&gt;20 </thead>
21 \qquad \qquad \textrm{\tt \quad \  \  } \textrm{\tt \quad \  \  } \textrm{\tt \quad \  \  } \textrm{\tt \quad \  \  } \textrm{\tt \quad \  } \textrm{\tt \quad \  } \textrm{\tt \quad \  } \textrm{\tt \quad \  \  } \textrm{\tt \quad \  \  } \textrm{\tt \quad \  \  } \textrm{\tt \quad \  \  } \textrm{\tt \quad \  \  } \textrm{\tt \quad \  \  } \textrm{\tt \quad \  \  } \textrm{\tt \quad \  \  } \textrm{\tt \quad \  \  } \textrm{\tt \quad \ 22 @foreach ($visits as $visit)
23 \langle \text{tr} \rangle24 <td >{{ link_to_route ( ' patients . show ', $visit -> patient -> hospital_id , array (' patients '= > $visit -> patient ->
                              id) } } </td>
25 <td >{{ link_to_route ( ' diagnose ' , $visit -> patient -> last_name ." , ". $visit -> patient -> first_name , array ('
                              visits '=>$visit->id))}}</td>
26 <br>\n<br>\n<math>\text{td}\n</math>27 {{ link_to_route ( ' diagnose ', $visit -> date_of_visit , array (' visits '= > $visit - > id )) }}
28 \hspace{3cm} \textrm{<<} \textrm{td>}29 \qquad \qquad \textrm{<td>}30 {{ Employee :: find ( $visit -> added_by ) -> last_name }} ,
31 {{ Employee :: find ( $visit -> added_by ) -> first_name }}
32 \lt/td>
33 <br>\n<br>\n<math>\left( \text{td} \right)</math>34 {{ $visit -> status }}
35 \langle /td \rangle36 \langle/tr>
37
38 @endforeach
39 </ tbody >
40 \langle/table>
41 < div class =" text - center ">
42 \{ \{\nabla \text{yisits} -\lambda \text{links}() \} \} \langle \text{div} \rangle43
44 \langle div >
45 \langle/div>
46 \quad \langle \text{div} \rangle47 @stop
48 @section ('footer')
49 @parent
50 @stop
```
#### Listing 86: ../portal/app/views/patients/outbox.blade.php

```
1 @extends (" layout / bootstrap ")
 2 @section (" head ")
 3 @parent
 4 @stop
 5 @section ('title')
 6 @parent
 7 - Outbox
 8 @stop
 9 @section (" content ")
10 < div class =" row ">
11 < div class =" col -lg - offset -2 col -lg -8" >
12 < div class =" well ">
13 < table class =" table table - bordered table - striped " >
14 <thead>
15 <th>Patient ID</th>
16 <br>\n<b>2</b> <math display="block">$\text{th}> \text{Name}~</math>17 <th>Date of Visit</th>
18 <th > Attending Physicians </ th >
19 \langle / thead >
20 < tbody >
21 Contract (Subsetster Article 3 as $visit)
22 \qquad \qquad \textrm{str} >23 <td >{{ link_to_route ( ' patients . show ', $visit -> patient -> hospital_id , array (' patients '= > $visit -> patient ->
                        id) } } \langle /td >
24 <td>{{link_to_route('patients.show',$visit->patient->last_name.", ". $visit->patient->first_name,
                        array (' patients '= > $visit -> patient -> id )) }} </ td >
25 <br>\n<br>\n<math>\left\langle \text{td} \right\rangle26 { {\{ \{ \text{link\_to\_route}(\text{ } \text{visits} \text{ } \text{show} \text{ } \}, \text{\$visit-> date\_of\_visit, array(\text{ } \text{visits} \text{ } \text{ } \text{--}\text{%visit->id} \text{ } \}) } }27 aif ( Sentry :: getUser ( ) -> inGroup ( Sentry :: findGroupByName ( ' clerks ') ) )
28 \hspace{24pt}{\LARGE \leqslant p>}\hspace{24pt}29
30 a 0 0 \text{if } (\text{$\frac{1}{2}$} \text{if } \text{isit} ->status == ' waiting ')
31 @if ( $visit -> requests -> filter ( function ( $request ){ if ( $request -> status != ' completed ') return
                             \texttt{S}{\texttt{request}} : \}) -> count () ==0)
32 all results are in { { {Form::open (array('url')=}>' visits/status/}. $visit->id,'method'=> 'post ')) }{ { }{ }
                            Form:: submit ('send to doctor inbox', array ('style' = > 'display: inline', 'class' = > 'btn btn -
                            success btn-xs')) } } { { Form :: close () } }
33 @else
34 waiting for results
35
36 @endif
37
38
39 @endif </p>
40 @endif
41 \langle \text{td}\rangle42 <br>\n<br>\n<math>\left\langle \text{td} \right\rangle43 @foreach ( $visit - > attendingPhysicians as $physician )
44 {{ $physician -> last_name }} , {{ $physician -> first_name }} <br />
45 @endforeach
46 \langle /td \rangle47 \langle/tr>
48
49 @endforeach
```

```
50 </ tbody >
51 \langle/table>
52 < div class =" text - center ">
53 {{ $visits -> links () }} </ div >
54
55 \langle /div \rangle56 \langle \text{div} \rangle57 \times /div >
58 @stop
59 @section ('footer')
60 @parent
61 @stop
```
Listing 87: ../portal/app/views/patients/pending.blade.php

```
1 @extends (" layout / bootstrap ")
2 @section (" head ")
3 @parent
4 @stop
5 @section ('title')
6 @parent
7 - Outbox
8 @stop
9 @section (" content ")
10 < div class="row">
11 < div class =" col -lg - offset -2 col -lg -8" >
12 < div class =" well ">
13 < table class =" table table - bordered table - striped " >
14 \qquad \qquad \textrm{thead} \, \texttt{>}15 <th>Patient ID </th>
16 <br>\n<b>the</b> <math display="inline">$\rm<br>Name</math>17 <th>Date of Visit</th>
18 <th > Attending Physicians </ th >
19 \langle / thead >
20 < tbody >
21 @foreach ( $visits as $visit )
22 \qquad \qquad \text{str} >23 <td >{{ link_to_route ( ' patients . show ', $visit -> patient -> hospital_id , array (' patients '= > $visit -> patient ->
                     id ) } } </td>
24 <td >{{ link_to_route ( ' patients . show ', $visit -> patient -> last_name ." , ". $visit -> patient -> first_name ,
                     array (' patients '= > $visit -> patient -> id )) }} </ td >
25 <br>\n<br>\n<math>\left\langle \text{td} \right\rangle26 {{ link_to_route ( ' visits . show ', $visit -> date_of_visit , array ( ' visits '= > $visit -> id )) }}
27 @if ( Sentry :: getUser () -> inGroup ( Sentry :: findGroupByName (' clerks ') ))
28 {{ Form :: open (
29 array ('route' = > array ('visits . destroy', $visit ->id),
30 ' style '= > ' display : inline ') ) }}
31 { { Form : : hidden ( ' _method ', ' DELETE ') } }
32 {{ Form :: deleteBtn (' btn -xs ',' delete ') }}
33 {{ Form :: close () }}
34 @endif
35 \langle /td \rangle36 \qquad \qquad \textrm{<td>}37 @foreach ( $visit - > attendingPhysicians as $physician )
38 {{ $physician -> last_name }} , {{ $physician -> first_name }} <br />
```

```
39 @endforeach
40 \lt/d41$\langle\ensuremath{\rangle\langle\ensuremath{\mathbf{tr}}\xspace\rangle}$42
43 @endforeach
44 </ tbody >
45 \langle /table >
46 < div class =" text - center " >
47 \{ \{ \text{ 8visits ->1inks}() \} \} </ \text{div}48
49 \langle /div \rangle50 \langle /div \rangle51 \langle /div \rangle52 @stop
53 @section ('footer')
54 @parent
55 @stop
```
Listing 88: ../portal/app/views/patients/search.blade.php

```
1 @extends (" layout / bootstrap ")
2 @section (" head ")
3 @parent
4 @stop
5 0section ('title')
6 @parent
7 - Search
8 @stop
9 @section (" content ")
10 < div class =" row ">
11 <br/> <div class="col-lg-offset-2 col-lg-8">
12 < div class =" well ">
13
14 {{ Form :: open ([
15 " route" => array ("patients.search"),
16 "method" =>"get",
17 " class "=>" form-horizontal",
18 " autocomplete"=>" off",
19 "id" => "search",20 ]) }}
21
22 < fieldset >
23 < legend > Search </ legend >
24
25 < div class =" form - group {{ $errors -> has (' last_name ') ? 'has - error ': ' '}}" >
26 < label for =' last_name ' class =' col -sm -3 control - label ' > Last Name < span class =" required glyphicon
                     glyphicon - asterisk " >\ / span >\ / label >\verb|27| ~~\hspace*{1.5cm} <\hspace*{-1.5cm} \texttt{div class} = " \hspace*{-1.5mm} \texttt{col-sm-9"} >28 {{ Form :: text (' last_name ', null , array (' class '= > ' form - control ') ) }}
29 @if ( $errors -> has (' last_name ') )
30 < span class =" help - inline label label - danger " >
\label{eq:31} \{ \{\$errors\texttt{-}s\texttt{+}ist('last_name')\} \}\mbox{\bf 32}\qquad \qquad <\mbox{\bf \texttt{/span>}}33 @endif
34 \langle div >
```
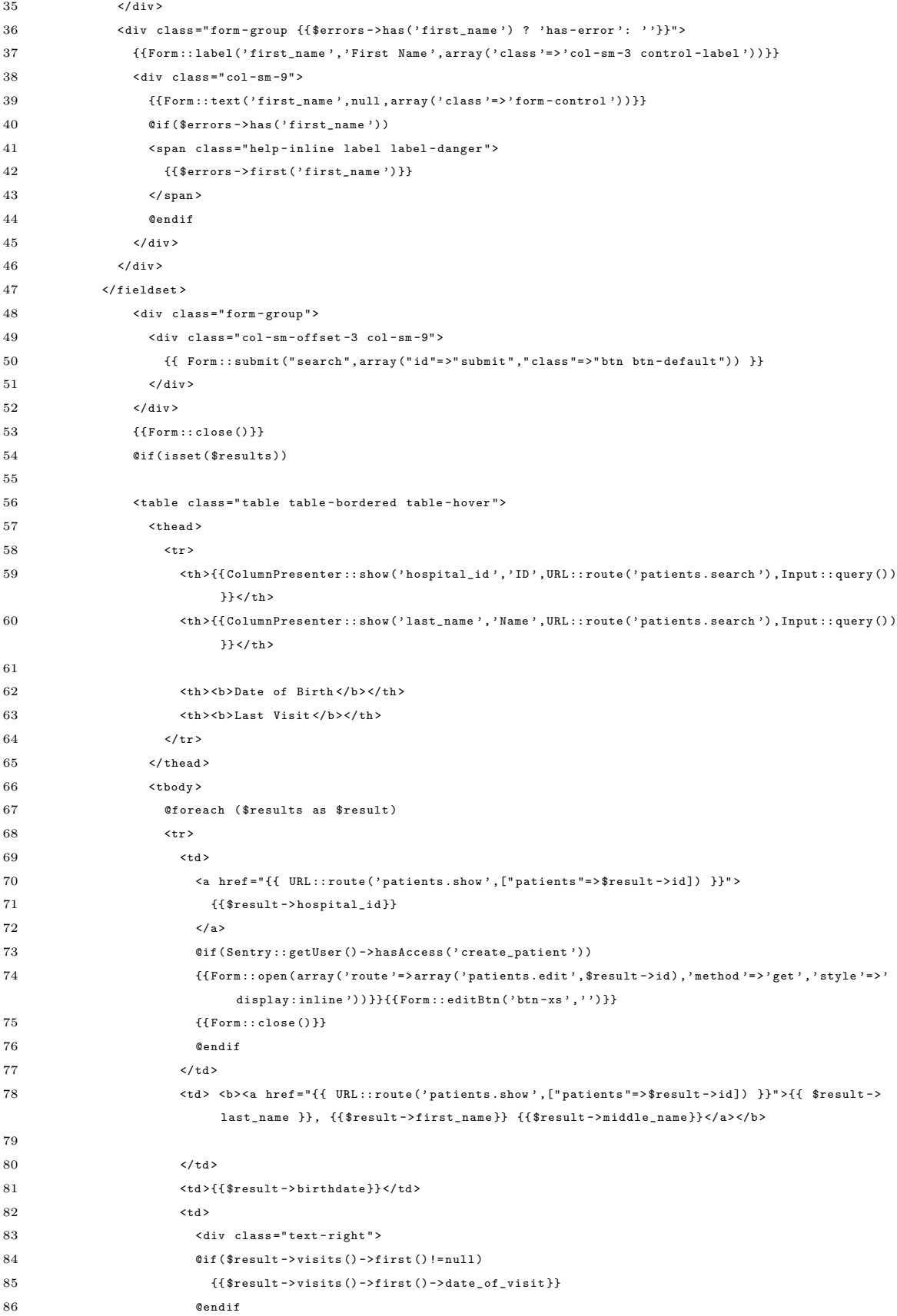

| 87  | @if(Sentry::getUser()->hasAccess('create_patient'))   |
|-----|-------------------------------------------------------|
| 88  | {{Form::open(array(                                   |
| 89  | 'route'=>array('visits.create',\$result->id),         |
| 90  | 'method' => 'GET', 'style' => 'display: inline')) } } |
| 91  | ${fform::editBtn('btn-xs', 'add'))}$                  |
| 92  | ${Form::close()}$                                     |
| 93  | Cendif                                                |
| 94  | $\langle$ /div>                                       |
| 95  | $\langle$ /td>                                        |
| 96  | $\langle$ /tr>                                        |
| 97  | <b>@endforeach</b>                                    |
| 98  | $\langle$ /tbody>                                     |
| 99  | $\langle$ /table>                                     |
| 100 | <div class="text-center"></div>                       |
| 101 | $\mathcal{H}$<br>$$results - >1inks() }$              |
| 102 | Cendif                                                |
| 103 | $\langle$ /div>                                       |
| 104 | $\langle$ /div>                                       |
| 105 | $\langle$ /div>                                       |
| 106 |                                                       |
| 107 | <b>@stop</b>                                          |
| 108 | @section('footer')                                    |
| 109 | <b>@parent</b>                                        |
| 110 |                                                       |
| 111 | <b>@stop</b>                                          |
|     |                                                       |

Listing 89: ../portal/app/views/patients/show.blade.php

```
1 @extends (" layout / bootstrap ")
 2 @section (" head ")
 3 @parent
 4 @stop
 5 @section ('title')
 6 @parent
 7 - Patient Record
 8 @stop
 9 @section (" content ")
10
11 \langle div class="row">
12 < div class =" col -md - offset -2 col - md -8" >
13 < div class =" panel panel - default ">
14 < div class =" panel - heading ">
15 \langle div class="row">
\label{eq:div} $$ 16 $$<\div \leftarrow \leftarrow \leftarrow -m d -8">> \17 \langle h4 \rangle \langle b \rangle { \{ \text{\$patient -\textgt{last_name}} \} ,
18 { {\{\$}{}{path \rightarrow}{}{first\_name}\}}19 { {\{ \$} patient ->middle_name }} ({ \{ \$} patient ->hospital_id } }) </h4>
20 \hspace{2.0cm} <\hspace{-0.1cm}/\,\mathrm{div} \hspace{0.1cm} >\verb|<div class="col-md-2" >22 article ( 0 - \lambda has Access (' create_patient') )
23 {{ Form :: open ( array (
\verb|?route'| = \verb|\array| ( 'patients.edu't', \verb|\$patient->id) \; ,\verb|?E1" = \verb|?E1" + \verb|?E2" + \verb|?E2" + \verb|?E3" + \verb|?E4" + \verb|?E5" + \verb|?E5" + \verb|?E6" + \verb|?E7" + \verb|?E7" + \verb|?E7" + \verb|?E7" + \verb|?E8" + \verb|?E9" + \verb|?E1" + \verb|?E1" + \verb|?E1" + \verb|?E1" + \verb|?E2" + \verb|?E3" + \verb|?E4" + \verb|?E5" + \verb|?E6" + \verb|?E7" + \verb|?E7" + \verb|?E7" + \verb|?26 { {\{Form::\: 1}}}27 {{ Form :: close () }}
```
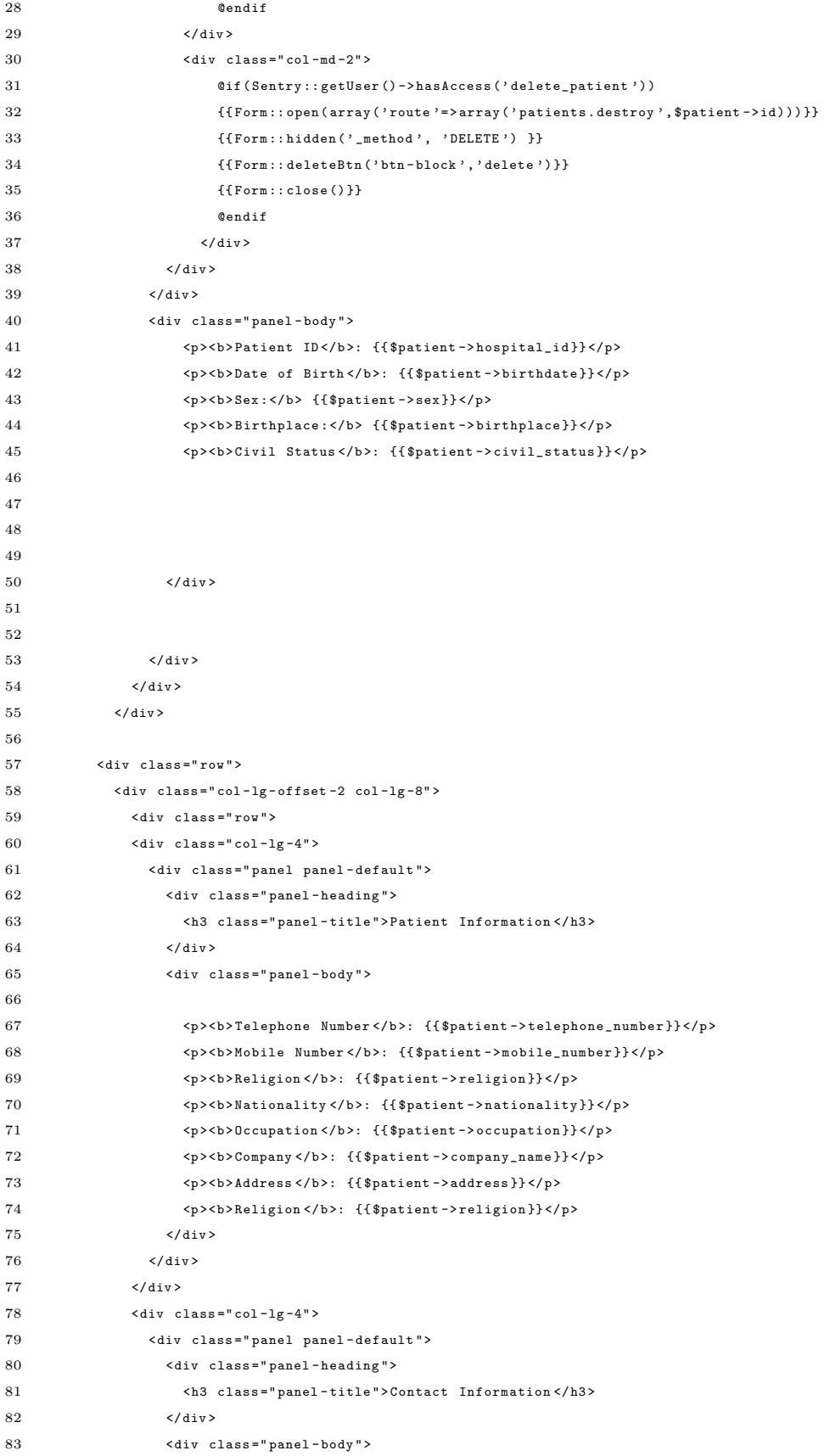

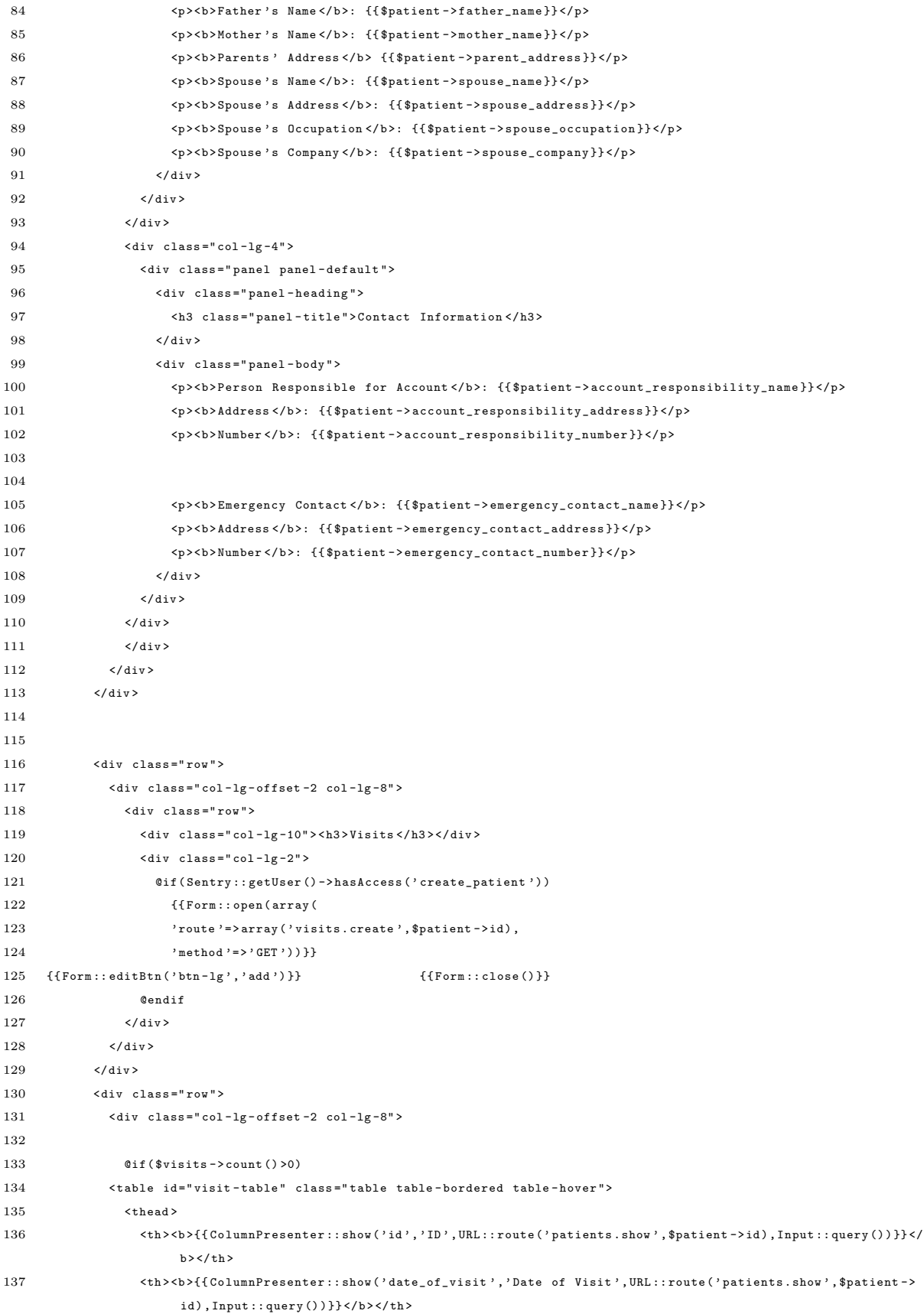

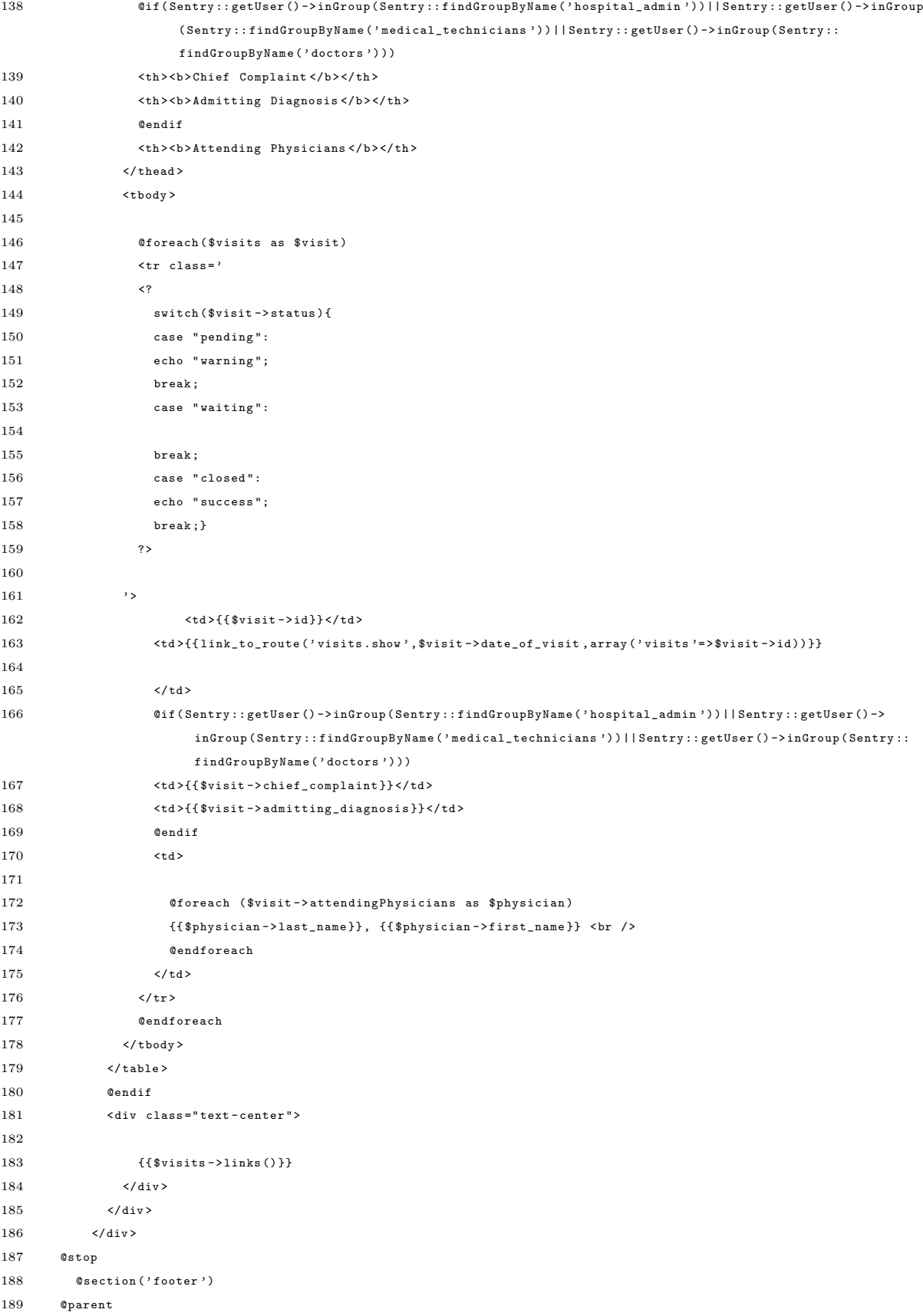

```
190 @include ( ' layout / confirm - delete ')
191 @stop
```
Listing 90: ../portal/app/views/patients/waiting.blade.php

```
1 @extends (" layout / bootstrap ")
 2 @section (" head ")
 3 @parent
 4 @stop
 5 @section ('title')
 6 @parent
 7 - Patients Awaiting Results
 8 @stop
 9 @section (" content ")
10 < div class =" row ">
11 < div class =" col -lg - offset -2 col -lg -8" >
12 <div class="well">
13 < table class =" table table - bordered table - striped " >
14 <thead>
15 <th>Patient ID</th>
16 <br>\n<math>\text{th} > \text{Name } \langle \text{th} \rangle17 <th>Date of Visit </th>
18 <th>Added By </th>
19 <br><math>\langle \text{th}\rangle</math> Status <math>\langle \text{th}\rangle</math>20 \langle thead >
21 < tbody >
22 @foreach ($visits as $visit)
23 \leftarrow \leftarrow 
24 <td >{{ link_to_route ( ' patients . show ', $visit -> patient -> hospital_id , array (' patients '= > $visit -> patient ->
                                 id))}}</td>
25 <td >{{ link_to_route ( ' diagnose ' , $visit -> patient -> last_name ." , ". $visit -> patient -> first_name , array ('
                                visits '=>\frac{1}{2}visit->id))}}</td>
26 <br>\n<br>\n<math>\left\langle \text{td} \right\rangle27 {_{{{link_to_route('diagnose',$visit->date_of_visit,array('visits'}=>$visit->id))}}28 \lt/\text{td}29 <br>\n<br>\n<math>\langle</math>td \rangle30 {{ Employee :: find ( $visit -> added_by ) -> last_name }} ,
31 {{ Employee :: find ( $visit -> added_by ) -> first_name }}
32 \times /td33 <br>\n<br>\n<math>\left\langle \text{td} \right\rangle34 {{ $visit -> status }}
35 \hspace{25mm} <\hspace{-2mm}/ \, \mathrm{td} \, >36 \hspace{20pt} \Longleftrightarrow \hspace{20pt} \text{<}\hspace{20pt} \text{<}\hspace{20pt} \text{<}\hspace{20pt} \text{<}\hspace{20pt} \text{<}\hspace{20pt} \text{<}\hspace{20pt} \text{<}\hspace{20pt} \text{<}\hspace{20pt} \text{<}\hspace{20pt} \text{>}37
38 @endforeach
39 \times /t body >
40 \times / \text{table}41 < div class =" text - center ">
42 \{ \{\nabla \text{yisits} - \lambda \text{links}() \} \times \text{div} \times43
44 \langle div >
45 \times /div >46 \quad \langle / \text{div} \rangle47 @stop
48 @section ('footer')
```
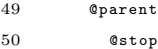

Listing 91: ../portal/app/views/patients/waiting2.blade.php

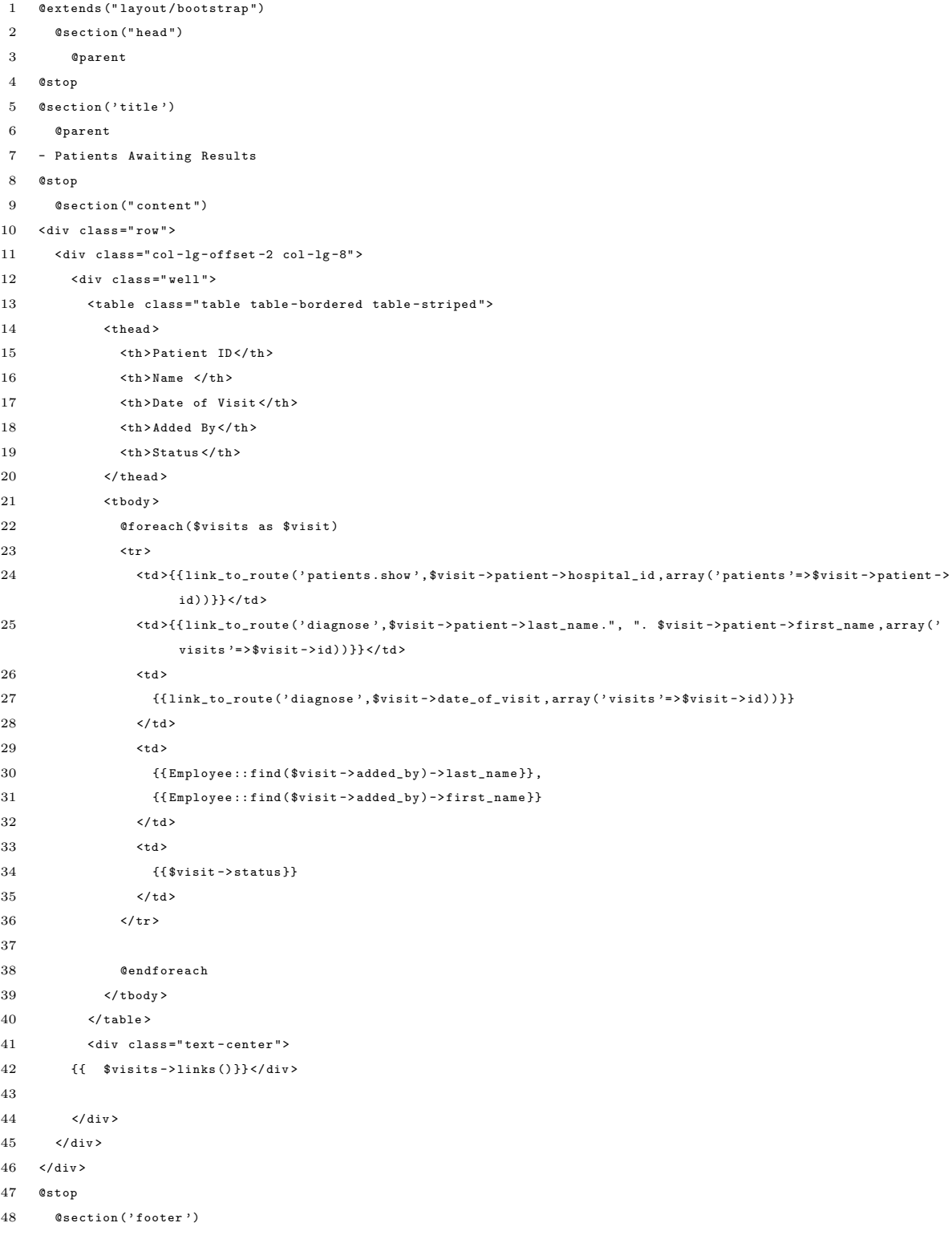

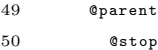

Listing 92: ../portal/app/views/requests/inbox.blade.php

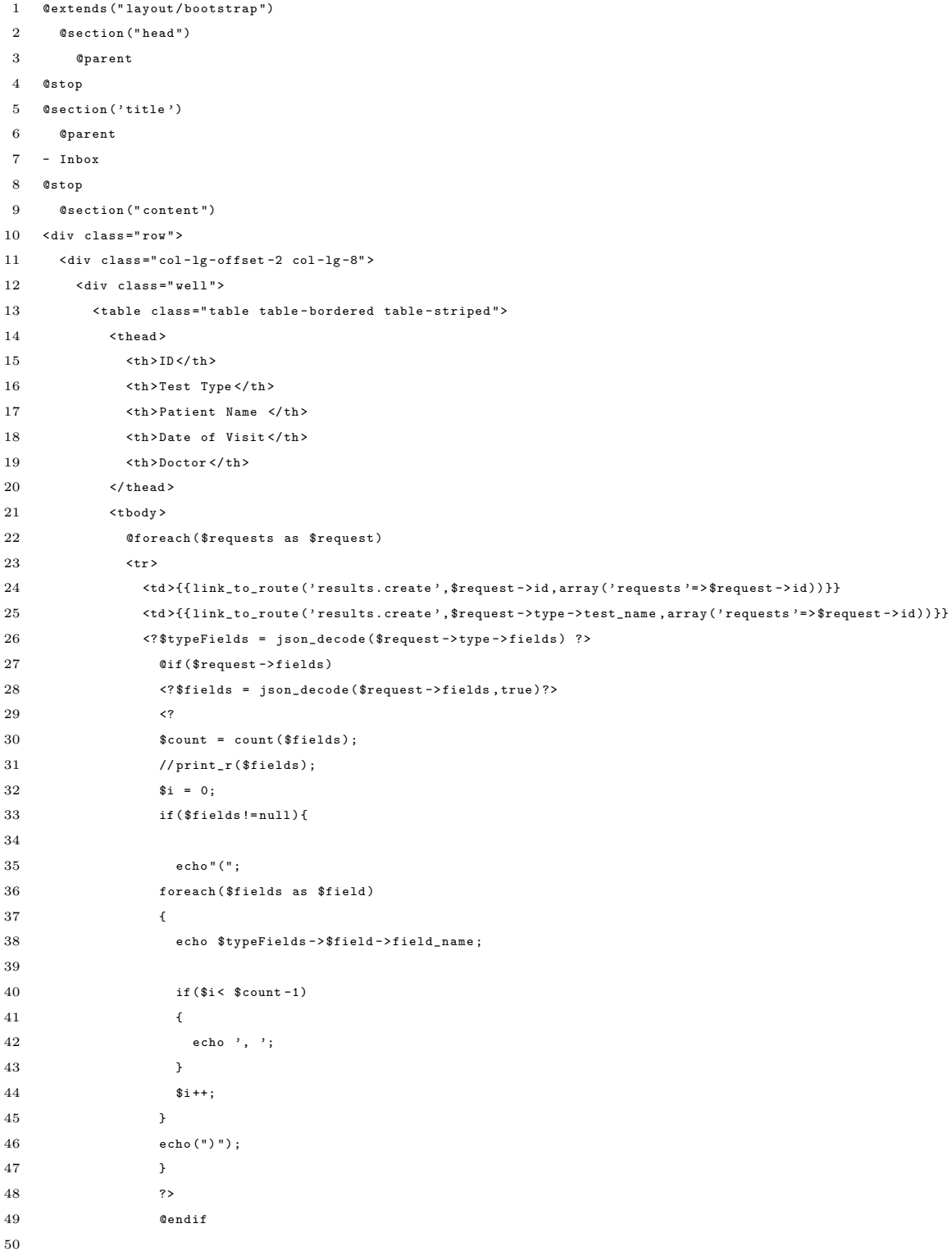

```
51 \langle /td \rangle52 <td >{{ $request -> visit -> patient -> last_name }} , {{ $request - > visit -> patient -> first_name }} </ td >
53 <td >{{ $request -> visit -> date_of_visit }} </ td > <td >
54 @foreach ( $request -> visit - > attendingPhysicians as $physician )
55 {{ $physician -> last_name }} , {{ $physician -> first_name }} <br />
56 @endforeach
57 \langle /td \rangle58 \langle/tr>
59 @endforeach
60 \lt/tbody>
61 \langle/table>
62
63 \langle \text{div} \rangle64 \langle/div>
65 \times / \text{div}66 @stop
67 @section ('footer')
68 @parent
69 @stop
```
Listing 93: ../portal/app/views/requests/outbox.blade.php

```
1 @extends (" layout / bootstrap ")
2 @section (" head ")
3 @parent
4 @stop
5 @section ('title')
6 @parent
7 - Outbox
8 @stop
9 @section (" content ")
10 < div class =" row ">
11 < div class =" col -lg - offset -2 col -lg -8" >
12 < div class =" well ">
13 < table class =" table table - bordered table - striped " >
14 <thead>
15 <br>\n<math>\frac{15}{2}</math>16 <th>Test Type </th>
17 <th>Patient Name </th>
18 <th>Date of Visit</th>
19 <th>Doctor </th>
20 \hspace{1.5cm} \Longleftrightarrow \hspace{1.5cm} \zeta/\,\texttt{thead} \, \widehat{}21 < tbody >
22 @foreach ( $requests as $request )
23 \langle \text{tr} \rangle24 \lt t d >{{link_to_route ('results . show ', $request ->id, array ('results '= > $request - > result ->id) }}
25 <td>{{link_to_route('results.show',$request->type->test_name,array('results'=>$request->result->id))
                    }}
26 <? $typeFields = json_decode ( $request -> type - > fields ) ?>
27 @if ( $request -> fields )
28 <? $fields = json_decode ( $request - > fields , true )? >
29 <?
30 $count = count ($fields);
31 //print_r ($fields);32 $i = 0;
```
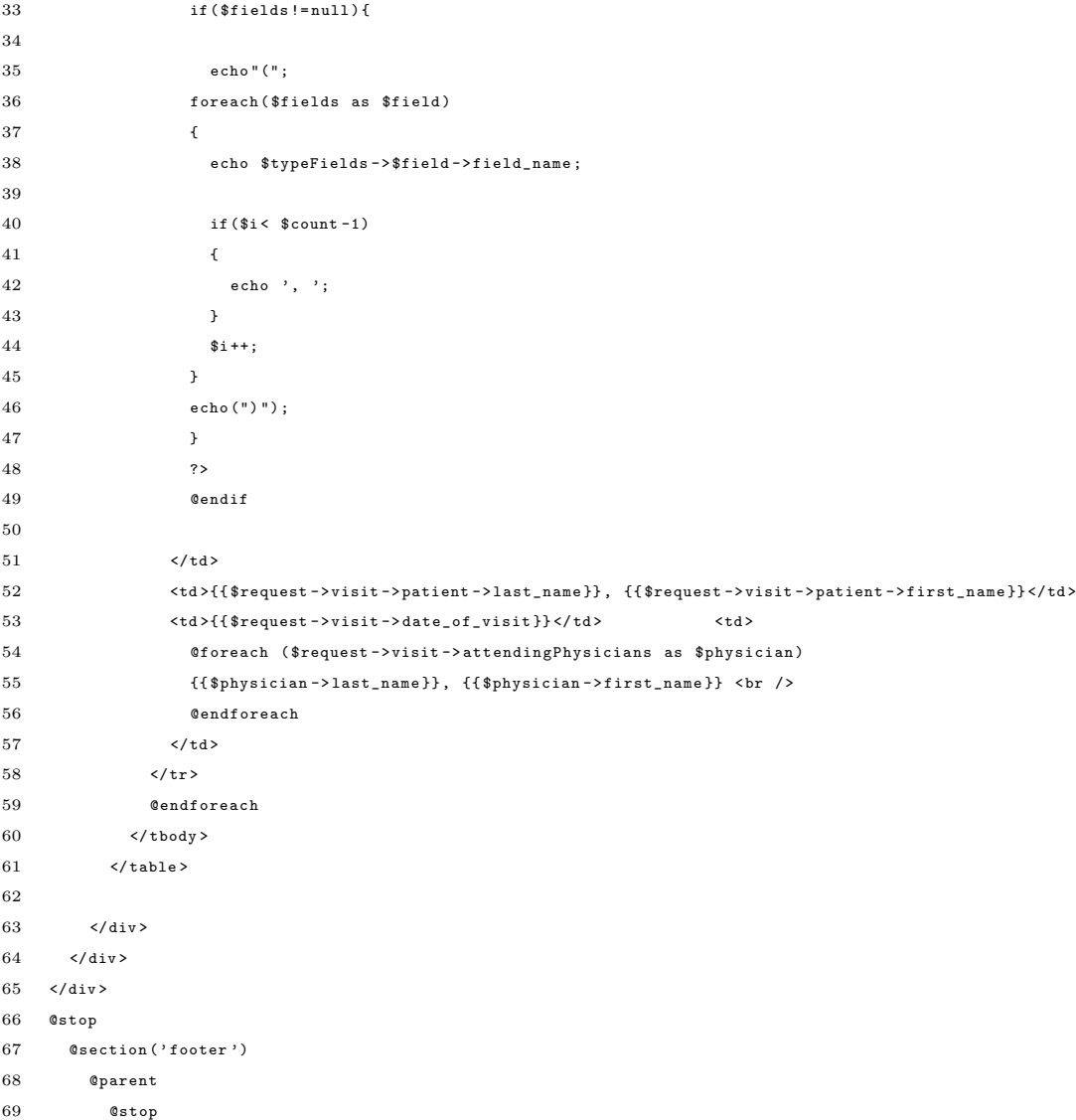

# Listing 94: ../portal/app/views/results/create.blade.php

```
1 @extends (" layout / bootstrap ")
 2 @section (" head ")
 3 @parent
 4
 5 @stop
 6 @section ( ' title ')
 7 @parent
 8 - Add Test Result
9 @stop
10 @section ("content")
11 < div class =" row ">
12 <br/> <div class="col-lg-offset-2 col-lg-8">
13 <br/> <br/> <br/>div class = " well "<br/>> >14 {{Form::open(array('files'=>'true',"enctype"=>"multipart/form-data",'class'=>'form-horizontal','url'=>'
              results ') ) }}
```

```
15 { \{ { \texttt{Form} : \texttt{hidden} ( 'added\_by ' , \texttt{Sadded\_by} ) } \} }16 { {\{Form::hidden('test\_request_id',\$request->id)} \} }17 <?
18 $fields = json_decode ( $request -> fields , true );
19 $typeFields = json_decode ( $request -> type -> fields );
20
21
22
23 foreach ( json_decode ( $request -> type - > fields , true ) as $field => $data )
24 {
25 ?>
26
27 < div class =" form - group {{ $errors -> has ( $field ) ? 'has - error ' : ' '}}" >
28 <label class="col-sm-2 control-label" for '{{$field}}'>
29 {{ $data [' field_name ']}}
30 </ label >
31 Oif ($data ['data_type'] == 'image')
32 < div class =" col -sm -10" >
33
34 {{ Form :: file ( $field , null , array ('id '= > $field , ' class '= > ' form - control ') ) }}
35 @if ( $errors -> has ( $field ))
36 < span class =" help - inline label label - danger " >
37 {{ $errors -> first ( $field ) }}
38 </ span >
39 @endif
40 \times /div >41 @elseif ( $data [' data_type ']== ' selection ')
42 \langle \text{div class} = " \text{col-sm-10" } \rangle43
44
45 < input name ="{{ $field }}" type =" text " id ="{{ $field }}" class =" form - control " value ="{{ Input :: old (
                         $field ) }}" > </ input >
46 @if ( $errors -> has ( $field ))
47 < span class =" help - inline label label - danger " >
48 {{ $errors -> first ( $field ) }}
49 </ span >
50 @endif
51
52 \langle /div \rangle53
54
55 @elseif ( $data [' data_type ']== ' range ')
56 \langle div class="col-sm-10">
57 < div class =" input - group " >
58 < input name ="{{ $field }}" type =" text " id ="{{ $field }}" class =" form - control " value ="{{ Input :: old (
                       $field ) }}" > </ input >
59
60 aif (isset ($data ['unit']))
61 < span class =" input - group - addon " >{{ $data [' unit ']}} </ span >
62 @endif
63
64 \langle/div>
65 @if ( $errors -> has ( $field ))
66 < span class =" help - inline label label - danger " >
67 {{ $errors -> first ( $field ) }}
68 </ span >
```

```
69 @endif
70 \langle/div >
71 @endif
 72
73
74 </div>
75
76
77 <?
78 }
79
80 ?>
81 < div class =" form - group " >
82 \langle div class="col-sm-offset-2 col-sm-10">
83 < button type =" submit " class =" btn btn - default "> Submit </ button >
84 </div>
85 </div>
86 {{ Form :: close () }}
87 \langle div >
88 \langle /div \rangle89 \times / \text{div}90 @stop
91 @section ('footer')
92
93
94 @parent
95 < script >
96
97 \text{$(document).ready (function ()}98 \qquad @foreach (json_decode ($request ->type->fields, true) as $field => $data)
99
100 $( function () {
101
102 \$(\text{``#}{$field}$\text{''}, autocomplete({source ''.../.t types/values/{$request->ityp-e}>id}{/{\$field}$}\text{', delay:500$})103 \hskip 1.5cm 103 ;104 @endforeach
105 });
106 \langle script >
107 @stop
```
# Listing 95: ../portal/app/views/results/report.blade.php

```
1 @extends (" layout / bootstrap ")
2 @section (" head ")
3 @parent
4
5 @stop
6 @section ( ' title ')
7 @parent
8
9 @stop
10 @section ("content")
11 < div class =" row ">
12 < div class =" col -lg - offset -2 col -lg -8" >
13 < div class =" well ">
```

```
14 { \{ { \text{Form} : \text{open} ( \text{array} ( 'method ' = > ' get ' ) ) \} }15 < div class =" form - group " > View report for the
16 <select name='period' id="period">
17 < option value='' disabled selected>select span</option>
18 < option value =" year "> year </ option >
19 < option value =" month "> month </ option >
20 < option value =" week "> week </ option >
21 < option value =" day " > day </ option >
22
23 </ select >
24 < span id =" yearspan " > </ span > < span id =" monthspan " > </ span > < span id =" dayspan " > </ span > </ div >
25 < div class =" form - group " >
\label{eq:3} \begin{array}{ll} \texttt{26} & \quad \quad \{ \{\texttt{Form}::\texttt{submit}\,(\texttt{'Go'},\texttt{array}(\texttt{'class'}\texttt{=>} \texttt{'btn}\,~\texttt{btn-default'}))\} \} \end{array}27 {{ Form :: close () }}
28
29 \langle \text{div} \rangle30 @if ( Input :: get () )
31 <h2>Report for the {{Input::get('period')}} starting {{Input::get('year')? Input::get('year'): ""}}{{Input
                :: get ('month')? '/'. Input :: get ('month') : ""}} { {Input :: get ('day')? '/'. Input :: get ('day') : ""}} </h2>
32 <? if ( isset ( $results ) && $results != null )
33 {
34 echo "<h3>Tests Performed</h3>";
35 $counter = array();
36 foreach ( $results as $result )
37 { if (! isset ( $counter [ $result -> request -> test_type ]) )
38 {
39 $counter [ $result -> request -> test_type ] = 0;
40 }
41 $counter [ $result -> request -> test_type ]++;
42 }
43
44 foreach ( $counter as $key => $count )
45 {
46
47 echo "<b>". Type :: find ($key) -> test_name . "</b>: ". $count . "<br />>";
48 }
49 }
50
51
52 echo " <h3 > Patient Stats </ h3 >";
53 echo " <b> Number of Visits: </b> ". $numvisits. " <br />>";
54 echo " <b> Number of Unique Visitors </b>: ".$distinct." <br/>br/>";
55
56
57 ?>
58 @endif
59 \langle /div \rangle60 \langle \text{div} \rangle61 \quad \langle \texttt{div} \rangle62 @stop
63 @section ('footer')
64
65 @parent
66 {{ HTML :: script ( ' js / report .js ') }}
67 @stop
```
# Listing 96: ../portal/app/views/results/search.blade.php

```
1 @extends (" layout / bootstrap ")
2 @section (" head ")
3 @parent
4 @stop
5 @section ('title')
6 @parent
7 - Search
8 @stop
9 @section (" content ")
10 < div class =" row ">
11 < div class =" col -lg - offset -2 col -lg -8" >
12 < div class =" well ">
13
14 $\rm<br/>/>15 \left\langle \frac{b}{r} \right\rangle16 $\rm<br/>/>17 {{ Form :: open ([
\verb|18| \qquad \qquad \verb|| method| \; =\verb|>| "post" \; ,19 "class" = > "form-horizontal",20 " autocomplete "= >" off "
21 ]) }}
22 <label for="test_type" class="col-sm-3 control-label">Test Type <span class="glyphicon glyphicon-
                        asterisk required " > </ span > </ label >
23 {{ Form :: select (' test_type ', $types , null , array (' class '= > ' form - control ') ) }}
24
25 < label for =" physician ">
26 Physician </ label >
27 { {\{Form::select('physical", $physicsians , '', array('class' => 'form-control ')) \} }}28 {{Form::submit('submit', array('class'=>'btn btn-default'))}}
29
30
31
32
33
34 {{ Form :: close () }}
35
36 \times / \text{div}37 \langle \text{div} \rangle38 \times /div >
```
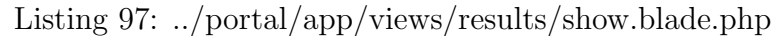

```
1 @extends (" layout / bootstrap ")
2 @section (" head ")
3 @parent
4
5 @stop
6 @section ( ' title ')
7 @parent
8
9 @stop
10 @section (" content ")
11
```

```
12 < div class =" row ">
13 < div class =" col -lg - offset -2 col -lg -8" >
14 \langle div class="well">
15
16 <br/>
<br/>
<br/>
<br/>
<br/>
<br/>
<br/>
<br/>
<br/>
<br/>
<br/>
<br/>
<br/>
<br/>
<br/>
<br/>
16 <br/>
<br/>
<br/>
<br/>
<br/>
<br/>
<br/>
<br/>
<br/>
<br/>
<br/>
<br/>
<br/>
Las Pi<br/>\&hilde;<br/>as Doctors Hospi
17 <p> <small>*6009 J. AGUILAR AVENUE CAA ROAD, PULANG LUPA II, LAS PI&Ntilde; AS CITY<BR />
18 TEL NOS : 825 -52 -36 ; 825 -52 -93 < BR />
19 TIN : 053 -00 -412 -964 ; TIN 053 -000 -412 -964 - VAT </ small > </ SMALL > </p >
20
21 <h4>{{$result->request->type->test_name}} **{{$result->request->type->department->department_name}}**</
                    h4 >22
23 <b> Name:</b> {{$result->request->visit->patient->last_name}}, {{$result->request->visit->patient->
                    first_name }}
24
25 <br>\n<br>\n<math>\text{br/} >26
27
28 <br><b>28</b> <b>29</b> <b>20</b> <b>20</b> <b>21</b> <b>22</b> <b>23</b> <b>24</b> <b>25</b> <b>26</b> <b>27</b> <b>28</b> <b>28</b> <b>29</b> <b>20</b> <b>21</b> <b>22</b> <b>23</b> <b>24</b> <b>25</b> <b>26</b> <b>27</b> <b>28</b> <b>29</b> <b>20</b> <b>20</b> <b>21</b>29 \langle \text{br} / \rangle30 <b>Patient No:</b> {{$result->request->visit->patient->hospital_id}}
31 $\rm<br/>/>32 \left( \text{b>Physician :} \left\langle \text{b>} \right\rangle \right)33 @foreach ( $result -> request -> visit - > attendingPhysicians as $physician )
34 {{ $physician -> first_name ." ". $physician -> last_name }}
35 @endforeach
36 <br>\n<br>\n<b>or</b> /<i>></i>37 <b>Sex:</B> {{$result->request->visit->patient->sex}}<br/> /> <br/><br/> <br/>>> />
38
39 < table class =" table table - bordered table - striped " >< thead >
40 <br>\n<math>\nabla</math>41 <th > Patient 's Value </ th >
42 <th > Comparison Value </ th >
43 </ thead >
44 < tbody >
45 <?
46 $typeFields = json\_decode ($result->request->type=9fields);47
48 foreach ( json_decode ( $result -> request -> type -> fields , true ) as $key = > $field )
49 {
50 ?>
51 \langle \text{tr} \rangle52 <br>\n<br>\n<math>\left\langle \text{td} \right\rangle53 <?
54 $field_name = $typeFields -> $key -> field_name ;
55
56 echo $field_name ;
57
58 ?>
59 </td>
60 \left\langle \text{td} \right\rangle61 <?
62 switch ( $typeFields -> $key -> data_type )
63 {
64 case " image ":
65 echo
```

```
66 "<a href = '". asset (' uploads / '. $resultData -> $key ) ." ' class =' thumbnail ' >"
67 . HTML :: image ( ' uploads / '. substr ( $resultData -> $key ,0 , -4) . '- thumb . jpg ') ." </ a >";
68 break ;
69 case " range ":
70 case " int ":
71 case " float ":
72 echo " ";
73 echo $resultData -> $key ;
74 echo " </b> ";
75 if ( isset ( $typeFields -> $key -> unit ))
76 echo $typeFields -> $key -> unit ;
77 break ;
78 case " varchar ":
79 case " selection ":
80 echo " <br/>b>";
81 echo $resultData->$key;
82 echo "</b>";
83
84 break;
85 }
86 ?>
87 \hspace{20pt} <\hspace{-2pt}/ \, \mathtt{td} \hspace{2pt}>88
89 <br>\n<br>\n<math>\text{td}90 @if ( isset ( $typeFields -> $key -> comparison_value ))
91 <?
92 echo $typeFields -> $key -> comparison_value ;
93 ?>
94 @endif
95 \lt/\text{td}96 \langle/tr>
97 <?
98 } ?>
99
100 </ tbody >
101 \langle / \text{table} \rangle102
103 <b>Medical Technologist </b>: {{Employee::where('id',$result->added_by)->first()->last_name}}, {{Employee::
              where ('id', $result->added_by)->first ()->first_name } }
104 \langle div >
105 \langle \text{div} \rangle106 \times / \text{div}107 @stop
108 @section ('footer')
109
110 @parent
111 < script type =" text / javascript ">
112 $( document ). ready ( function () {
113
114
115 /* Using custom settings */
116
117 \quad ("a.thumbnail").fancybox ({
118 'hideOnContentClick': true
119 });
120
```

```
121
122
123 \rightarrow });
124
125 </ script >
126 @stop
```
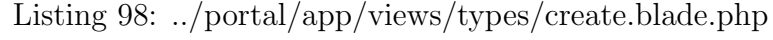

```
1 @extends (" layout / bootstrap ")
 2 @section (" head ")
 3 @parent
 4
 5 @stop
 6 @section ('title')
 7 @parent
 8 - Test Types
 9 @stop
10 @section (" content ")
11 < div class =" row ">
12 < div class =" col -lg - offset -2 col -lg -8" >
13 < div class =" well ">
14 {{ Form :: open (
15 array (
16 ' autocomplete' =>' off',
\verb|'url''|>>'types',18 'method'=>'post',
19 \qquad \qquad 'id '=>' form'
20 )) }}
21 < fieldset >
22 < input type =" hidden " value ="0" id =" count " name =" count " > </ input >
23 < div class =" form - group " >
24 < legend > Basic Information </ legend >
25 < label class =" control - label " for =" test_name "> Name of Test </ label >
26 < input required class =" required form - control " name =" test_name " type =" text " >
27
28 \langle /div \rangle29 < div class =" form - group " >
30 < label for =" department_id "> Department </ label >
31 < select class =" form - control " name =' department_id '>
32 @foreach ( $departments as $department )
33 <option value='{{$department->id}}'>
34 {{ $department -> department_name }}
35 </ option >
36 @endforeach
37 </ select >
38 \hspace{35pt} \xarrow{\hspace{35pt}} \xleftarrow{\hspace{35pt}} \xleftarrow{\hspace39 <!-- < div class =" form - group ">
40 < div class =" checkbox ">
41 < label >< input type =" checkbox " name =" no_comparison " id =" no - comparison "> No comparison values </ label >
42 \langle /div \rangle43 \langle /div \rangle -->
44 </ fieldset >
45 <div id="fields">
46
```

```
47
48 \langle \text{div} \rangle49 <p ><a href ="#" id =" add ">< span > Add another field </ span > </a > | <a href ="#" id =" remove " > Remove a field </a >
50 \langle p \rangle51
52
53 {{ Form :: submit (' Create ', array ( ' class '= > ' btn btn - default ') ) }}
54 {{ Form :: close () }}
55 \langle /div \rangle56 \langle \text{div} \rangle57 \quad \langle \text{div} \rangle58 @stop
59 @section ('footer')
60 @parent
61 {{ HTML :: script (' components / jquery - validation / jquery . validate .js ') }}
62 {{ HTML :: script (' js / types . js ') }}
63 @stop
```
Listing 99: ../portal/app/views/types/dropdown.blade.php

```
1 @foreach ( $types as $type )
2 < option value ="{{ $type - > id }}" >{{ $type - > test_name }} </ option >
3 @endforeach
```
Listing 100: ../portal/app/views/types/index.blade.php

```
1 @extends (" layout / bootstrap ")
2 @section (" head ")
3 @parent
4
5 @stop
6 @section ( ' title ')
7 @parent
8 - Test Types
9 @stop
10 @section (" content ")
11 < div class =" row ">
12 <br/> <div class="col-lg-offset-2 col-lg-8">
13 < div class =" well ">
14 < table class =" table table - bordered table - striped " >
15 < thead >
16 <br>\n<b>2</b> <b>th</b> > Name <b>2</b> <b>th</b> >17 <th>Department </th>
18 </thead>
19 < tbody >
20 @foreach ( $types as $type )
21 \qquad \qquad \textrm{str} >22
23 <td>{{link_to_route('types.show',$type->test_name,array('types'=>$type->id))}}</td>
24 <td >{{ $type -> department -> department_name }} </ td >
25 </tr> \,26
27 @endforeach
28 </ tbody >
```

```
29 \hspace{3cm} \texttt{~}\texttt{~}\texttt{~} \texttt{~} \texttt30 \frac{\langle \text{div} \rangle}{\langle \text{div} \rangle}31 \langle div>
32 \times / \text{div}33 @stop
34 @section ('footer')
35 @parent
```

```
36 @stop
```
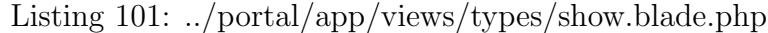

```
1 @extends (" layout / bootstrap ")
 2 @section (" head ")
 3 @parent
 4
5 @stop
 6 @section ( ' title ')
 7 @parent
 8 - Test Types
 9 @stop
10 @section (" content ")
11 < div class =" row ">
12 < div class =" col -lg - offset -2 col -lg -8" >
13 < div class =" well ">
14 < table class =" table table - bordered table - striped " >< thead >
15 <br>\n<b>th</b> > Field < 1 <b>th</b> >16 <th>Data Type </th>
17 <th>Comparison Value </th>
18 \hspace{3cm} \mbox{</thead>}19 < tbody >
20 <? $typeFields = json_decode ( $type -> fields ) ;? >
21 @foreach ( json_decode ($type -> fields, true) as $key => $field)
22 \langle \text{tr}\rangle \langle \text{td}\rangle23 {{ $typeFields -> $key - > field_name }}
24 \langle \rangle \langle \rangle25 <td >{{ $typeFields -> $key -> data_type }} </ td >
26 <br>\n<br>\n<math>\left\langle \texttt{td} \right\rangle27 <?
28 if ( isset ( $typeFields -> $key -> comparison_value ))
29 {
30 echo $typeFields -> $key -> comparison_value ;
31 \hspace{32pt} 3132 else if ( isset ( $typeFields -> $key -> preset_values )) {
33 foreach ( $typeFields -> $key - > preset_values as $value ) {
34 echo $value."<br />";
35 }
36 }
37 ?>
38 \qquad \qquad \langle / \, \mathrm{td} \rangle \langle / \, \mathrm{tr} \rangle39 @endforeach
40 </ tbody >
41 \qquad \qquad \sphericalangle / \t\t\mathtt{table} >42 </div>\,43
44 \langle/div>
```

```
45 \times /div >
46 @stop
47 @section ('footer')
48 @parent
49 {{ HTML :: script (' components / jquery - validation / jquery . validate .js ') }}
50 {{ HTML :: script (' js / types . js ') }}
51 @stop
```
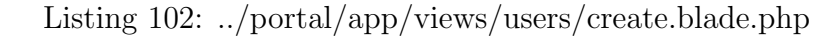

```
1 @extends (" layout / bootstrap ")
2 @section (" head ")
3 @parent
4 @stop
5 @section('title')
6 @parent
7 - Add New Account
8 @stop
9 @section (" content ")
10 < div class="row">
11 < div class =" col -lg - offset -2 col - lg -8" >
12 < div class =" well ">
13 {{ Form :: open ([
14 "id" => "create",15 "url" => "users",16 " method" =>"post",
17 " class "=>" form-horizontal",
18 " autocomplete "= >" off "
19 ]) }}
20 < fieldset >
21 < legend > Add New Account </ legend >
22 <div class="form-group {{$errors->has('email') ? 'has-error': ''}}">
23 < label for =" email " class =" col -sm -3 control - label " > Email < span class =" glyphicon glyphicon - asterisk
                     required " > </ span > </ label >
24 < div class =" col -sm -9" >
25 {{Form::text('email',null,array('class'=>'form-control'))}}
26 aif ($errors -> has ('email'))
27 < span class =" help - inline label label - danger " >
28 {{ $errors -> first (' email ') }}
29 </ span >
30 @endif
\begin{array}{cc} 31 & \hspace{3cm} \xleftarrow{\hspace{3cm}} \langle \text{div} \rangle \end{array}32 \hspace{1.5cm} <\hspace{-1.5cm}/\,{\rm div}\hspace{1.5cm}></math>33 < div class="form-group {{$errors->has('last_name') ? 'has-error': ''}}">
34 < label for =" last_name " class =" col -sm -3 control - label " > Last Name < span class =" glyphicon glyphicon - asterisk
         required " > </ span > </ label > < div class =" col -sm -9" >
35 {{ Form :: text (' last_name ', null , array (' class '= > ' form - control ') ) }}
36 @if ( $errors -> has (' last_name ') )
37 < span class =" help - inline label label - danger " >
38 {{ $errors -> first (' last_name ') }}
39 </ span >
40 @endif
41 </div > \,42 </div>
43 < div class =" form - group {{ $errors - > has ( ' first_name ') ? 'has - error ': ' '}}" >
```
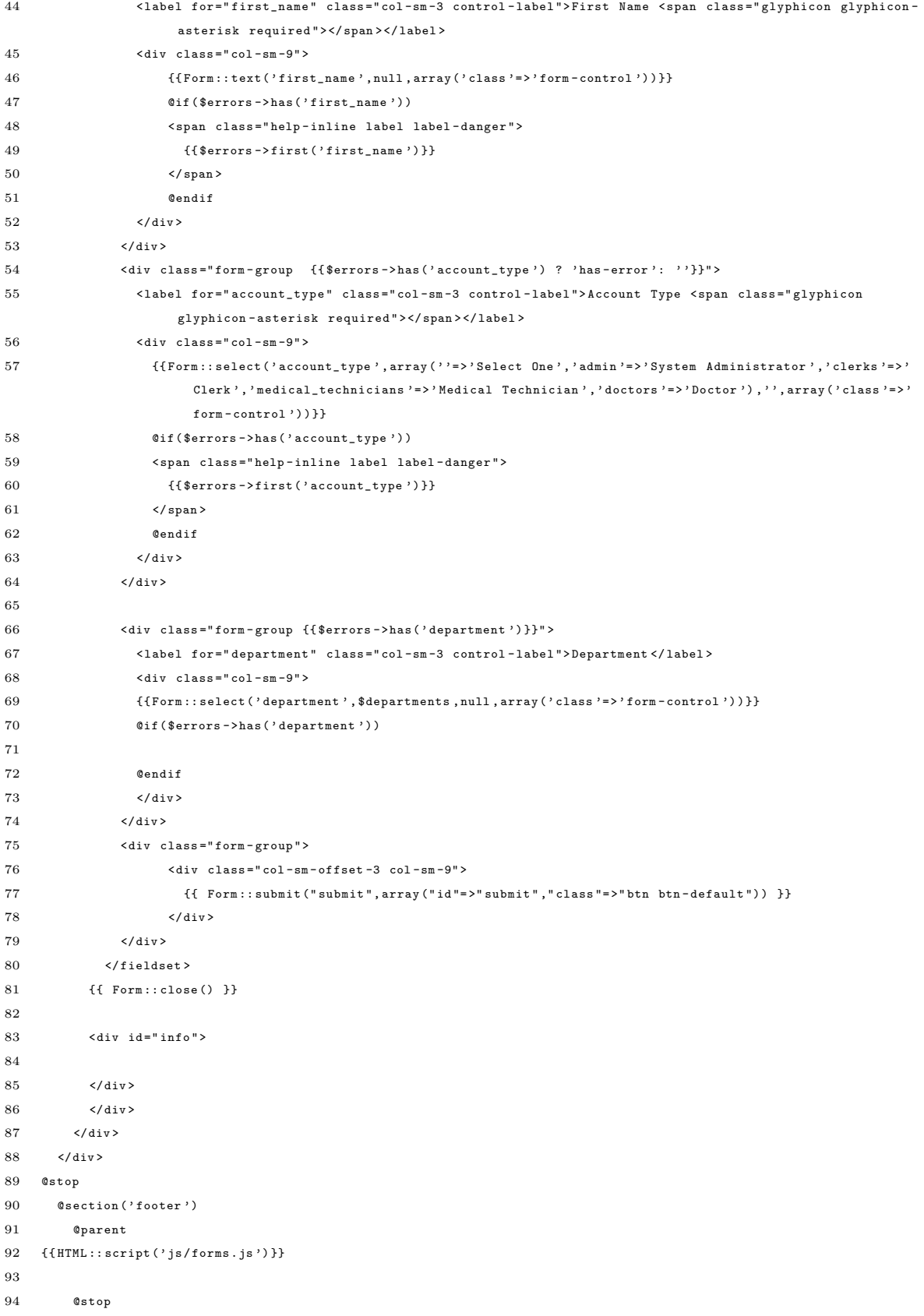
#### Listing 103: ../portal/app/views/users/created.blade.php

```
1 @extends (" layout / bootstrap ")
 2 @section (" head ")
 3 @parent
 4 @stop
 5 @section ( ' title ')
 6 @parent
 7 - New Account Created
 8 @stop
 9 @section (" content ")
10 < div class="row">
11 < div class =" col -lg - offset -2 col - lg -8" >
12 < div class =" well ">
13 \langle p \rangle \langle b \rangleUsername \langle b \rangle: {{$username}}\langle p \rangle14 \langle p \rangle <br/>b>Email </b>: {{$email}}</p>
15 \langle p \rangle \langle b \rangle Password \langle b \rangle: { { $password } } \langle p \rangle16 <p > This window will only appear once . Click {{ link_to_route (' users . create ',' here ') }} to return to the
                     account creation page , or click {{ link_to_route (' users . show ' ,' here ', array ( ' users '= > $id )) }} to go to
                    the user profile.</p>
17 \langle div >
18 \langle /div \rangle19 \langle /div \rangle20 @stop
21 @section ('footer')
22 @parent
23 { {HTML :: script (' js/forms. js') } }
24 @stop
```
## Listing 104: ../portal/app/views/users/edit.blade.php

```
1 @extends (" layout / bootstrap ")
2 @section (" head ")
3 @parent
4 @stop
5 @section ('title')
6 @parent
7 - Edit
8 @stop
9 @section (" content ")
10 \langle div class="row">
11 < div class =" col -md - offset -2 col -md -8" >
12 < div class =" well ">
13 {{ Form :: open (array (
14 'action' => array ('UserController@update', $user->id),
\verb|15" method ' => 'put' ,16 \qquad \qquad 'class' => 'form-horizontal',
17 \cdot 'role' => 'form'
18 )) }}
19
20 @if ($user->inGroup (Sentry:: getGroupProvider ()->findByName ('patients')))
21 \langle?
22 $lastName = $user -> patient -> last_name ;
23 $firstName = $user -> patient -> first_name ;
24 ?>
```

```
25 @elseif ($user->inGroup (Sentry:: getGroupProvider () ->findByName ('doctors')))
26 <?
27 $lastName = $user -> doctor - > last_name ;
28 $firstName = $user -> doctor -> first_name ;
29 ?>
30 @else
31 \leq 332 $lastName = $user -> employee -> last_name ;
33 $firstName = $user -> employee -> first_name ;
34 ?>
35
36 @endif
37
38 < fieldset >
39 < legend > Edit </ legend >
40 < div class =" form - group {{ $errors -> has (' email ') ? 'has - error ': ' '}}" >
41 <label class='col-sm-3 control-label' for='email'>Email <i class="required glyphicon glyphicon-
                     asterisk"></i></label>
42
43 < div class =" col -sm -9" >
44 { {\{ \{Form::text{text} \} \} }, $user->email, array('class' => 'form-control ')) } }45 \langle \text{div} \rangle46 </div>
47
48 < div class =" form - group {{ $errors -> has (' last_name ') ? 'has - error ': ' '}}" >
49 < label for =' last_name ' class =' col -sm -3 control - label '> Last Name < span class =" required glyphicon
                     glyphicon - asterisk " > </ span > </ label >
50
51 < div class =" col -sm -9" >
52 {{ Form :: text (' last_name ', $lastName , array (' class '= > ' form - control ') ) }}
53 Called Contract (Serrors -> has ('last_name') )
54 < span class =" help - inline label label - danger " >
55 {{ $errors -> first (' last_name ') }}
56 </ span >
57 @endif
58 \langle /div \rangle59 \langle div >
60
61
62 < div class =" form - group {{ $errors -> has (' first_name ') ? 'has - error ': ' '}}" >
63 < label for =' first_name ' class =' col -sm -3 control - label ' > First Name <i class =" required glyphicon
                     glyphicon - asterisk " > </i > </ label >
64
65 {{ - - for some reason clicking on the label won 't auto - focus the input - -}}
66 < div class =" col -sm -9" >
67 {{ Form :: text (' first_name ' , $firstName , array ( ' class '= > ' form - control ') ) }}
68 @if ( $errors -> has (' first_name ') )
69 < span class =" help - inline label label - danger " >
70 {{$errors->first('first_name')}}
71 </span >
72 @endif
73 </div>
74 \langle \text{div} \rangle75
76
77 < div class =" form - group " >
```

```
78 < div class =" col -sm - offset -3 col - sm -9" >
79 {{ Form :: submit (" submit " , array (" id "= >" submit " ," class "= >" btn btn - default ") ) }}
\left. <\right> \right. <\left. <\right> div>81 </div>
82 </ fieldset >
83 {{ Form :: close () }}
84 \langle div >
85 \times /div >86 \quad \langle \text{div} \rangle87
88 @stop
89 @section ('footer')
90 @parent
91 Cinclude ('layout/confirm-delete')
92 @stop
```
Listing 105: ../portal/app/views/users/forgot.blade.php

```
1 @extends (" layout / bootstrap ")
 2 @section (" content ")
 3 {{ HTML :: style (" css / forms . css ") ;}}
 4
 5 < div class =" row ">
 6 < div class =" col -lg - offset -2 col - lg -8" >
 7 < div class =" well ">
 8 {{ Form :: open ([
 9 " route" \qquad \qquad \Rightarrow \qquad " forgot",
10 " autocomplete" => "off",
11 " class " => " form - horizontal "
12 ]) }}
13 < fieldset >
14 < legend > Reset Password </ legend >
15 < div class =" form - group " >
16 < label for = 'email' class = 'col-sm-3 control-label '> Email < span class = " required glyphicon glyphicon-
                   asterisk " > </ span > </ label >
17 <div class="col-sm-9">
18 {({\text{Form::text('email'},null,array('class'}=)&{\text{form-control'}}))}19 \langle div >
20 </div>
21 </fieldset>
22
23 < div class =" form - group ">
24 < div class =" col -sm - offset -3 col -sm -9" >
\label{eq:3} \begin{array}{ll} \texttt{25} & \quad \texttt{\{ \{ Form::submit("Send", array("class "-> "btn btn-default")) \ \} } \end{array}26 \langle /div \rangle27 \langle \text{div} \rangle28 {{ Form :: close () }}
29 \langle /div \rangle </div > \langle /div \rangle30 @stop
31 @section (" footer ")
32 @parent
33 @stop
```
Listing 106: ../portal/app/views/users/index.blade.php

```
1 @extends (" layout / bootstrap ")
2 @section (" head ")
3 @parent
4 @stop
5 @section ('title')
6 @parent
7 - Accounts
8 @stop
9 @section (" content ")
10 < div class =" row ">
11 <br/> <br/> <br/> <br/> <br/> <br/> <br/> <br/> <br/> <br/> <br/> <br/> <br/><br/><<br/><<br/><<br/><<br/><<br/><<br/><<br/><<br/><<br/><<br/><<br/><<br/><<br/><t<br/><br/><t<br/><t<br/>s<t<br/>s<t<t<t<t<t<t<t<t<t<t<t<
12 < div class =" well ">
13
14 {{ Form :: open ([
15 "url" => "users",
16 "nethod" =>"get",
17 " class "=>" form-horizontal",
18 " autocomplete" = > " off",
19 "id" => "search",20 ]) }}
21
22 < fieldset >
23 < legend > Search </ legend >
24
25 < div class =" form - group {{ $errors -> has (' last_name ') ? 'has - error ': ' '}}" >
26 < label for =' last_name ' class =' col -sm -3 control - label ' > Last Name < span class =" required glyphicon
                     glyphicon - asterisk " > </ span > </ label >
27 < div class =" col -sm -9" >
28 {({\text{Form}: \text{text('last_name', null, array('class' = > 'form-control'))})}}29 @if ( $errors -> has (' last_name ') )
30 < span class =" help - inline label label - danger " >
31 {{ $errors -> first (' last_name ') }}
32 </span>
33 @endif
34 \langle div >
35 </div>
36 <div class="form-group {{$errors->has('first_name') ? 'has-error': ''}}">
37 { { { { { { \{ Form : : } 1a { b e l } } } \{ } \{ } \{ {} \{ for } \{ } \} } \} }\verb|38| \qquad \qquad \verb|<div| \text{ class} \verb|= "col-sm-9">39 {{Form::text('first_name', null, array('class'=>'form-control'))}}
40 @if ( $errors -> has (' first_name ') )
41 < span class =" help - inline label label - danger " >
42 {{ $errors -> first (' first_name ') }}
43 \langle/span >
44 @endif
45 \langle div >
46 \langle \text{div} \rangle47 </ fieldset >
48 < div class =" form - group ">
49 < div class =" col -sm - offset -3 col - sm -9" >
50 {{ Form :: submit (" search ", array (" id "= >" submit " ," class "= >" btn btn - default ") ) }}
51 \langle \text{div} \rangle52 \langle /div \rangle53 {{ Form :: close () }}
54 $\rm<br/>} /> $\rm<br/>}55
```

```
56 < table class =" table table - bordered table - hover ">
 57 < thead >
 58 <br>\n<br>\n<br>\n<b>th</b>59 {({ColumPresenter::show('id', 'ID', URL::route('users.index'), Input::query())}}60 \langle/th>
 61
 62 <th >{{ ColumnPresenter :: show (' last_name ' ,' Name ', URL :: route ( ' users . index ') , Input :: query () ) }}
 63 \langle/th>
 64 <br>the>65 {{ ColumnPresenter :: show (' email ',' Email ' , URL :: route (' users . index ') , Input :: query () ) }}
 66 \langle/th>
 67 <br>the>68 {{ColumnPresenter::show('username','Username',URL::route('users.index'),Input::query())}}
 69 \langle/th>
 70 <th>
 71 Group
 72
 73 \times /th> </th > </thead >
 74 < tbody >
 75 @foreach ( $users as $user )
 76 \langle \text{tr} \rangle77 <td>
 78 <a href ="{{ URL :: route (' users . show ', array (' users '= > $user - > user_id ) ) }}" >
 79 {{ $user -> user_id }}
 80 \langle a \rangle81 \hspace{3.1em} \langle /t \, \mathrm{d} \rangle82 <br>\n<br>\n<math>\left\langle \text{td} \right\rangle83 <b> <a href = "{{URL:: route ('users . show', array ('users' = > $user - >user_id)) } }" >
 84 {{$user->last_name}},
 \label{eq:3} \begin{array}{ll} 85 \qquad \qquad & \{ \{\$\texttt{user}\texttt{-}\texttt{first\_name}\} \verb|<|b> \end{array}86 \langle a \rangle87 \left\langle \right\rangle \left\langle \right\rangle \left\langle \right88 \qquad \qquad \textrm{ <td>}89 {{ $user -> email }}
 90 \langle /td \rangle91 <br>\n<math>\left\langle \text{td} \right\rangle92 {{ $user -> username }}
 93 \langle /td \rangle94 <br>\n<math>\left\langle \text{td} \right\rangle95 @foreach ( Sentry :: findUserById ( $user -> user_id ) -> getGroups () as $group )
 96
 97 {{ $group -> name }}
 98 @endforeach
 99 \langle /td \rangle100 \langle/tr>
101 @endforeach
102 \times /tbody>
103 \times / \text{table}104 <div class="text-center">
105 {{ $users -> links () }}
106 \langle \langle div >
107
108
109 </div>
110 \langle \text{div} \rangle111 \langle \text{div} \rangle
```
112 @stop

Listing 107: ../portal/app/views/users/profile.blade.php

```
1 @extends (" layout / bootstrap ")
 2 @section (" content ")
 3
 4 @if ( isset ( $visits ))
 5 < div class =" row ">
 6 \times div class="col-lg-4">
 7 < div class =" well ">
 8 <h2>Hello, {{Sentry::getUser()->email}} </h2>
 9
10 \frac{\langle \text{div} \rangle}{\langle \text{div} \rangle}11 \langle \text{div} \rangle12
13 \times / \text{div}14 @endif
15 @stop
```
1 @extends (" layout / bootstrap ") 2 @section (" head ") 3 @parent 4 5 @stop 6 @section ( ' title ') 7 @parent 8 - Resend Activation Email 9 @stop 10 @section (" content ") 11 12 <div class="row"> 13 <br/> <div class="col-lg-offset-2 col-lg-8"> 14 < div class =" well "> 15 {{ Form :: open ([  $\begin{array}{lll} \texttt{16} & \texttt{ \texttt{``route''}} & \texttt{=> ``resend.post''} \end{array},$ 17 " autocomplete" => "off", 18 " class" => "form-horizontal" 19 ]) }}  $20 \qquad \qquad \textrm{Stields} \, \texttt{et} \, \texttt{b}$ 21 < legend > Resend Activation Email </ legend > 22 < div class =" form - group "> 23 <label for='email' class='col-sm-3 control-label'>Email <span class="required glyphicon glyphiconasterisk " > </ span > </ label >  $24 \qquad \qquad \textrm{div class} = "col - sm - 9" >$ 25 {{Form :: text ('email', null, array ('class'=>'form-control')) }} 26  $\langle /div \rangle$ 27  $\langle /div \rangle$  $\begin{array}{lll} 28 & \hspace*{2mm} \texttt{} \end{array}$ 29 30 < div class =" form - group " > 31 < div class =" col -sm - offset -3 col - sm -9" >

Listing 108: ../portal/app/views/users/resend.blade.php

```
32 {{ Form :: submit (" Send ", array (" class "= >" btn btn - default ") ) }}
33 \times /div >34 \langle div >
35 {{ Form :: close () }}
36 \times / \text{div} \times / \text{div} \times / \text{div}37 @stop
```
#### Listing 109: ../portal/app/views/users/reset.blade.php

```
1 @extends (" layout / bootstrap ")
2 @section (" content ")
3 {{ HTML :: style (" css / forms . css ") ;}}
 4
5 < div class =" row ">
6 < div class =" col -lg - offset -2 col - lg -8" >
7 < div class =" well ">
8 {{ Form::open (array (
9 ' route '= > ' reset . post ',
10 ' autocomplete '=>' off',
11 ' class ' = > ' form - horizontal ') ) } }
12 {{Form::hidden('code',$code)}}
13 {{ Form :: hidden (' id ', $id ) }}
14 \left\langle \text{fialdest} \right\rangle15 < div class =" form - group {{ $errors -> has (' password ') ? 'has - error ': ' '}}" >
16 < label for =' password ' class =' col -sm -3 control - label '> Password < span class =" required glyphicon
                    glyphicon - asterisk " > </ span > </ label >
17 < div class =" col -sm -9" >
18 {{ Form :: password (' password ', array (' type '= > ' password ', ' class '= > ' form - control ') ) }}
19 0if ($errors -> has ('date_admitted'))
20 < span class =" help - inline label label - danger " >
21 {{ $errors -> first (' password ') }}
22 \langle/span >
23 @endif
24 \langle div >
25 \langle /div \rangle26 <div class="form-group {{$errors->has('password_confirmation') ? 'has-error ': ''}}">
27 <label for='password_confirmation' class='col-sm-3 control-label'>Repeat Password <span class="
                      required glyphicon glyphicon - asterisk " > </ span > </ label >
28 < div class =" col -sm -9" >
29 {{ Form :: password (' password_confirmation ', array (' type '= > ' password ',' class '= > ' form - control ') ) }}
30 @if ( $errors -> has (' password_confirmation ') )
31 < span class =" help - inline label label - danger " >
32 {{ $errors -> first (' password_confirmation ') }}
33 </ span >
34 @endif
35 \langle/div >
36 \langle div >
37 </ fieldset >
38 < div class =" form - group ">
39 < div class =" col -sm - offset -3 col -sm -9" >
40 {{ Form :: submit (" reset " , array (" class "= >" btn btn - default ") ) }}
41 \langle \text{div} \rangle42 </div>
43 {{ Form :: close () }}
44 \langle div >
```
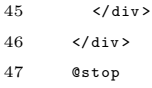

## Listing 110:  $../\mathrm{portal/app/views/users/settings.blade.php}$

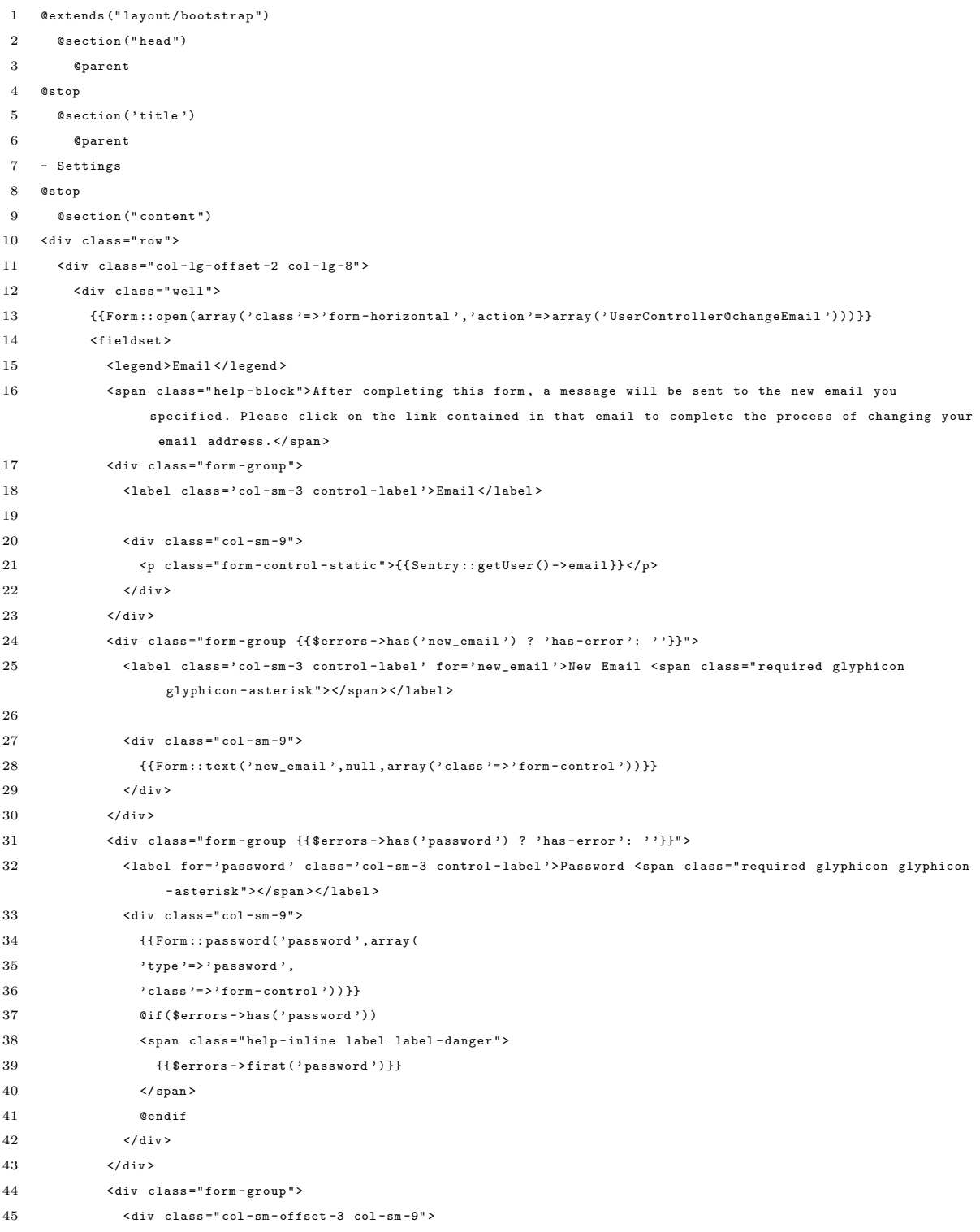

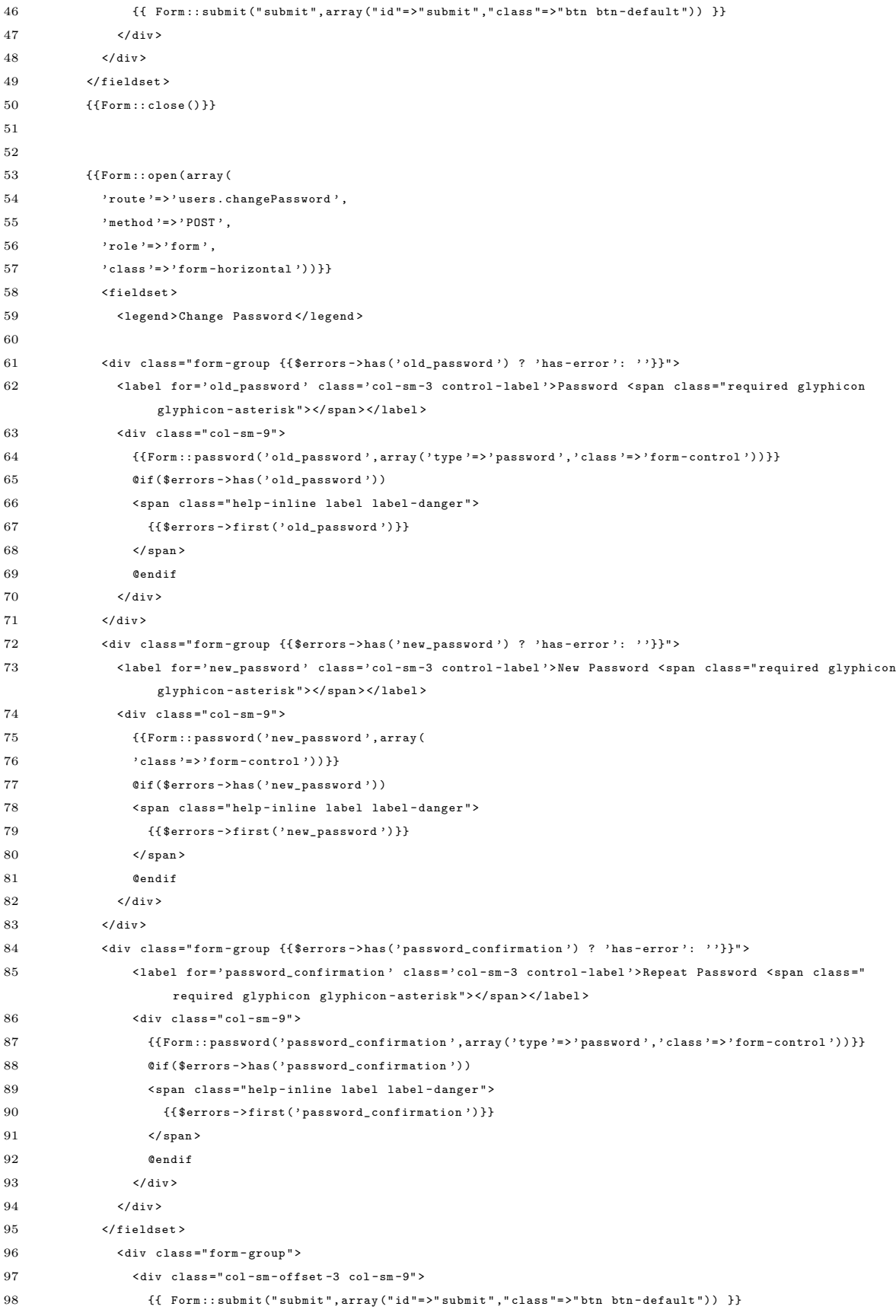

```
99 </ div >
100 \langle /div \rangle101 {{ Form :: close () }}
102
103 \langle \text{div} \rangle104 \langle/div>
105 \times / \text{div}106 @stop
107
108 @section ('footer')
109 @parent
110 @stop
```
Listing 111: ../portal/app/views/users/show.blade.php

```
1 @extends (" layout / bootstrap ")
 2 @section (" head ")
 3 @parent
 4
 5 @stop
 6 @section ( ' title ')
 7 @parent
 8 - User
 9 @stop
10 @section (" content ")
11 < div class =" row ">
12 < div class =" col -md - offset -2 col -md -8" >
13 < div class =" well ">
14 < div class =" page - header ">
15
16 <h3><span class="glyphicon glyphicon-user"></span>
17 {{ $user -> employee -> last_name }} , {{ $user -> employee -> first_name }}
18
19
20 \times \text{small}21 {{ $user -> email }}
22 {{Form::open(array('route '=>array('users.edit', $user->id), 'method '=>'GET', 'style '=>'display:inline'))}}
23 {{Form::editBtn('btn-xs','edit')}}
24 {{ Form :: close () }}
25 article ( Sentry :: getUser () -> inGroup ( Sentry :: findGroupByName ('admin') ) )
26 {{ Form :: open ( array (' route '= > array (' users . disable ' , $user -> id ))) }}{{ Form :: deleteBtn (' btn -xs
                                              ',' disable ') }}{{ Form :: close () }}
27 @endif
28 </ small >
29 \langle /h3 \rangle30
31 \langle div >
32 < div class =" row ">
33 < div class =" col -sm -6" >
\verb|34| & \verb|\sp><b>26.22: $p$ and $p$ is the same as follows: \verb|56| and \verb|56| are the same as follows: \verb|56| and \verb|56| are the same as follows: \verb|56| and \verb|56| are the same as follows: \verb|56| and \verb|56| are the same as follows: \verb|56| and \verb|56| are the same as follows: \verb|56| and \verb|56| are the same as follows: \verb|56| and \verb|56| are the same as follows: \verb|56| and \verb|56| are the same as follows: \verb|56| and \verb|56| are the same as follows: \verb|56| and \verb|56| are the same35 <p> <b>Updated at </b>: <em>{{$user ->updated_at}}</em></p>
36 \langle \text{div} \rangle\verb|37| \qquad \verb|<div| \text{ class} \verb|= " \verb|col-sm-6"> \\38 <p> <br/>b>Account status </b>: <em>
39
```

| 40       | $\prec$ ?                                                                                                    |
|----------|----------------------------------------------------------------------------------------------------|
| 41       | \$throttle = Sentry::findThrottlerByUserId(\$user->id);                                                                                 |
| 42       |                                                                                                    |
| 43       | $if ($band = $throttle->isBanned())$                                                                                                    |
| 44       | €                                                                                                    |
| 45       | echo "Deactivated";                                                                                                    |
| 46       | }                                                                                                    |
| 47       | else{                                                                                                    |
| 48       | if(\$user->activated){                                                                                                    |
| 49       | echo "Active";                                                                                                    |
| 50       | }                                                                                                    |
| 51       | else                                                                                                    |
| 52       | €                                                                                                    |
| 53       | echo "Not yet activated";                                                                                                    |
| 54       | }                                                                                                    |
| 55       | }                                                                                                    |
| 56       |                                                                                                    |
| 57       | ?                                                                                                    |
| 58       |                                                                                                    |
| 59       | $\langle$ /p>                                                                                                    |
| 60       | <p><b>Account type</b>: @foreach(\$user-&gt;getGroups() as \$group)</p>                                                                 |
| 61       | $\langle$ ?                                                                                                    |
| 62       | switch (\$group["name"]){                                                                                                    |
| 63       | case 'doctors': echo "Doctor"; break;                                                                                                   |
| 64       | case "admin": echo "Admin"; break;                                                                                                    |
| 65       | case "clerks": echo "Clerk"; break;                                                                                                    |
| 66       | case "medical_technicians": echo "Medical Technician"; break;                                                                           |
| 67       | case "hospital_admin": echo "Hospital Admin"; break;                                                                                    |
| 68       | case "patients": echo "Patient";                                                                                                    |
| 69       | ?                                                                                                    |
| 70       | {{Form::open(array(                                                                                                    |
| 71       | 'style'=>'display:inline',                                                                                                    |
| 72       | 'method'=>'get',                                                                                                    |
| 73       |                                                                                                    |
| 74       | 'route'=> array('patients.show', \$user->patient->id)))}}<br>{{Form::submit('view patient record', array('class'=>'btn btn-default'))}} |
| 75       | ${Form::close()}$                                                                                                    |
| 76       | $\prec$ ?                                                                                                    |
| 77       |                                                                                                    |
| 78       | break;                                                                                                    |
| 79       | }                                                                                                    |
| 80       | ?                                                                                                    |
| 81       | <b>@endforeach</b>                                                                                                    |
| 82       |                                                                                                    |
| 83       | $\langle$ /p><br>$\langle$ /div>                                                                                                    |
| 84       | $\langle$ /div>                                                                                                    |
| 85       | $\langle$ /div>                                                                                                    |
|          |                                                                                                    |
| 86<br>87 | $\langle$ /div><br>$\langle$ /div>                                                                                                    |
|          |                                                                                                    |
| 88       |                                                                                                    |
| 89       | <b>@stop</b>                                                                                                    |
| 90       | @section('footer')                                                                                                    |
| 91       | Oparent                                                                                                    |
| 92       | <b>@stop</b>                                                                                                    |

Listing 112: ../portal/app/views/visits/create.blade.php

```
1 @extends (" layout / bootstrap ")
 2 @section (" head ")
 3 @parent
 4
 5 @stop
 6 @section ( ' title ')
 7 @parent
 8 - Add Patient
9 @stop
10 @section (" content ")
11
12 < div class =" row ">
13 < div class="col-lg-offset-2 col-lg-8">
14 \langle div class="well">
15 {{ Form :: open ( array (" route "= > array (" visits . create . post ") ," class "= >" form - horizontal " ," autocomplete "= >" off ") )
                }}
16 <fieldset>
17 < legend >{{ $patient -> last_name ." , ", $patient -> first_name }} </ legend >
18 \langle?$edit = false;
19 $newRecord = true;?>
20 {{Form::hidden('employee_id', Sentry::getUser()->employee->employee_id)}}
21 {{Form::hidden('id', $patient->id)}}
22 @include (" forms / visit ")
23 </fieldset>
24 < div class =" form - group " >
25 < div class =" col -sm - offset -4 col - sm -8" >
26 {{ Form:: submit ("Submit", array ("class"=>"btn btn-default")) }}
27 \langle \text{div} \rangle28 \langle \text{div} \rangle29
30 {{ Form :: close () }}
31 \checkmark/div >
32 \times / \text{div}33 \times /div >34
35 @stop
36 @section ('footer')
37 @parent
38 {{ HTML :: script ( ' js / forms . js ') }}
39 @stop
```
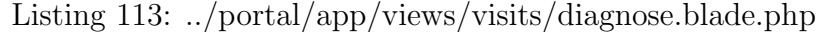

```
1 @extends (" layout / bootstrap ")
 2 @section (" head ")
 3 @parent
4 @stop
 5 @section ('title')
 6 @parent
 7 - Patient Details
 8 @stop
9 @section (" content ")
10
11 < div class =" row ">
12 {{Form::model($visit, array('role'=>'form'))}}
```

```
13 { { Form :: hidden ('visit_id', $visit->id) } }
14 < div class =" col -md - offset -2 col -md -8" >
15 < div class =" panel - group " >
16 < div class =" panel panel - default ">
17 < div class =" panel - heading ">
18 <h4 >{{ $visit -> patient -> last_name }} , {{ $visit -> patient -> first_name }} ({{ $visit -> patient -> hospital_id }})
                      \langle/h4>
19 \langle /div \rangle20 < div class =" panel - body ">
21 <p ><b > Date of Visit </b >:{{ $visit -> date_of_visit }}
22
23 \langle p \rangle<\!\!p\!\!><\!\!b\!\!>BP:\!<\!\!/b\!\!>~\!\!\!\!{\rm I}\{\$visit\texttt{-}\!\!>bp\}\}<\!\! /p\!\!>25 \langle p \rangle <br/>b>Temperature : </b> {{$visit ->temperature}}</p>
26 \langle p \rangle \langle b \rangle C/R:\langle b \rangle {{$visit ->c_r}}\langle p \rangle27 \langle p \rangle \langle b \rangle R/R:\langle b \rangle {{$visit-\langle r_{\perp} r \rangle} \langle p \rangle28 <p> <br/>b> Weight: </b> {{$visit->weight}}</p>
29 <p> <br/>b> Height: </b> {{$visit->height}}</p>
30
31
32
33
34 \langle div >
35 \langle \text{div} \rangle36
37
38 < div class =" panel panel - default ">
39 < div class =" panel - heading ">< h4 > Information </ h4 > </ div >
40
41 < div class =" panel - body ">
42 < div class =" form - group " >
43 < label for =" chief_complaint " > Chief Complaint </ label >
44 {{ Form :: textarea (' chief_complaint ' , $visit -> chief_complaint , array (' rows '= > '4 ' , ' class '= > ' form - control ')
                       ) }}
45 \langle / \text{div} \rangle46 < div class =" form - group " >
47 < label for =" admitting_diagnosis "> Admitting Diagnosis </ label >
48 {{ Form :: textarea (' admitting_diagnosis ', $visit -> admitting_diagnosis , array (' rows '= > '4 ' , ' class '= > ' form -
                       control'))}}
49 \langle / \text{div} \rangle50
51 \langle /div \rangle52 \times / \text{div}53
54 < div class =" panel panel - default ">
55 < div class =" panel - heading ">< h4 > Tests </ h4 > </ div >
56 < div class =" panel - body ">
57 @if ( $visit -> status == ' pending ')
58 <div id="requests">
59 < div class =" row ">
60 < div class =" form - group ">
61 \langle div class="col-lg-5">
62 < select class =" form - control departments " name =" departments ">
63 < option value ="0" > Select One </ option >
64
65 @foreach ( $departments as $department )
```
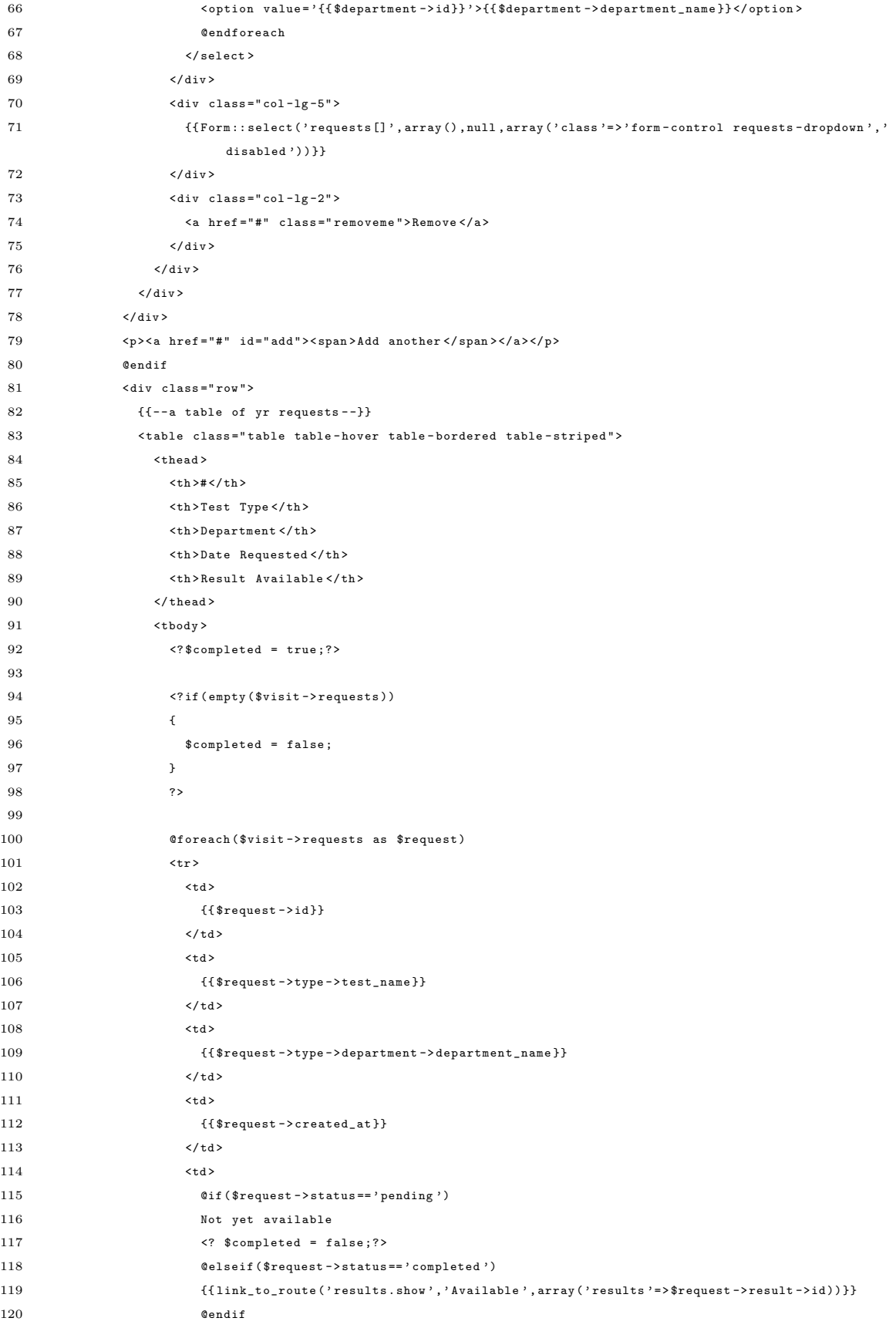

```
121 \langle t \, dt \rangle122
123 $\sf<br/>tr>124 @endforeach
125 \langle / \text{tbody} \rangle126 \langle / \text{table} \rangle127 \langle \text{div} \rangle128
129
130 \langle \text{div} \rangle131
132 \langle /div \rangle133 @if ( $visit -> requests -> filter ( function ( $request ) { if ( $request -> status != ' completed ') return $request ;}) -> count
                 () ==0&& \overline{\134 < div class =" panel panel - default ">
135 < div class =" panel - heading ">< h4 > Final Diagnosis </ h4 > </ div >
136
137 < div class =" panel - body ">
138 < div class =" form - group " >
139 < label for =" final_diagnosis " > Final Diagnosis </ label >
140 {({\tt Form::tetarea('final\_diagnosis', $visit->final\_diagnosis, array('rows'}=>'}4', 'class'=>'form-control')) }}
141 \langle \text{div} \rangle142 \langle \text{div} \rangle143 </div>
144 @endif
145 <div class="row">
146 <div class="text-center">
147 {{Form:: submit ('Submit', array ('class '=>'btn btn-default')) }}
148 \langle / \text{div} \rangle149 \langle \text{div} \rangle150 \times / \text{div}151 \langle /div \rangle152 \quad \langle \text{div} \rangle153 \times / \text{div}154
155
156 @stop
157 @section (" footer ")
158 @parent
159 { {HTML :: script (' js/ requests . js') } }
160
161 { {HTML :: script (' js/ checkboxes . js') } }
162 @stop
```
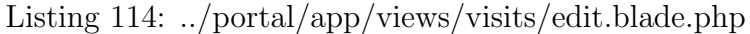

```
1 @extends (" layout / bootstrap ")
2 @section (" head ")
3 @parent
4 @stop
5 @section ('title')
6 @parent
7 - Visit
8 @stop
```
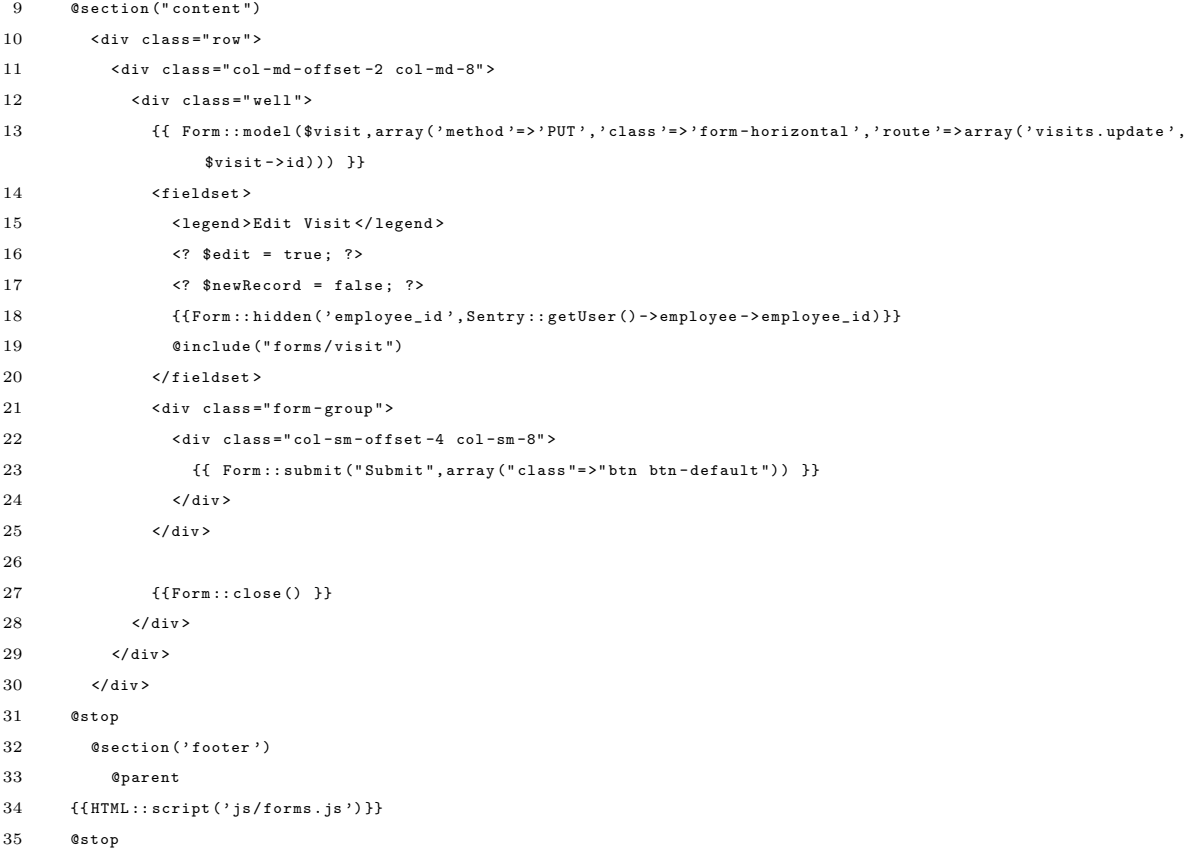

# Listing 115:  $../\mathrm{portal/app/views/visits/mine. blade.php}$

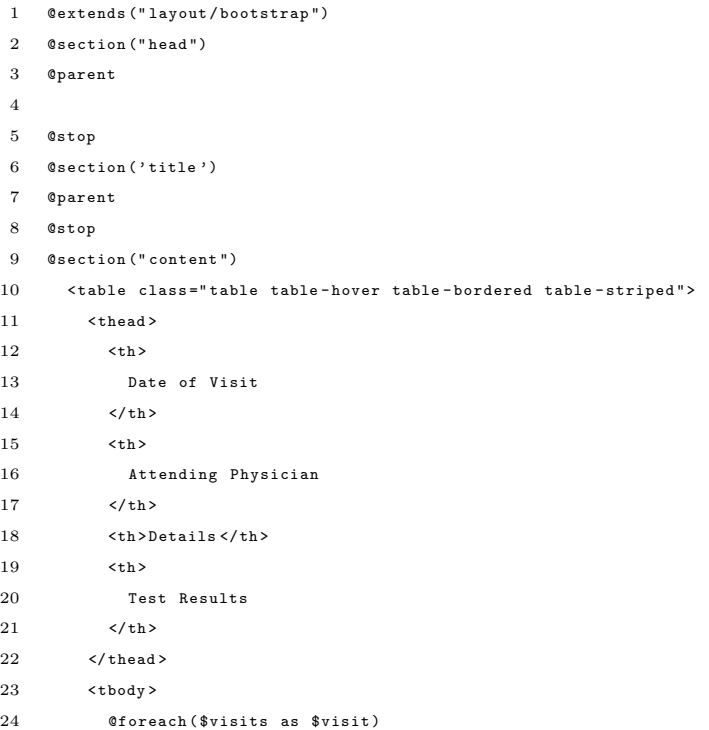

```
25 \langle \text{tr} \rangle26 \lt t d >{{\text{twist} -> date_of_visit }} </td>
27 \qquad \qquad \textrm{<td>}28 @foreach ( $visit - > attendingPhysicians as $physician )
29 {{ $physician -> last_name }} , {{ $physician -> first_name }} <br />
30 @endforeach
31 \langle /td \rangle32 <br>\n<br>\n<math>\left\langle \text{td} \right\rangle33 <b>Chief Complaint </b>: {{$visit->chief_complaint}}
34 \times br /35 <b > Admitting Diagnosis </b >: {{ $visit -> admitting_diagnosis }}
36 <br>\n<math>\frac{1}{2}</math>37 <b > Final Diagnosis </b >: {{ $visit -> final_diagnosis }}
38 \hspace{35pt} \langle / \, \texttt{td} \rangle39 <br>\n<br>\n<math>\text{td} \rightarrow</math>40 @foreach ( $visit -> requests as $request )
41 {{ $request - > type -> test_name }}
42
43 @if ( $request -> status == ' pending ')
44 ( Not yet available )
45 @elseif ( $request -> status == ' completed ')
46 ({{ link_to_route (' results . show ',' Available ' , array (' results '= > $request -> result -> id )) }})
47 @endif
48 \langlebr />
49 @endforeach
50 \langle /td \rangle51 \langle/tr>
52 @endforeach
53 </ tbody >
54 \langle/table>
55 < div class =" text - center " >
56
57 {{ $visits -> links () }}
58 </ div >
59 @stop
60 @section ('footer')
61 @parent
62 @stop
```
Listing 116: ../portal/app/views/visits/show.blade.php

| $\mathbf{1}$   | @extends("layout/bootstrap")                 |
|----------------|----------------------------------------------|
| $\overline{2}$ | @section("head")                             |
| 3              | <b>@parent</b>                               |
| $\overline{4}$ |                                              |
| 5              | <b>@stop</b>                                 |
| 6              | @section('title')                            |
| $\overline{7}$ | <b>@parent</b>                               |
| 8              | - Visit                                      |
| 9              | <b>@stop</b>                                 |
| 10             | @section("content")                          |
| 11             | <div class="row"></div>                      |
| 12             | <div class="col-md-offset-2 col-md-8"></div> |
| 13             | <div class="panel panel-default"></div>      |
| 14             | <div class="panel-heading"></div>            |
|                |                                              |

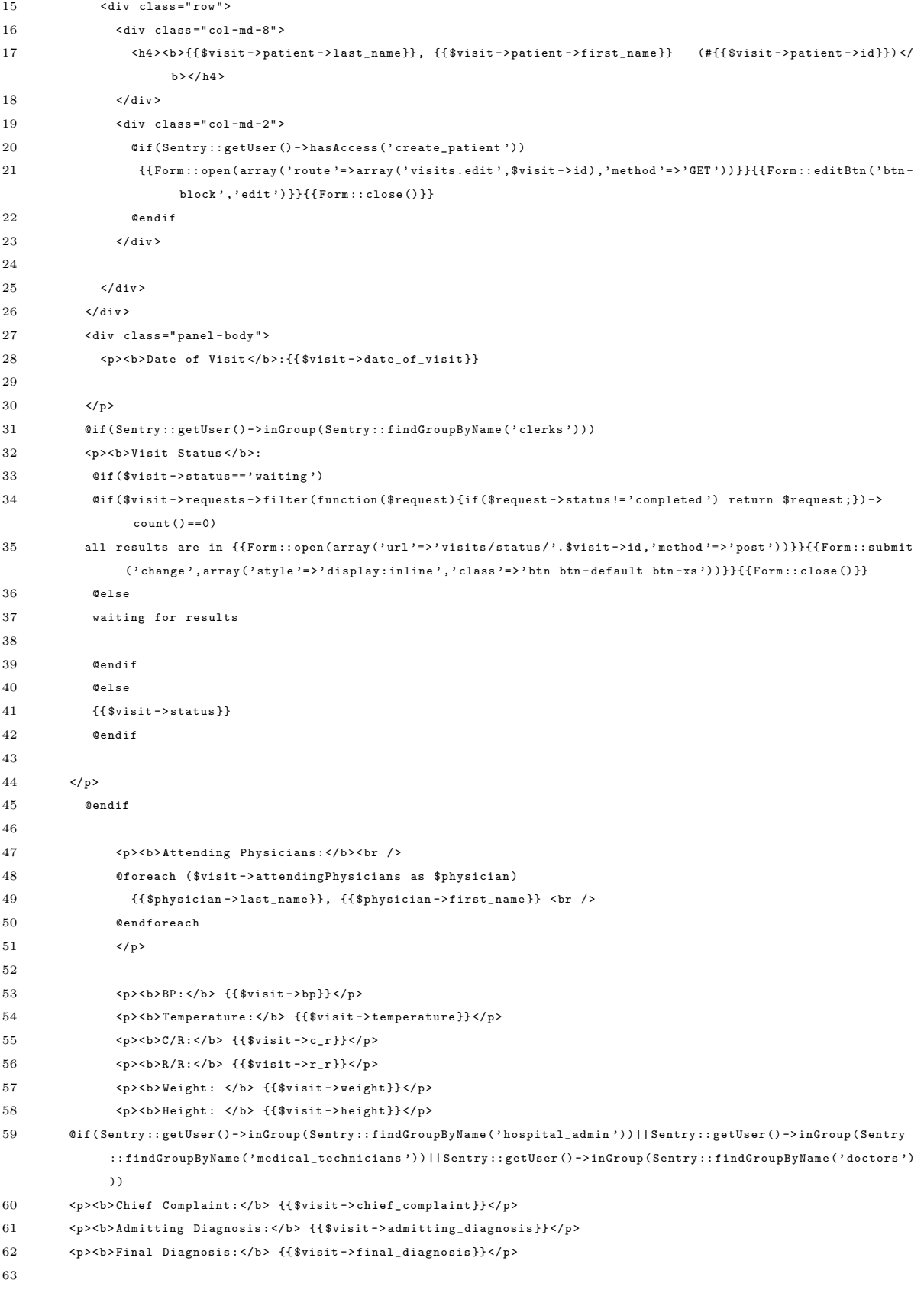

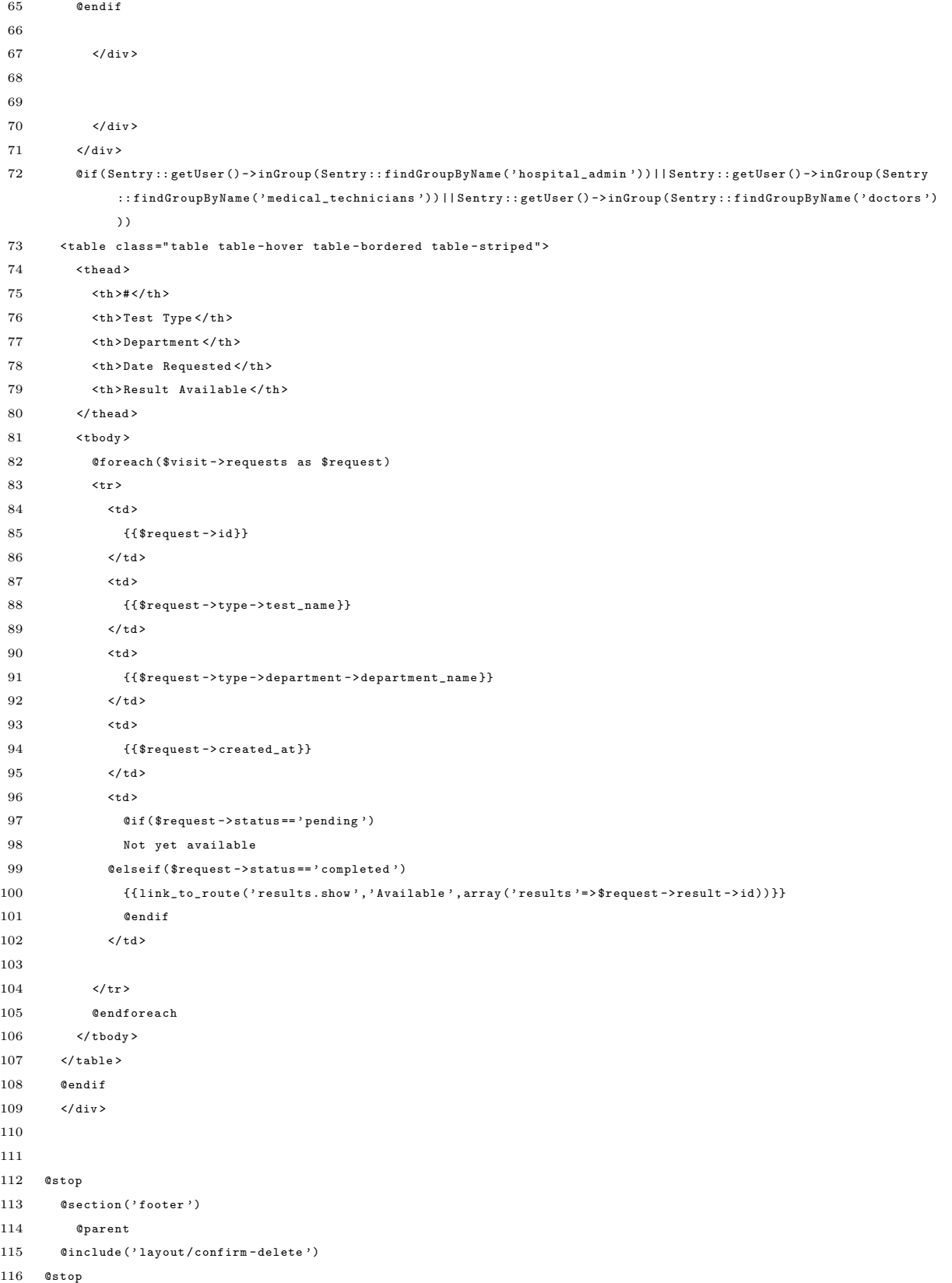

```
1 <? php
2
 3 define ('LARAVEL_START', microtime (true));
 4
 5 /*
 6 | - - - - - - - - - - - - - - - - - - - - - - - - - - - - - - - - - - - - - - - - - - - - - - - - - - - - - - - - - - - - - - - - - - - - - - - - - -
 7 | Register The Composer Auto Loader
 8 | - - - - - - - - - - - - - - - - - - - - - - - - - - - - - - - - - - - - - - - - - - - - - - - - - - - - - - - - - - - - - - - - - - - - - - - - - -
 9 \mid l10 / Composer provides a convenient, automatically generated class loader
11 / for our application. We just need to utilize it! We'll require it
12 | into the script here so that we do not have to worry about the
13 / loading of any our classes "manually". Feels great to relax.
14 /
15 */
16
17 require __DIR__.'/../vendor/autoload.php';
18
19 /*
20 | - - - - - - - - - - - - - - - - - - - - - - - - - - - - - - - - - - - - - - - - - - - - - - - - - - - - - - - - - - - - - - - - - - - - - - - - - -
21 / Include The Compiled Class File
22 | - - - - - - - - - - - - - - - - - - - - - - - - - - - - - - - - - - - - - - - - - - - - - - - - - - - - - - - - - - - - - - - - - - - - - - - - - -
23 \frac{1}{2}24 | To dramatically increase your application 's performance , you may use a
25 | compiled class file which contains all of the classes commonly used
26 / by a request. The Artisan "optimize" is used to create this file.
27 \frac{1}{2}28 */
29
30 if (file_exists ($compiled = __DIR__.'/compiled.php'))
31 {
32 require $compiled ;
33 }
34
35 /*
36 | - - - - - - - - - - - - - - - - - - - - - - - - - - - - - - - - - - - - - - - - - - - - - - - - - - - - - - - - - - - - - - - - - - - - - - - - - -
37 | Setup Patchwork UTF -8 Handling
38 | - - - - - - - - - - - - - - - - - - - - - - - - - - - - - - - - - - - - - - - - - - - - - - - - - - - - - - - - - - - - - - - - - - - - - - - - - -
39 /40 | The Patchwork library provides solid handling of UTF -8 strings as well
41 / as provides replacements for all mb_* and iconv type functions that
42 / are not available by default in PHP. We'll setup this stuff here.
43 \frac{1}{2}44 */
45
46 Patchwork \ Utf8 \ Bootup :: initMbstring () ;
47
48 /*
49 | - - - - - - - - - - - - - - - - - - - - - - - - - - - - - - - - - - - - - - - - - - - - - - - - - - - - - - - - - - - - - - - - - - - - - - - - - -
50 | Register The Laravel Auto Loader
51 | - - - - - - - - - - - - - - - - - - - - - - - - - - - - - - - - - - - - - - - - - - - - - - - - - - - - - - - - - - - - - - - - - - - - - - - - - -
52 /
53 | We register an auto - loader " behind " the Composer loader that can load
54 | model classes on the fly , even if the autoload files have not been
```
## Listing 117: ../portal/bootstrap/autoload.php

```
55 / regenerated for the application. We'll add it to the stack here.
56 / 157 */
58
59 Illuminate \ Support \ ClassLoader :: register () ;
60
61 /*
62 | - - - - - - - - - - - - - - - - - - - - - - - - - - - - - - - - - - - - - - - - - - - - - - - - - - - - - - - - - - - - - - - - - - - - - - - - - -
63 / Register The Workbench Loaders
64 | - - - - - - - - - - - - - - - - - - - - - - - - - - - - - - - - - - - - - - - - - - - - - - - - - - - - - - - - - - - - - - - - - - - - - - - - - -
65 /
66 | The Laravel workbench provides a convenient place to develop packages
67 | when working locally . However we will need to load in the Composer
68 | auto - load files for the packages so that these can be used here .
69 |
70 */
71
72 if (is\_dir ($workbench = \_DIR<sub>--</sub>.'/../workbench'))
73 {
74 Illuminate \ Workbench \ Starter :: start ( $workbench ) ;
75 }
```
Listing 118: ../portal/bootstrap/paths.php

```
1 <? php
 2
 3 return array (
 4
 5 /*
 6 | - - - - - - - - - - - - - - - - - - - - - - - - - - - - - - - - - - - - - - - - - - - - - - - - - - - - - - - - - - - - - - - - - - - - - - - - - -
 7 / Application Path
 8 | - - - - - - - - - - - - - - - - - - - - - - - - - - - - - - - - - - - - - - - - - - - - - - - - - - - - - - - - - - - - - - - - - - - - - - - - - -
 9 \mid l10 | Here we just defined the path to the application directory. Most likely
11 | you will never need to change this value as the default setup should
12 | work perfectly fine for the vast majority of all our applications.
13 /
14 */
15
16 \rangle app ' => __DIR__ . '/../app',
17
18 /*
19 | - - - - - - - - - - - - - - - - - - - - - - - - - - - - - - - - - - - - - - - - - - - - - - - - - - - - - - - - - - - - - - - - - - - - - - - - - -
20 | Public Path
21 | - - - - - - - - - - - - - - - - - - - - - - - - - - - - - - - - - - - - - - - - - - - - - - - - - - - - - - - - - - - - - - - - - - - - - - - - - -
22 123 | The public path contains the assets for your web application, such as
24 | your JavaScript and CSS files, and also contains the primary entry
25 | point for web requests into these applications from the outside.
26 /27 */
28
29 ' public' => __DIR__.'/../public',
30
31 /*
```

```
32 | - - - - - - - - - - - - - - - - - - - - - - - - - - - - - - - - - - - - - - - - - - - - - - - - - - - - - - - - - - - - - - - - - - - - - - - - - -
33 / Base Path
34 | - - - - - - - - - - - - - - - - - - - - - - - - - - - - - - - - - - - - - - - - - - - - - - - - - - - - - - - - - - - - - - - - - - - - - - - - - -
35 /36 | The base path is the root of the Laravel installation . Most likely you
37 | will not need to change this value. But, if for some wild reason it
38 | is necessary you will do so here, just proceed with some caution.
39 /40 */
41
42 \qquad \  \  ^{\shortmid }\texttt{base}\texttt{'}\texttt{ =}\texttt{>}\texttt{ } \_ \texttt{ } \_ \texttt{ } \_ \texttt{ } \_ \texttt{'}\texttt{'}\texttt{'}\texttt{'}\texttt{''}\texttt{'}43
44 /*
45 | - - - - - - - - - - - - - - - - - - - - - - - - - - - - - - - - - - - - - - - - - - - - - - - - - - - - - - - - - - - - - - - - - - - - - - - - - -
46 | Storage Path
47 | - - - - - - - - - - - - - - - - - - - - - - - - - - - - - - - - - - - - - - - - - - - - - - - - - - - - - - - - - - - - - - - - - - - - - - - - - -
48 |
49 | The storage path is used by Laravel to store cached Blade views, logs
50 | and other pieces of information . You may modify the path here when
51 | you want to change the location of this directory for your apps.
52 /53 */
54
55 'storage' => \_DIR_{--}.'/../app/storage',
56
57 );
```
## Listing 119: ../portal/bootstrap/start.php

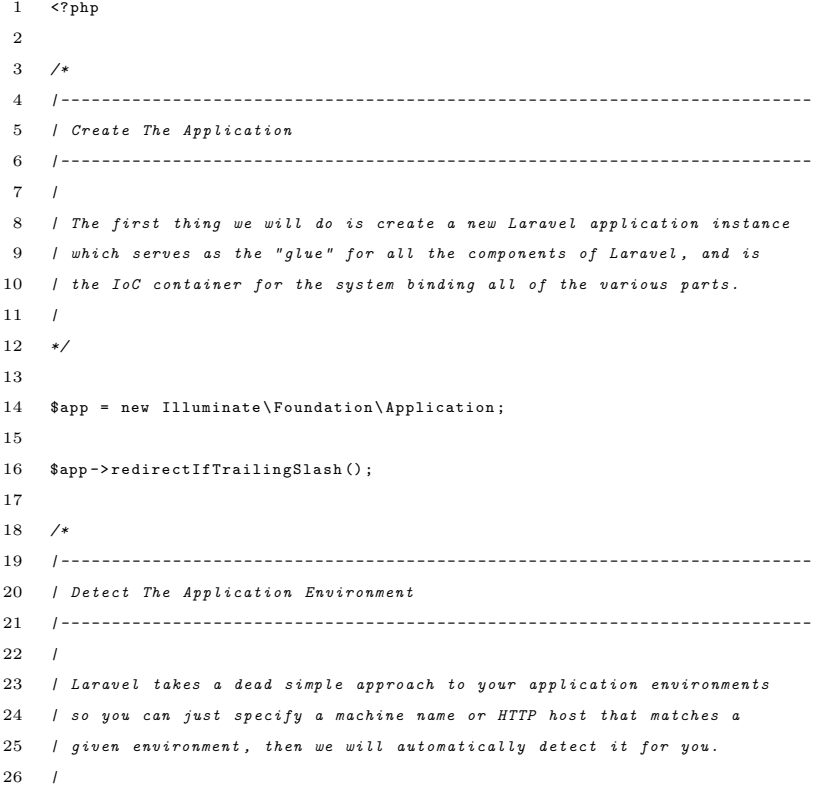

```
27 */
28
29 $env = $app -> detectEnvironment ( array (
30
31 'local' => array ('your-machine-name'),
32
33 ));
34
35 /*
36 | - - - - - - - - - - - - - - - - - - - - - - - - - - - - - - - - - - - - - - - - - - - - - - - - - - - - - - - - - - - - - - - - - - - - - - - - - -
37 | Bind Paths
38 | - - - - - - - - - - - - - - - - - - - - - - - - - - - - - - - - - - - - - - - - - - - - - - - - - - - - - - - - - - - - - - - - - - - - - - - - - -
39 \frac{1}{2}40 | Here we are binding the paths configured in paths . php to the app. You
41 | should not be changing these here . If you need to change these you
42 | may do so within the paths . php file and they will be bound here .
43 |
44 */
45
46 $app -> bindInstallPaths ( require __DIR__ . '/ paths . php ');
47
48 /*
49 | - - - - - - - - - - - - - - - - - - - - - - - - - - - - - - - - - - - - - - - - - - - - - - - - - - - - - - - - - - - - - - - - - - - - - - - - - -
50 | Load The Application
51 | - - - - - - - - - - - - - - - - - - - - - - - - - - - - - - - - - - - - - - - - - - - - - - - - - - - - - - - - - - - - - - - - - - - - - - - - - -
52 \frac{1}{2}53 | Here we will load the Illuminate application. We'll keep this is in a
54 | separate location so we can isolate the creation of an application
55 | from the actual running of the application with a given request .
56 /57 */
58
59 $framework = $app [ ' path . base ']. '/ vendor / laravel / framework / src ';
60
61 require $framework . '/ Illuminate / Foundation / start . php ';
62
63 /*
64 | - - - - - - - - - - - - - - - - - - - - - - - - - - - - - - - - - - - - - - - - - - - - - - - - - - - - - - - - - - - - - - - - - - - - - - - - - -
65 | Return The Application
66 | - - - - - - - - - - - - - - - - - - - - - - - - - - - - - - - - - - - - - - - - - - - - - - - - - - - - - - - - - - - - - - - - - - - - - - - - - -
67 - l68 | This script returns the application instance . The instance is given to
69 | the calling script so we can separate the building of the instances
70 | from the actual running of the application and sending responses .
71 /72 */
73
74 return $app ;
```
Listing 120: ../portal/public/index.php

```
1 <? php
2 / **3 * Laravel - A PHP Framework For Web Artisans
4 *
```

```
5 * @package Laravel
 6 * @author Taylor Otwell < taylorotwell@gmail . com >
 7 */
 8
 9 /*
10 |-- ----- ----- ---- ----- ----- ---- ----- ----- ----- ---- ----- ----- ---- ----- ----- -
11 | Register The Auto Loader
12 |-- ----- ----- ---- ----- ----- ---- ----- ----- ----- ---- ----- ----- ---- ----- ----- -
13 |
14 | Composer provides a convenient , automatically generated class loader
15 | for our application. We just need to utilize it! We'll require it
16 | into the script here so that we do not have to worry about the
17 | loading of any our classes " manually ". Feels great to relax .
18 |
19 */
20
21 require __DIR__.'/../bootstrap/autoload.php';
22
23 /*
24 |-- ----- ----- ---- ----- ----- ---- ----- ----- ----- ---- ----- ----- ---- ----- ----- -
25 | Turn On The Lights
26 |-- ----- ----- ---- ----- ----- ---- ----- ----- ----- ---- ----- ----- ---- ----- ----- -
27 - 128 | We need to illuminate PHP development, so let's turn on the lights.
29 | This bootstraps the framework and gets it ready for use, then it
30 | will load up this application so that we can run it and send
31 | the responses back to the browser and delight these users .
32 |
33 */
34
35 $app = require_once __DIR__.'/../bootstrap/start.php';
36
37 /*
38 |-- ----- ----- ---- ----- ----- ---- ----- ----- ----- ---- ----- ----- ---- ----- ----- -
39 | Run The Application
40 |-- ----- ----- ---- ----- ----- ---- ----- ----- ----- ---- ----- ----- ---- ----- ----- -
41 |
42 | Once we have the application , we can simply call the run method ,
43 | which will execute the request and send the response back to
44 | the client 's browser allowing them to enjoy the creative
45 | and wonderful applications we have created for them .
46 |
47 \times l48
49 $app -> run () ;
50
5152 |-- ----- ----- ---- ----- ----- ---- ----- ----- ----- ---- ----- ----- ---- ----- ----- -
53 | Shutdown The Application
54 |-- ----- ----- ---- ----- ----- ---- ----- ----- ----- ---- ----- ----- ---- ----- ----- -
55 |
56 | Once the app has finished running , we will fire off the shutdown events
57 | so that any final work may be done by the application before we shut
58 | down the process . This is the last thing to happen to the request .
59 |
60 */
```
 \$app -> shutdown () ;

#### Listing 121: ../portal/public/robots.txt

```
1 User-agent: *
2 Disallow :
```
Listing 122: ../portal/public/css/custom.css

```
1 . required {
2 color:red;
3 }
```
Listing 123: ../portal/public/css/footer.css

```
1 html , body {
 2 height : 100%;
 3 /* The html and body elements cannot have any padding or margin . */
 4 }
 5
 6 /* Wrapper for page content to push down footer */
 7 # wrap {
 8 min - height : 100%;
 9 height: auto ! important;
10 height: 100%;
11 /* Negative indent footer by it's height */
12 margin: 0 auto -60 \text{px};
13 padding-top: 70px;
14 }
15
16 /* Set the fixed height of the footer here */
17 # push,
18 #footer {
19 height: 60px;
20 }
21 # footer {
22 background - color : #000;
23 color: #fff;
24 padding-top:10px;
25 }
26
27 /* Lastly , apply responsive CSS fixes as necessary */
28 @media (max-width: 767px) {
29 # footer {
30 margin-left: -20px;
31 margin-right: -20px;
32 padding-left: 20px;
33 padding-right: 20px;
34 \qquad \quad \  \texttt{\}}35 }
```

```
1 /**
2 * Select2 Bootstrap CSS
3 * Compatible with Select2 3.3.2 , 3.4.1 , 3.4.2 and Twitter Bootstrap 3.0.0
4 * MIT License
5 */
 6 /**
7 * Reset Bootstrap 3 . form - control styles which - if applied to the
8 * original < select >- element the Select2 - plugin may be run against -
9 * are copied to the . select2 - container .
10 *
11 * 1. Overwrite . select2 - container 's original display : inline - block
12 * with Bootstrap 3's default for .form-control, display:block;
13 * courtesy of @juristr ( @see https :// github . com / fk / select2 - bootstrap - css / pull /1)
14 */
15 . select2 - container . form - control {
16 background: transparent;
17 border: none;
18 display: block;
19 /* 1 */20 margin : 0;
21 padding: 0;
22\quad }
23
24 /**
25 * Adjust Select2 inputs to fit Bootstrap 3 default . form - control appearance .
26 \times 127 . select2 - container . select2 - choices . select2 - search - field input ,
28 . select2 - container . select2 - choice ,
29 . select2 - container . select2 - choices {
30 background: none;
31 padding: 0;
32 border-color: #cccccc;
33 border-radius: 4px;
34 color : #555555;
35 font-family: "Helvetica Neue", Helvetica, Arial, sans-serif;
36 background - color : white ;
37 filter: progid: DXImageTransform. Microsoft.gradient (enabled = false);
38 - webkit-box-shadow: inset 0 1px 1px rgba (0, 0, 0, 0.075);
39 box-shadow: inset 0 1px 1px rgba (0, 0, 0, 0.075);
40 }
41
42 . select2 - search input {
43 border - color : # cccccc ;
44 /* border - radius : 4 px ;*/
45 color : #555555;
46 font-family: "Helvetica Neue", Helvetica, Arial, sans-serif;
47 background - color : white ;
48 filter : progid : DXImageTransform . Microsoft . gradient ( enabled = false );
49 - webkit-box-shadow: inset 0 1px 1px rgba (0, 0, 0, 0.075);
50 box-shadow: inset 0 1px 1px rgba (0, 0, 0, 0.075);
51 }
52
53 . select2 - container . select2 - choices . select2 - search - field input {
54 - webkit - box - shadow : none ;
```

```
55 box-shadow: none;
56 }
 57
 58 /**
 59 * Adjust Select2 input heights to match the Bootstrap default .
 60 */
 61 . select2 - container . select2 - choice {
 62 height: 34px;
 63 line - height : 1.42857;
 64 }
 65
 66 /**
 67 * Address Multi Select2 's height which - depending on how many elements have been selected -
 68 * may grown higher than their initial size .
 69 */
 70 . select2 - container . select2 - container - multi . form - control {
 71 height: auto;
72 }
73
 74 /**
 75 * Address Bootstrap 3 control sizing classes
 76 * @see http :// getbootstrap . com / css /# forms - control - sizes
 77 */
 78 . select2 - container . input - sm . select2 - choice ,
 79 . input-group-sm . select2-container . select2-choice {
 80 height: 30px;
 81 line-height: 1.5;
 82 /* border-radius: 3px;*/
 83 }
 84
 85 . select2 - container . input - lg . select2 - choice ,
 86 . input-group-lg . select2-container . select2-choice {
 87 height: 45px;
 88 line - height : 1.33;
 89 border-radius: 6px;
 90 }
 91
 92 . select2 - container - multi . select2 - choices . select2 - search - field input {
 93 height: 32px;
 94 }
 95
 96 . select2 - container - multi . input - sm . select2 - choices . select2 - search - field input ,
 97 . input - group - sm . select2 - container - multi . select2 - choices . select2 - search - field input {
 98 height: 28 px;
99 }
100
101 . select2 - container - multi . input - lg . select2 - choices . select2 - search - field input ,
102 . input-group-1g .select2-container-multi .select2-choices .select2-search-field input {
103 height: 43 px;
104 }
105
106 /**
107 * Adjust height and line - height for . select2 - search - field amd multi - select Select2 widgets .
108 *
109 * 1. Class repetition to address missing . select2 - chosen in Select2 < 3.3.2.
110 */
```

```
111 . select2 - container - multi . select2 - choices . select2 - search - field input {
112 margin: 0;
113 \quad }
114
115 . select2 - chosen ,
116 . select2 - choice > span : first - child ,
117 . select2 - container . select2 - choices . select2 - search - field input {
118 padding: 6px 12px;
119 }
120
121 . input - sm . select 2 - chosen,
122 . input-group-sm . select2-chosen,
123 . input - sm . select2 - choice > span:first - child,
124 . input-group-sm . select2-choice > span:first-child,
125 . input-sm . select2-choices . select2-search-field input,
126 . input - group - sm . select2 - choices . select2 - search - field input {
127 padding: 5px 10px;
128 }
129
130 . input-1g . select2-chosen,
131 . input-group-lg . select2-chosen,
132 . input - lg . select 2 - choice > span: first - child,
133 . input-group-1g . select2-choice > span:first-child,
134 . input-1g . select2-choices . select2-search-field input,
135 . input-group-1g . select2-choices . select2-search-field input {
136 padding: 10 px 16 px;
137 }
138
139 . select2 - container - multi . select2 - choices . select2 - search - choice {
140 margin-top: 5px;
141 margin-bottom: 3px;
142 }
143
144 . select2 - container - multi . input - sm . select2 - choices . select2 - search - choice ,
145 . input-group-sm . select2-container-multi . select2-choices . select2-search-choice {
146 margin-top: 3px;
147 margin-bottom: 2px;
148 }
149
150 . select2 - container - multi . input - lg . select2 - choices . select2 - search - choice ,
151 . input - group - lg . select2 - container - multi . select2 - choices . select2 - search - choice {
152 line-height: 24px;
153 }
154
155 /**
156 * Adjust the single Select2 's dropdown arrow button appearance .
157 *
158 * 1. For Select2 v .3.3.2.
159 */
160 . select2 - container . select2 - choice . select2 - arrow ,
161 . select2 - container . select2 - choice div {
162 border-left: 1px solid #cccccc;
163 background: none:
164 \qquad \hbox{filter: } \verb|progid:DXImageTransform.Microsoft.gradient (enable d = false);165 \quad }
166
```

```
167 . select2 - dropdown - open . select2 - choice . select2 - arrow ,
168 . select2 - dropdown - open . select2 - choice div {
169 border-left-color: transparent;
170 background: none;
171 filter : progid : DXImageTransform . Microsoft . gradient ( enabled = false );
172 }
173
174 /**
175 * Adjust the dropdown arrow button icon position for the single-select Select2 elements
176 * to make it line up vertically now that we increased the height of .select2-container.
177 *
178 * 1. Class repetition to address missing . select2 - chosen in Select2 v .3.3.2.
179 */
180 . select2 - container . select2 - choice . select2 - arrow b ,
181 . select2 - container . select2 - choice div b {
182 background-position: 0 3px;
183 }
184
185 . select2 - dropdown - open . select2 - choice . select2 - arrow b ,
186 . select2 - dropdown - open . select2 - choice div b {
187 background-position: -18px 3px;
188 }
189
190 . select2 - container . input - sm . select2 - choice . select2 - arrow b ,
191 . input-group-sm . select2-container . select2-choice . select2-arrow b,
192 . select2 - container . input - sm . select2 - choice div b ,
193 . input - group - sm . select2 - container . select2 - choice div b {
194 background-position: 0 1px;
195 }
196
197 . select2 - dropdown - open . input - sm . select2 - choice . select2 - arrow b ,
198 . input-group-sm . select2-dropdown-open . select2-choice . select2-arrow b,
199 . select2 - dropdown - open . input - sm . select2 - choice div b ,
200 . input - group - sm . select2 - dropdown - open . select2 - choice div b {
201 background-position: -18px 1px;
202 }
203
204 . select2 - container . input - lg . select2 - choice . select2 - arrow b ,
205 . input-group-lg . select2-container . select2-choice . select2-arrow b,
206 . select2 - container . input - lg . select2 - choice div b ,
207 . input-group-1g .select2-container .select2-choice div b {
208 background-position: 0 9px;
209 }
210
211 . select2 - dropdown - open . input - lg . select2 - choice . select2 - arrow b ,
212 . input-group-lg . select2-dropdown-open . select2-choice . select2-arrow b,
213 . select2 - dropdown - open . input - lg . select2 - choice div b ,
214 . input-group-lg .select2-dropdown-open .select2-choice div b {
215 background-position: -18px 9px;
216 }
217
218 /**
219 * Address Bootstrap 's validation states and change Select2 's border colors and focus states .
220 * Apply . has - warning , . has - danger or . has - succes to # select2 - drop to match Bootstraps ' colors .
221 */
222 . has - warning . select2 - choice ,
```

```
223 . has - warning . select2 - choices {
224 border - color : # c09853 ;
225 }
226 . has - warning . select2 - container - active . select2 - choice ,
227 . has - warning . select2 - container - multi . select2 - container - active . select2 - choices {
228 border - color : # a47e3c ;
229 -webkit-box-shadow: inset 0 1px 1px rgba(0, 0, 0, 0.075), 0 0 6px #dbc59e;
230 box-shadow: inset 0 1px 1px rgba (0, 0, 0, 0.075), 0 0 6px #dbc59e;
231 }
232 . has - warning . select2 - drop - active {
233 border - color : # a47e3c ;
234 }
235 . has - warning . select2 - drop - active . select2 - drop . select2 - drop - above {
236 border-top-color: #a47e3c;
237 }
238
239 . has - error . select2 - choice ,
240 . has-error . select2-choices {
241 border - color : # b94a48 ;
242 }
243 . has - error . select2 - container - active . select2 - choice ,
244 . has - error . select2 - container - multi . select2 - container - active . select2 - choices {
245 border - color : #953 b39 ;
246 - webkit-box-shadow: inset 0 1px 1px rgba (0, 0, 0, 0.075), 0 0 6px #d59392;
247 box-shadow: inset 0 1px 1px rgba (0, 0, 0, 0.075), 0 0 6px #d59392;
248 }
249 . has - error . select2 - drop - active {
250 border - color : #953 b39 ;
251 }
252 . has - error . select2 - drop - active . select2 - drop . select2 - drop - above {
253 border - top - color : #953 b39 ;
254 }
255
256 . has - success . select2 - choice ,
257 . has - success . select2 - choices {
258 border - color : #468847;
259 }
260 . has - success . select2 - container - active . select2 - choice ,
261 . has - success . select2 - container - multi . select2 - container - active . select2 - choices {
262 border - color : #356635;
263 - webkit-box-shadow: inset 0 1px 1px rgba (0, 0, 0, 0.075), 0 0 6px #7aba7b;
264 box-shadow: inset 0 1px 1px rgba (0, 0, 0, 0.075), 0 0 6px #7aba7b;
265 }
266 . has - success . select2 - drop - active {
267 border - color : #356635;
268 }
269 . has - success . select2 - drop - active . select2 - drop . select2 - drop - above {
270 border - top - color : #356635;
271 }
272
273 /**
274 * Make Select2 's active - styles - applied to . select2 - container when the widget receives focus -
275 * fit Bootstrap 3's .form-element: focus appearance.
276 */
277 . select2 - container - active . select2 - choice ,
278 . select2 - container - multi . select2 - container - active . select2 - choices {
```

```
279 border - color : #66 afe9 ;
280 outline: none;
281 - webkit-box-shadow: inset 0 1px 1px rgba(0, 0, 0, 0.075), 0 0 8px rgba(82, 168, 236, 0.6);
282 box-shadow: inset 0 1px 1px rgba (0, 0, 0, 0.075), 0 0 8px rgba (82, 168, 236, 0.6);
283 - webkit - transition : border - color ease -in - out 0.15 s , box - shadow ease -in - out 0.15 s;
284 transition: border-color ease-in-out 0.15s, box-shadow ease-in-out 0.15s;
285 }
286
287 . select2 - drop - active {
288 border - color : #66 afe9 ;
289 }
290
291 . select2 - drop - auto - width ,
292 . select2 - drop . select2 - drop - above . select2 - drop - active {
293 border-top-color: #66afe9;
294 }
295
296 /**
297 * Select2 widgets in Bootstrap Input Groups
298 *
299 * When Select2 widgets are combined with other elements using Bootstrap 3's
300 * " Input Group " component , we don 't want specific edges of the Select2 container
301 * to have a border-radius.
302 *
303 * In Bootstrap 2, input groups required a markup where these style adjustments
304 * could be bound to a CSS - class identifying if the additional elements are appended ,
305 * prepended or both .
306 *
307 * Bootstrap 3 doesn 't rely on these classes anymore , so we have to use our own .
308 * Use . select2 - bootstrap - prepend and . select2 - bootstrap - append on a Bootstrap 3 . input - group
309 * to let the contained Select2 widget know which edges should not be rounded as they are
310 * directly followed by another element .
311 *
312 * @see http :// getbootstrap . com / components /# input - groups
313 */
314 . input-group.select2-bootstrap-prepend [class<sup>-="</sup>select2-choice"] {
315 border - bottom - left - radius : 0 ! important ;
316 border-top-left-radius: 0 !important;
317 }
318
319 . input - group . select2 - bootstrap - append [ class ^=" select2 - choice "] {
320 border - bottom - right - radius : 0 ! important ;
321 border-top-right-radius: 0 !important;
322 }
323
324 . select2 - dropdown - open [ class ^=" select2 - choice "] {
325 border - bottom - right - radius : 0 ! important ;
326 border - bottom - left - radius : 0 ! important ;
327 }
328
329 . select2 - dropdown - open . select2 - drop - above [ class ^=" select2 - choice "] {
330 border-top-right-radius: 0 ! important;
331 border - top - left - radius : 0 ! important ;
332 }
333
334 /**
```

```
335 * Adjust Select2 's choices hover and selected styles to match Bootstrap 3's default dropdown styles .
336 */
337 . select2 - results . select2 - highlighted {
338 color: white;
339 background - color : #428 bca ;
340 }
341
342 /**
343 * Adjust alignment of Bootstrap 3 buttons in Bootstrap 3 Input Groups to address
344 * Multi Select2 's height which - depending on how many elements have been selected -
345 * may grown higher than their initial size .
346 */
347 . select2 - bootstrap - append . select2 - container - multiple ,
348 . select2 - bootstrap - append . input - group - btn ,
349 . select2 - bootstrap - append . input - group - btn . btn ,
350 . select2 - bootstrap - prepend . select2 - container - multiple ,
351 . select2 - bootstrap - prepend . input - group - btn ,
352 . select2 - bootstrap - prepend . input - group - btn . btn {
353 vertical-align: top;
354 }
355
356 /**
357 * Make Multi Select2's choices match Bootstrap 3's default button styles.
358 */
359 . select2 - container - multi . select2 - choices . select2 - search - choice {
360 color : #555555;
361 background: white;
362 border - color : # cccccc ;
363 filter: progid: DXImageTransform. Microsoft.gradient (enabled = false);
364 - webkit-box-shadow: none:
365 box-shadow: none;
366 }
367
368 . select2 - container - multi . select2 - choices . select2 - search - choice - focus {
369 background: #ebebeb;
370 border - color : # adadad ;
371 color : #333333;
372 - webkit-box-shadow: none;
373 box - shadow : none ;
374 }
375
376 /**
377 * Address Multi Select2 's choice close - button vertical alignment .
378 */
379 . select2 - search - choice - close {
380 margin-top: -7px;
381 top: 50%;
382 }
383
384 /**
385 * Adjust the single Select2 's clear button position ( used to reset the select box
386 * back to the placeholder value and visible once a selection is made
387 * activated by Select2 's " allowClear " option ).
388 */
389 . select2 - container . select2 - choice abbr {
390 top: 50%;
```

```
392
393 /**
394 * Adjust " no results " and " selection limit " messages to make use
395 * of Bootstrap 3's default "Alert" style.
396 *
397 * @see http :// getbootstrap . com / components /# alerts - default
398 */
399 . select2 - results . select2 -no - results ,
400 . select2 - results . select2 - searching ,
401 . select2 - results . select2 - selection - limit {
402 background - color : # fcf8e3 ;
403 color : # c09853 ;
404 }
405
406 /**
407 * Address disabled Select2 styles .
408 *
409 * 1. For Select2 v .3.3.2.
410 * 2. Revert border - left :0 inherited from Select2 's CSS to prevent the arrow
411 * from jumping when switching from disabled to enabled state and vice versa .
412 */
413 . select2 - container . select2 - container - disabled . select2 - choice ,
414 . select2 - container . select2 - container - disabled . select2 - choices {
415 cursor: not-allowed;
416 background - color : # eeeeee ;
417 border - color : # cccccc ;
418 }
419 . select2 - container . select2 - container - disabled . select2 - choice . select2 - arrow ,
420 . select2 - container . select2 - container - disabled . select2 - choice div ,
421 . select2 - container . select2 - container - disabled . select2 - choices . select2 - arrow ,
422 . select2 - container . select2 - container - disabled . select2 - choices div {
423 background - color : transparent ;
424 border-left: 1px solid transparent:
425 /* 2 */
426 }
427
428 /**
429 * Address Select2 's loading indicator position - which should not stick
430 * to the right edge of Select2 's search input .
431 *
432 * 1. in . select2 - search input
433 * 2. in Multi Select2 's . select2 - search - field input
434 * 3. in the status-message of infinite-scroll with remote data (@see http://ivaynberg.github.io/select2/#
            infinite )
435 *
436 * These styles alter Select2 's default background - position of 100%
437 * and supply the new background - position syntax to browsers which support it :
438 *
439 * 1. Android, Safari < 6/Mobile, IE<9: change to a relative background-position of 99%
440 * 2. Chrome 25+ , Firefox 13+ , IE 9+ , Opera 10.5+: use the new CSS3 - background - position syntax
441 *
442 * @see http :// www . w3 . org / TR / css3 - background /# background - position
443 *
444 * @todo Since both Select2 and Bootstrap 3 only support IE8 and above ,
445 * we could use the : after - pseudo - element to display the loading indicator .
```
}

```
446 * Alternatively , we could supply an altered loading indicator image which already
447 * contains an offset to the right .
448 */
449 . select2 - search input . select2 - active ,
450 . select2 - container - multi . select2 - choices . select2 - search - field input . select2 - active ,
451 . select2 - more - results . select2 - active {
452 background - position : 99%;
453 /* 4 */
454 background-position: right 4px center;
455 /* 5 */
456 }
```
Listing 125: ../portal/public/js/confirm–delete.js

```
1 $( document ). ready ( function () {
 2
 3 var currentForm ;
 4 $( function () {
 5 $ ("# dialog - confirm ") . dialog ({
 6 resizable: false,
 7 modal: true,
 8 autoOpen: false,
 9 buttons : {
10 \qquad \qquad 'Delete': function () {
11 $^{(this)}. dialog('close');
12 currentForm.submit ();
13 },
14 ' Cancel': function () {
15 \$(this). dialog('close');
16 }
17 }
18 \hspace{35pt} \textcolor{red}{\mathrm{18}} \hspace{25pt} \textcolor{red}{\mathrm{19}} \hspace{25pt} \textcolor{red}{\mathrm{19}} \hspace{25pt} \textcolor{red}{\mathrm{19}} \hspace{25pt} \textcolor{red}{\mathrm{19}} \hspace{25pt} \textcolor{red}{\mathrm{19}} \hspace{25pt} \textcolor{red}{\mathrm{19}} \hspace{25pt} \textcolor{red}{\mathrm{19}} \hspace{25pt} \textcolor{red}{\mathrm{19}} \hspace{25pt} \textcolor{red}{\mathrm{19}} \hspace{25pt} \textcolor{red}{\mathrm{119 \$(". \text{btn-danger}"). \text{click} (function () )20 currentForm = $(this). closest('form');
21 $ ("# dialog - confirm ") . dialog (' open ') ;
22 return false;
23 \qquad \qquad });
24 }) ;
25 \qquad \qquad {\rm \bf \color{blue} 1)}\, ;
```
## Listing 126: ../portal/public/js/departments.js

```
1 $( document ). ready ( function () {
   2 var count = 1;
   3
   4
   5 $( function () {
   6 var $line = $ ("# assigned div : first ") . clone () ;
   7
   8
   % \left( \begin{array}{c} \left( \begin{array}{c} \left( \begin{array}{c} \left( \begin{array}{c} \left( \left( \begin{array}{c} \left( \left( \begin{array}{c} \left( \left( \right) \right) \right) \right) \left( \left( \left( \right) \right) \right) \right) \left( \left( \left( \right) \right) \right) \right) \left( \left( \left( \right) \right) \right) \left( \left( \left( \right) \right) \right) \left( \left( \left( \right) \right) \right) \left( \left( \left( \right) \right) \right) \left( \left( \left( \right) \right) \right) \left(10 e. preventDefault () ;
11 count ++;
```

```
12 $ ( '# assigned ') . append (" < div class = ' newemp '> < div class =' col -sm -4 col -sm - offset -4 ' > < input class =' form - control
                 ' name =' employee_name [] ' placeholder =' Last Name , First Name ' > </ input > </ div >< div class =' col -sm -4 ' > <
                 \verb|input name="emplope_email[]'| class="form-control'| package \verb|relolder="email|>>/div></div></div>\\13 \qquad \qquad });
14 $ ( '# addcurrent ') . click ( function (e){
15 e. preventDefault () ;
16 count ++;
17 \quad \sqrt{(7+4}) \sqrt{(1+4)} : append (\frac{1}{2}line.clone ().addClass ('col-sm-offset-4'));
18
19 }) ;
20
21 \sqrt{(7 + \text{remove'})} \cdot \text{click}(\text{function}(e))22 e. preventDefault () ;
23 if ( count >1) {
24 count - -;
25 $ ("# assigned div . newemp : last ") . remove () ;
26
27 $ ("# assigned div . col -sm -8: last ") . remove () ;
28
29 }
30 });
31
32
33
34 });
35
36 });
```

```
Listing 127: ../portal/public/js/edit.js
```

```
1 $( document ). ready ( function () {
2 $( function () {
3 $ (". btn - rename ") . click ( function (e){
4 e. preventDefault () ;
5 \sqrt{\frac{4}{10}} + this.id).toggle();
6 $ (this).hide ();
7 }) ;
8   });
9 $( function () {
10 \quad (".btn-cancel").click (function (e) {
11 $ (this). parent (). hide ();
12 \$(this) . parent() . next(). children(). show() ;13 \qquad \qquad });
14 })
15 });
```
Listing 128: ../portal/public/js/forms.js

```
1 $( document ). ready ( function () {
2 $ (function () { *(\forall x + \forall x + \forall y) . select2() });
3 \qquad \quad \  \  \, \$(function() \{ \; \; \$(\texttt{``fassigned''}) \texttt{.select2()} \quad \} ) \; ;4
5 // $( function () { $ ( '# date_of_visit ') . datetimepicker ({
6 // pickTime:false,
```

```
7 / / }); });
8
9 \quad $ (function () { $ ('#birthdate').datetimepicker ({
10 pickTime: false,
11 startDate : '1/1/1900 '
12 \qquad \qquad }); });
13
14 });
```
#### Listing 129: ../portal/public/js/report.js

```
1 $( document ). ready ( function () {
 2 $( function () {
3 $ ("# period ") . change ( function (e) {
 4 \quad 1/\text{var d} \quad = \text{new Date}() :
5 if ($( this) . val() == ' year ')6 {
 7 $ ( '# yearspan ') . html ('< select name = " year " id =" year ">< option value ="2014" >2014 </ option > </ select > ') ;
 8 $ ( '# monthspan ') . text ( ' ') ;
9 \frac{\text{S}(\text{'}\#\text{davspan'})\cdot \text{text}(\text{''})\cdot \text{S}}{}10 }
11 else if ($t this) . val() == 'month')12 {
13 \frac{\text{${\$}}(' \# yearspan')\text{.html}('}\leq \text{select name = " year" id=" year"&gt;&gt; option value="2014"&gt;&gt;2014</option&gt;&lt;&lt;/select&gt;');}14 $ ( '# monthspan ') . html (' < select name = " month " id =" month "> < option value ="" disabled selected > select month
                    </ option >< option value ="01" > January </ option > < option value ="02" > February </ option > < option
                    value="03" > March </option > < option value="04" > April </option > < < option value="05" > May </ option >
                       < option value ="06" > June </ option > < option value ="07" > July </ option > < option value ="08" > August
                    </ option > < option value ="09" > September </ option > < option value ="10" > October </ option > < option
                     value="11" > November </ option > < option value="12" > December </ option > </ select >');
15 \quad *( '#dayspan ').text ('');
16 }
17 else if $(\$(this) . val() == ' week' || \$(this) . val() == ' day')18 {
19
20 \frac{\text{S}}{\text{N}} /*vearspan ').html('<select name = "year" id="year"><option value="2014">2014</option></select>');
21 $ ( '# monthspan ') . html (' < select name = " month " id =" month "> < option value ="" disabled selected > select month
                    </ option >< option value ="01" > January </ option > < option value ="02" > February </ option > < option
                    value="03" > March </ option > < option value ="04" > April </ option > < option value ="05" > May </ option >
                       < option value ="06" > June </ option > < option value ="07" > July </ option > < option value ="08" > August
                    </ option > < option value ="09" > September </ option > < option value ="10" > October </ option > < option
                     value="11">November </option>
<
option value="12">December </option></select>');
22 $('#dayspan').html('<select name = "day" id="day"> <option value="" disabled selected>select day</
                    option >< option value ="01" >01 </ option > < option value ="02" >02 </ option > < option value ="03" >03 </
                    option > < option value ="04" >04 </ option > < option value ="05" >05 </ option > < option value
                    ="06" >06 </ option > < option value ="07" >07 </ option > < option value ="08" >08 </ option > < option
                    value ="09" >09 </ option > < option value ="10" >10 </ option > < option value ="11" >11 </ option > <
                    option value ="12" >12 </ option > < option value ="13" >13 </ option > < option value ="14" >14 </ option >
                       < option value ="15" >15 </ option > < option value ="16" >16 </ option > < option value ="17" >17 </ option
                        > < option value ="18" >18 </ option > < option value ="19" >19 </ option > < option value ="20" >20 </
                    option > < option value ="21" >21 </ option > < option value ="22" >22 </ option > < option value
                    ="23" >23 </ option > < option value ="24" >24 </ option > < option value ="25" >25 </ option > < option
                    value="26">26</option>
</br/>
</br/>
</br/>
</>
</br/>
</br/>
</br/>
</br/>
value="26">28</option>
</br/>
</br/>
</br/>
</br/>
</br/>
</br/>
</br/>
</br/>
</br/>
</br/>
</br/>
</br/>
</br/>
</br/>
</br/>
</br/>
</br/>
</br
                    option value ="29" >29 </ option > < option value ="30" >30 </ option > < option value ="31" >31 </ option > </
                    select) ;
```
- 23 }
- $24$

 $25$  });

26

## 27 \$ ( '# month ') . live ( ' change ', function (e ){

- 28 if (\$ ("# period ") . val () != ' week '&& \$ ("# period ") . val () != ' day ') {
- 29 if ( $\frac{\pi}{2}$  (this). val () == '01'|| $\frac{\pi}{2}$ (this). val () == '03'|| $\frac{\pi}{2}$ (this). val () == '05'|| $\frac{\pi}{2}$ (this). val () == '07'|| $\frac{\pi}{2}$ (this). val ()  $=='08'$ || $$(this) . val() == '10'$ || $$(this) . val() == '12')$ {
- 30  $\frac{\text{${\$}}(\text{``Hdayspan ')}.\text{html}(' \text{``select name} = " \text{day''} \text{ id="day''} > \text{~option value="''} \text{~disabeled selected}> \text{select day} < \text{``darg}$ option >< option value ="01" >01 </ option > < option value ="02" >02 </ option > < option value ="03" >03 </ option > < option value ="04" >04 </ option > < option value ="05" >05 </ option > < option value ="06" >06 </ option > < option value ="07" >07 </ option > < option value ="08" >08 </ option > < option value ="09" >09 </ option > < option value ="10" >10 </ option > < option value ="11" >11 </ option > < option value ="12" >12 </ option > < option value ="13" >13 </ option > < option value ="14" >14 </ option > < option value ="15" >15 </ option > < option value ="16" >16 </ option > < option value ="17" >17 </ option > < option value ="18" >18 </ option > < option value ="19" >19 </ option > < option value ="20" >20 </ option > < option value ="21" >21 </ option > < option value ="22" >22 </ option > < option value ="23" >23 </ option > < option value ="24" >24 </ option > < option value ="25" >25 </ option > < option value ="26" >26 </ option > < option value ="27" >27 </ option > < option value ="28" >28 </ option > < option value ="29" >29 </ option > < option value ="30" >30 </ option > < option value ="31" >31 </ option > </  $select >$ '):
- 31 }
- 32 else if  $(\$(this)$ , val  $() == '02')$
- 33 {

- 35 {
- 
- 36 \$ ( '# dayspan ') . html ('< select name = " day " id =" day " > < option value ="" disabled selected > select day </ option >< option value ="01" >01 </ option > < option value ="02" >02 </ option > < option value ="03" >03 </ option > < option value ="04" >04 </ option > < option value ="05" >05 </ option > < option value ="06" >06 </ option > < option value ="07" >07 </ option > < option value ="08" >08 </ option > < option value="09">09</option>
</option value="10">10</option>
</option value="11">11</option>
</ option value ="12" >12 </ option > < option value ="13" >13 </ option > < option value ="14" >14 </ option > < option value ="15" >15 </ option > < option value ="16" >16 </ option > < option value ="17" >17 </ option > < option value ="18" >18 </ option > < option value ="19" >19 </ option > < option value ="20" >20 </ option > < option value ="21" >21 </ option > < option value ="22" >22 </ option > < option value ="23" >23 </ option > < option value ="24" >24 </ option > < option value ="25" >25 </ option > < option value ="26" >26 </ option > < option value ="27" >27 </ option > < option value ="28" >28 </ option >  $\langle$  <br/>option value="29">29</option> </select> ');

37 }

- $38$  elsef
- 39 \$ ( '# dayspan ') . html ('< select name = " day " id =" day " > < option value ="" disabled selected > select day </ option >< option value ="01" >01 </ option > < option value ="02" >02 </ option > < option value ="03" >03 </ option > < option value ="04" >04 </ option > < option value ="05" >05 </ option > < option value ="06" >06 </ option > < option value ="07" >07 </ option > < option value ="08" >08 </ option > < option value="09">09</option> <option value="10">10</option> <option value="11">11</option> < option value ="12" >12 </ option > < option value ="13" >13 </ option > < option value ="14" >14 </ option > < option value ="15" >15 </ option > < option value ="16" >16 </ option > < option value ="17" >17 </ option > < option value ="18" >18 </ option > < option value ="19" >19 </ option > < option value ="20" >20 </ option > < option value ="21" >21 </ option > < option value ="22" >22 </ option > < option value="23">23</option>
</br/>
</br/>
</br/>
</br/>
</br/>
</br/>
</br/>
</br/>
</br/>
</br/>
value="25">25</option>
</br/>
</br/>
</br/>
</br/>
</br/>
</br/>
</br/>
</br/>
</br/>
</br/>
</br/>
</br/>
</br/>
</br/>
</br/>
< option value ="26" >26 </ option > < option value ="27" >27 </ option > < option value ="28" >28 </ option > ');
- 40 }
- 41 }
- 42 else

43 {

245

<sup>34</sup> if ( '# year '%4==0)

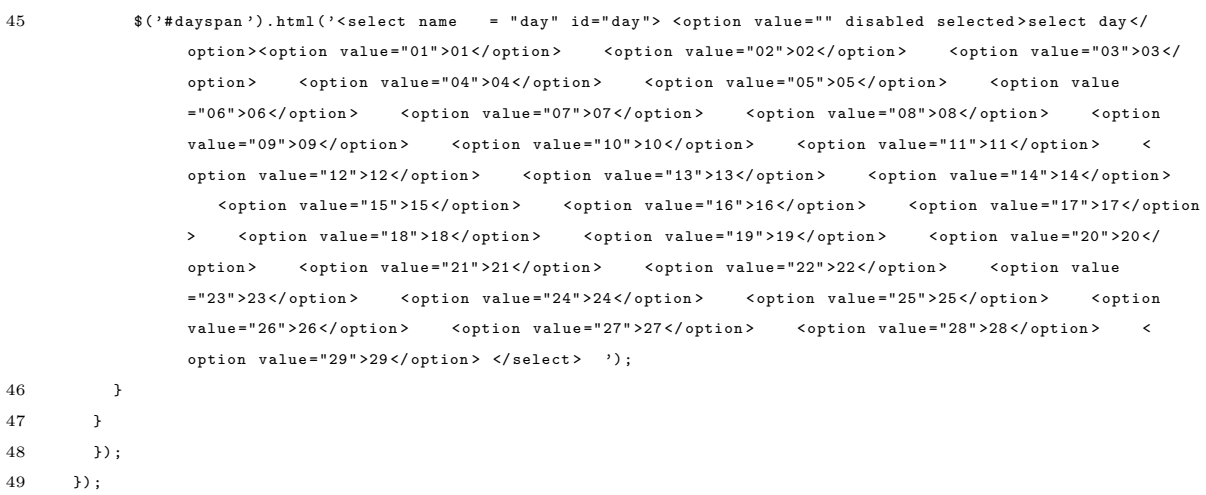

50

44

```
51
52 });
```

```
Listing 130: ../portal/public/js/requests.js
```

```
1 $( document ). ready ( function () {
2 var count = 1;
3
4
5 $ (function () {
6 var $line = $("#requests div:first").clone();
7
8
9 \quad \sqrt[6]{ * add '). click (function (e) {
10 e. preventDefault ();
11 count ++;
12 \text{\$("trequests") . append ($line.close()) ;13 });
14
15 $ ( '. removeme ') . live (' click ', function (e){
16 e. preventDefault () ;
17 count - -;
18 \frac{1}{3} ('#count').val (count);
19 \quad  (this).parents ('.form-group').remove();
20 \qquad });
21
22 \quad $('.departments').live ('change', function (e){
23 var req_dropdown = $(this) . parent(), parent(), find(' . requests-dropdown');24
25
26 var dept_id = $(this) . val();
27 if (dept\_id !=0) {
28 req_dropdown . removeAttr (' disabled ') ;
29 req_dropdown . empty () ;
\quad \  \  \, \texttt{\$ (req\_dropdown).load('../types/dropdown/'+dept\_id)$} \, ;31 }
32 else
```

```
33 {
34 req_dropdown . attr (' disabled ',' disabled ') ;
35 req_dropdown . empty () ;
36 }
37
38
39 }) ;
\hspace{1.6cm} \mbox{40} \hspace{1.5cm} \mbox{ // } \$\mbox{('. departments')} \mbox{). change (function (e)} \{ \\41 // var req_dropdown = $( this ). parent () . parent () . find ( '. requests - dropdown ') ;
42 //
43 //
44 // req_dropdown . removeAttr (' disabled ') ;
45 // var dept_id = $(this).val();
46 // req_dropdown . empty () ;
47 // $( req_dropdown ). load ( '../ types / dropdown / '+ dept_id ) ;
48 //
49 //
50 // });
51 \t} }) ;
52
53 }) ;
```
Listing 131: ../portal/public/js/types.js

```
1 function snake (e) {
 2 return e.toLowerCase().replace(/[^a-z0-9\s]/gi, '').replace(/[_\s]/g, '_');
 3 }
 4
 5 $( document ). ready ( function () {
 6
 7 var count = 0;
 8
 9
10
11
12 \quad \{(function () \})13
14 \sqrt{(2\pi d d')}. \text{click}(\text{function}(e))15 e. preventDefault () ;
16 count ++;
17 $ ( '# fields ') . append (' < fieldset > < legend > Field '+ count + ' </ legend >< div class =" form - group ">< label > Field Name </
                 label >< input required type =" text " name =" field_name '+ count + '" class =" form - control " id =" field_ '+ count
                 + '" > </ div > < div class =" form - group ">< label > Data Type </ label >< select name =" data_type '+ count + '" required
                 class =" form - control data - type "> < option value ="" disabled selected > Select One </ option >< option value ="
                 image "> Image </ option >< option value =" range "> Numeric Value with Range </ option >< option value =" selection " >
                 Text Selection </option > </select > </div > <div class = "details "> </div > </fieldset >');
18 \quad ('#count'). val (count);
19
20 \quad ( '.data-type ').change (function (e) {
21 if ($( this) . val() == 'image')22 {
23 $(this).parents ('fieldset').find ('.details').html ('');
24
25 }
26 else if $(\$(this) . val() == 'range '
```
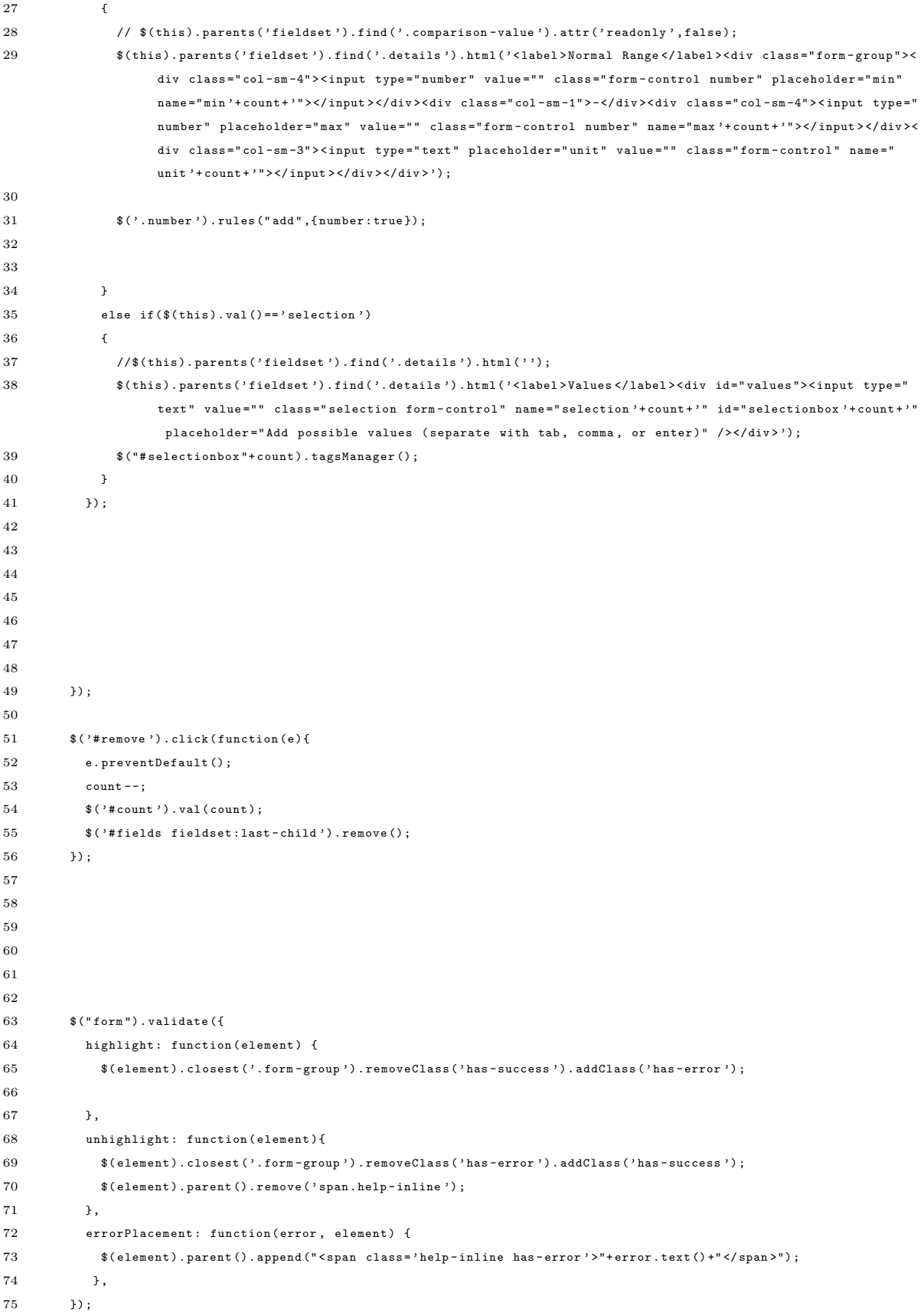

```
76
77 $ ( '. number ') . rules (" add " ,{ number : true }) ;
78
79 $ ( '. data - type ') . live (' change ', function (e) {
80 if (\$(\this\).\val() == 'int' || $(\this).val() == 'fil'')81 $( this ). parents (' fieldset ') . append (' < div class =" form - group ">< label > Unit </ label >< input required type =" text
                  " name =" unit '+ count + '" class =" form - control unit " id =" field_ '+ count + '" > </ div > ') ;
82 }
83 else {
84 var $last = $(this).parents ('fieldset').last();
85
86 if ( $last . has ( '. unit ') ){
87 $last.find('.unit').parent().remove();
88 }
89 }
90
91 \qquad \qquad });
92
93 });
94
95
96 }) ;
```
Listing 132: ../portal/public/less/bootswatch.less

```
1 // Cosmo 3.0.3
2 // Bootswatch
3 / / / \sim 14
5 @import url ("// fonts . googleapis . com / css ? family = Open + Sans :400 italic ,700 italic ,400 ,700") ;
6
7 // Navbar =====================================================================
8
9 // Buttons ====================================================================
10
11 . btn {
12 border: none;
13 }
14
15 // Typography =================================================================
16
17 . text - primary ,
18 . text - primary : hover {
19 color: @brand-primary;
20 }
21
22 . text - success ,
23 . text - success : hover {
24 color: @brand-success;
25 \quad }
26
27 . text - danger ,
28 . text - danger : hover {
29 color: @brand-danger;
30 }
```

```
31
32 . text - warning ,
33 . text - warning : hover {
34 color: @brand-warning;
35 }
36
37 . text - info ,
38 . text - info : hover {
39 color: @brand-info;
40 }
41
42 // Tables =====================================================================
43
44 . table {
45
46 tr . success ,
47 tr . warning ,
48 tr . danger {
49 color: #fff;
50 }
51 }
52
53 // Forms ======================================================================
54
55
56 . has - warning {
57 . help - block ,
58 . control - label {
59 color: @brand-warning;
60 }
61
62 . form - control ,
63 . form - control : focus {
64 border: 1px solid @brand-warning;
65 }
66 }
67
68 . has - error {
69 . help - block ,
70 . control - label {
71 color: @brand-danger;
72 }
73
74 . form - control ,
75 . form - control : focus {
76 border: 1px solid @brand-danger;
77 }
78 }
79
80 . has - success {
81 . help-block,
82 . control-label {
83 color: @brand-success;
84 }
85
86 . form-control,
```

```
87 .form-control:focus {
 88 border: 1px solid @brand-success;
 89 }
 90 }
91
92 // Navs =======================================================================
93
94 . nav - pills {
95
96 & > li > a {
 97 border-radius: 0;
98 }
99 }
100
101 . dropdown - menu {
102
103 \& > 1i > a:hover,
104 \& > li > a: focus {
105 background-image: none;
106 }
107 }
108
109 . pagination {
110
111 . active > a,
112 . active > a: hover {
113 border-color: #ddd;
114 }
115 }
116
117 // Indicators =================================================================
118
119 . alert {
120 border: none;
121
122 . alert - link {
123 text-decoration: underline;
124 color: #fff;
125 }
126 }
127
128 . label {
129 border-radius: 0;
130 }
131
132 . close {
133 opacity: 1;
134 }
135
136 // Progress bars ==============================================================
137
138 . progress {
139 height: 8px;
140 \qquad \hbox{. box-shadow (none)} \; ;141 }
142
```
// Containers =================================================================

Listing 133: ../portal/public/less/main.less

```
1 // All the CSS files in main . css
 2
 3 @import "../ components / bootstrap / less / bootstrap . less ";
 4 @import "../ components / select2 / select2 . css ";
 5 @import "../ css / select2 - bootstrap . css ";
 6 @import " bootswatch . less ";
 7 @import " variables . less ";
 8 @import "../ components / eonasdan - bootstrap - datetimepicker / src / less / bootstrap - datetimepicker . less ";
 9 @import "../ components / fancybox / source / jquery . fancybox . css ";
10 @import "../ components / jquery - ui / themes / smoothness / jquery - ui . css ";
11 @import "../ components / tagmanager / tagmanager . css ";
12 @import "../css/footer.css";
13 @import "../css/custom.css";
```
## Listing 134: ../portal/public/less/variables.less

```
1 // Cosmo 3.0.3
2 // Variables
3 // --------------------------------------------------
4
5
6 // Global values
7 // --------------------------------------------------
8
9 // Grays
10 // -------------------------
11
12 @gray - darker : lighten (#000 , 13.5%) ; // #222
13 @gray-dark: lighten (#000, 20%); // #333
14 @gray: lighten (#000, 33.5%); // #555
15 @gray-light: lighten (#000, 60%); // #999
16 @gray-lighter: lighten (#000, 90%);
17
18 // Brand colors
19 // -------------------------
20
21 ©brand-primary: #007FFF;
22 @brand-success: #3FB618;
23 @brand-warning: #FF7518;
24 @brand-danger: #FF0039;
25 @brand - info : #9954 BB ;
26
27 // Scaffolding
28 // -------------------------
29
30 @body-bg: #fff;
31 @text-color: @gray-dark;
32
33 // Links
34 // -------------------------
```

```
35
36 @link-color: @brand-primary;
37 \quad \verb|@link-hover-color|: \qquad \verb|dark=color|, 15\%);38
39 // Typography
40 // -------------------------
41
42 @font - family - sans - serif : " Open Sans ", Calibri , Candara , Arial , sans - serif ;
43 @font-family-serif: Georgia, "Times New Roman", Times, serif;
44 @font-family-monospace: Menlo, Monaco, Consolas, "Courier New", monospace;
45 @font-family-base: @font-family-sans-serif;
46
47 @font-size-base: 15px;
48 @font-size-large: ceil (@font-size-base * 1.25); // ~18px
49 @font-size-small: ceil (@font-size-base * 0.85); // ~12px
50
51 @font-size-h1: floor (@font-size-base * 2.6); // ~36px
52 @font-size-h2: floor (@font-size-base * 2.15); // ~30 px
53 @font-size-h3: ceil (@font-size-base * 1.7); // ~24px
54 @font - size - h4 : ceil ( @font - size - base * 1.25) ; // ~18 px
55 @font - size - h5 : @font - size - base ;
56 @font-size-h6: ceil (@font-size-base * 0.85); // ~12px
57
58 @line - height - base : 1.428571429; // 20/14
59 @line-height-computed: floor (@font-size-base * @line-height-base); // ~20px
60
61 @headings - font - family : @font - family - base ;
62 @headings - font - weight : 300;
63 @headings-line-height: 1.1;
64 @headings-color: inherit;
65
66
67 // Iconography
68 // -------------------------
69
70 @icon-font-path: "../fonts/";
71 @icon - font - name : " glyphicons - halflings - regular ";
72
73
74 // Components
75 // -------------------------
76 // Based on 14px font-size and 1.428 line-height (~20px to start)
77
78 @padding-base-vertical: 10px;
79 @padding-base-horizontal: 18px;
80
81 @padding-large-vertical: 18px;
82 @padding-large-horizontal: 30px;
83
84 @padding-small-vertical: 5px;
85 @padding-small-horizontal: 10px;
86
87 @padding-xs-vertical: 1px;
88 @padding-xs-horizontal: 5px;
89
90 @line-height-large: 1.33;
```

```
91 @line-height-small: 1.5;
92
93 @border-radius-base: 0px;
94 Oborder-radius-large: 0px;
95 @border-radius-small: 0px;
96
97 @component-active-color: #fff;
98 @component-active-bg: @brand-primary;
99
100 @caret-width-base: 4px;
101 @caret-width-large: 5px;
102
103 // Tables
104 // -------------------------
105
106 Otable-cell-padding: 8px;
107 @table-condensed-cell-padding: 5px;
108
109 @table-bg: transparent; // overall background-color
110 @table-bg-accent: #f9f9f9; // for striping
111 \alpha table -bg - hover: \qquad \qquad \texttt{\#f5f5f5};112 @table-bg-active: @table-bg-hover;
113
114 @table-border-color: #ddd; // table and cell border
115
116
117 // Buttons
118 // -------------------------
119
120 ©btn-font-weight: normal;
121
122 @btn-default-color: #fff:
123 @btn-default-bg: <br> @gray-darker;
124 @btn-default-border: @btn-default-bg;
125
126 @btn-primary-color: @btn-default-color;
127 @btn-primary-bg: @brand-primary;
128 @btn-primary-border: @btn-primary-bg;
129
130 @btn - success - color : <br> @btn - default - color : <br> @btn - default - color ;
131 @btn-success-bg: @brand-success;
132 @btn-success-border: @btn-success-bg;
133
134 @btn-warning-color: @btn-default-color;
135 @btn-warning-bg: <br> @brand-warning;
136 @btn-warning-border: @btn-warning-bg;
137
138 @btn-danger-color: @btn-default-color;
139 @btn-danger-bg: @brand-danger;
140 Obtn-danger-border: Obtn-danger-bg;
141
142 @btn-info-color: @btn-default-color;
143 Obtn-info-bg: Chrand-info;
144 @btn-info-border: @btn-info-bg;
145
146 @btn-link-disabled-color: @gray-light;
```

```
147
148
149 // Forms
150 // -------------------------
151
152 @input-bg: #fff;
153 @input-bg-disabled: @gray-lighter;
154
155 @input - color : @text - color ;
156 @input-border: #ccc;
157 @input-border-radius: @border-radius-base;
158 @input-border-focus: #66afe9;
159
160 @input-color-placeholder: @gray-light;
161
162 @input-height-base: (@line-height-computed + (@padding-base-vertical * 2) + 2);
163 @input-height-large: (ceil (@font-size-large * @line-height-large) + (@padding-large-vertical * 2) +
        2) ;
164 @input-height-small: (floor (@font-size-small * @line-height-small) + (@padding-small-vertical * 2) +
        2) ;
165
166 @legend-color: @text-color;
167 @legend-border-color: #e5e5e5;
168
169 @input-group-addon-bg: @gray-lighter;
170 @input - group - addon - border - color : @input - border ;
171
172
173 // Dropdowns
174 // -------------------------
175
176 @dropdown-bg: #fff;
177 @dropdown-border: rgba(0, 0, 0, .15);
178 @dropdown-fallback-border: #ccc;
179 @dropdown-divider-bg: #e5e5e5;
180
181 @dropdown-link-color: @gray-dark;
182 @dropdown-link-hover-color: #fff;
183 @dropdown-link-hover-bg: <br> @dropdown-link-active-bg;
184
185 @dropdown-link-active-color: #fff;
186 @dropdown-link-active-bg: @component-active-bg;
187
188 @dropdown-link-disabled-color: @text-muted;
189
190 @dropdown-header-color: @text-muted;
191
192
193 // COMPONENT VARIABLES
194 // --------------------------------------------------
195
196
197 // Z-index master list
198 // -------------------------
199 // Used for a bird's eye view of components dependent on the z-axis
200 // Try to avoid customizing these :)
```

```
202 @zindex - navbar : 1000;
203 @zindex - dropdown : 1000;
204 @zindex-popover: 1010;
205 @zindex-tooltip: 1030:
206 @zindex-navbar-fixed: 1030;
207 @zindex - modal - background : 1040;
208 @zindex - modal : 1050;
209
210 // Media queries breakpoints
211 // --------------------------------------------------
212
213 // Extra small screen / phone
214 // Note: Deprecated @screen-xs and @screen-phone as of v3.0.1
215 @screen - xs : 480 px ;
216 @screen -xs - min : @screen - xs ;
217 @screen - phone : @screen -xs - min ;
218
219 // Small screen / tablet
220 // Note: Deprecated @screen-sm and @screen-tablet as of v3.0.1
221 @screen-sm: 768px;
222 @screen-sm-min: @screen-sm;
223 @screen-tablet: <br> @screen-sm-min;
224
225 // Medium screen / desktop
226 // Note: Deprecated @screen-md and @screen-desktop as of v3.0.1
227 @screen-md: 992px:
228 @screen -md - min : @screen - md ;
229 @screen - desktop : @screen -md - min ;
230
231 // Large screen / wide desktop
232 // Note: Deprecated @screen-lg and @screen-lg-desktop as of v3.0.1
233 @screen-lg: 1200 px;
234 @screen-lg-min: @screen-lg;
235 @screen-lg-desktop: @screen-lg-min;
236
237 // So media queries don't overlap when required, provide a maximum
238 @screen-xs-max: (@screen-sm-min - 1);
239 @screen-sm-max: (@screen-md-min - 1);
240 @screen-md-max: (@screen-lg-min - 1);
241
242
243 // Grid system
244 // --------------------------------------------------
245
246 // Number of columns in the grid system
247 @grid-columns: 12;
248 // Padding , to be divided by two and applied to the left and right of all columns
249 @grid-gutter-width: 30px;
250
251 // Navbar collapse
252
253 // Point at which the navbar becomes uncollapsed
254 @grid-float-breakpoint: @screen-sm-min;
255 // Point at which the navbar begins collapsing
256 @grid - float - breakpoint - max : ( @grid - float - breakpoint - 1) ;
```
 // Navbar // ------------------------- // Basics of a navbar **Chavbar-height :** 50 px; 264 @navbar-margin-bottom: @line-height-computed; @navbar - border - radius : @border - radius - base ; 266 @navbar-padding-horizontal: floor (@grid-gutter-width / 2); 267 @navbar-padding-vertical: ((@navbar-height - @line-height-computed) / 2); **@navbar-default-color:** #fff; 270 @navbar-default-bg: <br> @gray-darker; 271 @navbar-default-border: darken (@navbar-default-bg, 6.5%); // Navbar links 274 Chavbar-default-link-color: #fff; @navbar-default-link-hover-color: #fff: 276 @navbar-default-link-hover-bg: darken (@navbar-default-bg, 10%); @navbar - default - link - active - color : @navbar - default - link - hover - color ; 278 @navbar-default-link-active-bg: @navbar-default-link-hover-bg; 279 @navbar-default-link-disabled-color: #ccc; 280 @navbar-default-link-disabled-bg; transparent; // Navbar brand label @navbar - default - brand - color : @navbar - default - link - color ; 284 Cnavbar-default-brand-hover-color: #fff; @navbar - default - brand - hover - bg : none ; // Navbar toggle @navbar - default - toggle - hover - bg : @navbar - default - link - hover - bg ; 289 @navbar-default-toggle-icon-bar-bg: #fff; @navbar - default - toggle - border - color : transparent ; // Inverted navbar // // Reset inverted navbar basics **@navbar-inverse-color:** #fff: 297 @navbar-inverse-bg; example and the set of the set of the set of the set of the set of the set of the set o 298 @navbar-inverse-border: darken ( @navbar-inverse-bg, 10%); // Inverted navbar links @navbar-inverse-link-color: #fff; @navbar-inverse-link-hover-color: #fff: 303 @navbar-inverse-link-hover-bg: darken (@navbar-inverse-bg, 10%); 304 @navbar-inverse-link-active-color: @navbar-inverse-link-hover-color; 305 @navbar-inverse-link-active-bg: @navbar-inverse-link-hover-bg; 306 @navbar-inverse-link-disabled-color: #fff; 307 @navbar-inverse-link-disabled-bg: transparent; // Inverted navbar brand label @navbar - inverse - brand - color : @navbar - inverse - link - color ; 311 @navbar-inverse-brand-hover-color: #fff; @navbar - inverse - brand - hover - bg : none ;

 // Inverted navbar toggle  ${\tt 315} \quad {\tt 0navbar-inverse-toggle-hover-bg}:\qquad {\tt 0navbar-inverse-link-hover-bg}\,;$ 316 @navbar-inverse-toggle-icon-bar-bg: #fff; **@navbar-inverse-toggle-border-color:** transparent; // Navs // ------------------------- 323 Chav-link-padding: 10px 15px; **@nav-link-hover-bg:** @gray-lighter; 326 @nav-disabled-link-color: @gray-light; @nav - disabled - link - hover - color : @gray - light ; 329 @nav-open-link-hover-color: #fff; // Tabs @nav-tabs-border-color: #ddd; **@nav-tabs-link-hover-border-color:** @gray-lighter; 336 @nav-tabs-active-link-hover-bg: @body-bg; 337 @nav-tabs-active-link-hover-color: @gray; @nav - tabs - active - link - hover - border - color : # ddd ; 340 @nav-tabs-justified-link-border-color: #ddd; @nav - tabs - justified - active - link - border - color : @body - bg ; // Pills @nav - pills - border - radius : @border - radius - base ; @nav - pills - active - link - hover - bg : @component - active - bg ; @nav - pills - active - link - hover - color : @component - active - color ; // Pagination // ------------------------- @pagination-bg:  $\# \text{ff}$ ; 353 @pagination-border: #ddd; 355 @pagination-hover-bg: <br> @gray-lighter; 357 Opagination-active-bg: #f5f5f5; 358 @pagination-active-color: @gray-light; @pagination - disabled - color : @gray - light ; // Pager // ------------------------- @pager - border - radius : @border - radius - base ; 367 @pager-disabled-color: @gray-light; 

369 370 // Jumbotron 371 // ------------------------- 372 373 @jumbotron-padding: 30px; 374 @jumbotron-color: inherit; 375 @jumbotron-bg: @gray-lighter; 376 @jumbotron-heading-color: inherit; 377 @jumbotron-font-size: ceil (@font-size-base \* 1.5); 378 379 380 // Form states and alerts 381 // ------------------------- 382 383 @state-success-text: #fff; 384 @state-success-bg: @brand-success; 385 @state-success-border: darken (spin (@state-success-bg, -10), 5%); 386 387 @state-info-text: #fff: 388 @state-info-bg: @brand-info; 389 @state - info - border : darken ( spin ( @state - info -bg , -10) , 7%) ; 390 391 **@state-warning-text:** #fff; 392 @state-warning-bg: @brand-warning; 393 @state-warning-border: darken (spin (@state-warning-bg, -10), 3%); 394 395 @state-danger-text: #fff; 396 @state-danger-bg: @brand-danger; 397 @state-danger-border: darken (spin (@state-danger-bg, -10), 3%); 398 399 400 // Tooltips 401 // -------------------------  $402$  @tooltip-max-width: 200px; 403 @tooltip-color: #fff; 404 @tooltip-bg: rgba (0,0,0,.9); 405 406 @tooltip-arrow-width: 5px; 407 @tooltip-arrow-color: @tooltip-bg; 408 409 410 // Popovers 411 // ------------------------- 412 @popover-bg: #fff; 413 @popover - max - width : 276 px ; 414  $@popover-border-color:$   $rgba(0,0,0,0,2);$ 415 @popover-fallback-border-color: #ccc; 416 417 @popover-title-bg: darken (@popover-bg, 3%); 418 419 @popover - arrow - width : 10 px ; 420 @popover-arrow-color: #fff; 421  $422 \quad \texttt{\texttt{@popover-arrow-error-outer-width:}} \qquad \texttt{(\texttt{@popover-arrow-error-width + 1)};}$ 423 @popover-arrow-outer-color: rgba  $(0,0,0,0,25)$ ; 424 @popover - arrow - outer - fallback - color : #999;

```
425
426
427 // Labels
428 // -------------------------
429
430 @label-default-bg: @btn-default-bg;
431 @label-primary-bg: @brand-primary;
432 @label-success-bg: @brand-success;
433 @label-info-bg: @brand-info;
434 @label-warning-bg: @brand-warning;
435 @label-danger-bg: @brand-danger;
436
437 @label-color: #fff;
438 @label-link-hover-color: #fff;
439
440
441 // Modals
442 // -------------------------
443 @modal-inner-padding: 20px;
444
445 \qquad \mathtt{Comodal-title-padding:} \qquad \qquad 15 \, \mathtt{px} \, ;446 @modal-title-line-height: @line-height-base;
447
448 @modal - content - bg: #fff;
449 @modal-content-border-color: rgba (0,0,0,.2);
450 @modal - content - fallback - border - color : #999;
451
452 @modal - backdrop - bg : #000;
453 @modal - header - border - color : # e5e5e5 ;
454 @modal - footer - border - color : @modal - header - border - color ;
455
456
457 // Alerts
458 // -------------------------
459 @alert-padding: 15px;
460 @alert - border - radius : @border - radius - base ;
461 @alert-link-font-weight: bold;
462
463 @alert - success - bg : @state - success - bg ;
464 @alert - success - text : @state - success - text ;
465 @alert - success - border : @state - success - border ;
466
467 @alert - info - bg : @state - info - bg ;
468 @alert-info-text: @state-info-text;
469 @alert - info - border : @state - info - border ;
470
471 @alert-warning-bg: <br> @state-warning - bg ;
472 @alert-warning-text: @state-warning-text;
473 @alert - warning - border : @state - warning - border ;
474
475 @alert-danger-bg: @state-danger-bg;
476 @alert - danger - text : @state - danger - text ;
477 @alert - danger - border : @state - danger - border ;
478
479
480 // Progress bars
```

```
481 // -------------------------
482 @progress-bg: #ccc;
483 @progress-bar-color: #fff;
484
485 @progress - bar - bg : @brand - primary ;
486 @progress - bar - success - bg : @brand - success ;
487 @progress - bar - warning - bg : @brand - warning ;
488 @progress - bar - danger - bg : @brand - danger ;
489 @progress - bar - info - bg : @brand - info ;
490
491
492 // List group
493 // -------------------------
494 @list-group-bg: #fff;
495 @list - group - border : # ddd ;
496 @list - group - border - radius : @border - radius - base ;
497
498 @list-group-hover-bg: #f5f5f5;
499 @list - group - active - color : @component - active - color ;
500 @list-group-active-bg: @component-active-bg;
501 @list-group-active-border: @list-group-active-bg;
502
503 @list-group-link-color: #555;
504 @list - group - link - heading - color : #333;
505
506
507 // Panels
508 // -------------------------
509 @panel-bg: #fff;
510 @panel-inner-border: #ddd;
511 @panel - border - radius : @border - radius - base ;
512 @panel-footer-bg: #f5f5f5;
513
514 @panel - default - text : @gray - dark ;
515 @panel-default-border: #ddd;
516 @panel-default-heading-bg: #f5f5f5;
517
518 @panel-primary-text: #fff;
519 @panel-primary-border: @brand-primary;
520 @panel-primary-heading-bg: @brand-primary;
521
522 @panel - success - text : @state - success - text ;
523 @panel - success - border : @state - success - border ;
524 @panel-success-heading-bg: @state-success-bg;
525
526 @panel - warning - text : @state - warning - text ;
527 @panel - warning - border : @state - warning - border ;
528 @panel-warning-heading-bg: @state-warning-bg;
529
530 @panel-danger-text: @state-danger-text;
531 @panel - danger - border : @state - danger - border ;
532 @panel-danger-heading-bg: @state-danger-bg;
533
534 @panel-info-text: @state-info-text;
535 @panel-info-border: <br> @state-info-border : <br> @state-info-border ;
536 @panel - info - heading - bg : @state - info - bg ;
```
 // Thumbnails // ------------------------- 541 Othumbnail-padding: 4px; @thumbnail-bg: @body-bg; 543 @thumbnail-border: #ddd; @thumbnail - border - radius : @border - radius - base ; 546 @thumbnail-caption-color: @text-color; **Cthumbnail-caption-padding:** 9px; // Wells // ------------------------- **@well-bg:** #f5f5f5; // Badges // ------------------------- 557 @badge-color: #fff; 558 @badge-link-hover-color: #fff; 559 @badge-bg: @gray-light; @badge - active - color : @link - color ; 562 @badge-active-bg: #fff; 564 @badge-font-weight: bold; 565 @badge-line-height: 1; 566 @badge-border-radius: 10px; // Breadcrumbs // ------------------------- 571 @breadcrumb-bg:  $\#f5f5f5;$ 572 @breadcrumb-color: #ccc; 573 @breadcrumb-active-color: @gray-light; 574 @breadcrumb-separator: "/"; // Carousel // ------------------------ 580 @carousel-text-shadow: 0 1px 2px rgba(0,0,0,.6); 582 @carousel-control-color: #fff; 583 @carousel-control-width: 15%; @carousel - control - opacity : .5; @carousel - control - font - size : 20 px ; 587 @carousel-indicator-active-bg: #fff; 588 @carousel-indicator-border-color: #fff; 590 @carousel-caption-color: #fff; 

```
593 // Close
594 // ------------------------
595 @close-font-weight: bold;
596 @close - color : #000;
597 @close-text-shadow: 0 1px 0 #fff;
598
599
600 // Code
601 // ------------------------
602 @code - color : # c7254e ;
603 @code - bg : # f9f2f4 ;
604
605 \Phipre-bg: #f5f5f5;
606 @pre-color: @gray-dark;
607 @pre - border - color : # ccc ;
608 @pre - scrollable - max - height : 340 px ;
609
610 // Type
611 // ------------------------
612 @text-muted: @gray-light;
613 @abbr-border-color: @gray-light;
614 @headings-small-color: @gray-light;
615 @blockquote - small - color : @gray - light ;
616 @blockquote - border - color : @gray - lighter ;
617 @page - header - border - color : @gray - lighter ;
618
619 // Miscellaneous
620 // -------------------------
621
622 // Hr border color
623 Chr-border: @gray-lighter;
624
625 // Horizontal forms & lists
626 @component-offset-horizontal: 180px;
627
628
629 // Container sizes
630 // --------------------------------------------------
631
632 // Small screen / tablet
633 @container-tablet: ((720px + @grid-gutter-width));
634 @container - sm : <br> @container - em : @container - tablet ;
635
636 // Medium screen / desktop
637 @container-desktop: ((940px + @grid-gutter-width));
638 @container-md: @container-desktop;
639
640 // Large screen / wide desktop
641 @container-large-desktop: ((1140px + @grid-gutter-width));
642 @container-1g: @container-large-desktop;
```
## XII. Acknowledgements

Thanks to:

Sir Greg Baes.

Family. Cecilia Quiambao, Cecil Morella, Severina Quiambao, Grace Bayaua, Tiks Quiambao, Rebecca Quiambao.

Block 12. Too many to mention.